## **Inhaltsverzeichnis**

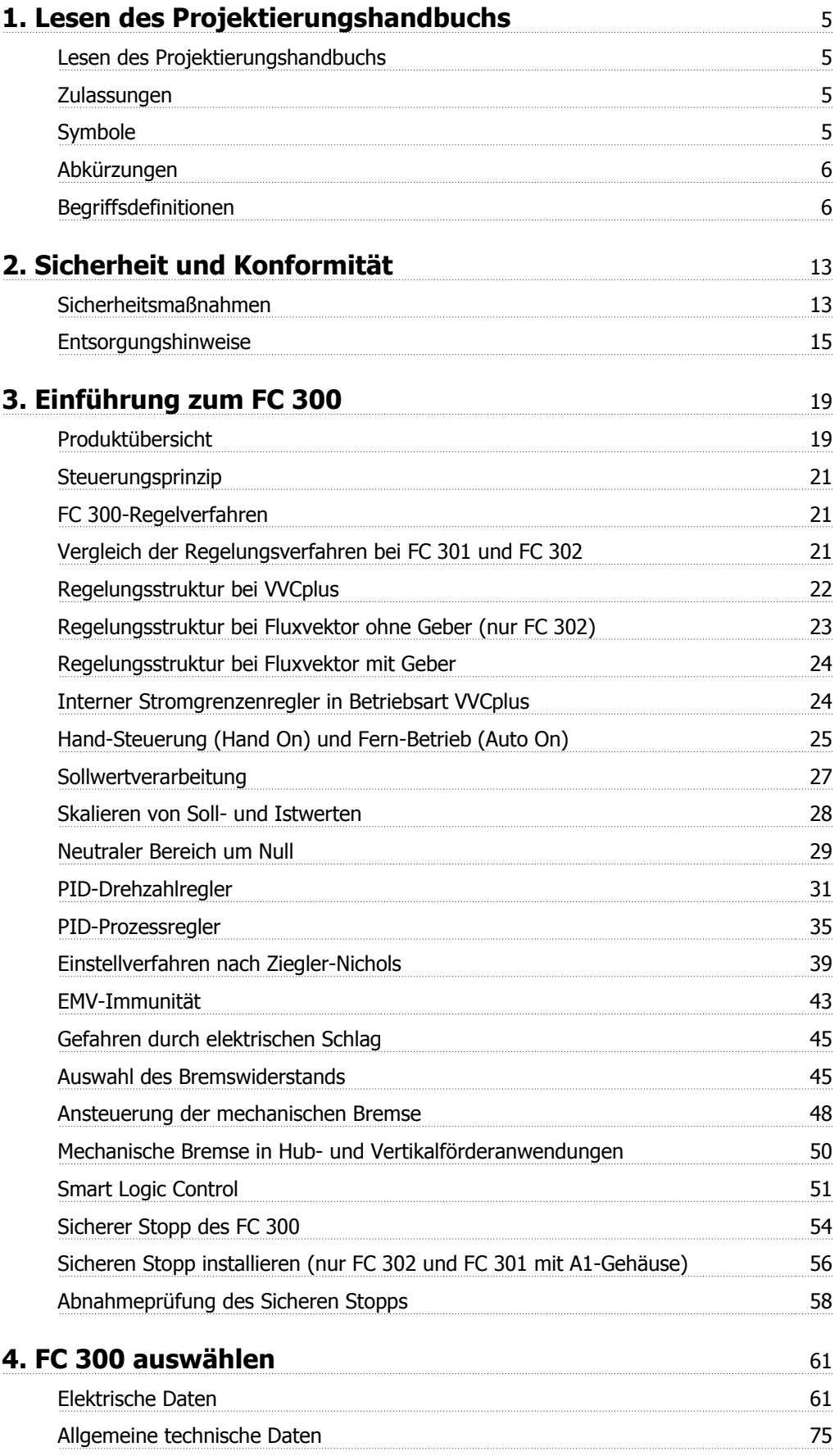

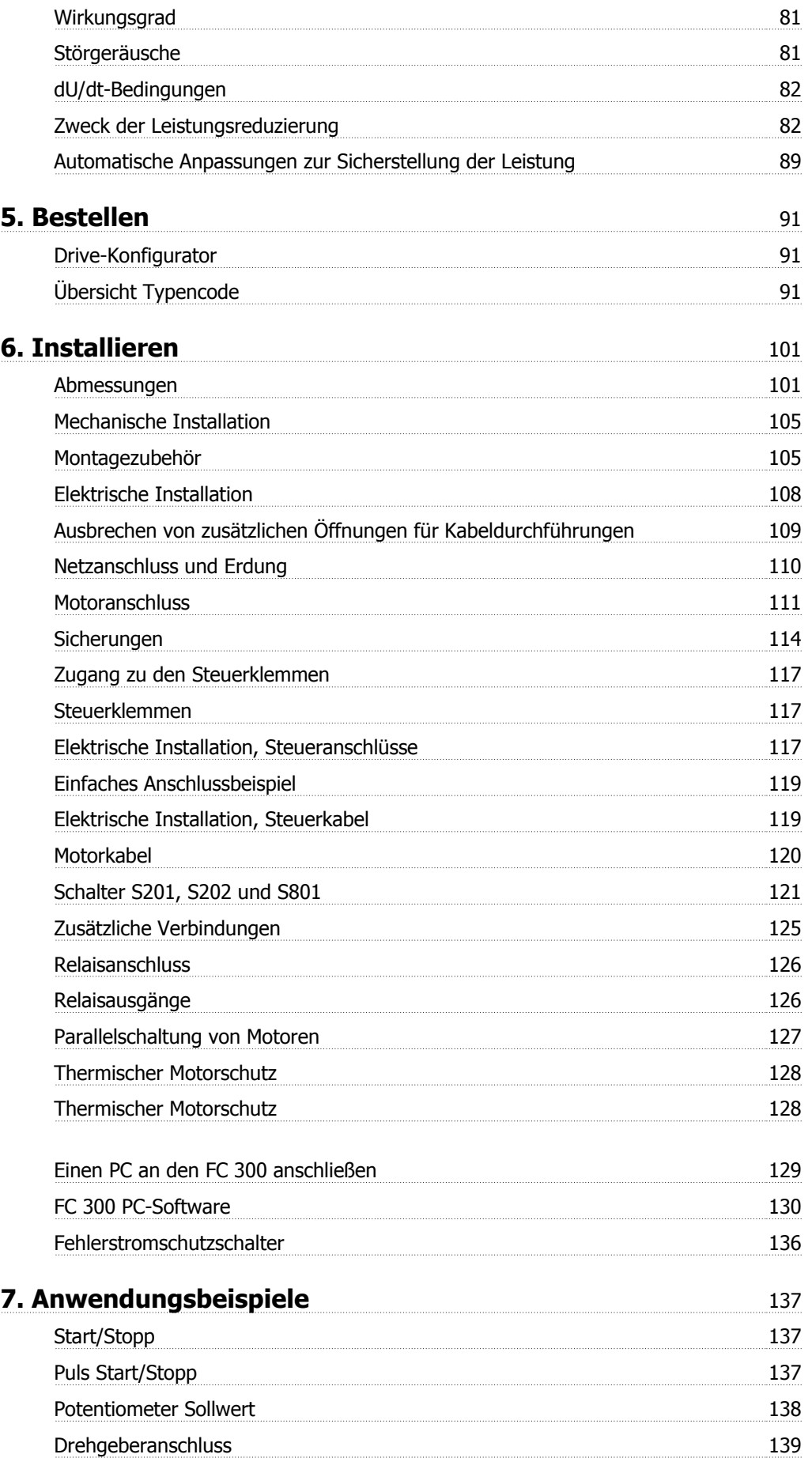

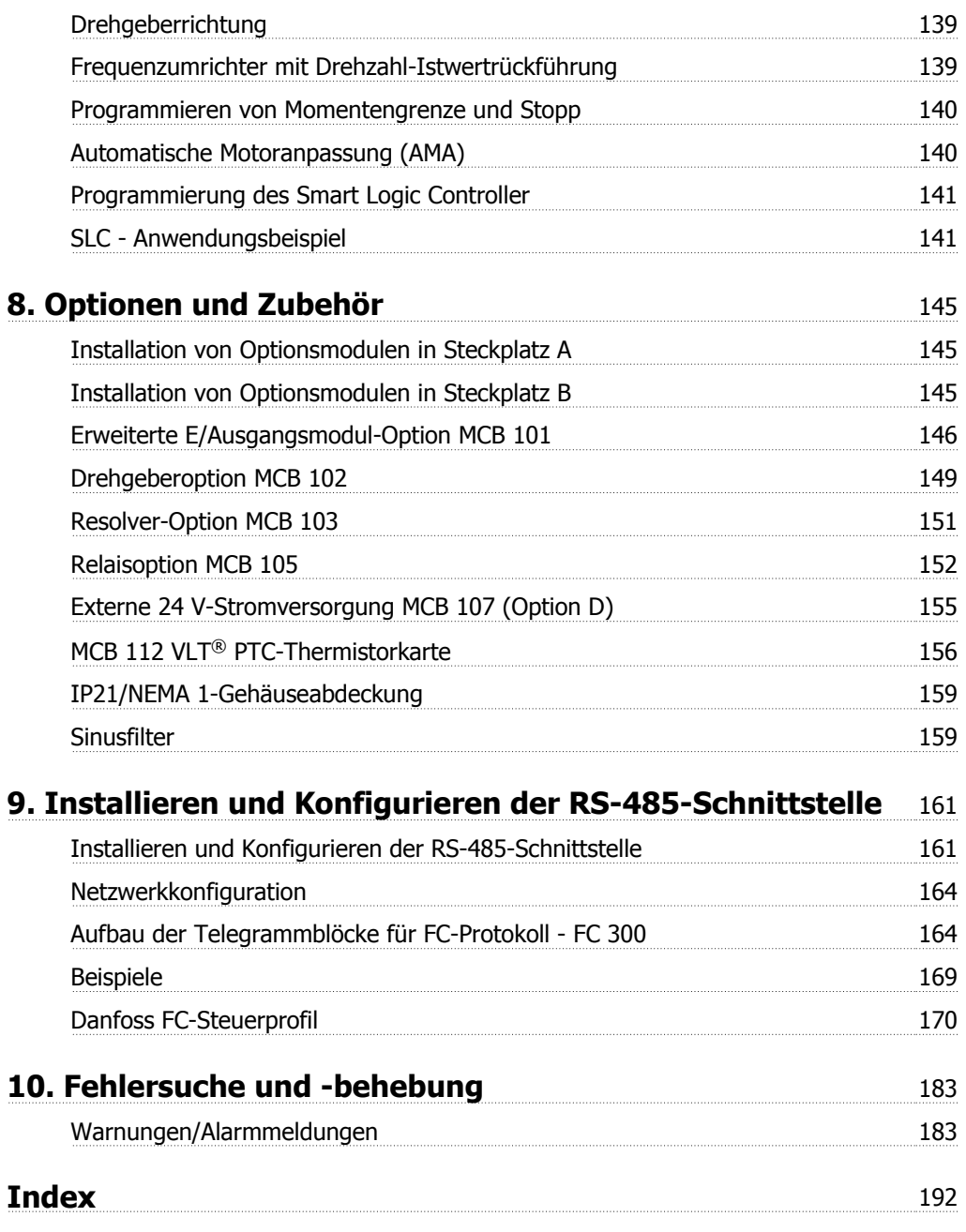

1. Lesen des Projektierungshandbuchs **FC 300 Projektierungshandbuch** 

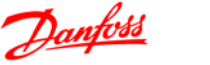

# **1. Lesen des Projektierungshandbuchs**

## **1.1.1. Lesen des Projektierungshandbuchs**

In diesem Projektierungshandbuch werden alle Aspekte zum FC 300 in mehreren Kapiteln ausführlich behandelt.

## **Verfügbare Literatur für FC 300**

- **-** Das VLT® AutomationDrive FC 300 Produkthandbuch MG.33.AX.YY liefert die erforderlichen Informationen für die Inbetriebnahme und den Betrieb des Frequenzumrichters.
- **-** Das VLT® AutomationDrive FC 300 Projektierungshandbuch MG.33.BX.YY enthält alle technischen Informationen zum Frequenzumrichter sowie Informationen zur kundenspezifischen Anpassung und Anwendung.
- **-** Das Programmierhandbuch für VLT® AutomationDrive FC 300 MG.33.MX.YY enthält Informationen über die Programmierung und vollständige Parameterbeschreibungen.
- **-** Das VLT® AutomationDrive FC 300 Profibus Produkthandbuch MG.33.CX.YY liefert Informationen zum Steuern, Überwachen und Programmieren des Frequenzumrichters über die Profibus-Schnittstelle.
- **-** Das VLT® AutomationDrive FC 300 DeviceNet Produkthandbuch MG.33.DX.YY liefert Informationen zum Steuern, Überwachen und Programmieren des Frequenzumrichters über die DeviceNet-Schnittstelle.

 $X = V$ ersionsnummer YY = Sprachcode

Die technische Literatur von Danfoss Drives ist auch online unter www.danfoss.com/BusinessAreas/DrivesSolutions/Documentations/Technical+Documentation verfügbar.

## **1.1.2. Zulassungen**

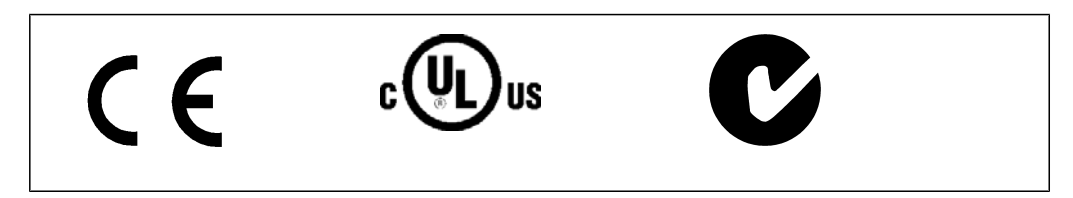

## **1.1.3. Symbole**

In diesem Handbuch verwendete Symbole.

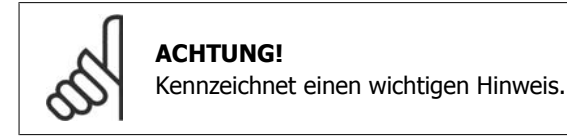

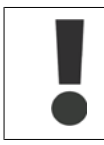

Kennzeichnet eine allgemeine Warnung.

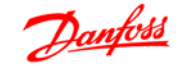

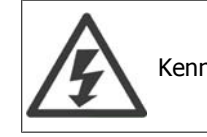

Kennzeichnet eine Warnung vor Hochspannung.

Markiert in der Auswahl die Werkseinstellung.

## **1.1.4. Abkürzungen**

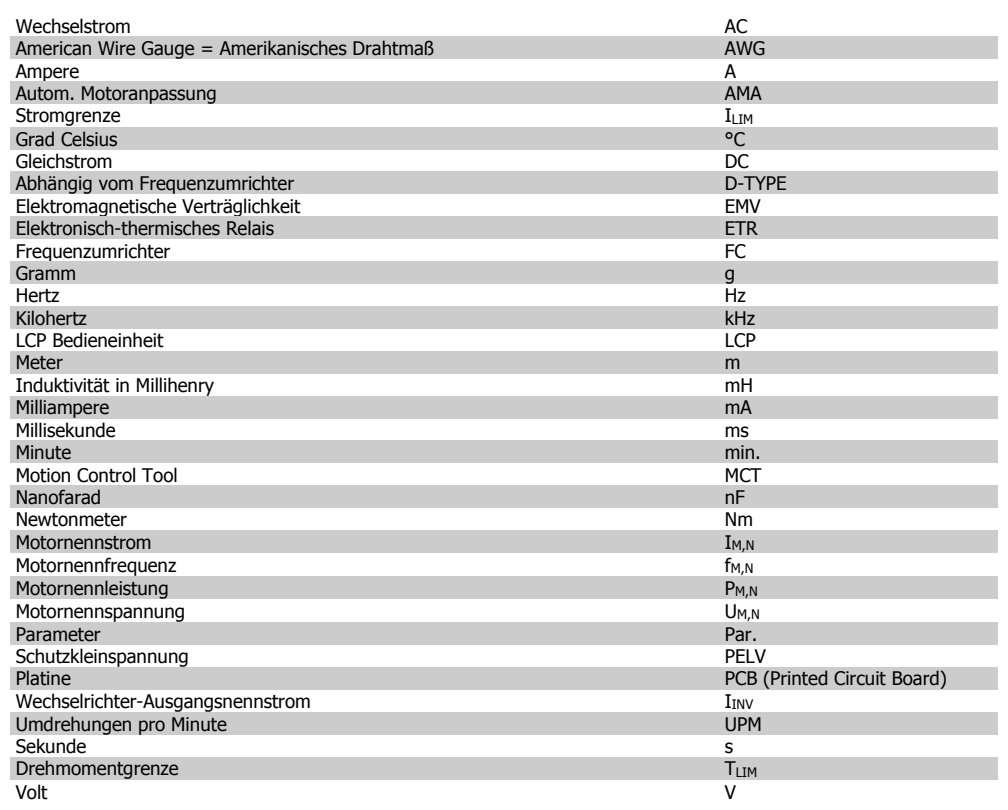

## **1.1.5. Begriffsdefinitionen**

**Frequenzumrichter:**

## D-TYPE

Größe und Typ des angeschlossenen Frequenzumrichters (Abhängigkeiten).

## IVLT,MAX

Der maximale Ausgangsstrom des Frequenzumrichters.

## IVLT,N

Der Ausgangsnennstrom des Frequenzumrichters.

## UVLT, MAX

Die maximale Ausgangsspannung des Frequenzumrichters.

#### **Eingänge:**

#### **Steuerbefehl**

Sie können den angeschlossenen Motor über das LCP und die Digitaleingänge starten und stoppen.

Die Funktionen sind in zwei Gruppen unterteilt.

Funktionen in Gruppe 1 haben eine höhere Priorität als Funktionen in Gruppe 2.

**Motor:**

fJog Die Festfrequenz "Jog", wählbar über Digitaleingang oder Bus.

fM Die Motorfrequenz.

f<sub>MAX</sub> Die maximale Motorfrequenz.

f<sub>MIN</sub> Die minimale Motorfrequenz.

fM,N Die Motornennfrequenz (siehe Typenschilddaten).

IM Der Motorstrom.

 $I_{M,N}$ Der Motornennstrom (siehe Typenschilddaten).

M-TYPE Größe und Typ des angeschlossenen Frequenzumrichters (Abhängigkeiten).

nM,N Die Motornenndrehzahl (siehe Typenschilddaten).

P<sub>M</sub> Die Motornennleistung (siehe Typenschilddaten).

TM,N Das Nenndrehmoment (Motor).

UM Die Momentspannung des Motors.

 $U_{M,N}$ Die Motornennspannung (siehe Typenschilddaten).

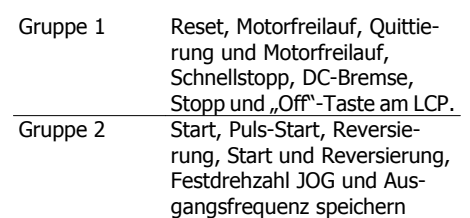

## **Losbrechmoment**

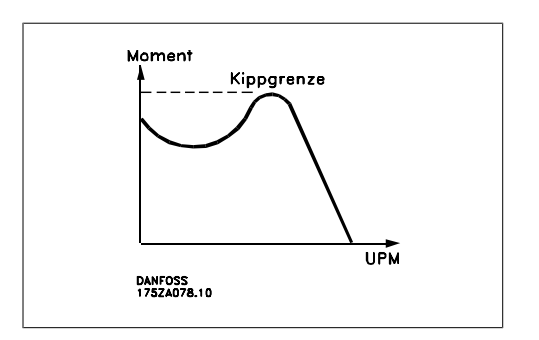

## ηVLT

Der Wirkungsgrad des Frequenzumrichters ist definiert als das Verhältnis zwischen Leistungsabgabe und Leistungsaufnahme.

Einschaltsperrbefehl

Ein Stoppbefehl, der der Gruppe 1 der Steuerbefehle angehört, siehe dort.

Stoppbefehl Siehe Steuerbefehle.

## **Sollwerte:**

Analogsollwert

Ein Sollwertsignal an den Analogeingängen 53 oder 54 (Spannung oder Strom).

Binärsollwert

Ein über die serielle Schnittstelle oder Bus-Schnittstelle übertragenes Sollwertsignal.

Festsollwert

Ein definierter Festsollwert, einstellbar zwischen -100 % bis +100 % des Sollwertbereichs. Auswahl von bis zu acht Festsollwerten über die Digitalklemmen ist möglich.

## Pulssollwert

Ein den Digitaleingängen (Klemme 29 oder 33) zugeführtes Pulsfrequenzsignal.

## Ref<sub>MAX</sub>

Bestimmt das Verhältnis zwischen dem Sollwerteingang bei 100 % des Gesamtskalierwerts (normalerweise 10 V, 20 mA) und dem resultierenden Sollwert. Der in Par. 3-03 eingestellte maximale Sollwert.

## Ref<sub>MIN</sub>

Bestimmt das Verhältnis zwischen dem Sollwerteingang bei 0 % (normalerweise 0 V, 0 mA, 4 mA) und dem resultierenden Sollwert. Der in Par. 3-02 eingestellte minimale Sollwert.

## **Sonstiges:**

## Analogeingänge

Die Analogeingänge können verschiedene Funktionen des Frequenzumrichters steuern. Es gibt zwei Arten von Analogeingängen: Stromeingang, 0-20 mA bzw. 4-20 mA (skalierbar). Spannungseingang, 0-10 V DC (skalierbar) (FC 301) Spannungseingang, -/+ 10 V DC (skalierbar) (FC 302).

**1**

#### Analogausgänge

Die Analogausgänge können ein Signal von 0-20 mA, 4-20 mA oder auch ein Digitalsignal ausgeben.

### Automatische Motoranpassung, AMA

Die AMA-Funktion ermittelt die elektrischen Parameter des angeschlossenen Motors im Stillstand.

#### Bremswiderstand

Der Bremswiderstand kann die bei generatorischer Bremsung erzeugte Bremsleistung aufnehmen (Voraussetzung: FC 300 mit Bremschopper). Während generatorischer Bremsung erhöht sich die Zwischenkreisspannung. Beim Überschreiten einer bestimmten Höhe der Zwischenkreisspannung wird der Bremschopper aktiviert und überträgt die generatorische Energie an den Bremswiderstand.

#### CT-Kennlinie

Konstante Drehmomentkennlinie; typisch bei Anwendungen mit konstantem Lastmomentverlauf über dem Drehzahlbereich, z. B. Förderbänder und Krane.

#### Digitaleingänge

Digitaleingänge können zur Programmierung bzw. Steuerung diverser Funktionen des Frequenzumrichters benutzt werden.

#### Digitalausgänge

Der Frequenzumrichter verfügt serienmäßig über zwei programmierbare Ausgänge, die ein 24 V DC-Digitalsignal (max. 40 mA) liefern können.

#### DSP

Digitaler Signalprozessor.

#### ETR

Das elektronisch thermische Relais ist eine Berechnung der thermischen Belastung auf Grundlage der aktuellen Belastung und Zeit. Hiermit soll die Motortemperatur geschätzt werden.

#### Hiperface®

Hiperface® ist ein eingetragenes Warenzeichen von Stegmann.

#### Initialisieren

Beim Initialisieren (Par. 14-22) können die Werkseinstellungen der Parameter wieder hergestellt werden.

#### Arbeitszyklus im Aussetzbetrieb

Eine Einstufung mit aussetzender Belastung bezieht sich auf eine Abfolge von Arbeitszyklen. Jeder Zyklus besteht aus einem Belastungs- und einem Entlastungszeitraum. Der Betrieb kann periodisch oder aperiodisch sein.

#### LCP

Das LCP (Local Control Panel) ist ein Bedienteil mit kompletter Benutzeroberfläche zum Steuern und Programmieren der Baureihe FC 300. Das LCP ist abnehmbar und kann mithilfe eines Einbausatzes bis zu 3 m entfernt vom Frequenzumrichter angebracht werden (z. B. in einer Schaltschranktür).

#### lsb

Steht für "Least Significant Bit"; bei binärer Codierung das Bit mit der niedrigsten Wertigkeit.

### msb

Steht für "Most Significant Bit"; bei binärer Codierung das Bit mit der höchsten Wertigkeit.

## **MCM**

Steht für Mille Circular Mil; eine amerikanische Maßeinheit für den Kabelquerschnitt. 1 MCM = 0,5067 mm2.

## Online-/Offline-Parameter

Änderungen der Online-Parameter werden sofort nach Änderung des Datenwertes aktiviert. Änderungen der Offline-Parameter werden erst dann aktiviert, wenn am LCP [OK] gedrückt wurde.

## PID-Prozess

Der PID-Regler sorgt durch einen Soll-/Istwertvergleich für eine Anpassung der Motordrehzahl, um wechselnde Prozessgrößen (Druck, Temperatur usw.) konstant zu halten.

## Pulseingang/Inkrementalgeber

Ein externer, digitaler Impulsgeber, der für Rückmeldungen (z.B. Motordrehzahl) benutzt wird. Der Geber wird für Anwendungen eingesetzt, bei denen eine sehr hohe Genauigkeit der Drehzahlsteuerung verlangt wird.

## RCD

Steht für "Residual Current Device"; Englische Bezeichnung für Fehlerstrom-Schutzschalter.

## Parametersatz

Sie können die Parametereinstellungen in vier Parametersätzen speichern. Sie können zwischen den vier Parametersätzen wechseln oder einen Satz bearbeiten, während ein anderer Satz gerade aktiv ist.

## SFAVM

Steht für Stator Flux oriented Asynchronous Vector Modulation und bezeichnet einen Schaltmodus des Wechselrichters (Par. 14-00).

## **Schlupfausgleich**

Der Frequenzumrichter gleicht den belastungsabhängigen Motorschlupf aus, indem er unter Berücksichtigung des Motorersatzschaltbildes und der gemessenen Motorlast die Ausgangsfrequenz anpasst.

## Smart Logic Control (SLC)

SLC ist eine Folge benutzerdefinierter Aktionen, die ausgeführt werden, wenn die zugehörigen benutzerdefinierten Ereignisse durch die SLC als TRUE (WAHR) ausgewertet werden. (Parametergruppe 13-xx).

## FC-Standardbus

Umfasst RS 485 Bus mit FC-Protokoll oder MC-Protokoll Siehe Parameter 8-30.

## Thermistor:

Ein temperaturabhängiger Widerstand, mit dem die Motortemperatur überwacht wird.

## Alarm

Ein Zustand, der in Fehlersituationen eintritt, z. B. bei einer Übertemperatur des Frequenzumrichters. Der Neustart wird verzögert, bis die Fehlerursache behoben wurde und die Abschaltung über die [Reset]-Taste am LCP quittiert wird. In einigen Fällen erfolgt die Aufhebung automatisch. Abschaltung darf nicht zu Zwecken der Personensicherheit verwendet werden.

#### Abschaltblockierung

Ein Zustand, der in kritischen Fehlersituationen eintritt, z. B. bei einem Kurzschluss am Ausgang des Frequenzumrichters. Eine Abschaltblockierung kann nur durch Unterbrechen der Netzversorgung, Beheben der Fehlerursache und erneuten Anschluss des Frequenzumrichters aufgehoben werden. Der Neustart wird verzögert, bis die Fehlerursache behoben wurde und die Abschaltung über die [Reset]-Taste am LCP quittiert wird. Abschaltung darf nicht zu Zwecken der Personensicherheit verwendet werden.

### VT-Kennlinie

Variable Drehmomentkennlinie; typisch bei Anwendungen mit quadratischem Lastmomentverlauf über den Drehzahlbereich, z. B. Kreiselpumpen und Lüfter.

#### **VVCplus**

Im Vergleich zur herkömmlichen U/f-Steuerung bietet VVCplus eine verbesserte Dynamik und Stabilität der Motordrehzahl in Bezug auf Änderungen des Belastungsmoments.

#### 60° AVM

Steht für 60° Asynchronous Vector Modulation und bezeichnet einen Schaltmodus des Wechselrichters (Par. 14-00).

#### **Leistungsfaktor**

Der Leistungsfaktor ist das Verhältnis zwischen I<sub>1</sub> und IRMS.

$$
Leistungs- faktor = \frac{\sqrt{3} \times U \times 11 \times cos\varphi}{\sqrt{3} \times U \times I_{RMS}}
$$

Der Leistungsfaktor einer 3-Phasen-Versor-<br>gung ist definiert als:<br> $\frac{11 \times cos\varphi}{sec}$ 

Der Leistungsfaktor gibt an, wie stark ein Frequenzumrichter die Netzversorgung belastet. Je niedriger der Leistungsfaktor, desto höher der IRMS (Eingangsstrom) bei gleicher Leistung.

$$
= \frac{11 \times cos\varphi 1}{I_{RMS}} = \frac{I_1}{I_{RMS}} da cos\varphi 1 = 1
$$
  

$$
I_{RMS} = \sqrt{I_1^2 + I_5^2 + I_7^2} + ... + I_n^2
$$

Darüber hinaus weist ein hoher Leistungsfaktor darauf hin, dass die Oberwellenbelastung sehr niedrig ist.

Durch die im FC 300 standardmäßig eingebauten Zwischenkreisdrosseln wird die Netzbelastung durch Oberwellen deutlich reduziert.

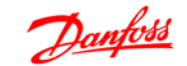

# **2. Sicherheit und Konformität**

# **2.1. Sicherheitsmaßnahmen**

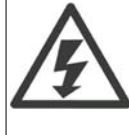

Der Frequenzumrichter steht bei Netzanschluss unter lebensgefährlicher Spannung. Unsachgemäße Installation des Motors, Frequenzumrichters oder Feldbus kann Schäden am Gerät sowie schwere Personenschäden oder sogar tödliche Verletzungen verursachen. Befolgen Sie daher stets die Anweisungen in diesem Handbuch sowie die örtlichen und nationalen Vorschriften und Sicherheitsbestimmungen.

## **Sicherheitsvorschriften**

- 1. Bei Reparaturen muss die Stromversorgung des Frequenzumrichters abgeschaltet werden. Vergewissern Sie sich, dass die Netzversorgung unterbrochen und die erforderliche Zeit verstrichen ist, bevor Sie die Motor- und Netzstecker entfernen.
- 2. Die Taste [STOP/RESET] auf der Bedieneinheit des Frequenzumrichters trennt das Gerät nicht von der Netzspannung und darf deshalb nicht als Sicherheitsschalter benutzt werden.
- 3. Es ist dafür Sorge zu tragen, dass gemäß den örtlichen und nationalen Vorschriften eine ordnungsgemäße Schutzerdung des Gerätes erfolgt, der Benutzer gegen Versorgungsspannung geschützt und der Motor gegen Überlast abgesichert wird.
- 4. Der Ableitstrom gegen Erde ist höher als 3,5 mA.
- 5. Ein Überlastungsschutz des Motors ist in der Werkseinstellung nicht enthalten. Wenn diese Funktion gewünscht wird, Parameter 1-90 auf den Datenwert ETR Alarm oder Datenwert ETR Warnung einstellen.
- 6. Die Stecker für die Motor- und Netzversorgung dürfen nicht entfernt werden, wenn der Frequenzumrichter an die Netzspannung angeschlossen ist. Vergewissern Sie sich, dass die Netzversorgung unterbrochen und die erforderliche Zeit verstrichen ist, bevor Sie die Motor- und Netzstecker entfernen.
- 7. Der VLT-Frequenzumrichter hat außer den Spannungseingängen L1, L2 und L3 noch weitere Spannungseingänge, wenn DC-Zwischenkreiskopplung bzw. externe 24 V DC-Versorgung installiert sind. Kontrollieren Sie, dass vor Beginn der Reparaturarbeiten alle Spannungseingänge abgeschaltet sind und die erforderliche Zeit verstrichen ist.

## **Warnung vor unerwartetem Anlauf**

- 1. Der Motor kann mit einem digitalen Befehl, einem Bus-Befehl, einem Sollwert oder LCP Stopp angehalten werden, obwohl der Frequenzumrichter weiter unter Netzspannung steht. Ist ein unerwarteter Anlauf des Motors gemäß den Bestimmungen zur Personensicherheit jedoch unzulässig, so sind die oben genannten Stoppfunktionen nicht ausreichend.
- 2. Während der Programmierung des VLT-Frequenzumrichters kann der Motor ohne Vorwarnung anlaufen. Daher immer die Stopp-Taste [STOP/RESET] betätigen, bevor Datenwerte geändert werden.
- 3. Ist der Motor abgeschaltet, so kann er von selbst wieder anlaufen, sofern die Elektronik des Frequenzumrichters defekt ist, oder falls eine kurzfristige Überlastung oder ein Fehler in der Versorgungsspannung bzw. am Motoranschluss beseitigt wurde.

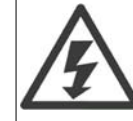

Das Berühren spannungsführender Teile – auch nach der Trennung vom Netz – ist lebensgefährlich.

Achten Sie außerdem darauf, dass andere Spannungseingänge, wie z. B. externe 24 V DC, Zwischenkreiskopplung (Zusammenschalten eines DC-Zwischenkreises) sowie der Motoranschluss beim kinetischen Speicher ausgeschaltet sind. Weitere Sicherheitsrichtlinien finden Sie im FC 300 Produkthandbuch (MG.33.A8.xx).

### **Protection Mode**

Wenn ein Hardwaregrenzwert des Motorstroms oder der DC-Zwischenkreisspannung überschritten wird, geht der Frequenzumrichter in den "Protection mode". "Protection mode" bedeutet eine Änderung der PWM-Modulationsstrategie und eine niedrige Taktfrequenz, um Verluste auf ein Minimum zu reduzieren. Dies wird 10 s nach dem letzten Fehler fortgesetzt und erhöht die Zuverlässigkeit und die Robustheit des Frequenzumrichter, während die vollständige Regelung des Motors wieder hergestellt wird.

In Hub- und Vertikalförderanwendungen kann der "Protection mode" nicht eingesetzt werden, da der Frequenzumrichter diese Betriebsart in der Regel nicht wieder verlassen kann und daher die Zeit vor Aktivieren der Bremse verlängert. Dies ist nicht empfehlenswert.

Der "Protection mode" kann durch Einstellung von Parameter 14-26 "WR-Fehler Abschaltverzögerung" auf 0 deaktiviert werden. Dies bedeutet, dass der Frequenzumrichter sofort abschaltet, wenn einer der Hardwaregrenzwerte überschritten wird.

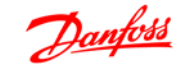

## **2.2.1. Entsorgungshinweise**

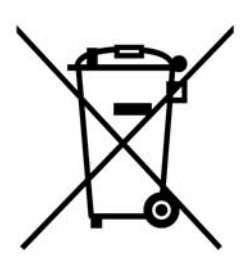

Geräte mit elektronischen Bauteilen dürfen nicht im normalen Hausmüll entsorgt werden. Sie müssen gesondert mit Elektro- und Elektronikaltgeräten gemäß

geltender Gesetzgebung gesammelt werden.

Die Zwischenkreiskondensatoren des FC 300 AutomationDrive bleiben auch nach Abschalten des Frequenzumrichters geladen. Zum Schutz vor elektrischem Schlag ist der FC 300 vor allen Wartungsarbeiten vom Netz zu trennen. Bei Verwendung eines PM-Motors sicherstellen, dass dieser getrennt ist. Vor der Durchführung von Wartungsarbeiten müssen unbedingt die folgenden Wartezeiten eingehalten werden:

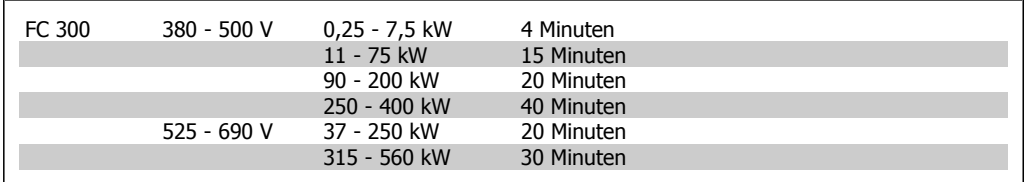

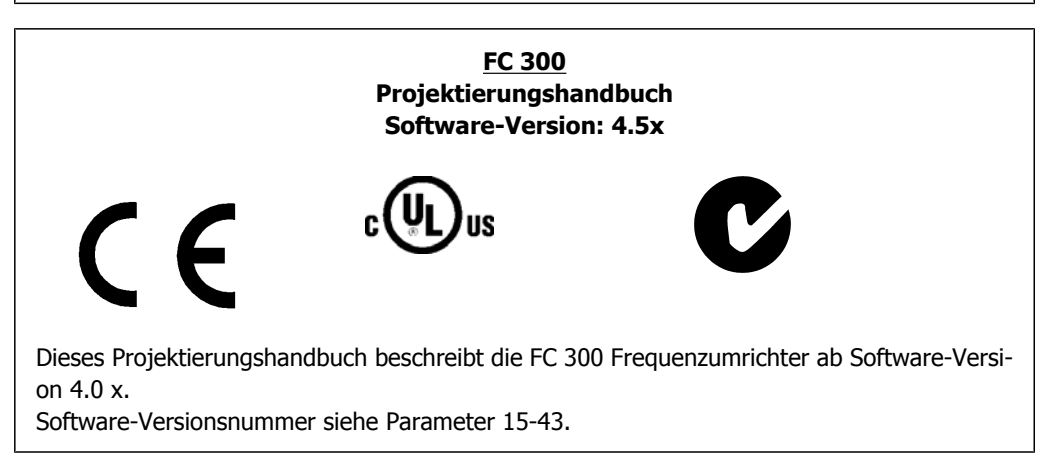

**2**

## **2.4.1. CE-Kennzeichnung**

## **Was ist unter dem CE-Zeichen zu verstehen?**

Sinn und Zweck des CE-Zeichens ist ein Abbau von technischen Handelsbarrieren innerhalb der EFTA und der EU. Die EU hat das CE-Zeichen als einfache Kennzeichnung für die Übereinstimmung eines Produkts mit den entsprechenden EU-Richtlinien eingeführt. Über die technischen Daten oder die Qualität eines Produkts sagt das CE-Zeichen nichts aus. Frequenzumrichter fallen unter drei EU-Richtlinien:

## **Maschinenrichtlinie (98/37/EWG)**

Alle Maschinen mit kritischen beweglichen Teilen werden von der Maschinenrichtlinie erfasst, die seit 1. Januar 1995 in Kraft ist. Da ein Frequenzumrichter weitgehend ein elektrisches Gerät ist, fällt er nicht unter die Maschinenrichtlinie. Wird ein Frequenzumrichter jedoch für den Einsatz in einer Maschine geliefert, so stellen wir Informationen zu Sicherheitsaspekten des Frequenzumrichters zur Verfügung. Wir bieten dies in Form einer Herstellererklärung.

## **Niederspannungsrichtlinie (73/23/EWG)**

Frequenzumrichter müssen seit 1. Januar 1997 die CE-Kennzeichnung in Übereinstimmung mit der Niederspannungsrichtlinie erfüllen. Die Richtlinie gilt für sämtliche elektrischen Bauteile und Geräte im Spannungsbereich 50-1000 V AC und 75-1500 V DC. Danfoss nimmt die CE-Kennzeichnung gemäß der Richtlinie vor und liefert auf Wunsch eine Konformitätserklärung.

## **Die EMV-Richtlinie (89/336/EWG)**

EMV ist die Abkürzung für Elektromagnetische Verträglichkeit. Elektromagnetische Verträglichkeit bedeutet, dass die gegenseitigen elektronischen Störungen zwischen verschiedenen Bauteilen bzw. Geräten so gering sind, dass sie die Funktion der Geräte nicht beeinflussen.

Die EMV-Richtlinie ist seit 1. Januar 1996 in Kraft. Danfoss nimmt die CE-Kennzeichnung gemäß der Richtlinie vor und liefert auf Wunsch eine Konformitätserklärung. Wie eine EMV-konforme Installation auszuführen ist, wird in diesem Projektierungshandbuch erklärt. Wir geben außerdem die Normen an, denen unsere diversen Produkte entsprechen. Wir bieten die in den Spezifikationen angegebenen Filter und weitere Unterstützung zum Erzielen einer optimalen EMV-Sicherheit an.

Meistens werden Frequenzumrichter von Fachleuten als komplexes Bauteil eingesetzt, das Teil eines größeren Geräts, Systems bzw. einer Anlage ist. Es sei darauf hingewiesen, dass der Installierende die Verantwortung für die endgültigen EMV-Eigenschaften des Geräts, der Anlage bzw. der Installation trägt.

## **2.4.2. Was unter die Richtlinien fällt**

In dem in der EU geltenden "Leitfaden zur Anwendung der Richtlinie 89/336/EWG des Rates" werden für den Einsatz von Frequenzumrichtern drei theoretische Situationen genannt. Siehe unten zu EMV-Konformität und CE-Kennzeichnung.

- 1. Der Frequenzumrichter wird direkt im freien Handel an den Endkunden verkauft. Der Frequenzumrichter wird beispielsweise an einen Heimwerkerbaumarkt verkauft. Der Endkunde ist nicht sachkundig. Er installiert selbst den VLT-Frequenzumrichter, z. B. für ein Heimwerker- oder Haushaltsgerät o. Ä. Für derartige Anwendungen bedarf der Frequenzumrichter der CE-Kennzeichnung gemäß der EMV-Richtlinie.
- 2. Der Frequenzumrichter wird für die Installation in einer Anlage verkauft. Die Anlage wird von Fachkräften aufgebaut. Es kann sich beispielsweise um eine Produktionsanlage oder um eine von Fachleuten konstruierte und aufgebaute Heizungs- oder Lüftungsanlage handeln. Weder der Frequenzumrichter noch die fertige Anlage bedürfen einer CE-Kennzeichnung nach der EMV-Richtlinie. Die Anlage muss jedoch die grundlegenden Anforderungen der EMV-Richtlinie erfüllen. Dies kann der Anlagenbauer durch den Einsatz von Bauteilen, Geräten und Systemen sicherstellen, die eine CE-Kennzeichnung gemäß der EMV-Richtlinie besitzen.

3. Der Frequenzumrichter wird als Teil eines Komplettsystems verkauft. Das System wird als Kompletteinheit angeboten, z. B. eine Klimaanlage. Das gesamte System muss gemäß der EMV-Richtlinie CE-gekennzeichnet sein. Dies kann der Hersteller entweder durch den Einsatz CE-gekennzeichneter Bauteile gemäß EMV-Richtlinie oder durch Überprüfung der EMV-Eigenschaften des Systems gewährleisten. Entscheidet sich der Hersteller dafür, nur CE-gekennzeichnete Bauteile einzusetzen, so braucht das Gesamtsystem nicht getestet zu werden.

## **2.4.3. Danfoss VLT-Frequenzumrichter und das CE-Zeichen**

Das CE-Zeichen soll die Vereinfachung des Handelsverkehrs innerhalb von EU und EFTA günstig beeinflussen.

Allerdings kann das CE-Zeichen viele verschiedene Spezifikationen abdecken. Sie müssen also prüfen, was durch eine bestimmte CE-Kennzeichnung tatsächlich abgedeckt ist.

Die beinhalteten Spezifikationen können sehr unterschiedlich sein, und ein CE-Zeichen kann einem Installateur auch durchaus ein falsches Sicherheitsgefühl vermitteln, wenn z.B. ein Frequenzumrichter als Bauteil eines Systems oder Gerätes eingesetzt wird.

Danfoss versieht die Frequenzumrichter mit einem CE-Zeichen gemäß der Niederspannungsrichtlinie. Das bedeutet, dass wir bei korrekter Installation des Frequenzumrichters dessen Übereinstimmung mit der Niederspannungsrichtlinie garantieren. Zur Bestätigung, dass unsere CE-Kennzeichnung der Niederspannungsrichtlinie entspricht, stellt Danfoss eine Konformitätserklärung aus.

Das CE-Zeichen gilt auch für die EMV-Richtlinie unter der Voraussetzung, dass die Hinweise in diesem Handbuch zur EMV-gemäßen Installation und Filterung beachtet werden. Auf dieser Grundlage wird eine Konformitätserklärung gemäß EMV-Richtlinie ausgestellt.

Das Projektierungshandbuch bietet detaillierte Anweisungen für eine EMV-korrekte Installation. Außerdem gibt Danfoss die Normen an, denen unsere verschiedenen Produkte entsprechen.

Danfoss bietet auf Wunsch weitere Unterstützung im Bereich Schulung und Beratung, damit die Anforderungen einer optimalen EMV-gerechten Installation erreicht werden können.

## **2.4.4. Konformität mit EMV-Richtlinie 89/336/EWG**

Meistens wird der Frequenzumrichter von Fachleuten als komplexes Bauteil eingesetzt, das Teil eines größeren Geräts, Systems bzw. einer Anlage ist. Es sei darauf hingewiesen, dass der Installierende die Verantwortung für die endgültigen EMV-Eigenschaften des Geräts, der Anlage bzw. der Installation trägt. Als Hilfe für den Installateur hat Danfoss EMV-Installationsanleitungen für das sogenannte Power Drive System erstellt. Die für Power-Drive-Systeme angegebenen Standards und Prüfniveaus werden unter der Voraussetzung eingehalten, dass die Hinweise zur EMVgerechten Installation befolgt wurden (siehe Abschnitt Elektrische Installation).

Der Frequenzumrichter ist ausgelegt den Normen IEC/EN 60068-2-3, EN 50178 Pkt. 9.4.2.2 bei 50 °C zu entsprechen.

Ein Frequenzumrichter enthält zahlreiche mechanische und elektronische Bauteile. Alle reagieren mehr oder weniger empfindlich auf Umwelteinflüsse.

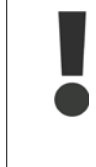

Der Frequenzumrichter darf daher nicht in Umgebungen installiert werden, deren Atmosphäre Flüssigkeiten, Stäube oder Gase enthält, die die elektronischen Bauteile beeinflussen oder beschädigen können. Werden in solchen Fällen nicht die erforderlichen Schutzmaßnahmen getroffen, so verkürzt sich die Lebensdauer des Frequenzumrichters und es erhöht sich das Risiko von Ausfällen.

Flüssigkeiten können sich schwebend in der Luft befinden und im Frequenzumrichter kondensieren. Dadurch können Bauteile und Metallteile korrodieren. Dampf, Öl und Salzwasser können ebenfalls zur Korrosion von Bauteilen und Metallteilen führen. Für solche Umgebungen empfehlen sich Geräte gemäß Schutzart IP55. Als zusätzlicher Schutz können als Option lackierte Platinen bestellt werden.

Schwebende Partikel, wie z. B. Staub, können zu mechanisch, elektrisch oder thermisch bedingten Ausfällen des Frequenzumrichters führen. Eine Staubschicht auf dem Ventilator des Gerätes ist ein typisches Anzeichen für einen hohen Grad an Schwebepartikeln. In sehr staubiger Umgebung sind Geräte gemäß Schutzart IP55 oder ein zusätzliches Schutzgehäuse für die Geräte zu empfehlen.

In Umgebungen mit hohen Temperaturen und viel Feuchtigkeit lösen korrosionsfördernde Gase (z .B. Schwefel, Stickstoff und Chlorgemische) chemische Prozesse aus, die sich auf die Bauteile des Frequenzumrichters auswirken.

Derartige Prozesse ziehen die elektronischen Bauteile sehr schnell in Mitleidenschaft. In solchen Umgebungen empfiehlt es sich, die Geräte in einen extern belüfteten Schrank einzubauen, sodass die aggressiven Gase vom Frequenzumrichter fern gehalten werden.

Als zusätzlicher Schutz in solchen Bereichen kann ebenfalls eine Lackierung der Platinen als Option bestellt werden.

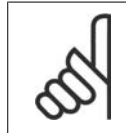

## **ACHTUNG!**

Die Aufstellung eines Frequenzumrichters in aggressiver Umgebung verkürzt die Lebensdauer des Geräts erheblich und erhöht das Risiko von Ausfällen.

Vor der Installation des Frequenzumrichters muss die Umgebungsluft auf Flüssigkeiten, Stäube und Gase geprüft werden. Dies kann z. B. geschehen, indem man bereits vorhandene Installationen am betreffenden Ort näher in Augenschein nimmt. Typische Anzeichen für schädigende atmosphärische Flüssigkeiten sind an Metallteilen haftendes Wasser, Öl oder Korrosionsbildung an Metallteilen.

Übermäßige Mengen Staub finden sich häufig an Gehäusen und vorhandenen elektrischen Anlagen. Ein Anzeichen für aggressive Schwebegase sind Schwarzverfärbungen von Kupferstäben und Kabelenden in vorhandenen Installationen.

Der Frequenzumrichter wurde nach Verfahren gemäß der folgenden Normen geprüft:

Der Frequenzumrichter entspricht den Anforderungen für die Bedingungen bei Montage des Geräts an Wänden, in Maschinengestellen oder Schaltschränken.

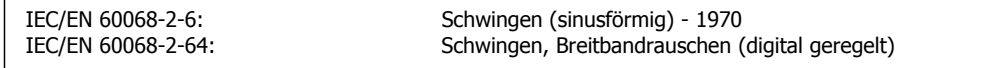

# **3. Einführung zum FC 300**

# **3.1. Produktübersicht**

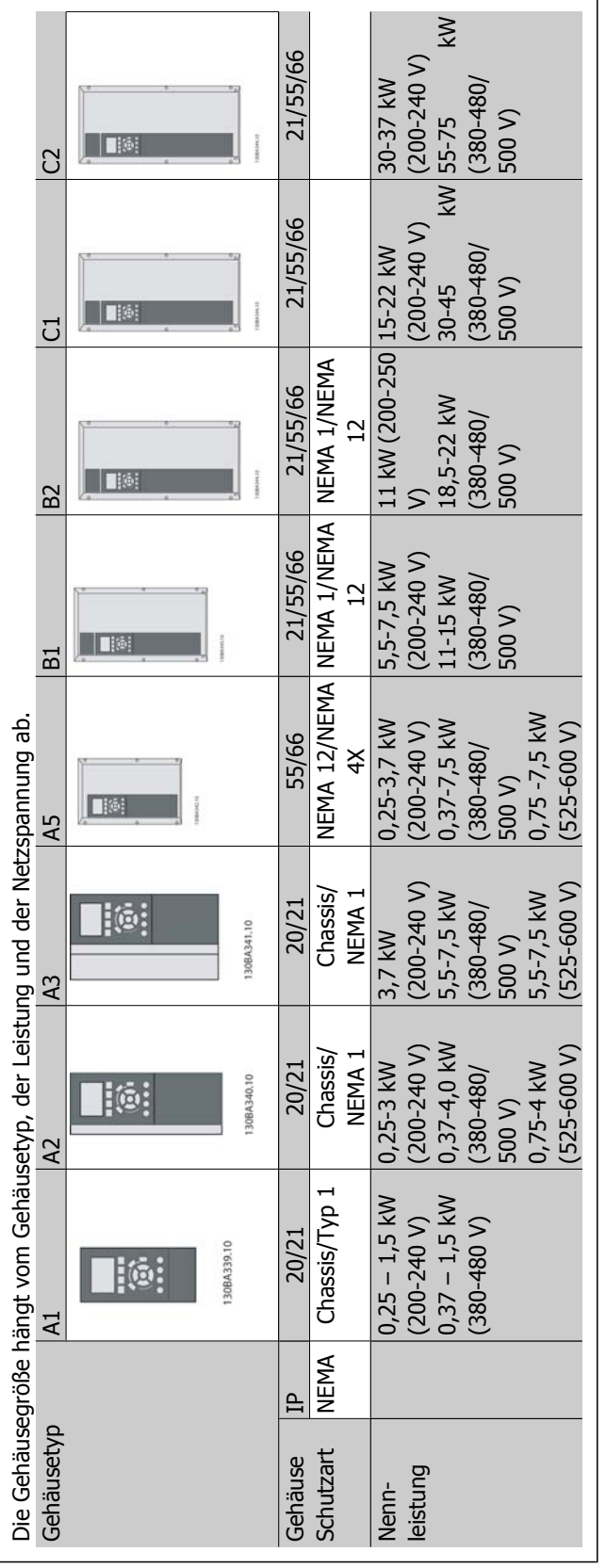

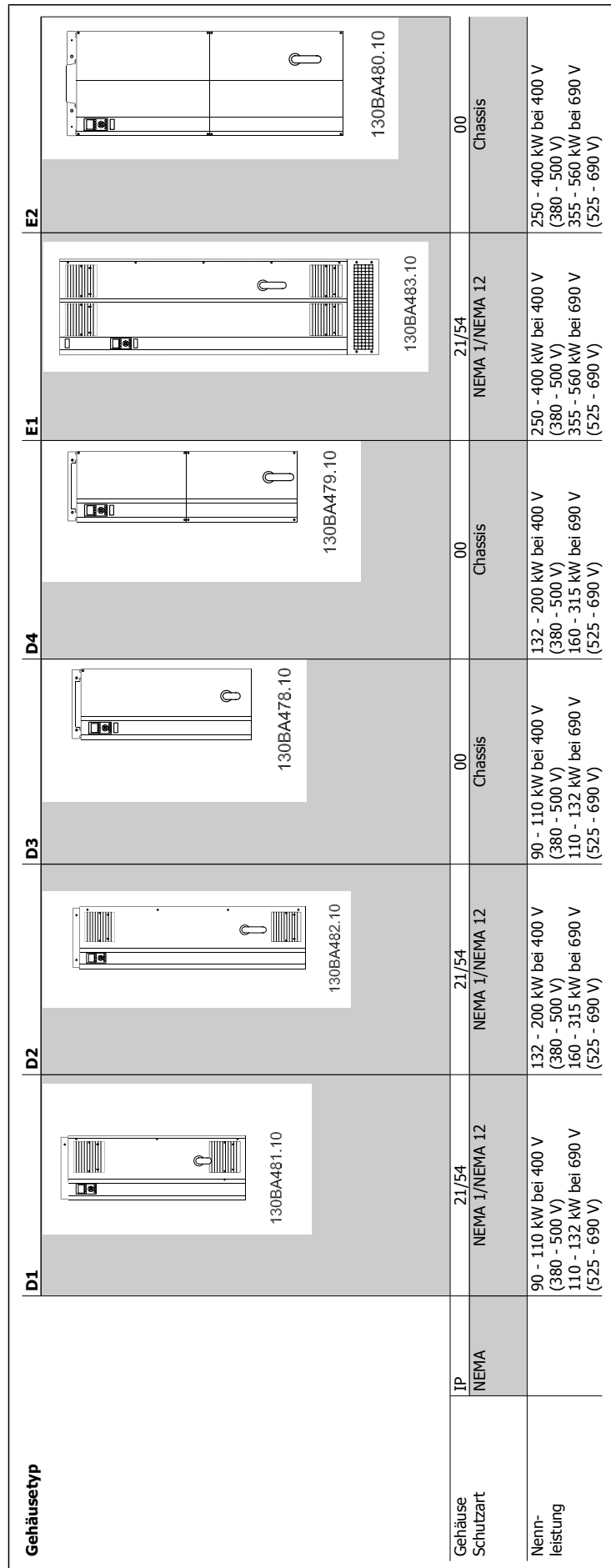

## **3.2.1. Steuerungsprinzip**

Ein Frequenzumrichter wandelt eine Netzwechselspannung in Gleichspannung um und diese Gleichspannung anschließend in Wechselstrom mit variabler Amplitude und Frequenz.

Spannung/Strom und Frequenz des Motors sind somit variabel, was eine stufenlose Drehzahlregelung von herkömmlichen Dreiphasen-Wechselstrommotoren und Permanentmagnet-Synchronmotoren ermöglicht.

## **3.2.2. FC 300-Regelverfahren**

Der Frequenzumrichter kann für die Regelung der Drehzahl oder des Drehmoments an der Motorwelle konfiguriert werden. Die Einstellungen in Par. 1-00 und 1-01 bestimmen die Art der Regelung.

## Drehzahlregelung:

### **Es gibt zwei Arten der Drehzahlregelung:**

- Drehzahlregelung ohne Istwertrückführung.
- Drehzahlregelung mit Istwertrückführung mit PID-Regelcharakteristik. Eine korrekt optimierte Drehzahlregelung mit Istwertrückführung arbeitet wesentlich genauer als eine ohne Istwertrückführung.

Die als Drehzahl-PID-Rückführung zu verwendende Klemme wird in Par. 7-00 gewählt.

#### Drehmomentregelung (nur FC 302):

Die Drehmomentreglung ist Teil der Motorregelung und erfordert korrekte Einstellungen der Motorparameter. Die hohe Genauigkeit und kurze Ausregelzeit der Drehmomentregelung werden durch die Fluxvektorregelung mit Geber (Par. 1-01 Steuerprinzip) ermöglicht.

• Fluxvektor mit Geber bietet überragendes Drehmomentregelverhalten in allen vier Quadranten und bei allen Motordrehzahlen.

#### Drehzahl-/Drehmomentsollwert:

Der Sollwert für dieses Regelverhalten kann entweder ein einzelner Sollwert oder die Summe verschiedener Sollwerte einschließlich relativ skalierter Sollwerte sein. Die Sollwertverarbeitung wird ausführlich weiter hinten in diesem Abschnitt erklärt.

## **3.2.3. Vergleich der Regelungsverfahren bei FC 301 und FC 302**

Der FC 301 ist ein Frequenzumrichter für Anwendungen mit einfachen bis mittleren Anforderungen an Dynamik und Genauigkeit. Die Regelung basiert auf dem bewährten VVC<sup>plus</sup>-Verfahren (Voltage Vector Control).

Der FC 301 kann zur Steuerung von Asynchronmotoren, nicht jedoch für Synchronservomotoren verwendet werden.

Das Strommessprinzip im FC 301 wird mit einer Summenstrommessung im DC-Zwischenkreis oder in der Motorphase realisiert. Der Erdschlussschutz auf Motorseite wird durch eine Schutzbeschaltung an den IGBTs gewährleistet.

Das Kurzschlussverhalten beim FC 301 hängt vom Stromwandler im positiven DC-Zwischenkreis und dem Entsättigungsschutz mit Istwerten von den 3 unteren IGBTs und der Bremse ab.

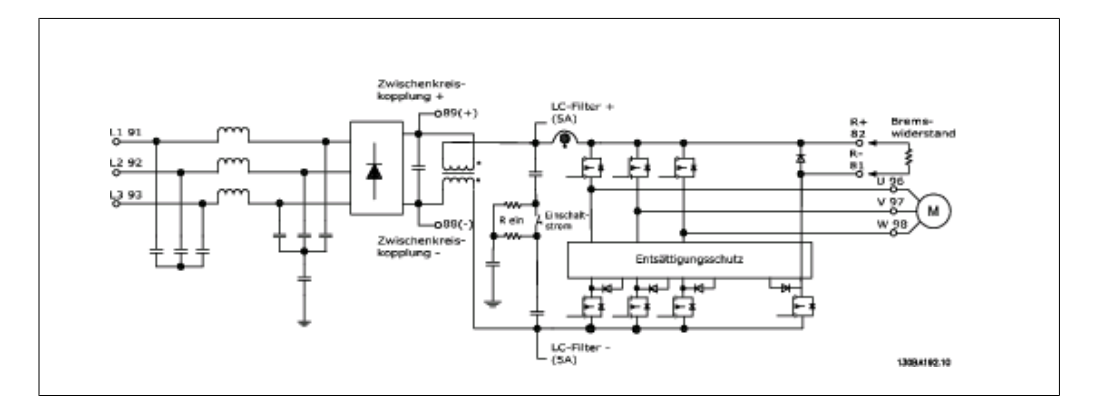

Der FC 302 ist ein Hochleistungsfrequenzumrichter mit Servoeigenschaften für anspruchsvolle Anwendungen. Er kann verschiedene Arten von Motorregelverfahren benutzen, wie U/f-Sondermotor-Modus, VVC<sup>plus</sup> oder Flux-Vektor-Motorregelung.

Der FC 302 ist in der Lage, permanenterregte Synchronmotoren (bürstenlose Servomotoren) sowie normale Käfigläufer-Asynchronmotoren zu steuern.

Das Strommessprinzip im FC 302 beruht auf der Erfassung des Stroms in jeder Motorphase. Der Vorteil liegt hier in der sehr genauen und schnellen Erfassung des Stroms und der daraus resultierenden Dynamik und hervorragenden Schutzfunktion.

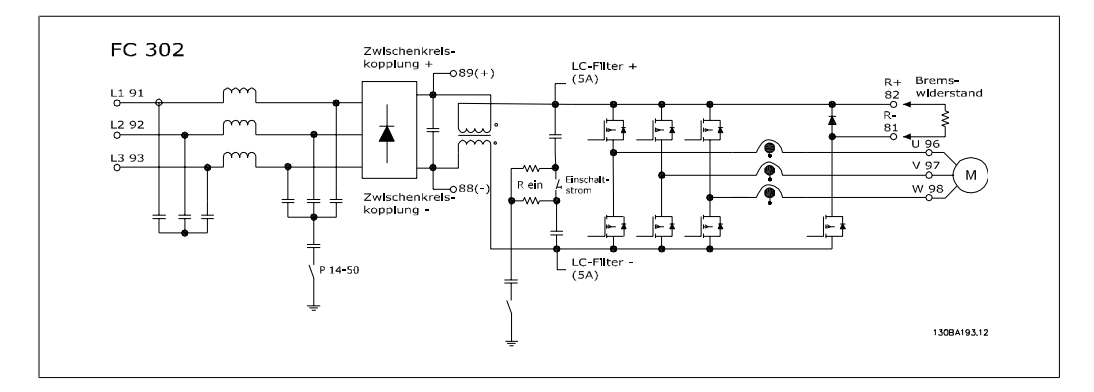

## **3.2.4. Regelungsstruktur bei VVCplus**

Regelungsstruktur in VVCplus-Konfigurationen mit und ohne Rückführung:

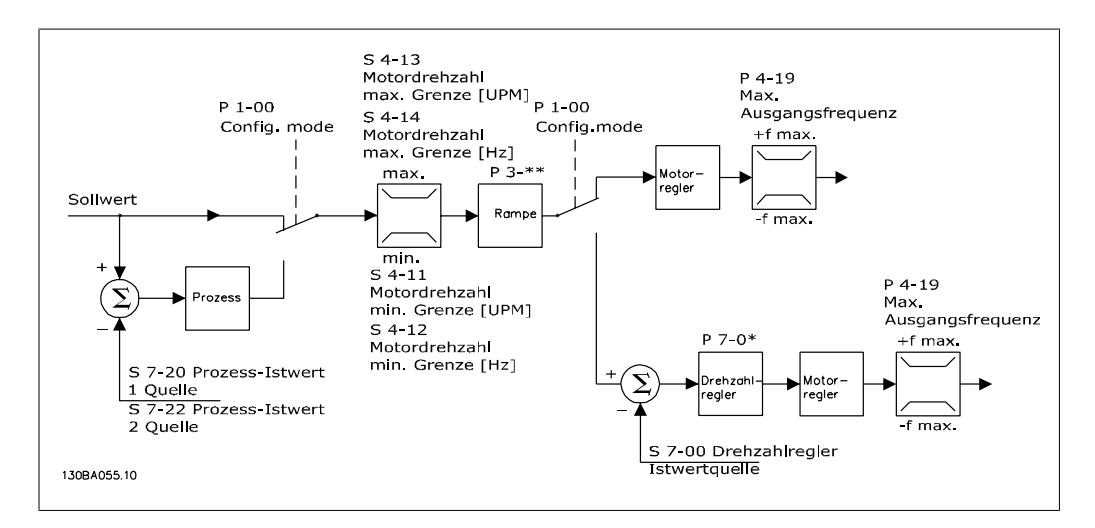

In der in der obigen Abbildung gezeigten Konfiguration ist Par. 1-01 Steuerprinzip auf "VVC<sup>plus</sup> [1]" und Par. 1-00 Regelverfahren auf "Ohne Rückführung [0]" eingestellt. Der resultierende Sollwert wird in der Sollwertverarbeitung durch die Rampenbegrenzung und Drehzahlbegrenzung geführt, bevor er an die Motorregelung übergeben wird. Das Ausgangssignal der Motorregelung ist zusätzlich durch die maximale Frequenzgrenze Par. 4-19 begrenzt.

Wenn Par. 1-00 auf "Mit Drehgeber [1]" eingestellt ist, wird der resultierende Sollwert von der Rampenbegrenzung an eine Drehzahl-PID-Regelung übergeben. Die Parameter für die Drehzahl-PID-Regelung befinden sich in Parametergruppe 7-0\*. Der resultierende Wert von dem PID-Drehzahl-Regler wird ebenfalls durch die Frequenzgrenze Par. 4-19 beschränkt.

Wählen Sie "PID-Prozess [3]" in Par. 1-00, um die Prozess-PID-Regelung zur Regelung mit Rückführung (z. B. bei einer Druck- oder Durchflussregelung) zu verwenden. Die PID-Prozess-Parameter befinden sich in Parametergruppe 7-2\* und 7-3\*.

## **3.2.5. Regelungsstruktur bei Fluxvektor ohne Geber (nur FC 302)**

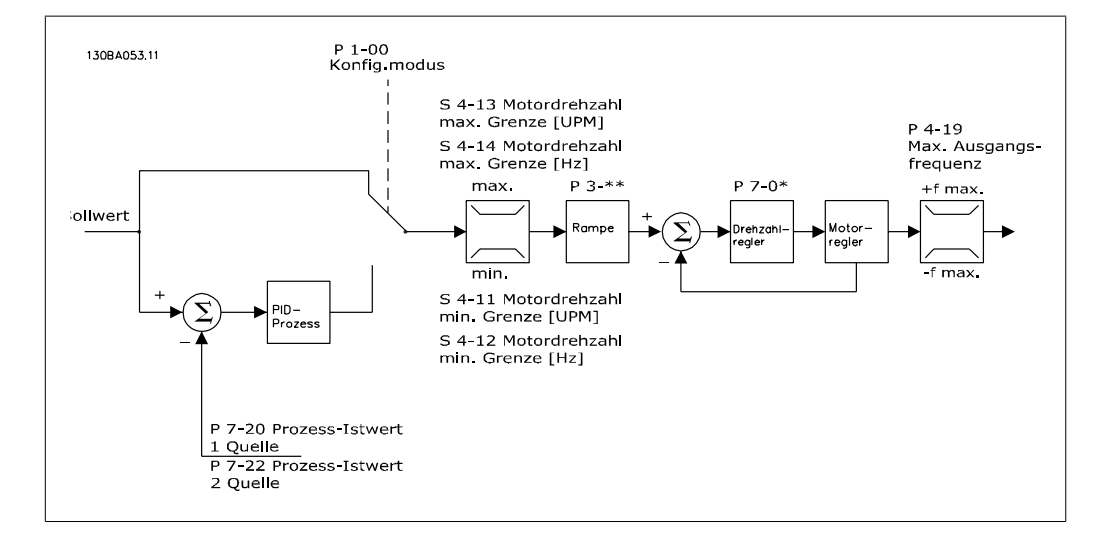

Regelungsstruktur bei Konfigurationen mit Fluxvektor ohne Geber (nur verfügbar bei FC 302).

In der gezeigten Konfiguration ist Par. 1-01 Steuerprinzip auf "Fluxvektor ohne Geber [2]" und Par.1-00 auf "Ohne Rückführung [0]" eingestellt. Der resultierende Sollwert wird entsprechend der angegebenen Parametereinstellungen durch die Rampen- und Drehzahlbegrenzungen geführt.

Ein errechneter Drehzahlistwert wird zur Steuerung der Ausgangsfrequenz am Drehzahl-PID-Regler erzeugt.

Der Drehzahl-PID-Regler muss mit seinen Parametern P, I und D (Parametergruppe 7-0\*) eingestellt werden.

Wählen Sie "PID-Prozess [3]" in Par. 1-00, um die Prozess-PID-Regelung zur Regelung mit Rückführung (z. B. bei einer Druck- oder Durchflussregelung) zu verwenden. Die Parameter für Prozess-PID-Regelung befinden sich in Parametergruppe 7-2\* und 7-3\*.

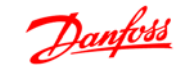

## **3.2.6. Regelungsstruktur bei Fluxvektor mit Geber**

Regelungsstruktur in Konfigurationen mit Fluxvektor mit Geber (nur verfügbar bei FC 302):

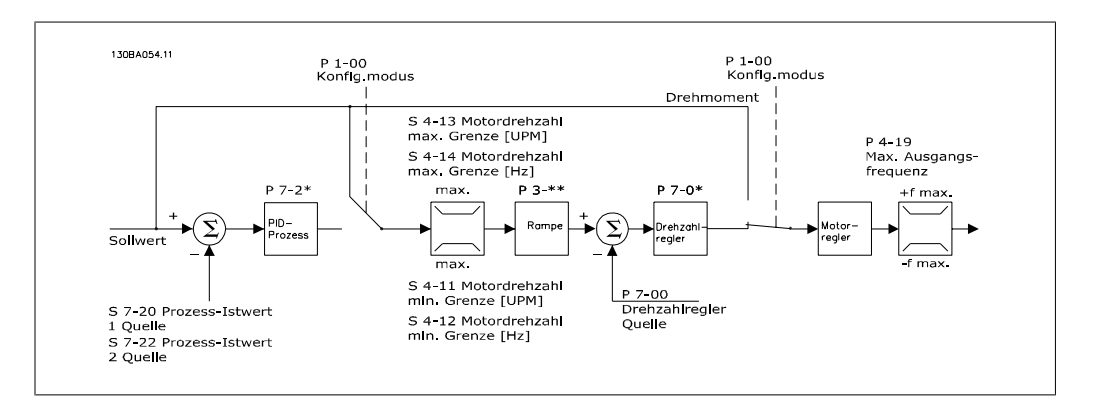

In der gezeigten Konfiguration ist Par. 1-01 Steuerprinzip auf "Fluxvektor mit Geber [3]" und Par. 1-00 auf "Mit Drehgeber [1]" eingestellt.

In dieser Konfiguration wird der Motorregelung ein Istwertsignal von einem direkt am Motor montierten Drehgeber zugeführt (eingestellt in Par. 1-02 Drehgeber Anschluss).

Wählen Sie "Mit Drehgeber [1]" in Par. 1-00, um den resultierenden Sollwert als Eingang für die PID-Drehzahlregelung zu benutzen. Die Parameter für die Drehzahl-PID-Regelung befinden sich in Parametergruppe 7-0\*.

Wählen Sie "Drehmomentregler [2]" in Par. 1-00, um den resultierenden Sollwert direkt als Drehmomentsollwert zu benutzen. Drehmomentregelung ist nur in der Konfiguration Fluxvektor mit Geber (Par. 1-01 Steuerprinzip) wählbar. Wenn dieser Modus gewählt wurde, erhält der Sollwert die Einheit Nm. Er erfordert keinen Drehmomentistwert, da das Drehmoment anhand der Strommessung des Frequenzumrichters berechnet wird.

Wählen Sie "PID-Prozess [3]" in Par. 1-00, um die PID-Prozessregelung zur Regelung mit Rückführung z. B. der Drehzahl oder einer Prozessvariablen in der gesteuerten Anwendung zu benutzen.

## **3.2.7. Interner Stromgrenzenregler in Betriebsart VVCplus**

Der Frequenzumrichter hat einen integrierten Stromgrenzenregler, der aktiviert wird, wenn der Motorstrom und somit das Drehmoment die in Parameter 4-16, 4-17 und 4-18 eingestellten Drehmomentgrenzen überschreitet.

Bei Erreichen der generatorischen oder motorischen Stromgrenze versucht der Frequenzumrichter schnellstmöglich, die eingestellten Drehmomentgrenzen wieder zu unterschreiten, ohne die Kontrolle über den Motor zu verlieren.

**3**

## **3.2.8. Hand-Steuerung (Hand On) und Fern-Betrieb (Auto On)**

Der Frequenzumrichter kann vor Ort manuell über das (LCP) oder im Fernbetrieb (Auto-Betrieb) über Analog- und Digitaleingänge oder die serielle FC- oder Bus-Schnittstelle gesteuert werden. Falls in Par. 0-40, 0-41, 0-42 und 0-43 Aktiviert eingestellt ist, kann der Frequenzumrichter über das LCP mit den Tasten [Hand On] und [Off] gesteuert werden. Ein Alarm kann mit der [RESET]- Taste zurückgesetzt werden. Nach Drücken der [Hand On]-Taste schaltet der Frequenzumrichter in den Hand-Betrieb und verwendet den Ortsollwert, der mit Hilfe der Pfeiltasten am LCP eingestellt werden kann.

Nach Drücken der [Auto On]-Taste schaltet der Frequenzumrichter in den Auto-Betrieb und verwendet den Fern-Sollwert. In diesem Modus kann der Frequenzumrichter über die Digitaleingänge bzw. verschiedene Schnittstellen (RS-485, USB oder einen optionalen Feldbus) gesteuert werden. Mehr Informationen zum Starten, Stoppen, Ändern von Rampen und Parametersätzen finden Sie in Parametergruppe 5-1\* (Digitaleingänge) bzw. Parametergruppe 8-5\* (serielle Kommunikation).

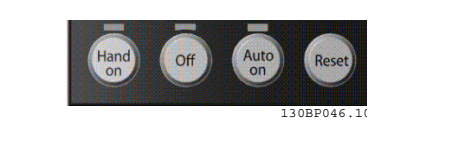

**Aktiver Sollwert und Regelverfahren**

Der aktive Sollwert kann der Ortsollwert oder Fern-Sollwert sein.

In Par. 3-13 Sollwertvorgabe können Sie wählen, ob entweder der Ortsollwert (Hand) [2] oder Fern-Sollwert (Auto) [1] benutzt wird, unabhängig davon, ob sich der Frequenzumrichter im Auto-Betrieb oder im Hand-Betrieb befindet.

Fern (Auto) [1] wählt den Fern-Sollwert. Durch Auswahl von Umschalt. Hand/Auto [0] (Werkseinstellung) hängt die Sollwertvorgabe von der aktiven Betriebsart ab (Hand- oder Auto-Betrieb).

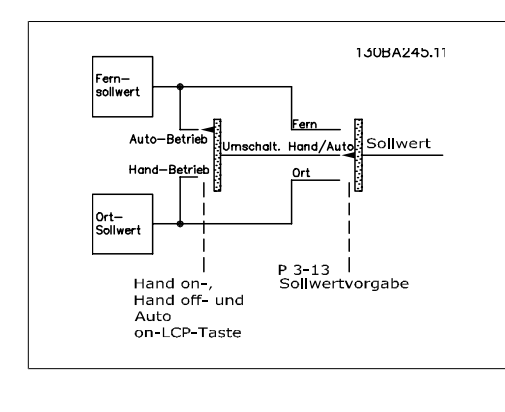

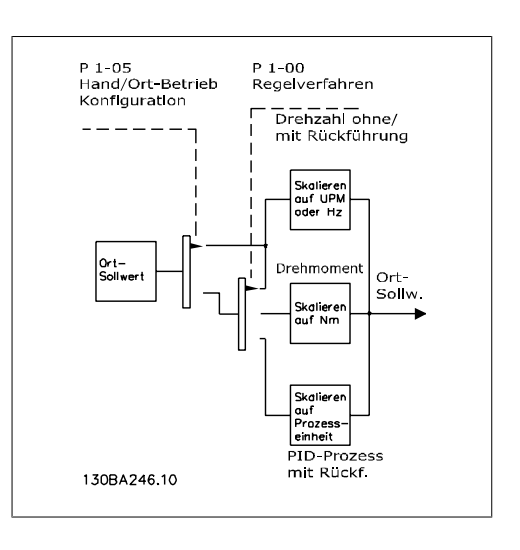

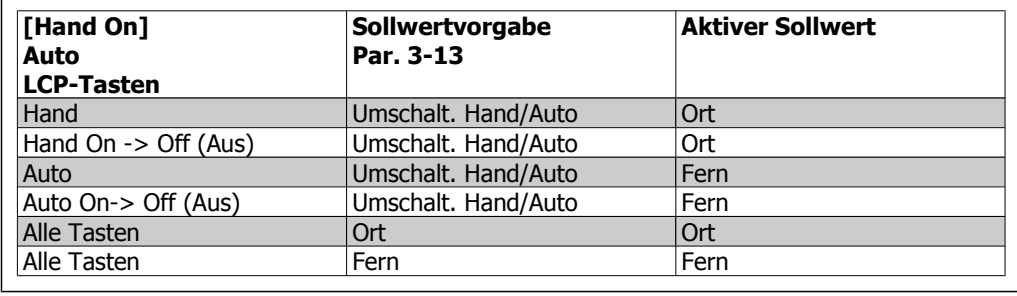

Die Tabelle zeigt, unter welchen Bedingungen der Ortsollwert oder der Fern-Sollwert aktiv ist. Einer von beiden ist immer aktiv, es können jedoch nicht beide gleichzeitig aktiv sein.

Par. 1-00 Regelverfahren definiert, welches Regelverfahren (d. h., Drehzahl, Drehmoment oder PID-Prozess) bei Fern-Betrieb angewendet werden soll (Bedingungen siehe Tabelle oben).

Par.1-05 Hand/Ort-Betrieb Konfiguration definiert, welches Regelverfahren bei Hand (Ort)-Betrieb angewendet werden soll.

**Sollwertverarbeitung Ortsollwert**

**Fern-Sollwert**

In der Abbildung unten ist das System zur Berechnung des Fern-Sollwerts dargestellt.

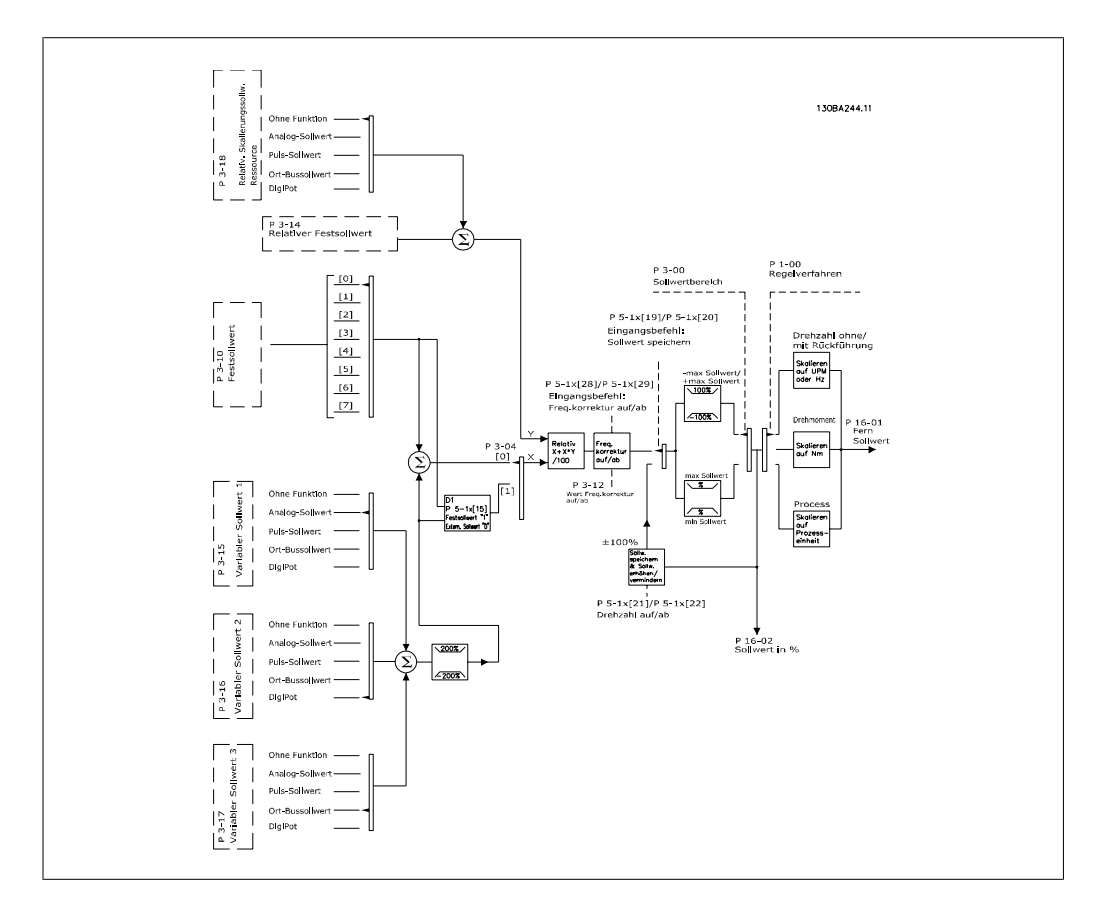

## **Der Fern-Sollwert wird bei jedem Abtastintervall berechnet und besteht anfänglich aus zwei Teilen:**

- 1. X (externer Sollwert): Eine Summe von bis zu vier extern ausgewählten Sollwerten, bestehend aus einer beliebigen Kombination (bestimmt durch die Einstellung von Par. 3-15, 3-16 und 3-17) eines Festsollwerts (Par. 3-10), variabler Analogsollwerte, variabler Digitalsollwerte und verschiedener serieller Bussollwerte in einer beliebigen Einheit, in welcher der Frequenzumrichter gesteuert wird ([Hz], [UPM], [Nm] usw.).
- 2. Y (der relative Sollwert): Eine Summe eines relativen Festsollwerts (Par. 3-14) und eines variablen relativen Skalierungssollwerts (Par. 3-18) in [%].

Die zwei Teile werden in folgender Berechnung kombiniert: Resultierender Sollwert =  $X + X * Y$ 100 %. Die Funktion Frequenzkorrektur Auf/Ab und die Funktion Sollwert speichern kann durch Digitaleingänge am Frequenzumrichter aktiviert werden. Sie werden in Parametergruppe 5-1\* beschrieben.

Die Skalierung von Analogsollwerten wird in Parametergruppen 6-1\* und 6-2\* und die Skalierung digitaler Pulssollwerte in Parametergruppe 5-5\* beschrieben.

Sollwertgrenzen und -bereiche werden in Parametergruppe 3-0\* eingestellt.

## **3.2.9. Sollwertverarbeitung**

Sollwerte und Istwerte können in physikalischen Einheiten (UPM, Hz, °C) oder einfach in Prozent entsprechend den Werten von Par. 3-02 Minimaler Sollwert und Par. 3-03 Max. Sollwert skaliert werden.

## **In diesem Fall werden alle Analog- und Pulseingänge gemäß den folgenden Regeln skaliert:**

- Wenn Par. 3-00 Sollwertbereich: [0] Min. bis Max. ist, entspricht ein Sollwert von 0 % dem Wert 0 [Einheit], wobei eine beliebige Einheit (UPM, m/s, bar usw.) zulässig ist, und ein Sollwert von 100 % entspricht dem Maximum (Par. 3-03 Max. Sollwert, Par. 3-02 Minimaler Sollwert).
- Wenn Par. 3-00 Sollwertbereich: [1] -Max. bis +Max. ist, entspricht der Sollwert 0 % dem Wert 0 [Einheit], der Sollwert -100 % entspricht dem Sollwert -Max. und der Sollwert 100 % entspricht dem Sollwert +Max.

## **Bussollwerte werden gemäß den folgenden Regeln skaliert:**

- Wenn Par. 3-00 Sollwertbereich: auf [0] Min. bis Max. eingestellt ist, gilt für eine maximale Auflösung des Bussollwerts folgende Busskalierung: Der Sollwert 0 % entspricht dem min. Sollwert und der Sollwert 100 % entspricht dem max. Sollwert.
- Wenn Par. 3-00 Sollwertbereich: [1] -Max. bis +Max., entspricht der Sollwert -100 % dem Sollwert -Max. und der Sollwert 100 % entspricht dem Sollwert Max.

Par. 3-00 Sollwertbereich, 3-02 Minimaler Sollwert und 3-03 Max. Sollwert definieren zusammen den zulässigen Bereich der Summe aller Sollwerte. Die Summe aller Sollwerte kann bei Bedarf begrenzt werden. Die Beziehung zwischen dem resultierenden Sollwert (bei Eingrenzung) und der Summe aller Sollwerte wird nachfolgend gezeigt.

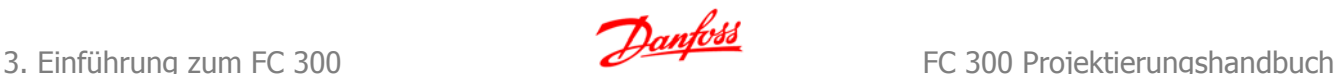

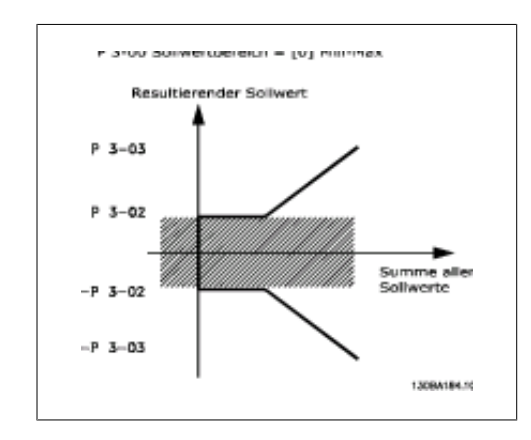

Der Wert von Par. 3-02 Minimaler Sollwert kann nicht niedriger als 0 sein, es sei denn der Par. 1-00 Regelverfahren ist auf [3] PID-Prozess eingestellt. Die Beziehung zwischen dem resultierenden Sollwert (nach Eingrenzung) und der Summe aller Sollwerte wird nachfolgend gezeigt.

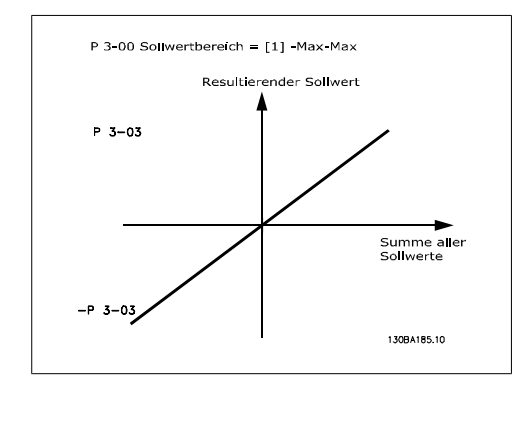

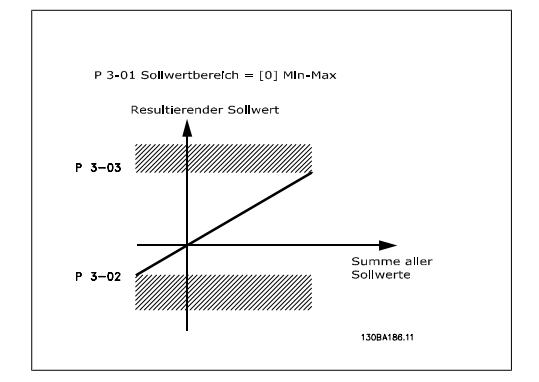

## **3.2.10. Skalieren von Soll- und Istwerten**

Soll- und Istwerte können auf gleiche Weise an Analog- und Pulseingängen skaliert werden. Einziger Unterschied ist, dass Sollwerte, die über oder unter den angegebenen "Endpunkten" liegen (in der nachfolgenden Darstellung P1 und P2), eingegrenzt werden, während dies bei Istwerten nicht der Fall ist.

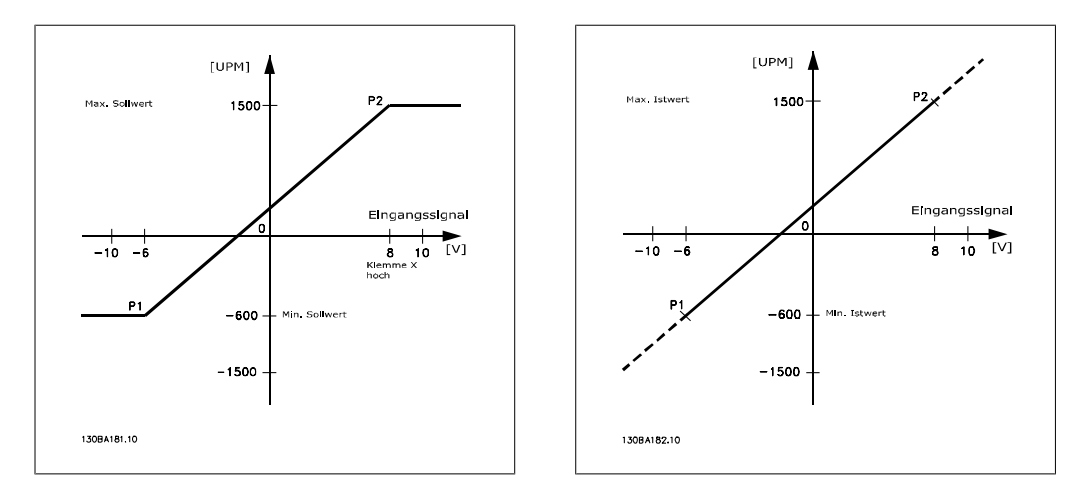

Die Endpunkte P1 und P2 werden, abhängig davon, ob ein Analog- oder Pulseingang verwendet wird, durch die folgenden Parameter definiert.

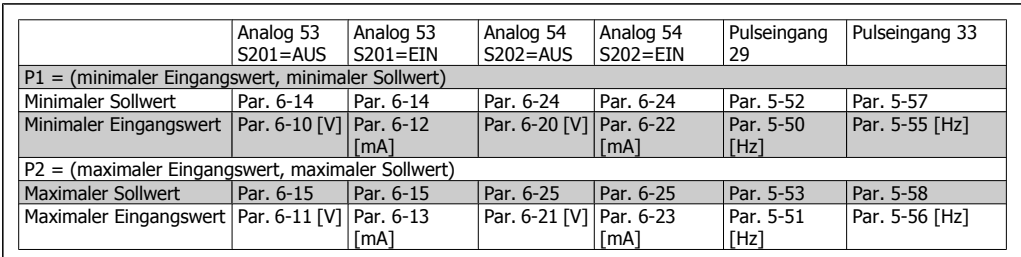

## **3.2.11. Neutraler Bereich um Null**

In einigen Fällen sollte der Sollwert (gelegentlich auch der Istwert) einen neutralen Bereich um Null haben. Dies stellt sicher, dass die Maschine gestoppt wird, wenn der Sollwert "nahe Null" liegt.

## **Gehen Sie wie folgt vor, um den neutralen Bereich zu aktivieren und die Größe des Bereichs zu definieren:**

- Der minimale Sollwert (siehe vorangegangene Tabelle für relevanten Parameter) oder der maximale Sollwert muss Null sein. Es muss sich somit in der nachfolgenden Darstellung entweder P1 oder P2 auf der X-Achse befinden.
- Außerdem müssen sich beide Punkte im selben Quadranten befinden.

Die Größe des neutralen Bereichs wird von P1 oder P2 wie in der nachfolgenden Darstellung definiert.

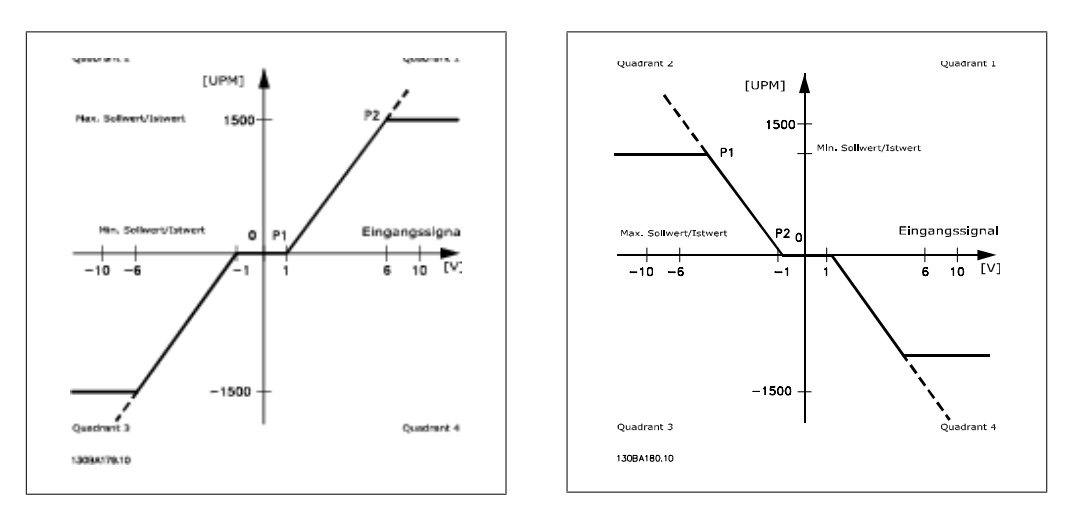

Somit ergibt sich bei einem Sollwertendpunkt von P1 = (0 V, 0 UPM) kein neutraler Bereich. Ein Sollwertendpunkt von beispielsweise P1 =  $(1 V, 0 UPM)$  führt jedoch zu einem neutralen Bereich von -1 V bis +1 V, sofern Endpunkt P2 in Quadrant 1 oder Quadrant 4 gelegt wird.

**Fall 1: Positiver Sollwert mit neutralem Bereich und Reversierung über Digitaleingang** Dieser Fall zeigt die Wirkung der Min.-Max.-Begrenzungen an einem Sollwerteingang.

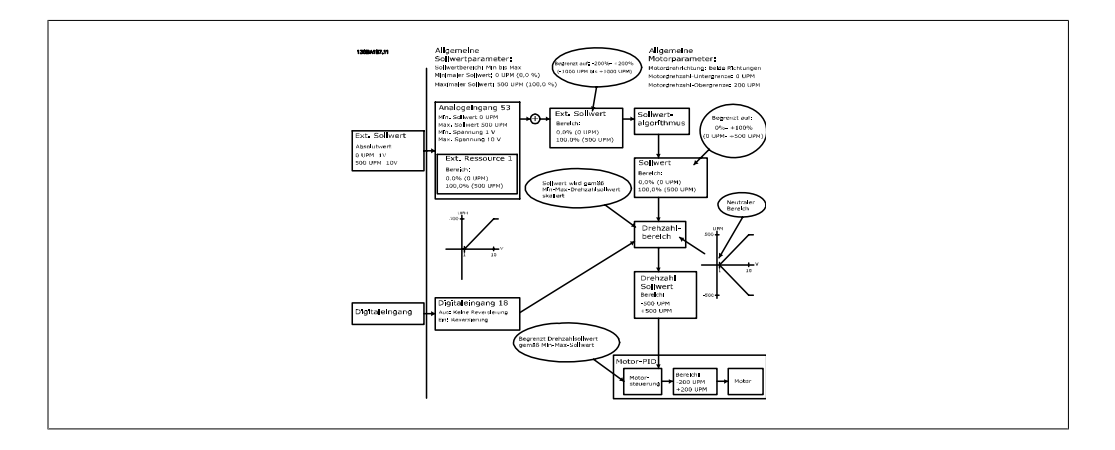

**Fall 2: Positiver Sollwert mit neutralem Bereich, Reversierung über Digitaleingang. Begrenzungsregeln.**

Dieser Fall zeigt, wie der Sollwerteingang mit Werten, die außerhalb der Grenzen für -Max und +Max liegen, die Unter- und Obergrenzen der Eingänge begrenzt, bevor der externe Sollwert addiert wird. Außerdem kann man sehen, wie der externe Sollwert durch die Sollwertverarbeitung bei -Max bis +Max begrenzt wird.

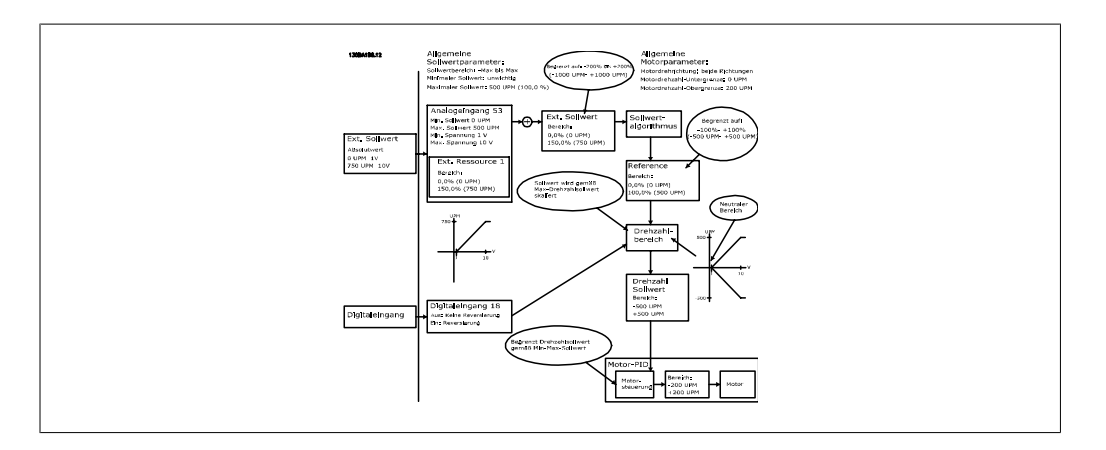

**Fall 3: Bipolarer Sollwert mit neutralem Bereich. Reversierung über Sollwert.**

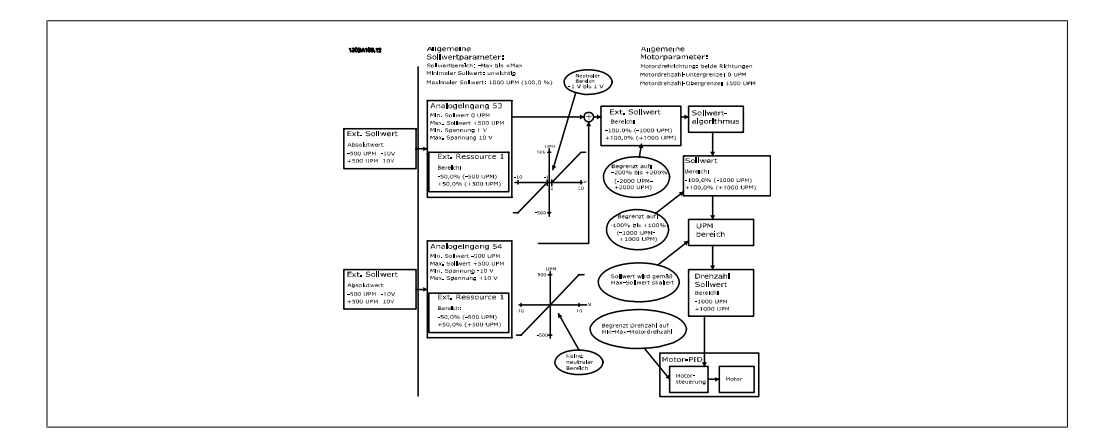

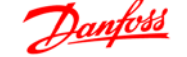

r

## **3.3.1. PID-Drehzahlregler**

Die Tabelle zeigt die Konfigurationen, bei denen die Drehzahlregelung aktiviert ist.

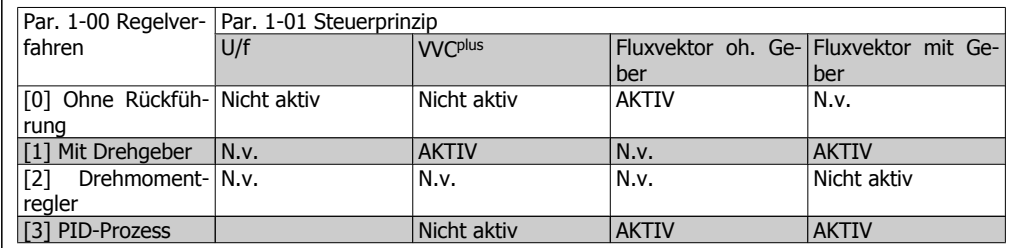

Hinweis: "N.v." bedeutet, dass der Modus nicht verfügbar ist. "Nicht aktiv" bedeutet, dass der Modus verfügbar ist, aber die Drehzahlregelung in diesem Modus nicht aktiv ist.

Hinweis: Die PID-Drehzahlregelung funktioniert in der Regel bereits mit der Standard-Parametereinstellung. Jedoch sollten zur Optimierung die Motor- und PID-Parameter angepasst werden. Speziell die Güte der Flux-Vektorregelung hängt stark von der richtigen Einstellung ab.

Folgende Parameter sind für die Drehzahlregelung relevant:

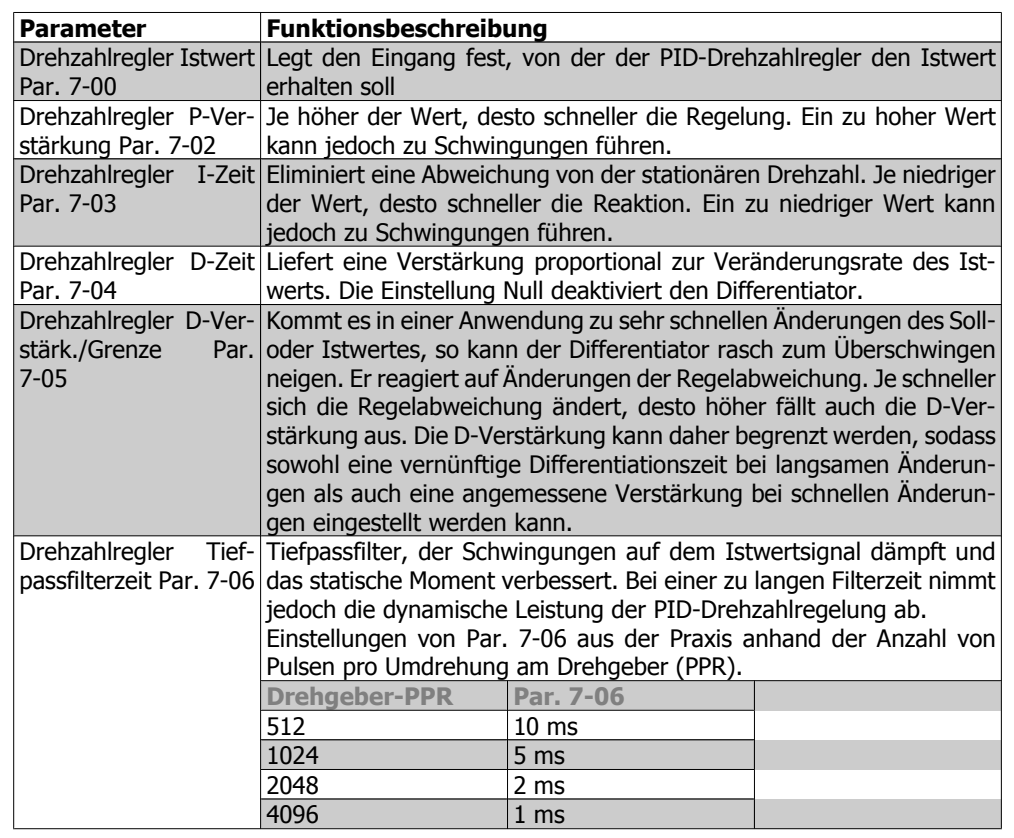

**3**

Nachstehend ein Beispiel für eine Drehzahlregelung mit Istwertrückführung:

In diesem Fall wird die PID-Drehzahlregelung verwendet, um ungeachtet der sich ändernden Motorlast eine konstante Motordrehzahl aufrecht zu erhalten.

Die erforderliche Motordrehzahl wird über ein Potentiometer eingestellt, das mit Klemme 53 verbunden ist. Der Drehzahlbereich liegt zwischen 0 und 1500 UPM, was 0 bis 10 V an dem Potentiometer entspricht.

Start und Stopp werden durch einen mit Klemme 18 verbundenen Schalter geregelt.

Der PID-Drehzahlregler überwacht die aktuelle Drehzahl des Motors mithilfe eines 24V/ HTL-Inkrementalgebers als Istwertgeber. Der Istwertgeber (1024 Pulse pro Umdrehung) ist mit den Klemmen 32 und 33 verbunden.

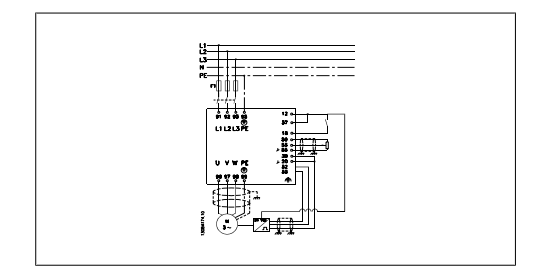

Anhand der folgenden Liste kann der FC 300 für eine Drehzahlregelung mit Istwertrückführung parametriert werden. Hierbei wird davon ausgegangen, dass sich alle anderen Parameter in Werkseinstellung befinden und Klemme 27 mit Par. 5-12 auf ohne Funktion [0] gestellt wurde.

Folgendes ist in der genannten Reihenfolge zu programmieren, siehe Erläuterung der Einstellungen im Programmierhandbuch:

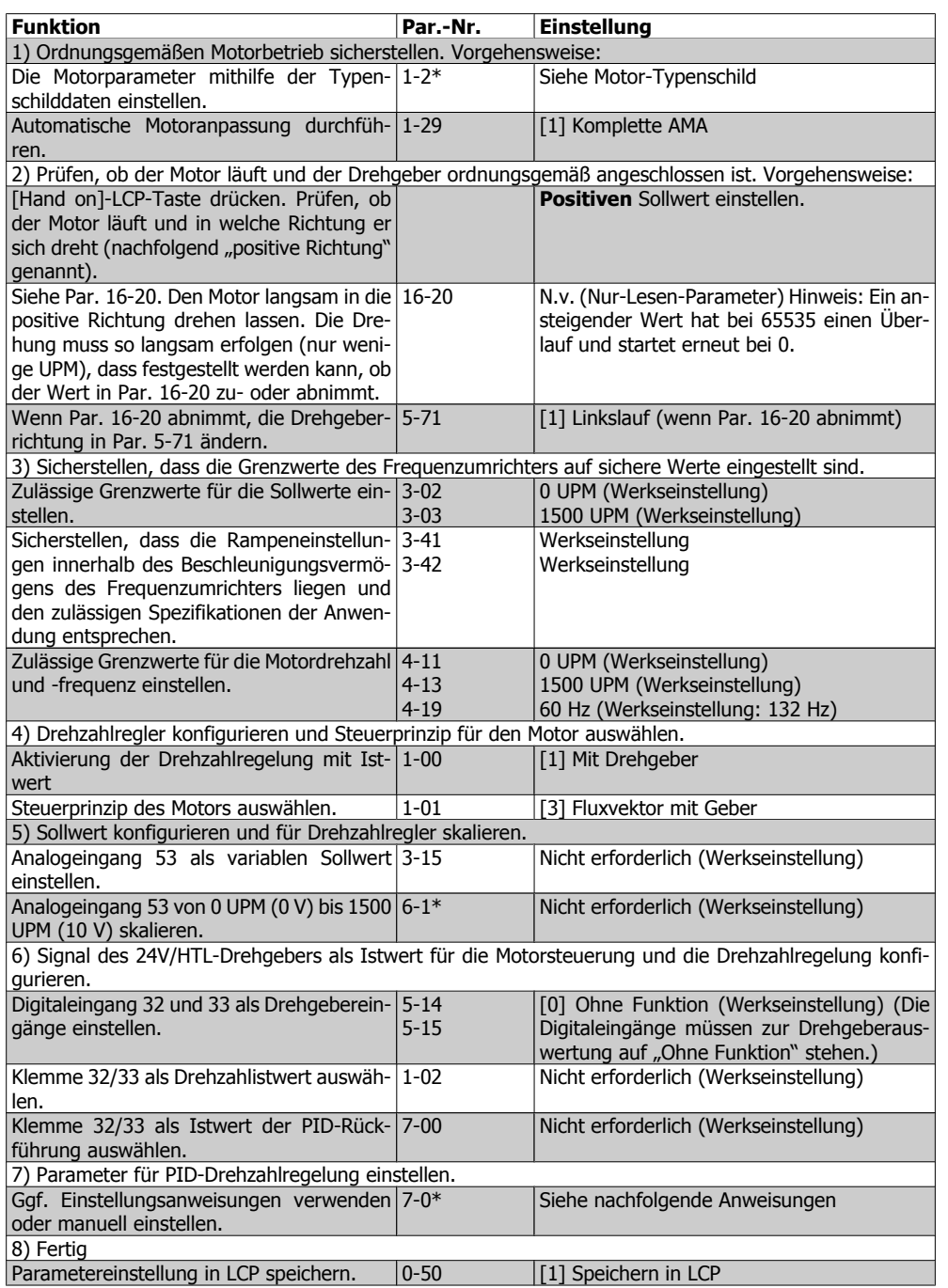

## **3.3.2. Optimieren des PID-Drehzahlreglers**

Die folgenden Einstellungsanweisungen sind empfehlenswert, wenn in Anwendungen mit überwiegend träger Last (mit geringer Reibung) eines der Flux-Vektorregelverfahren verwendet wird.

Der Wert von Par. 7-02 Drehzahlregler P-Verstärkung hängt von der Gesamtträgheit von Motor und Last ab. Die ausgewählte Bandbreite kann anhand der folgenden Formel berechnet werden:

Par..  $7 - 02 =$ 

Gesamt Trägheit  $\left\lceil \sqrt{kgm^2} \right\rceil$  x Par.. 1 – 25  $\frac{1}{\text{Par.}}$  1 - 20 x 9550 x Bandbreite  $\left[\text{rad}\right]$  s

Hinweis: Par. 1-20 ist die Motorleistung in [kW] (d. h. für die Berechnung "4" kW anstatt "4000" W verwenden). Ein praktischer Wert für die Bandbreite ist 20 rad/s. Prüfen Sie das Ergebnis der Berechnung von Par. 7-02 mit der folgenden Formel (nicht erforderlich bei einem hochauflösenden Istwert wie z. B. einem SinCos-Istwert):

Par.. 7 – 02  $_{MAXIMI/M}$  = 0.01 *x* 4 *x Drehgeber Auflösung x Par.. 7* − 06 *x Max Drehmoment*− Rippel [% 2 <sup>x</sup> π

Ein guter Ausgangswert für Par. 7-06 Drehzahlregler Tiefpassfilterzeit ist 5 ms (eine niedrigere Drehgeberauflösung erfordert einen höheren Filterwert). Normalerweise ist ein Max. Drehm.-Rippel von 3 % zulässig. Für Inkrementalgeber finden Sie die Drehgeberauflösung in Par. 5-70 (24V HTL bei Standard-Frequenzumrichter) oder Par. 17-11 (5V TTL für Option MCB102).

Generell wird die passende Obergrenze von Par. 7-02 anhand der Drehgeberauflösung und der Istwert-Filterzeit ermittelt. Andere Faktoren in der Anwendung können den Par. 7-02 Drehzahlregler P-Verstärkung jedoch auf einen niedrigeren Wert begrenzen.

Zum Minimieren der Überschwingung kann Par. 7-03 Drehzahlregler I-Zeit je nach Anwendung auf ca. 2,5 Sek. eingestellt werden.

Der Par. 7-04 Drehzahlregler D-Zeit sollte auf 0 eingestellt sein, bis alle anderen Einstellungen vorgenommen wurden. Sie können ggf. experimentieren und diese Einstellung in kleinen Schritten ändern.

## **3.3.3. PID-Prozessregler**

Mit der PID-Prozessregelung lassen sich Prozessgrößen steuern, die mit einem Geber messbar sind (Druck, Temperatur, Fluss) und vom angeschlossenen Motor über eine Pumpe, einen Lüfter oder ein anderes Gerät beeinflusst werden können.

Die Tabelle zeigt die Konfigurationen, bei denen eine Prozessregelung möglich ist. Wenn ein Verfahren der Flux-Vektorsteuerung verwendet wird, ist zu beachten, dass auch die Parameter für den PID-Drehzahlregler eingestellt werden müssen. Lesen Sie den Abschnitt über die Regelungsstruktur, um zu sehen, wo der Drehzahlregler aktiviert ist.

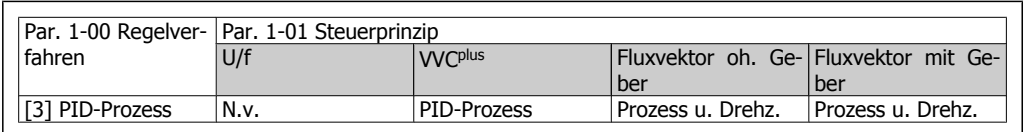

Hinweis: Die PID-Prozessregelung funktioniert in der Regel bereits mit der Standard-Parametereinstellung. Jedoch sollten zur Optimierung der Anwendung die Motor- und PID-Parameter angepasst werden. Speziell die Güte der Flux-Vektorregelung hängt stark von der richtigen Einstellung der PID-Drehzahlregelung (vor dem Einstellen der PID-Prozessregelung) ab.

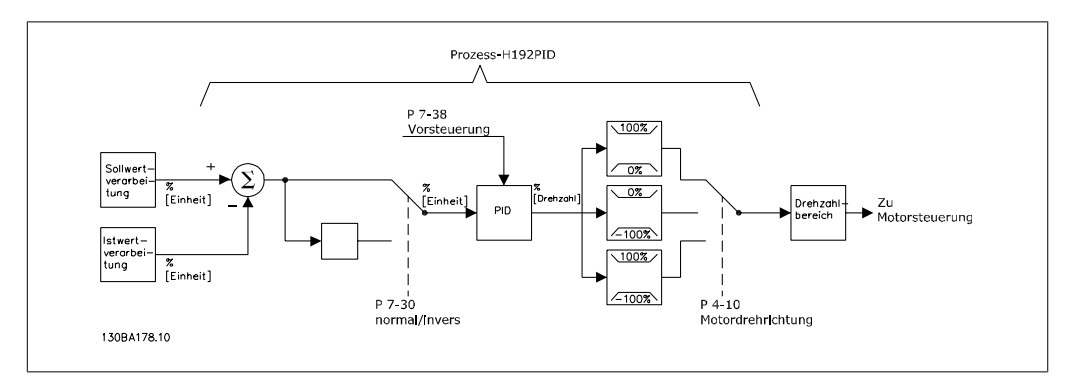

Abbildung 3.1: **PID-Prozessregelungsdiagramm**

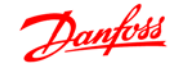

## Folgende Parameter sind für die Prozessregelung relevant

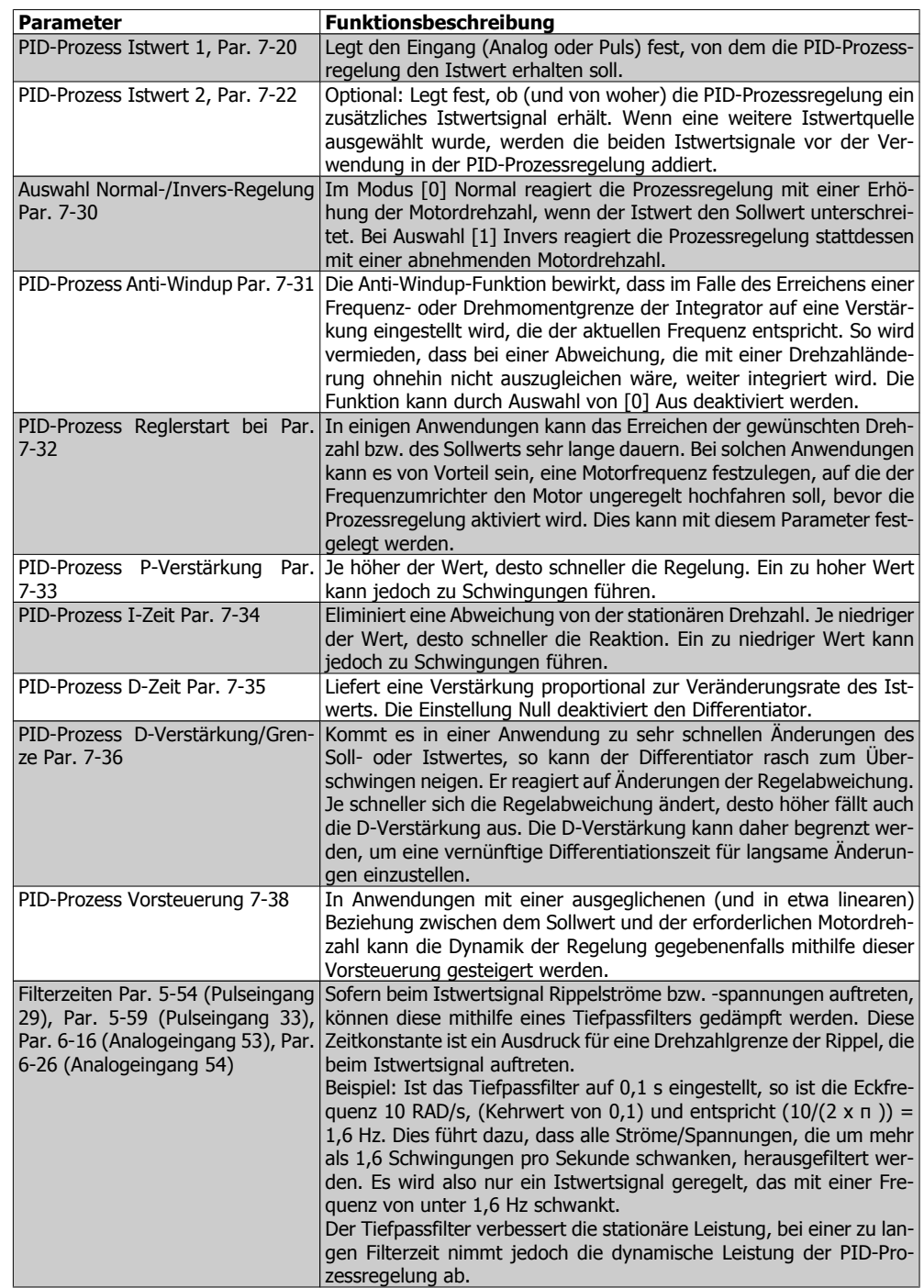
## **3.3.4. Beispiel für PID-Prozessregelung**

Nachstehend ein Beispiel für die PID-Prozessregelung in einer Lüftungsanlage:

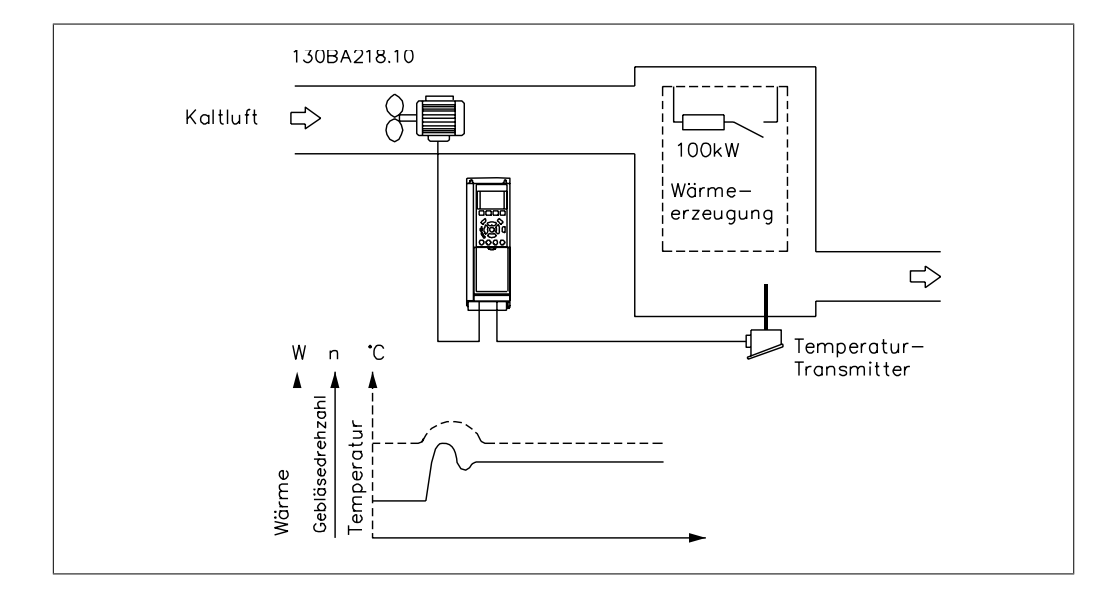

In der Lüftungsanlage soll mit Hilfe eines 0 bis 10-V-Potentiometers die Temperatur zwischen -5 und +35 °C einstellbar sein. Die eingestellte Temperatur soll mithilfe der Prozessregelung konstant gehalten werden.

Es handelt sich hier um eine inverse Regelung. Dabei wird mit steigender Temperatur auch die Drehzahl des Lüfters erhöht, um einen stärkeren Luftstrom zu erzeugen. Sinkt die Temperatur, verringert sich die Drehzahl. Der Transmitter wird als Temperatursensor mit einem Funktionsbereich von -10 bis +40 °C, 4-20 mA, verwendet. Min. / Max. Drehzahl 300 / 1500 UPM.

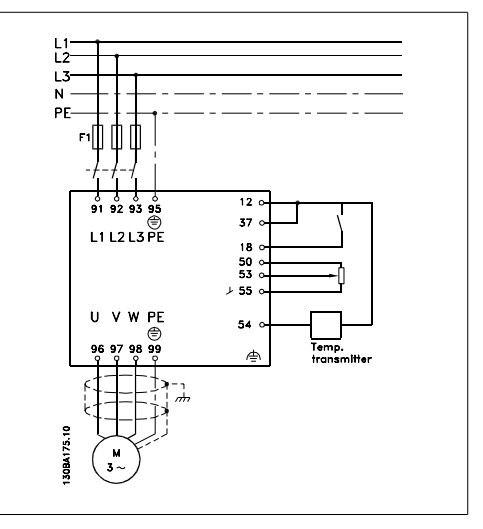

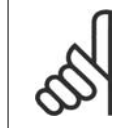

#### **ACHTUNG!**

Im Beispiel wird ein Transmitter mit zwei Anschlüssen gezeigt.

- 1. Start/Stopp über einen mit Klemme 18 verbundenen Schalter.
- 2. Temperatursollwert über Potentiometer (-5 bis 35 °C, 0 bis 10 V DC) an Klemme 53.
- 3. Temperaturistwert über Transmitter (-10 bis 40 °C, 4 bis 20 mA) an Klemme 54. Schalter S202 ist auf EIN (Stromeingang) gestellt.

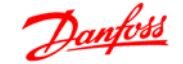

## Beispiel für PID-Prozessregler-Einstellung

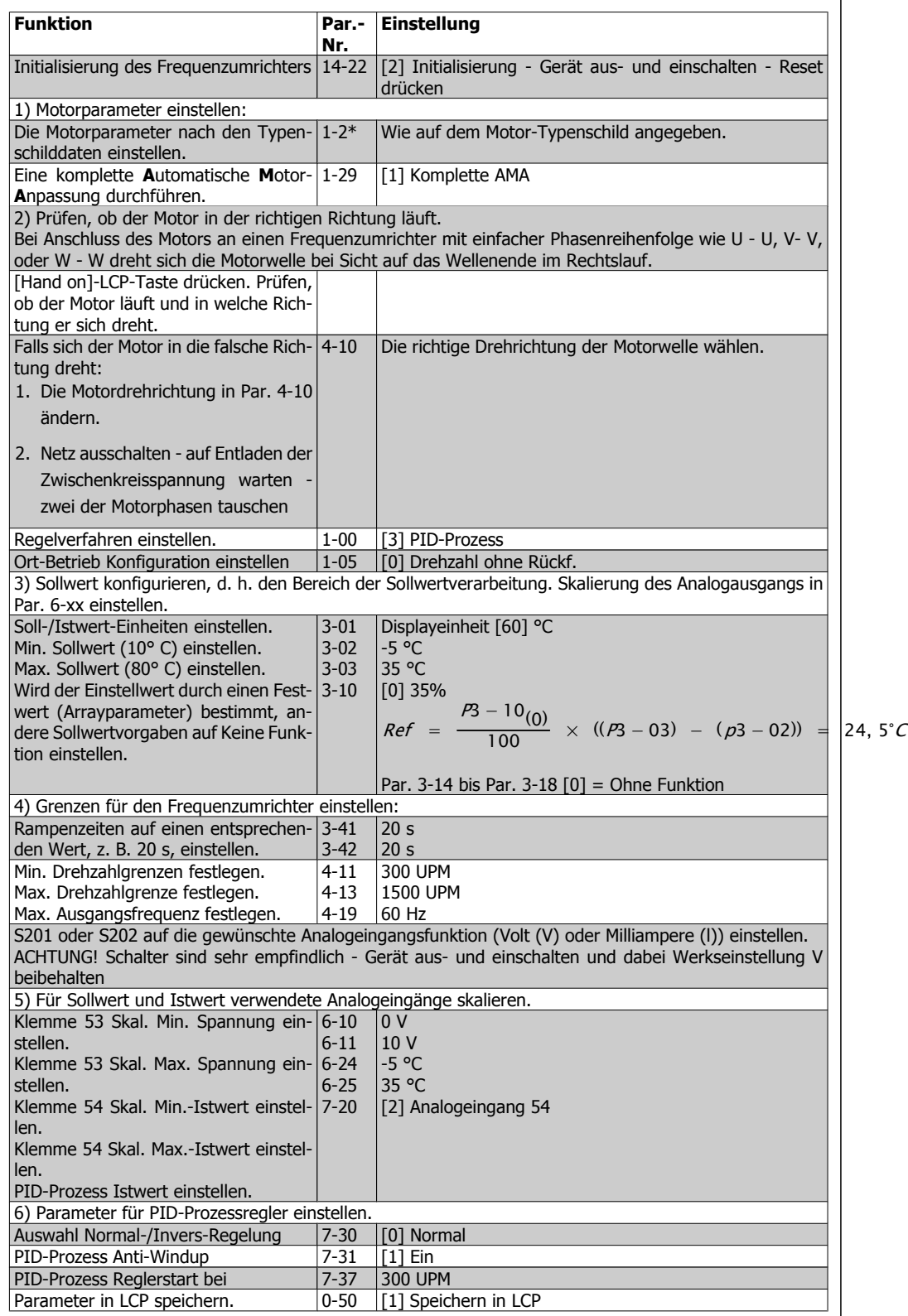

#### Optimieren des Prozessreglers

Sind die Grundeinstellungen vorgenommen worden, ist nur noch eine Optimierung der Proportionalverstärkung, der Integrationszeit und der Differentiationszeit (Par. 7-33, 7-34, 7-35) notwendig. Dies kann bei den meisten Prozessen durch Beachtung der nachstehenden Anweisungen geschehen.

- 1. Motor starten.
- 2. Par. 7-33 (PID-Prozess P-Verstärkung) auf 0,3 einstellen und anschließend erhöhen, bis das Istwertsignal gleichmäßig zu schwingen beginnt. Danach den Wert verringern, bis das Istwertsignal stabilisiert ist. Jetzt die Proportionalverstärkung um weitere 40 - 60 % senken.
- 3. Par. 7-34 (PID-Prozess I-Zeit) auf 20 Sek. einstellen und den Wert anschließend reduzieren, bis das Istwertsignal gleichmäßig zu schwingen beginnt. Die Integrationszeit erhöhen, bis sich das Istwertsignal stabilisiert und anschließend um 15 - 50 % erhöhen.
- 4. Der Par. 7-35 wird nur bei sehr schnellen Systemen verwendet (Differentiationszeit). Der typische Wert ist das Vierfache der eingestellten Integrationszeit. Der Differentiator sollte nur benutzt werden, wenn Proportionalverstärkung und Integrationszeit optimal eingestellt sind. Stellen Sie sicher, dass Schwingungen des Istwertsignals durch den Tiefpassfilter des Istwertsignals ausreichend gedämpft werden.

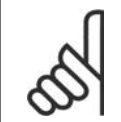

#### **ACHTUNG!**

Bei Bedarf mehrfach Start/Stopp Betätigen, um ein Schwingen des Istwertsignals zu erzielen.

## **3.3.5. Einstellverfahren nach Ziegler-Nichols**

Zum genauen Einstellen des PID-Reglers stehen mehrere Methoden zur Verfügung. Eine Möglichkeit ist die Verwendung des 1950 entwickelten Ziegler-Nichols-Verfahrens, das sich bis heute bewährt hat und sich durch seine schnelle und einfache Durchführung auszeichnet.

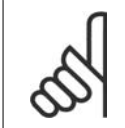

#### **ACHTUNG!**

Das beschriebene Verfahren darf nicht bei Anwendungen verwendet werden, die durch die Schwingung des Reglers Schaden nehmen können.

Die Kriterien zum Einstellen der Parameter basieren auf der Auswertung des Systems an der Stabilitätsgrenze anstelle der Ermittlung einer Sprungantwort. Die P-Verstärkung wird erhöht, bis sich eine kontinuierliche Schwingung (gemessen am Istwert) einstellt, d. h., bis das System annähernd stabil ist. Die entsprechende Verstärkung  $(K_u)$ , als kritische Verstärkung bezeichnet) und die Schwingperiode (Pu) (auch als kritische Periodendauer bezeichnet) werden wie in Abbildung 1 festgelegt. Abbildung 3.2: Abbildung 1: Annähernd sta-

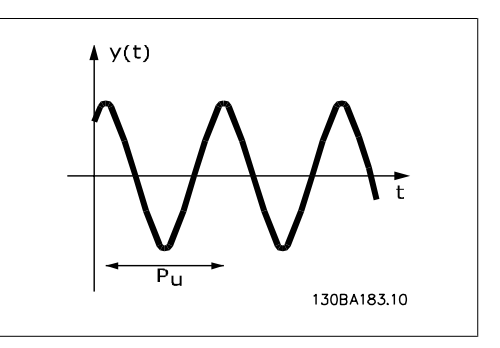

**biles System**

 $P_u$  sollte an einer Stelle gemessen werden, an der die Schwingungsamplitude ziemlich klein ist. Anschließend die Verstärkung rückgängig machen (siehe Tabelle 1).

 $K_{\textit{u}}$  ist die Verstärkung, bei der die Schwingung erreicht wird.

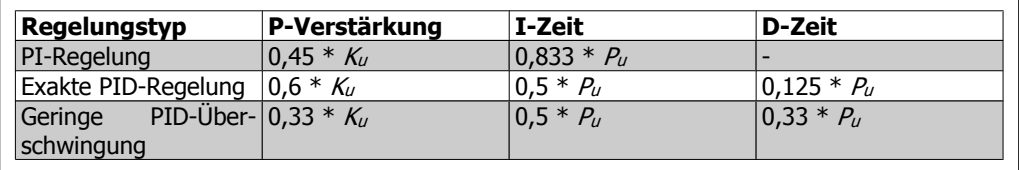

Tabelle 1: Einstellverfahren nach Ziegler-Nichols für Regler, basierend auf Stabilitätsgrenze. Die Erfahrung hat gezeigt, dass die Reglereinstellung nach Ziegler-Nichols bei vielen Systemen eine gute Einstellung bietet. Der Anwender kann jedoch anschließend durch Wiederholung des Vorgangs oder leichte Variation des PID-Anteils die Regelung weiter optimieren.

**Schrittweise Beschreibung:**

**Schritt 1:** Wählen Sie nur Proportionalregelung, d. h., die Integrationszeit wird auf den maximalen Wert eingestellt, während die Differentiationszeit auf null gesetzt wird.

**Schritt 2:** Erhöhen Sie den Wert der P-Verstärkung, bis der Punkt der Instabilität (kontinuierliche Schwingungen) und somit der kritische Verstärkungswert  $K_u$  erreicht ist.

Schritt 3: Messen Sie die Schwingungsperiode, um die kritische Zeitkonstante P<sub>u</sub> zu erhalten.

**Schritt 4:** Berechnen Sie anhand der vorangegangenen Tabelle die erforderlichen PID-Steuerungsparameter

## **3.4.1. Allgemeine Aspekte von EMV-Emissionen**

Elektromagnetische Störungen sind leitungsgebunden im Frequenzbereich von 150 kHz bis 30 MHz und als Luftstrahlung im Frequenzbereich von 30 MHz bis 1 GHz zu betrachten. Störungen vom Antriebssystem werden durch den Wechselrichter, das Motorkabel und den Motor erzeugt.

Wie die folgende Darstellung zeigt, werden durch die Kapazität des Motorkabels, in Verbindung mit hohem dU/dt des Pulsmusters der Motorspannung, Ableitströme erzeugt.

Die Verwendung eines abgeschirmten Motorkabels erhöht den Ableitstrom, da abgeschirmte Kabel eine höhere Kapazität zu Erde haben als nicht abgeschirmte Kabel. Filtermaßnahmen sind nötig, um im Funkstörbereich unter ca. 5 MHz Störungen in der Netzzuleitung zu reduzieren. Der Ableitstrom (I<sub>1</sub>) kann über die Abschirmung (I<sub>3</sub>) direkt zurück zum Gerät fließen. Es verbleibt dann gemäß der nachfolgenden Zeichnung im Prinzip nur ein Ableitstrom (I4), der vom abgeschirmten Motorkabel über die Erde zurückfließen muss.

Die Abschirmung verringert zwar die über die Luft abgestrahlten Störungen, erhöht jedoch die Niederfrequenzstörungen in der Netzzuleitung. Die Motorkabelabschirmung muss an das Gehäuse des Frequenzumrichters sowie an das Motorgehäuse angeschlossen sein. Um verdrillte Abschirmungsenden (Pigtails) zu vermeiden, geschieht dies am Besten durch die Verwendung von Schirmbügeln. Diese erhöhen die Abschirmungsimpedanz bei höheren Frequenzen, wodurch der Abschirmungseffekt reduziert wird (I4).

Wenn abgeschirmte Kabel für Profibus, Relais, Steuerkabel und Bremse verwendet werden, ist die Abschirmung an beiden Enden niederimpedant mit Masse zu verbinden. In gewissen Fällen kann jedoch eine Unterbrechung der Abschirmung erforderlich sein, um Stromschleifen zu vermeiden.

**3**

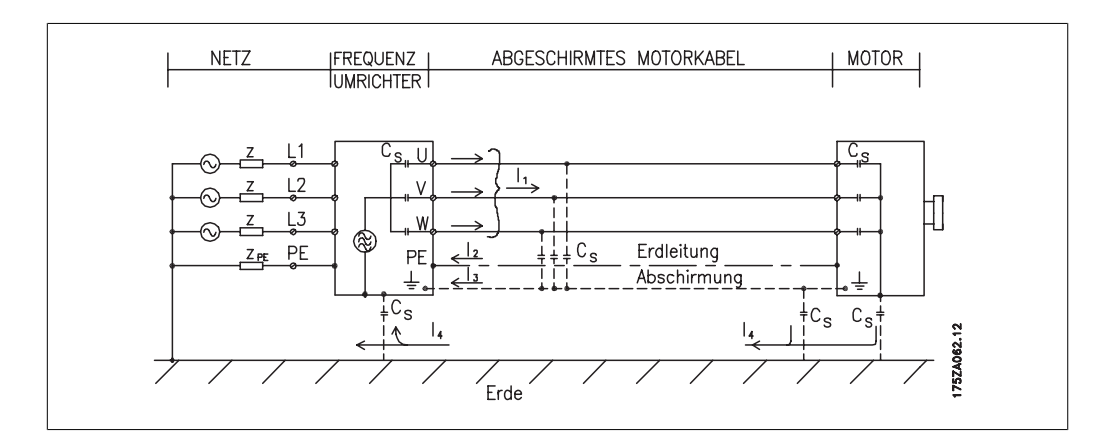

In den Fällen, in denen die Montage der Abschirmung über eine Montageplatte für den Frequenzumrichter vorgesehen ist, muss diese Montageplatte aus Metall gefertigt sein, da die Ableitströme zum Gerät zurückgeführt werden müssen. Außerdem muss stets ein guter elektrischer Kontakt von der Montageplatte durch die Montageschrauben zur Masse des Frequenzumrichters gewährleistet sein.

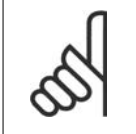

#### **ACHTUNG!**

Bei Verwendung nicht abgeschirmter Kabel sind bestimmte emissionsbezogene Anforderungen nicht erfüllt. Es müssen gegebenenfalls zusätzliche EMV-Maßnahmen vorgesehen werden. Die Störfestigkeitsanforderungen sind jedoch erfüllt.

Um das Störniveau des gesamten Systems (Frequenzumrichter + Anlage) von vornherein weitestgehend zu reduzieren, ist es wichtig, dass die Motorkabel und etwaige Bremsleitungen so kurz wie möglich gehalten werden. Steuerleitungen und Buskabel dürfen nicht gemeinsam mit Motorkabeln und Bremsleitungen verlegt werden. Funkstörungen über 50 MHz (Luftstrahlung) werden insbesondere von der Regelelektronik erzeugt.

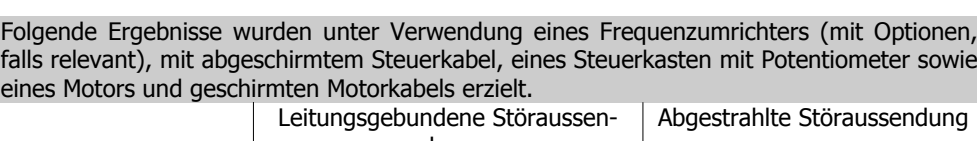

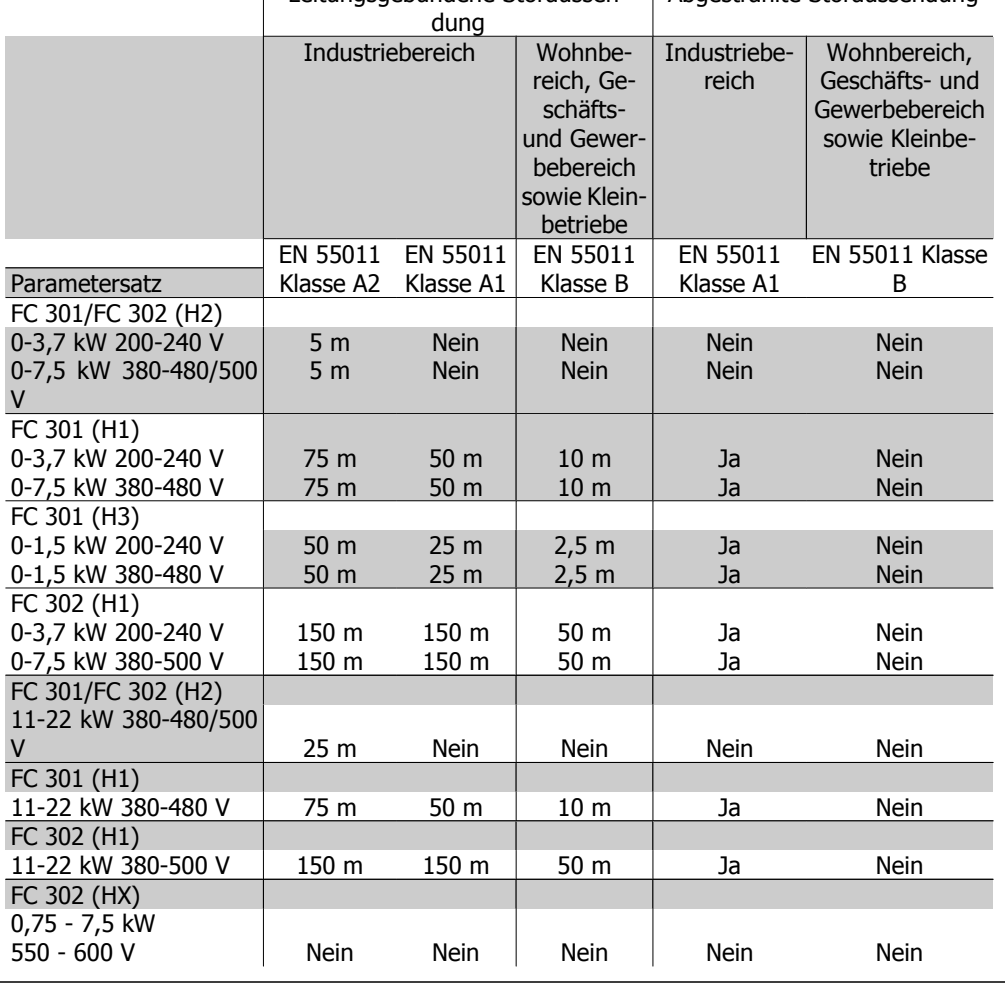

Tabelle 3.1: EMV-Prüfergebnisse (Störaussendung, Störfestigkeit)

HX, H1, H2 oder H3 steht an Pos. 16 - 17 des Typencodes für EMV-Filter

HX - Keine EMV-Filter im Frequenzumrichter integriert (nur 600-V-Geräte)

H1 - Integrierter EMV-Filter. Erfüllt Klasse A1/B

H2 - Kein zusätzlicher EMV-Filter. Erfüllt Klasse A2

H3 - Integrierter EMV-Filter. Erfüllt Klasse A1/B (nur Gehäusetyp A1)

# **3.4.2. Erforderliche Konformitätsstufen**

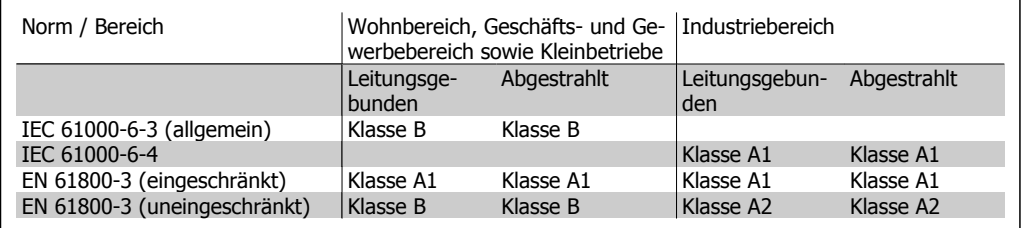

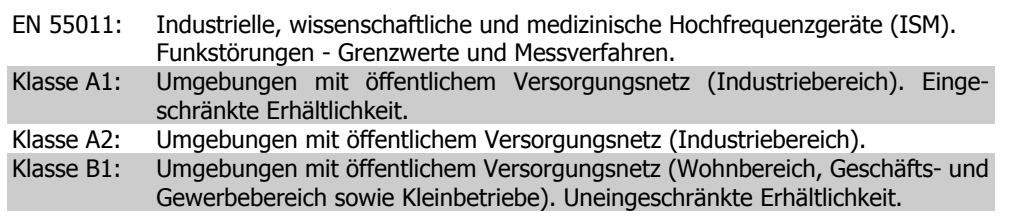

# **3.4.3. EMV-Immunität**

Um die Störfestigkeit gegenüber EMV-Emissionen durch andere zugeschaltete elektrische Geräte zu dokumentieren, wurde der nachfolgende Störfestigkeitstest durchgeführt, und zwar auf einem System bestehend aus VLT-Frequenzumrichter (mit Optionen, falls relevant), abgeschirmtem Steuerkabel und Steuerkasten mit Potentiometer, Motorkabel und Motor.

#### **Die Prüfungen wurden nach den folgenden Fachgrundnormen durchgeführt:**

- **EN 61000-4-2 (IEC 61000-4-2): Elektrostatische Entladung (ESD)** Simulation elektrischer Entladungen von Personen.
- **EN 61000-4-3 (IEC 61000-4-3): Elektromagnetisches Einstrahlfeld, amplitudenmoduliert** Simulation der Auswirkungen von Radar- und Funkgeräten sowie mobiler Kommunikation.
- **EN 61000-4-4 (IEC 61000-4-4): Schnelle Transienten** Simulation von Störungen, herbeigeführt durch Schalten mit einem Schütz, Relais oder ähnlichen Geräten.
- **EN 61000-4-5 (IEC 61000-4-5): Überspannungsstöße** Simulation von Spannungsstößen, z. B. herbeigeführt durch Blitzeinschlag in der Nähe der Anlage.
- **EN 61000-4-6 (IEC 61000-4-6): HF Befehlsmodus** Simulation der Auswirkung von Funksendegeräten, die an Verbindungskabel angeschlossen sind.

Siehe folgende EMV-Störfestigkeitstabelle.

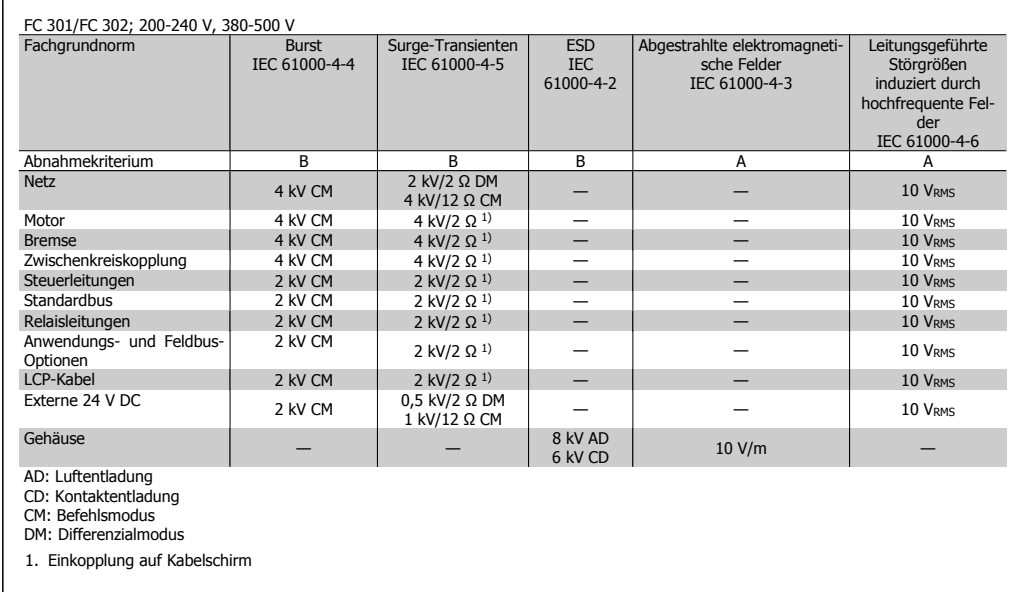

Tabelle 3.2: Störfestigkeit, (Fortsetzung)

PELV bietet Schutz durch Schutzkleinspannung nach EN 50178. Ein Schutz gegen elektrischen Schlag gilt als gewährleistet, wenn die Stromversorgung vom Typ PELV ist und die Installation gemäß den örtlichen bzw. nationalen Vorschriften für PELV-Versorgungen ausgeführt wurde.

Alle Steuerklemmen und die Relaisklemmen 01-03/04-06 entsprechen PELV (gilt nicht für 525-600 V- Geräte und bei geerdetem Dreieck-Netz größer 300 V).

Die galvanische (sichere) Trennung wird erreicht, indem die Anforderungen für höhere Isolierung erfüllt und die entsprechenden Kriech/-Luftabstände beachtet werden. Die Anforderungen sind in der Norm EN 61800-5-1 beschrieben.

Die Bauteile, die die elektrische Trennung gemäß nachstehender Beschreibung bilden, erfüllen ebenfalls die Anforderungen für höhere Isolierung und der entsprechenden Tests gemäß Beschreibung in EN 61800-5-1.

Die galvanische PELV-Trennung ist an sechs Punkten vorhanden (siehe Abbildung):

Um den PELV-Schutzgrad beizubehalten, müssen alle steuerklemmenseitig angeschlossenen Geräte den PELV-Anforderungen entsprechen, d. h. Thermistoren müssen beispielsweise verstärkt/ zweifach isoliert sein.

- 1. Netzteil (SMPS) einschließlich Isolation des Signals U<sub>DC</sub>, das die Gleichstrom-Zwischenkreisspannung anzeigt.
- 2. Gate-Treiber zur Ansteuerung der IGBTs (Triggertransformatoren/Optokoppler).
- 3. Stromwandler.
- 4. Bremselektronik (Optokoppler).
- 5. Einschaltstrombegrenzung, EMV und Temperaturmesskreise.

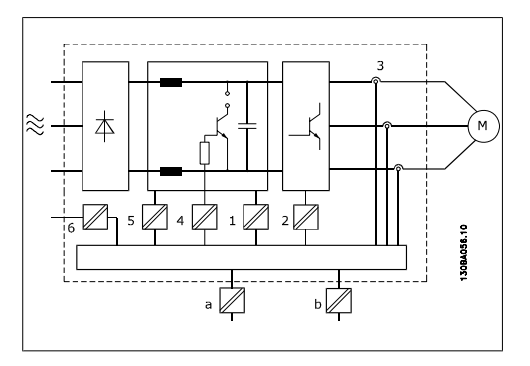

Abbildung 3.3: Galvanische Trennung

6. Ausgangsrelais.

Eine funktionale galvanische Trennung (a und b auf der Zeichnung) ist für die optionale externe 24 V-Versorgung und für die RS485-Standardbusschnittstelle vorgesehen.

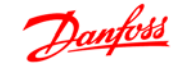

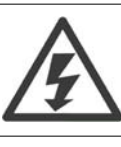

Bei Höhen über 2 km über NN ziehen Sie bitte Danfoss Drives zu PELV (Schutzkleinspannung) zurate.

# **3.6.1. Gefahren durch elektrischen Schlag**

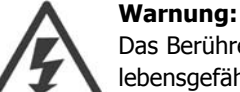

Das Berühren spannungsführender Teile - auch nach der Trennung vom Netz - ist lebensgefährlich.

Achten Sie darauf, dass alle Spannungseingänge, wie z. B. die Zwischenkreiskopplung (Zusammenschalten von Gleichstrom-Zwischenkreisen) sowie der Motoranschluss (z. B. bei kinetischem Speicher), galvanisch getrennt sind.

Verwendung des VLT AutomationDrive FC 300: es müssen unbedingt die unter Sicherheitshinweise angegebenen Wartezeiten eingehalten werden:

Eine kürzere Wartezeit ist nur möglich, wenn dies auf dem Typenschild des jeweiligen Geräts entsprechend vermerkt ist.

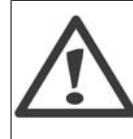

#### **Erhöhter Erdableitstrom**

Da der Erdableitstrom des FC 300 3,5 mA übersteigt, muss eine verstärkte Erdung angeschlossen werden. Gemäß den Anforderungen der EN 50178 muss z. B. der Kabelquerschnitt des Erdanschlusses (Klemme 95) mindestens 10 mm<sup>2</sup> betragen oder es müssen 2 getrennt verlegte Erdungskabel verwendet werden.

#### **Fehlerstromschutzschalter**

Dieses Gerät kann einen Fehler-Gleichstrom im Schutzleiter verursachen. Als Fehlerstromschutzschalter (RCD) für zusätzlichen Schutz darf netzseitig nur ein RCD vom Typ B (allstromsensitiv) verwendet werden. Siehe auch den RCD-Anwendungshinweis MN.90.GX.02.

Die Schutzerdung des Frequenzumrichters und die Verwendung von Fehlerstromschutzeinrichtungen müssen stets in Übereinstimmung mit den nationalen und lokalen Vorschriften sein.

# **3.7.1. Auswahl des Bremswiderstands**

Bei erhöhten Anforderungen an das generatorische Bremsen (z. B. Bremsen von großen Schwungmassen, Hubwerken usw.) kann der Einsatz von Geräten mit Bremselektronik und Bremswiderstand notwendig sein. Zur Wahl des korrekten Bremswiderstands muss bekannt sein, wie oft und mit welcher Leistung gebremst wird.

Ist der Betrag der kinetischen Energie, die in jedem Bremszeitraum zum Widerstand übertragen wird, unbekannt, kann die durchschnittliche Leistung auf Basis der Zykluszeit und Bremszeit berechnet werden, was als Aussetzbetrieb bezeichnet wird. Der Aussetzbetrieb des Widerstandes gibt den Arbeitszyklus an, für den der Widerstand ausgelegt ist. Die nachstehende Abbildung zeigt einen typischen Bremszyklus.

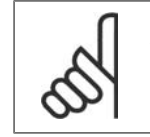

#### **ACHTUNG!**

Motorlieferanten benutzen häufig in ihren Angaben zu der zulässigen Belastung den S5-Betrieb, was einem Aussetzbetrieb entspricht.

Der Arbeitszyklus für Aussetzbetrieb des Widerstands kann wie folgt berechnet werden:

Arbeitszyklus =  $t_b/T$ 

T = Zykluszeit in Sekunden tb ist die Bremszeit in Sekunden (der Zykluszeit)

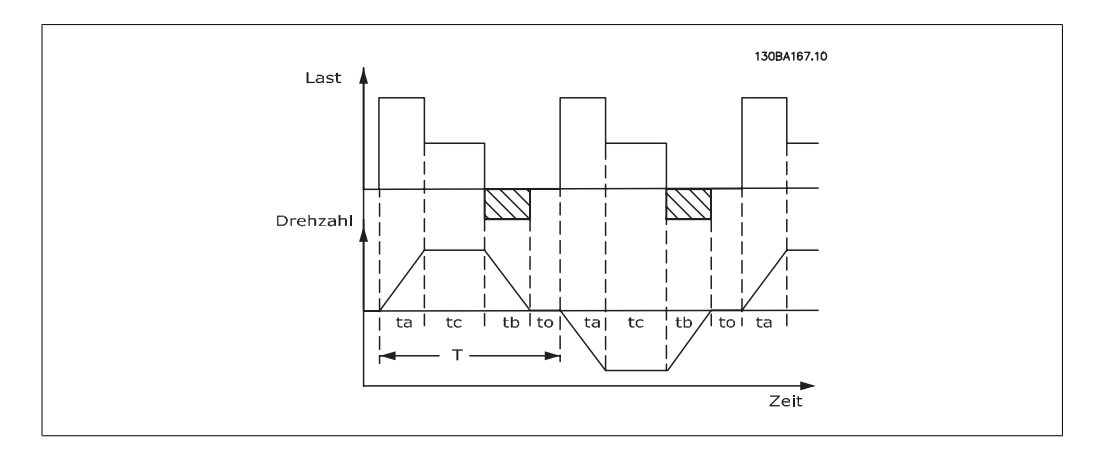

Danfoss bietet Bremswiderstände mit Arbeitszyklen von 5 %, 10 % und 40 % an. Bei Anwendung eines Arbeitszyklus von 10 % können die Bremswiderstände die Bremsleistung über 10 % der Zykluszeit aufnehmen. Die übrigen 90 % der Zykluszeit werden für das Abführen überschüssiger Wärme genutzt.

Die maximal zulässige Last am Bremswiderstand wird als Spitzenleistung bei einem gegebenen Arbeitszyklus im Aussetzbetrieb ausgedrückt und wird berechnet als:

Der Widerstandswert wird wie folgt berechnet:  $R_{br} [\Omega] =$ 

$$
R_{br} [\Omega] = \frac{U_{dc}^2}{P_{Spitze}}
$$
  
wobei  

$$
P_{Spitze} = P_{Motor} \times M_{br} \times \eta \text{ motor } X \eta \text{ vLT}[W]
$$

Man erkennt, dass der Bremswiderstand von der Zwischenkreisspannung (Udc) abhängig ist. Bei FC 301- und FC 302-Frequenzumrichtern gibt es vier Schaltschwellen:

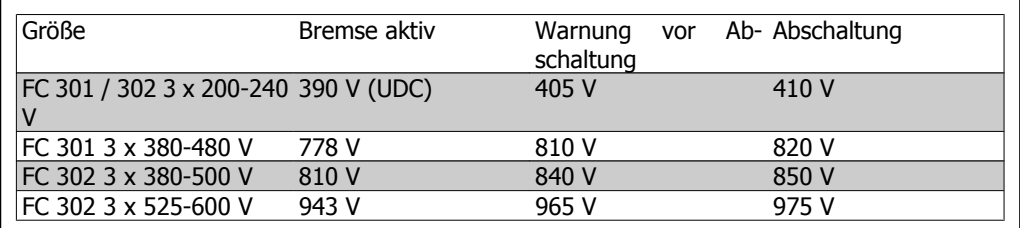

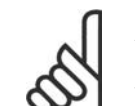

## **ACHTUNG!**

Prüfen Sie, ob Ihr Bremswiderstand für eine Spitzenspannung von 410 V, 820 V, 850 V bzw. 975 V zugelassen ist, wenn Sie keine Danfoss-Bremswiderstände einsetzen.

**3**

RREC ist der von Danfoss empfohlene Widerstand, bei dem der Anwender sicher sein kann, dass der Frequenzumrichter mit dem höchsten Bremsmoment (Mbr) von 160 % abbremsen kann. Die entsprechende Formel lässt sich wie folgt schreiben:

$$
R_{Rec} [\Omega] = \frac{U_{dc}^2 \times 100}{P_{Motor} \times M_{br} (\%) \times \eta_{VLT} \times \eta_{Motor}}
$$

η motor beträgt etwa 0,90 m otor circa 0,98 beträgt.

Bei 200 V-, 480 V-, 500 V- bzw. 600 V-Frequenzumrichtern kann RREC bei 160 % Bremsmoment errechnet werden als:

$$
200V: R_{Rec} = \frac{107780}{P_{Motor}} [\Omega]
$$
  

$$
480V: R_{Rec} = \frac{375300}{P_{Motor}} [\Omega]^{1}
$$
  

$$
500V: R_{Rec} = \frac{464923}{P_{Motor}} [\Omega]
$$
  

$$
600V: R_{Rec} = \frac{630137}{P_{Motor}} [\Omega]
$$
  

$$
690V: R_{Rec} = \frac{832664}{P_{Motor}} [\Omega]
$$

Ω] 1)  $480V$  :  $R_{Rec} = \frac{428914}{P_{Motor}}$  [Ω] 2)

1) Bei FC 300-Frequenzumrichtern ≤ 7,5 kW Wellenleistung 2) Bei FC 300-Frequenzumrichtern > 7,5 kW Wellenleistung

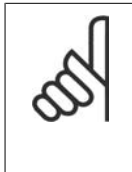

#### **ACHTUNG!**

Der ohmsche Widerstand des gewählten Bremswiderstands darf nicht unter dem von Danfoss empfohlenen Wert liegen, da sonst der Frequenzumrichter beschädigt wird. Bei einem Bremswiderstand mit höherem Ohmwert wird hingegen nicht mehr das maximale Bremsmoment erzielt, und der Frequenzumrichter schaltet während der Bremsung möglicherweise mit DC-Überspannung ab.

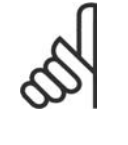

#### **ACHTUNG!**

Bei einem Kurzschluss in der Bremselektronik des Frequenzumrichters kann ein eventueller Dauerstrom zum Bremswiderstand nur durch Unterbrechung der Netzversorgung zum Frequenzumrichter (Netzschalter, Schütz) unterbrochen werden. (Das Schütz kann vom Frequenzumrichter gesteuert werden).

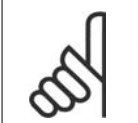

#### **ACHTUNG!**

Den Bremswiderstand nicht berühren, da er während bzw. nach dem Bremsen sehr heiß werden kann.

## **3.7.2. Generatorisches Bremsen mit Bremswiderstand**

Die Bremse soll die Spannung im Zwischenkreis bei generatorischem Betrieb des Motors begrenzen. Wenn die Last den Motor antreibt, z. B. beim Runterfahren der Rampe, wird Leistung in den Zwischenkreis zurückgeführt. Da der Zwischenkreis diese Leistung nicht unbegrenzt aufnehmen kann, ist eventuell ein Frequenzumrichter mit Bremschopper und externem Bremswiderstand vorzusehen.

#### **Ein externer Bremswiderstand bietet folgende Vorteile:**

- **-** Die Größe des Bremswiderstands kann an die Anforderungen der jeweiligen Anwendung angepasst werden.
- **-** Die Bremsleistung (Wärme) wird am Montageort des Bremswiderstands (z. B. außerhalb des Schaltschranks) abgegeben.
- **-** Die Leistung des Bremswiderstands kann überwacht werden.

Der Bremstransistor wird überwacht und ist gegen Kurzschluss des Bremswiderstands geschützt. Eine eventuell vorhandene thermische Überwachung (Klixon) des Bremswiderstands kann vom Frequenzumrichter ausgewertet werden.

Die aktuelle Bremsleistung und die mittlere Bremsleistung der letzten 120 Sekunden kann ausgelesen werden. Zusätzlich ist in Par. 2-12 wählbar, welche Funktion auszuführen ist, wenn die an den Bremswiderstand übertragene Leistung die in Par. 2-12 eingestellte Grenze überschreitet.

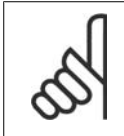

#### **ACHTUNG!**

Die Überwachung der Bremsleistung dient nicht als Sicherheitsfunktion. Für diesen Zweck ist ein Thermoschalter erforderlich. Der Bremswiderstandskreis ist nicht gegen Erdschluss geschützt.

Uberspannungssteuerung (OVC) (ohne Bremswiderstand) kann als eine alternative Bremsfunktion in Par. 2-17 gewählt werden. Diese Funktion ist für alle Geräte wählbar. Sie stellt sicher, dass bei Anstieg der Zwischenkreisspannung eine Abschaltung verhindert wird. Dies geschieht durch Anheben der Ausgangsfrequenz, um ein Ansteigen der DC-Zwischenkreisspannung zu verhindern. Dies ist sehr hilfreich, wenn z. B. die Rampenzeit Ab zu kurz eingestellt wurde, da hierdurch ein Abschalten des Frequenzumrichters vermieden wird. In dieser Situation wird jedoch die Rampenzeit Ab automatisch verlängert.

## **3.8.1. Ansteuerung der mechanischen Bremse**

Bei Hub- und Vertikalförderanwendungen muss eine steuerbare elektromagnetische Bremse vorhanden sein. Zur Ansteuerung der Bremse kann ein Relaisausgang (1 oder 2) oder ein Digitalausgang (Klemme 27 oder 29) mit Koppelrelais dienen. Dieser Ausgang muss normalerweise geschlossen sein, solange der Frequenzumrichter den Motor nicht "halten" kann, z. B. aufgrund einer zu hohen Last. In Par. 5-40 (Arrayparameter), Par. 5-30 oder Par. 5-31 (Digitalausgang 27 oder 29), ist Mechanische Bremse [32] für Anwendungen mit einer elektromagnetischen Bremse zu wählen.

Wird Mechanische Bremse [32] gewählt, so bleibt das Relais der mechanischen Bremse beim Start so lange geschlossen, bis der Ausgangsstrom höher ist als der in Par. 2-20 Bremse öffnen bei Motorstrom eingestellte Wert. Beim Stopp wird die mechanische Bremse geschlossen, bis die Drehzahl unter den in Parameter 2-21 Bremse schließen bei Motordrehzahl eingestellten Wert sinkt. Tritt am Frequenzumrichter ein Alarmzustand (z. B. ein Überstrom, eine Überspannung usw.) ein, so wird umgehend die mechanische Bremse geschlossen. Dies ist auch während eines "Sicheren Stopps" (Klemme 37) der Fall.

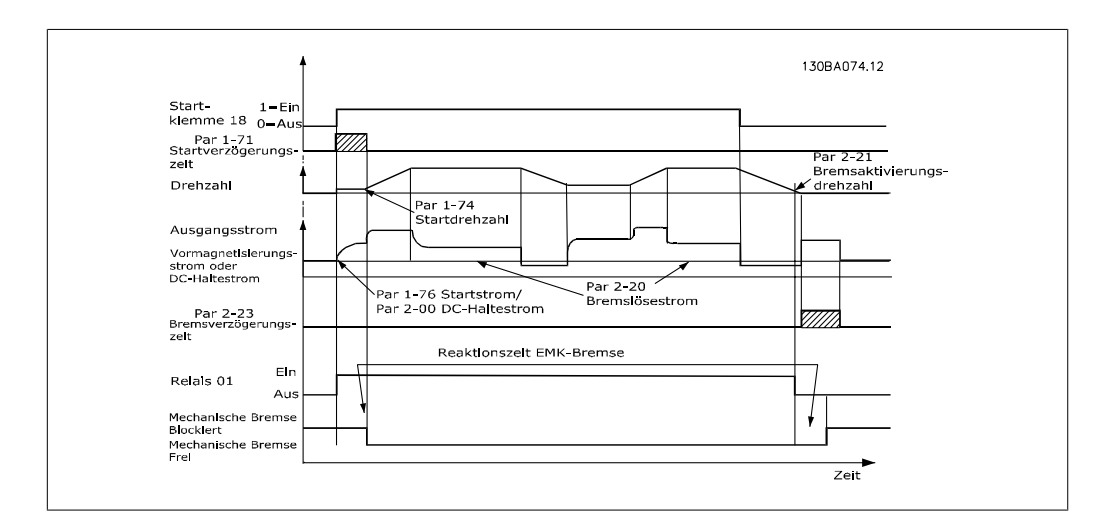

In Hub- und Vertikalförderanwendungen muss in der Regel eine elektromechanische Bremse gesteuert werden.

#### **Schrittweise Beschreibung**

- Zur Ansteuerung der mechanischen Bremse kann jeder Relaisausgang oder Digitalausgang (Klemme 27 oder 29) verwendet werden, falls notwendig mit einem geeigneten Magnetschütz.
- Der Ausgang muss ausgeschaltet sein, solange der Frequenzumrichter den Motor nicht halten kann, weil z. B. die Last zu schwer ist.
- Wählen Sie vor dem Anschluss der mechanischen Bremse Mechanische Bremse [32] in Par. 5-4\* (oder 5-3\*).
- Die Bremse wird gelüftet, wenn der Motorstrom den in Par. 2-20 eingestellten Wert überschreitet.
- Die Bremse wird geschlossen, wenn die Ausgangsdrehzahl niedriger als die in Par. 2-21 bzw. 2-22 eingestellte Drehzahl ist und ein Stoppbefehl anliegt.

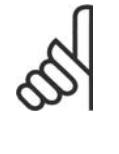

#### **ACHTUNG!**

Für Vertikalförder- oder Hubanwendungen wird dringend angeraten sicherzustellen, dass die Last im Notfall oder aufgrund einer Fehlfunktion eines einzelnen Bauteils wie einem Schütz usw. gestoppt werden kann.

Beim Auftreten eines Alarms oder einer Überspannung fällt die mechanische Bremse sofort ein.

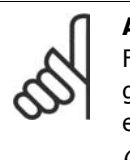

### **ACHTUNG!**

Für Vertikalförder- und Hubanwendungen ist sicherzustellen, dass die Drehmomentgrenzen in Par. 4-16 und Par. 4-17 niedriger als die Stromgrenze in Par. 4-18 eingestellt sind. Es wird ebenfalls empfohlen, Par. 14-25 Drehmom.grenze Verzögerungszeit auf "0", Par. 14-26 WR-Fehler Abschaltverzögerung auf "0" und Par. 14-10 Netzausfall-Funktion auf "[3], Motorfreilauf" einzustellen.

## **3.8.2. Mechanische Bremse in Hub- und Vertikalförderanwendungen**

Der VLT Automation Drive FC 300 besitzt eine mechanische Bremssteuerung, die speziell für Hubund Vertikalförderanwendungen ausgelegt ist. Die mechanische Bremse für Hub- und Vertikalförderanwendungen wird über Option [6] in Par. 1-72 aktiviert. Der Hauptunterschied zur normalen mechanischen Bremssteuerung, bei der eine Relaisfunktion den Ausgangsstrom überwacht, besteht darin, dass die mechanische Bremsfunktion für Vertikalförder- und Hubanwendungen das Bremsrelais direkt steuern kann. Dies bedeutet, dass kein Strom für das Lüften der Bremse eingestellt wird, sondern das Drehmoment auf die geschlossene Bremse ausgeübt wird, bevor das Lüften definiert wird. Durch die direkte Drehmomentfestlegung ist die Konfiguration für Hub- und Vertikalförderanwendungen weitaus unkomplizierter.

Durch Verwendung der P-Verstärkung (Par. 2-28) lässt sich eine schnellere Steuerung beim Lüften der Bremse erzielen. Die Strategie der mechanischen Bremse für Vertikalförder- und Hubanwendungen basiert auf einem 3-stufigen Prozess, wobei Motorsteuerung und Lüften der Bremse synchronisiert werden, um ein möglichst reibungsloses Öffnen der Bremse zu erreichen.

#### **3-stufiger Prozess**

#### 1. **Den Motor vormagnetisieren**

Um sicherzustellen, dass der Motor gehalten wird, und auch, um seine richtige Befestigung zu überprüfen, wird der Motor zuerst vormagnetisiert.

#### 2. **Drehmoment auf geschlossene Bremse ausüben**

Wenn die Last von der mechanischen Bremse gehalten wird, kann ihre Größe nicht ermittelt werden, sondern nur ihre Richtung. In dem Moment, in dem sich die Bremse öffnet, muss die Last vom Motor übernommen werden. Um diese Übernahme zu erleichtern, wird ein vom Anwender definiertes Drehmoment (Par. 2-26) in Hubrichtung angewendet. Dies dient dazu, den Drehzahlregler zu initialisieren, der schließlich die Last übernimmt. Um den Verschleiß des Getriebes aufgrund von Spiel zu reduzieren, läuft das Drehmoment über Rampe hoch.

#### 3. **Bremse öffnen**

Wenn der Drehmoment den Wert erreicht hat, der in Par. 2-26 Drehmomentsollwert festgesetzt ist, wird die Bremse gelüftet. Der in Par. 2-25 Mech. Bremse Öffnungszeit festgelegte Wert gibt die Verzögerung an, bevor die Last gelöst wird. Um so schnell wie möglich auf die Laststufe zu reagieren, die dem Lüften der Bremse folgt, kann die PID-Drehzahlregelung durch Erhöhung der Proportionalverstärkung verstärkt werden.

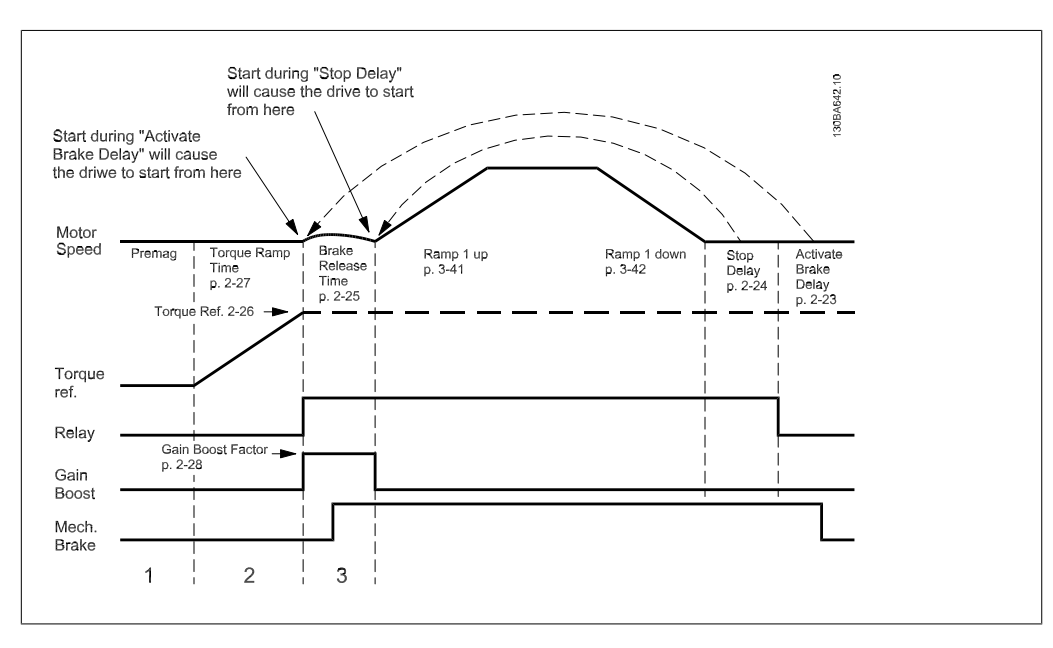

Abbildung 3.4: Sequenz zum Lüften der Bremse bei mechanischer Bremsansteuerung für Vertikalförder- und Hubanwendungen

## **3.8.3. Verkabelung**

EMV (verdrillte Kabel/Abschirmung)

Verwenden Sie verdrillte Leiter, um die zwischen den Leitern von Bremswiderstand und Frequenzumrichter eingestrahlten Störungen zu reduzieren.

Zur Verbesserung der EMV-Eigenschaften ist eine Schirmung vorteilhaft.

# **3.9.1. Smart Logic Control**

Smart Logic besteht aus den frei definier- und verwendbaren Verknüpfungsfunktionen (Vergleicher und Logikregeln) und dem Smart Logic Controller (SLC). Der SLC ist im Wesentlichen eine Folge benutzerdefinierter Aktionen (siehe Par. 13-52), die ausgeführt werden, wenn das zugehörige Ereignis (siehe Par. 13-51) durch den SLC als WAHR ermittelt wird.

Die Ereignisse und Aktionen sind paarweise geordnet. Wenn also das Ereignis [1] erfüllt ist (TRUE (WAHR)), dann wird Aktion [1] ausgeführt. Danach wird die Bedingung von Ereignis [2] ausgewertet, und wenn TRUE (WAHR), wird Aktion [2] ausgeführt usw. Ereignisse und Aktionen werden in so genannten Array-Parametern eingestellt.

Das jeweils aktuelle Ereignis wird ausgewertet. Ist das Ereignis FALSE (FALSCH), wird keine Aktion im SLC ausgeführt. Das bedeutet, wenn der SLC startet, wird zuerst Ereignis [1] ausgewertet. Nur wenn Ereignis [1] als TRUE (WAHR) ausgewertet wird, führt der SLC Aktion [1] aus und beginnt, Ereignis [2] auszuwerten.

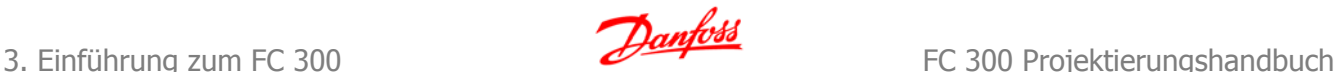

Es ist möglich, bis zu 20 Ereignisse und Aktionen (0 - 20) zu programmieren. Wenn das letzte *Ereignis* / die letzte Aktion ausgeführt hat, beginnt die Sequenz neu bei Ereignis [1] / Aktion [1]. Die Abbildung zeigt ein Beispiel mit drei Ereignissen| Aktionen:

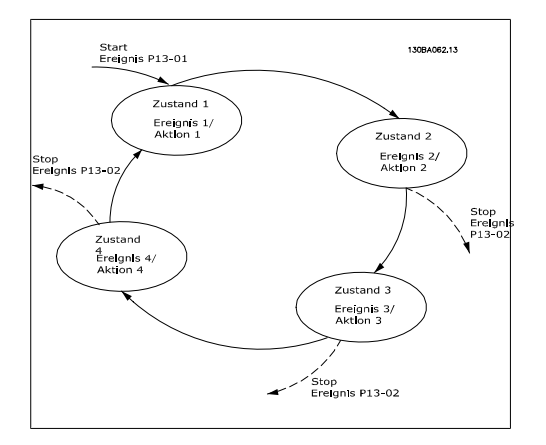

#### **Kurzschluss (Motorphase – Phase)**

Der Frequenzumrichter ist durch seine Strommessung in jeder der drei Motorphasen gegen Kurzschlüsse geschützt. Ein Kurzschluss zwischen zwei Ausgangsphasen bewirkt einen Überstrom im Wechselrichter. Jedoch wird jeder Transistor des Wechselrichters einzeln abgeschaltet, sobald sein jeweiliger Kurzschlussstrom den zulässigen Wert überschreitet (Alarm 16 Abschaltblockierung). Um den Frequenzumrichter gegen Kurzschlüsse bei Zwischenkreiskopplung und an den Bremswiderstandsklemmen zu schützen, sind die jeweiligen Projektierungshinweise für diese Anschlüsse zu beachten.

#### **Schalten am Ausgang**

Schalten am Ausgang, zwischen Motor und Frequenzumrichter, ist uneingeschränkt zulässig. Der Frequenzumrichter kann durch Schalten am Ausgang in keiner Weise beschädigt werden. Es können allerdings Fehlermeldungen auftreten.

#### **Generatorisch erzeugte Überspannung**

Die Spannung im Zwischenkreis steigt bei generatorischem Betrieb des Motors an. Dies geschieht in folgenden Fällen:

- 1. Die Last treibt den Motor an (bei konstanter Ausgangsfrequenz des Frequenzumrichters), d. h., die Last "erzeugt" Energie.
- 2. Während der Verzögerung ("Rampe ab"), bei hohem Trägheitsmoment, niedriger Reibung oder zu kurzer Rampenzeit, um die Energie als Verlust an Frequenzumrichter, Motor und Anlage weitergeben zu können.
- 3. Eine falsche Einstellung beim Schlupfausgleich kann eine höhere DC-Zwischenkreisspannung hervorrufen.

Der Regler versucht ggf. die Rampe, wenn möglich, zu korrigieren (Par. 2-17 Überspannungssteuerung).

Der Wechselrichter wird nach Erreichen eines bestimmten Spannungsniveaus abgeschaltet, um die Transistoren und die Zwischenkreiskondensatoren zu schützen.

Siehe Par. 2-10 und Par. 2-17 bezüglich der Möglichkeiten zur Regelung des Zwischenkreis-Spannungsniveaus.

#### **Netzausfall**

Während eines Netzausfalls arbeitet der Frequenzumrichter weiter, bis die Spannung des Zwischenkreises unter das minimale Niveau abfällt - typischerweise 15 % unter der niedrigsten Versorgungsnennspannung des Frequenzumrichters.

Die Höhe der Netzspannung vor dem Ausfall und die aktuelle Motorbelastung bestimmen, wie lange der Wechselrichter im Freilauf ausläuft.

#### **Statische Überlast im VVCplus-Betrieb**

Wird der Frequenzumrichter überlastet (Momentengrenze in Par. 4-16/4-17 überschritten), so reduziert der Frequenzumrichter automatisch die Ausgangsfrequenz, um so die Belastung zu reduzieren.

Bei extremer Überlastung kann jedoch ein Strom auftreten, der den Frequenzumrichter nach kurzer Zeit (5-10 s) zum Abschalten zwingt.

Der Betrieb innerhalb der Momentengrenze kann in Parameter 14-25 zeitlich begrenzt werden (0-60 s).

## **3.10.1. Thermischer Motorschutz**

Die aktuelle Motortemperatur wird laufend auf Basis des Motorstroms, der Ausgangsfrequenz und der Zeit oder des Thermistors berechnet. Siehe Par. 1-90 im Programmierhandbuch.

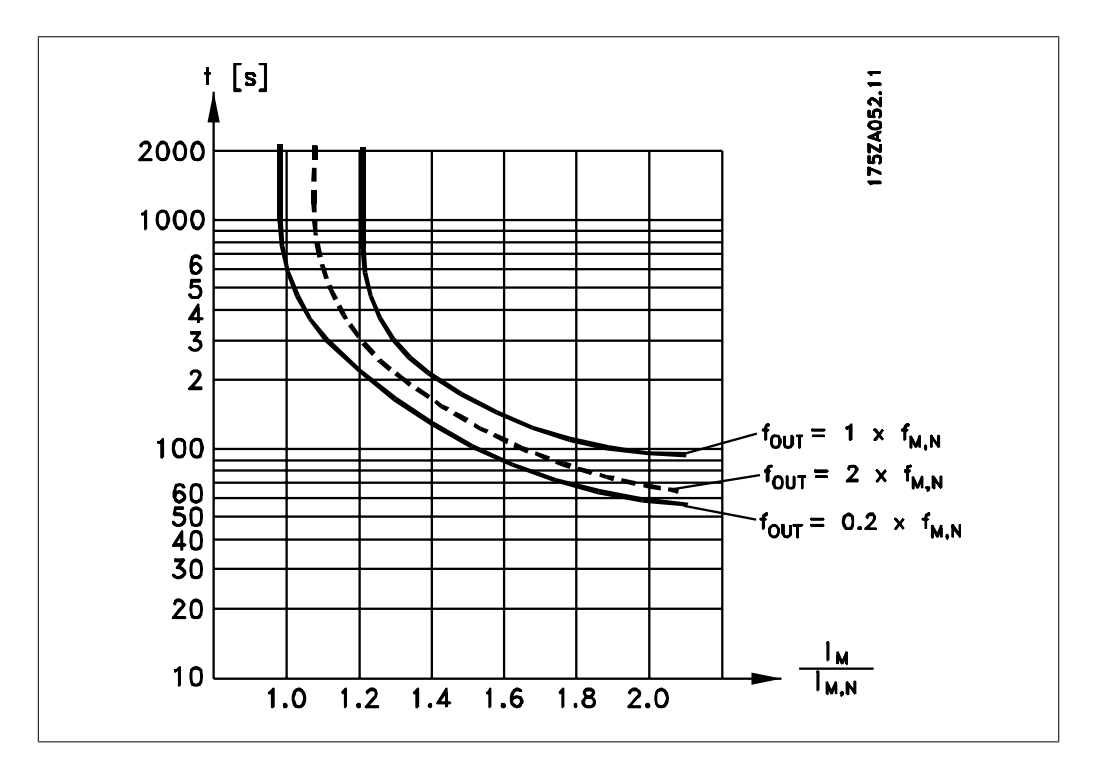

# **3.11.1. Sicherer Stopp des FC 300**

Der FC 302 und der FC 301 mit A1-Gehäuse sind für Installationen mit der Sicherheitsfunktion Sichere Abschaltung Motormoment (nach IEC 61800-5-2) oder Stoppkategorie  $0$  (nach EN 60204-1) geeignet.

FC 301 mit A1-Gehäuse: Wenn der Frequenzumrichter mit der Funktion "Sicherer Stopp" ausgestattet ist, muss Position 18 des Typencodes T oder U lauten. Lautet Position 18 B oder X, ist sicherer Stopp über Klemme 37 nicht vorgesehen! Beispiel:

Typencode für FC 301 A1 mit Sicherem Stopp: FC-301PK75T4**Z20**H4**T**GCXXXSXXXXA0BXCXXXXD0

Er ist für die Anforderungen der Sicherheitskategorie 3 in EN 954-1 ausgelegt und als dafür geeignet zugelassen. Diese Funktion wird als "Sicherer Stopp" bezeichnet. Vor der Integration und Benutzung der Funktion "Sicherer Stopp" des Frequenzumrichters in einer Anlage muss eine gründliche Risikoanalyse der Anlage erfolgen, um zu ermitteln, ob die Funktion "Sicherer Stopp" und die Sicherheitskategorie des Frequenzumrichters angemessen und ausreichend sind.

#### **Aktivierung und Deaktivierung des sicheren Stopps**

Die Funktion "Sicherer Stopp" wird durch das Abschalten der 24 V DC-Spannung an Klemme 37 aktiviert. Intern wird hierbei der Wechselrichter gemäß den Anforderungen der Sicherheitskategorie 3 gesperrt. Standardmäßig sind die Funktionen für sicheren Stopp auf den Schutz vor unerwartetem Wiederanlauf eingestellt. Dies bedeutet, dass zunächst wieder die 24 V DC an Klemme 37 angelegt werden müssen, um den sicheren Stopp zu beenden und normalen Betrieb wieder aufzunehmen. Dann aktivieren Sie erneut ein Reset-Signal (über Bus, Digitalein-/-ausgang oder [Reset]-Taste).

Die Funktion "Sicherer Stopp" kann durch Einstellung von Parameter 5-19 von der Werkseinstellung [1] auf Wert [3] für automatischen Wiederanlauf eingestellt werden. Ist eine MCB112-Option an den Frequenzumrichter angeschlossen, wird der automatische Wiederanlauf über Werte [7] und [8] eingestellt.

Automatischer Wiederanlauf bedeutet, dass der sichere Stopp beenden und normaler Betrieb wieder aufgenommen wird, sobald 24 V DC wieder an Klemme 37 angelegt werden. Es ist kein Reset-Signal erforderlich.

WICHTIG! Automatischer Wiederanlauf ist nur in einem von zwei Fällen zulässig:

- 1. Der Schutz vor unerwartetem Anlauf wird über andere Teile der sicheren Stoppinstallation implementiert.
- 2. Ein Aufenthalt in der Gefahrenzone kann mechanisch ausgeschlossen werden, wenn die Funktion "Sicherer Stopp" nicht aktiviert ist. Insbesondere müssen die folgenden Absätze der Normen im Rahmen der EU-Maschinenrichtlinie beachtet werden: 5.2.1, 5.2.2 und 5.2.3. von EN954-1:1996 (oder ISO 13849-1:2006), 4.11.3 und 4.11.4 von EN292-2 (ISO 12100-2:2003).

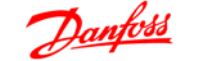

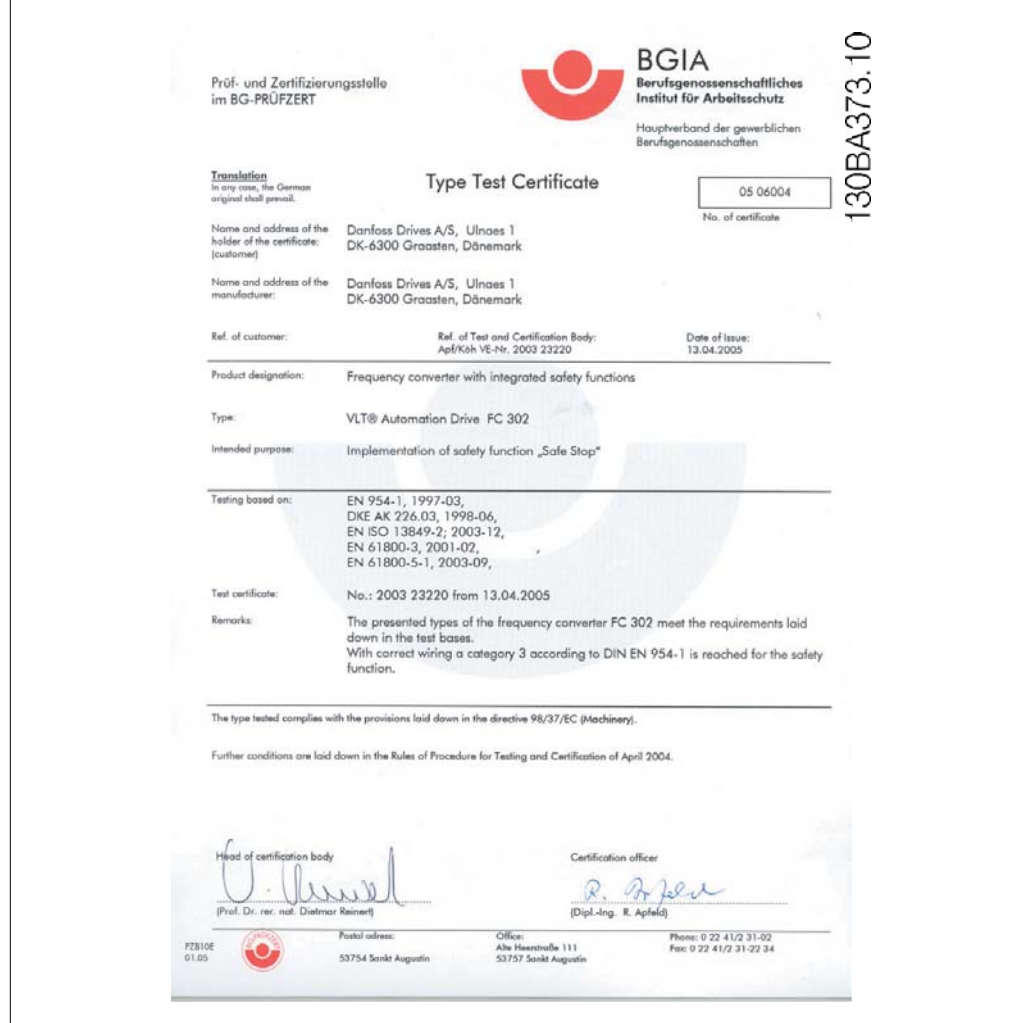

# **3.11.2. Sicheren Stopp installieren (nur FC 302 und FC 301 mit A1- Gehäuse)**

**Die Installation der Stoppkategorie 0 (EN 60204) gemäß Sicherheitskategorie 3 (EN 954-1) ist folgendermaßen auszuführen:**

- 1. Entfernen Sie die werksseitig angebrachte Brücke (Jumper) zwischen Klemme 37 und Klemme 12 (24 V DC). Es reicht nicht aus, die Brücke nur durchzuschneiden oder zu unterbrechen. Sie muss vollständig entfernt werden, um Kurzschlüsse zu vermeiden. Siehe Brücke in Abbildung.
- 2. Schließen Sie Klemme 37 mit einem gegen Kurzschluss geschützten Kabel (verstärkte Isolation) über eine Sicherheitsvorrichtung gemäß EN 954-1 Kategorie 3 an die 24 V DC-Versorgung an. Sind die Sicherheitsvorrichtung und der Frequenzumrichter im selben Schaltschrank untergebracht, darf auch ein normales Kabel verwendet werden.
- 3. Sofern der FC 302 nicht Schutzart IP54 oder höher hat, muss er in ein IP54-Gehäuse eingesetzt werden. Daher muss ein FC 301 A1 immer in ein IP54-Gehäuse gesetzt werden.

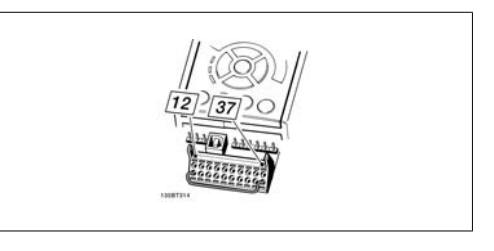

Abbildung 3.5: Kabelbrücke (Jumper) zwischen Klemme 37 und Klemme 12 (24 V DC)

Die folgende Abbildung zeigt als Beispiel eine Anwendung mit Stoppkategorie 0 (EN 60204-1) gemäß Sicherheitskategorie 3 (EN 954-1). Klemme 37 wird über einen Sicherheitsbaustein (der auch Kategorie 3 nach EN 954-1 erfüllen muss) geschaltet. Der zusätzliche abgebildete "Freilaufkontakt" ist nicht sicherheitsbezogen und erfüllt nicht Kategorie 3 nach EN 954-1.

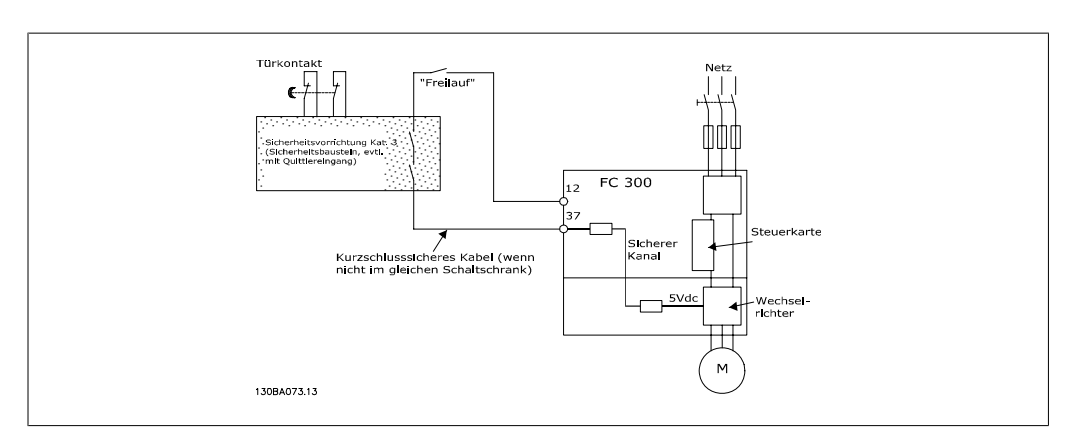

Abbildung 3.6: Abbildung der wesentlichen Aspekte einer Installation zum Erzielen der Stoppkategorie 0 (EN 60204-1) mit Sicherheitskategorie 3 (EN 954-1).

# **3.11.3. Installation für sicheren Stopp in Kombination mit MCB112**

Ist das für explosionsgefährdete Bereiche zertifizierte Thermistormodul MCB112 angeschlossen, das Klemme 37 als sicherheitsbezogenen Abschaltkanal verwendet, muss der Ausgang X44/11 von MCB112 über logisches UND mit dem sicherheitsbezogenen Sensor (wie ein Not-Aus-Taster, Schutzeinrichtungsschalter usw.) verknüpft werden, der die Funktion "Sicherer Stopp" aktiviert. Die UND-Logik muss EN 954-1, Sicherheitskategorie 3, entsprechen. Der Anschluss vom Ausgang zur sicheren UND-Logik der Klemme 37 für sicheren Stopp muss vor Kurzschluss geschützt werden. Siehe Abbildung unten:

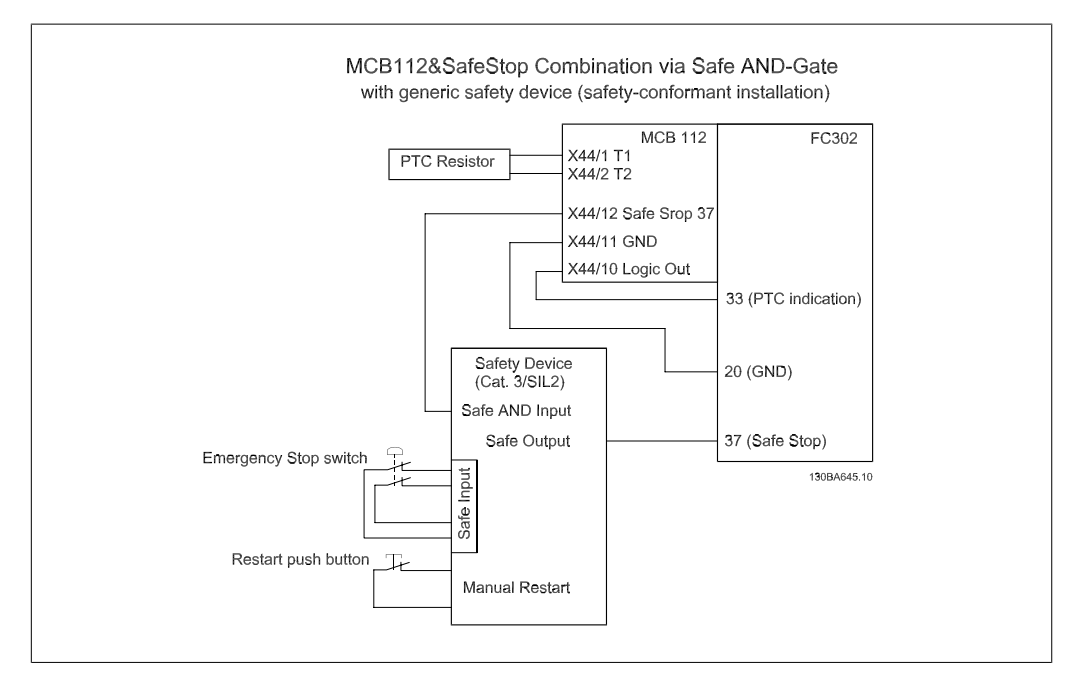

Abbildung 3.7: Abbildung der wesentlichen Aspekte bei der Installation einer Kombination für eine Anwendung der Funktion "Sicherer Stopp" und eine MCB112-Anwendung. Die Abbildung zeigt einen Wiederanlauf-Eingang für die externe Sicherheitsvorrichtung. Dies bedeutet, dass in dieser Anlage Parameter 5-19 auf Wert [7] oder [8] eingestellt sein könnte.

#### **Parametereinstellungen für sicheren Stopp in Kombination mit MCB112.**

Ist MCB112 angeschlossen, sind zusätzliche Einstellungen bei Parameter 5-19 möglich: [1] (Werkseinstellung) und [3] sind noch immer verfügbar, sollten jedoch nicht eingestellt werden. Sie müssen nur eingestellt werden, wenn die Funktion "Sicherer Stopp" verwendet wird. Werden [1] oder [3] gewählt und wird MCB112 ausgelöst, reagiert der FC300 mit dem Alarm "Gefährlicher Fehler [A72]" und stoppt den Frequenzumrichter sicher ohne automatischen Wiederanlauf. [4] und [5] stehen in diesem Fall zur Verfügung, sollten aber nicht verwendet werden. Sie müssen nur verwendet werden, wenn MCB112 und kein anderer sicherheitsbezogener Sensor angeschlossen ist. Werden [4] oder [5] gewählt und die Funktion "Sicherer Stopp" aktiviert, reagiert der FC 300 mit einem Alarm "Gefährlicher Fehler [A72]" und stoppt den Frequenzumrichter sicher ohne automatischen Wiederanlauf.

Optionen [6], [7], [8] oder [9] müssen für eine Kombination aus Sicherer Stopp und MCB112 verwendet werden. WICHTIG! Optionen [7] oder [8] stellen sicheren Stopp auf automatischen Wiederanlauf.

Dies ist nur in einem von zwei der folgenden Fälle zulässig:

1. Der Schutz vor unerwartetem Anlauf wird über andere Teile der sicheren Stoppinstallation implementiert.

2. Ein Aufenthalt in der Gefahrenzone kann mechanisch ausgeschlossen werden, wenn die Funktion "Sicherer Stopp" nicht aktiviert ist. Insbesondere müssen die folgenden Absätze der Normen im Rahmen der EU-Maschinenrichtlinie beachtet werden: 5.2.1, 5.2.2 und 5.2.3. von EN954-1:1996 (oder ISO 13849-1:2006), 4.11.3 und 4.11.4 von EN292-2 (ISO 12100-2:2003).

# **3.11.4. Abnahmeprüfung des Sicheren Stopps**

Nach der Installation und vor erstmaligem Betrieb ist eine Vorüberprüfung der Anlage oder der Anwendung, die vom Sicheren Stopp des FC 300 Gebrauch macht, durchzuführen. Nach jeder Änderung der Anlage oder Anwendung ist diese Prüfung zu wiederholen.

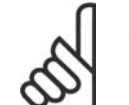

**ACHTUNG!**

Eine bestandene Abnahmeprüfung ist für die Erfüllung der Sicherheitskategorie 3 einer Anlage oder Anwendung dieser Art obligatorisch.

#### **Abnahmeprüfung (Fall 1 oder 2 je nach Anwendung wählen):**

**Fall 1: Schutz vor Wiederanlauf bei sicherem Stopp erforderlich (d. h. Sicherer Stopp nur, wenn Parameter 5-19 auf die Werkseinstellung [1] eingestellt ist, oder kombinierter Sicherer Stopp und MCB112, wenn Parameter 5-19 auf [6] oder [9] eingestellt ist:**

- 1. Trennen Sie die 24 V DC-Versorgung an Klemme 37 über die externe Sicherheitsvorrichtung, während der Motor durch den FC 302 angetrieben wird (d. h. Netzversorgung bleibt bestehen). Die Prüfung ist bestanden, wenn der Motor mit einem Freilauf reagiert und die mechanische Bremse (falls vorhanden) geschlossen wird sowie auf dem LCP (falls angeschlossen) der Alarm "Sicherer Stopp [A68]" angezeigt wird.
- 2. Aktivieren Sie erneut ein Reset-Signal (über Bus, Digitalein-/-ausgang oder [Reset]-Taste). Der Prüfungsschritt ist bestanden, wenn der Motor im sicheren Stopp bleibt und die mechanische Bremse (falls angeschlossen) geschlossen bleibt.
- 3. Legen Sie wieder die 24 V DC-Spannung an Klemme 37 an. Der Prüfungsschritt ist bestanden, wenn der Motor im Freilauf bleibt und die mechanische Bremse (falls angeschlossen) geschlossen bleibt. Schritt 1.4: Aktivieren Sie erneut ein Reset-Signal (über Bus, Digitalein-/-ausgang oder [Reset]-Taste). Der Prüfungsschritt ist bestanden, wenn der Motor wieder anläuft.

Die Abnahmeprüfung ist bestanden, wenn alle vier Prüfungsschritte 1.1, 1.2, 1.3 und 1.4 erfolgreich absolviert wurden.

#### **Fall 2: Automatischer Wiederanlauf nach sicherem Stopp ist erwünscht und zulässig (d. h. nur Sicherer Stopp, wenn Parameter 5-19 auf [3] eingestellt ist, oder kombinierter Sicherer Stopp und MCB 112, wenn Parameter 5-19 auf [7] oder [8] eingestellt ist.**

- 1. Trennen Sie die 24 V DC-Versorgung an Klemme 37 über die externe Sicherheitsvorrichtung, während der Motor durch den FC 302 angetrieben wird (d. h. Netzversorgung bleibt bestehen). Die Prüfung ist bestanden, wenn der Motor mit einem Freilauf reagiert und die mechanische Bremse (falls vorhanden) geschlossen wird sowie auf dem LCP (falls angeschlossen) die Warnung "Sicherer Stopp [W68]" angezeigt wird.
- 2. Aktivieren Sie erneut ein Reset-Signal (über Bus, Digitalein-/-ausgang oder [Reset]-Taste). Der Prüfungsschritt ist bestanden, wenn der Motor im sicheren Stopp bleibt und die mechanische Bremse (falls angeschlossen) geschlossen bleibt.
- 3. Legen Sie wieder die 24 V DC-Spannung an Klemme 37 an.

Der Prüfungsschritt ist bestanden, wenn der Motor wieder anläuft. Die Abnahmeprüfung ist bestanden, wenn alle drei Prüfungsschritte 2.1, 2.2 und 2.3 erfolgreich absolviert wurden.

**3**

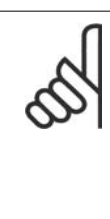

## **ACHTUNG!**

Die Funktion "Sicherer Stopp" des FC 302 kann für asynchrone und synchrone Motoren benutzt werden. Es könnten zwei Fehler im Leistungshalbleiter des Frequenzumrichters auftreten. Bei Verwendung synchroner Motoren kann dies zu einer Restdrehung führen. Die Drehung kann mit Winkel=360/(Polzahl) berechnet werden. Bei Anwendungen, die synchrone Motoren benutzen, ist dies zu berücksichtigen und sicherzustellen, dass dies kein sicherheitskritisches Problem ist. Dies trifft nicht auf asynchrone Motoren zu.

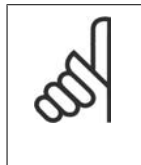

### **ACHTUNG!**

Zur Übereinstimmung mit den Anforderungen von EN 954-1, Kategorie 3, für den "Sicheren Stopp" müssen eine Reihe von Bedingungen durch die Installation des "Sicheren Stopp" erfüllt werden. Weitere Informationen siehe Abschnitt Sicheren Stopp installieren.

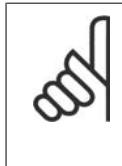

### **ACHTUNG!**

Der Frequenzumrichter allein bietet keinen sicherheitsbezogenen Schutz gegen unbeabsichtigtes oder missbräuchliches Aktivieren von Klemme 37 und anschließendem Reset. Stellen Sie diesen Schutz über die externe Unterbrechungsvorrichtung, auf Anwendungsebene oder auf Organisationsebene sicher. Weitere Informationen siehe Abschnitt Sicheren Stopp installieren.

MG.33.B9.03 - VLT<sup>®</sup> ist ein eingetragenes Warenzeichen von Danfoss  $59$ 

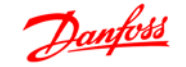

# **4. FC 300 auswählen**

# **4.1. Elektrische Daten**

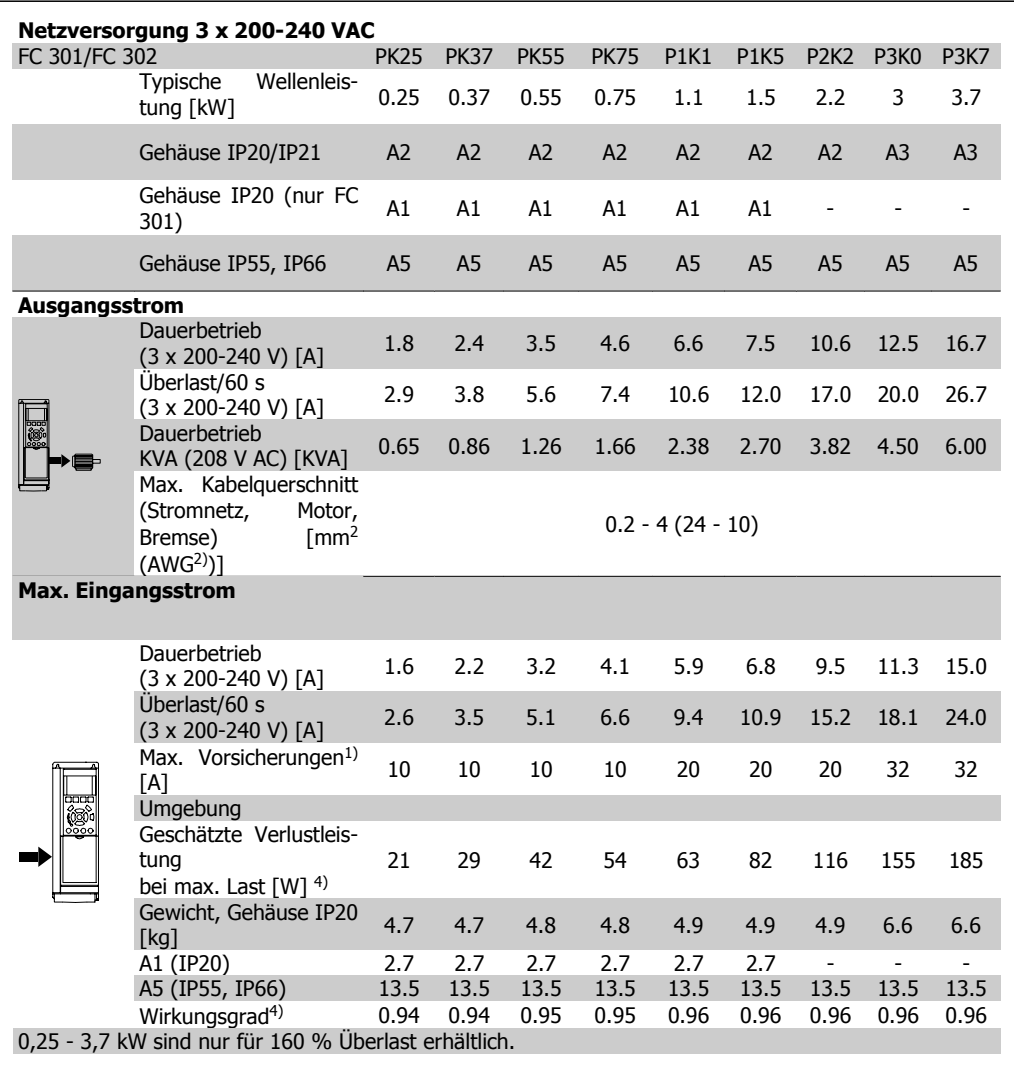

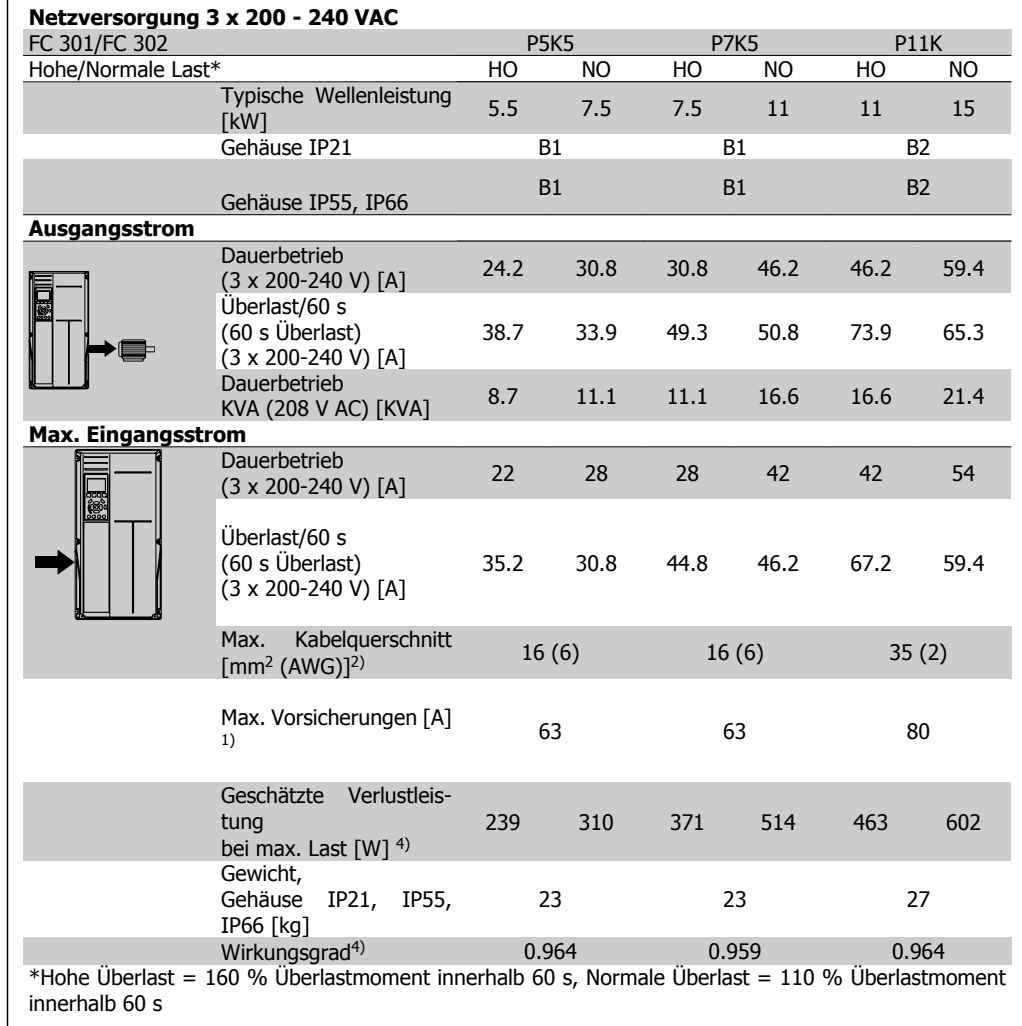

FC<br>302

Geschätzte Verlustleistung

4)

innerhalb 60 s

Gewicht, Gehäuse IP21, IP55, IP66 [kg]

bei max. Last  $[W]$  624

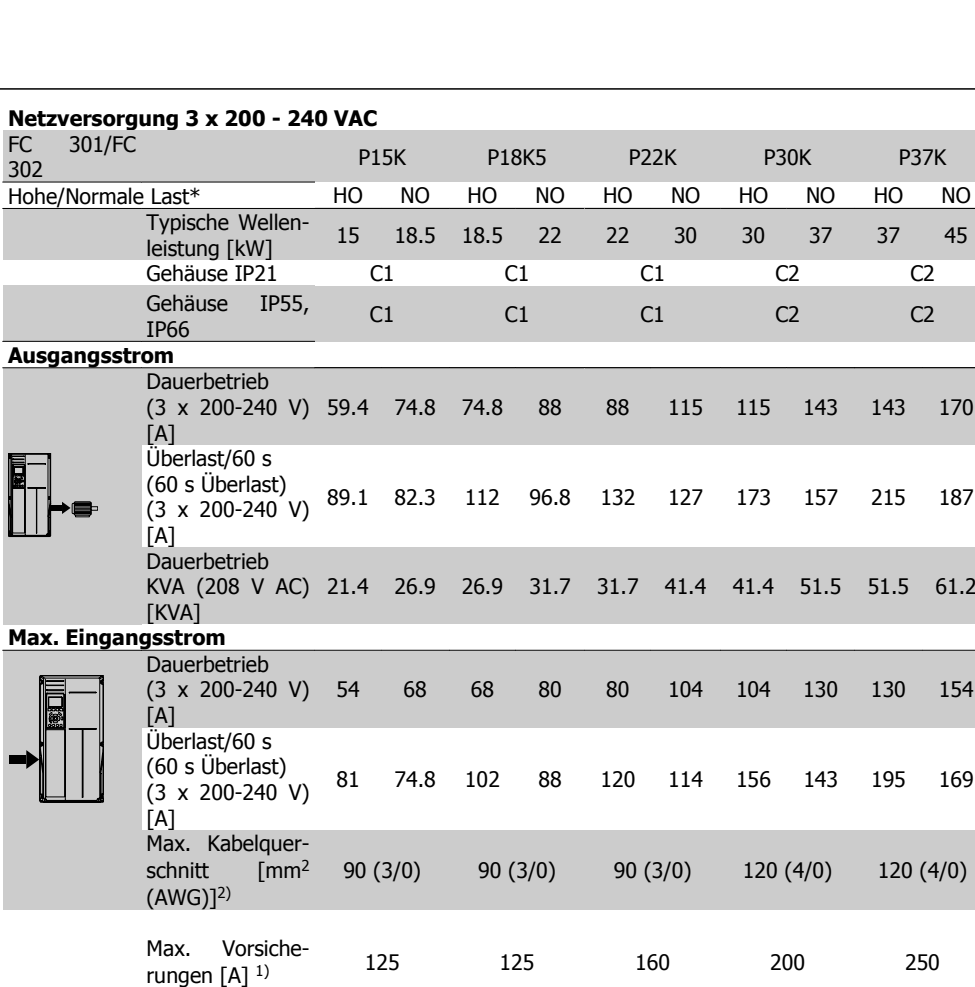

624 737 740 845 874 1140 1143 1353 1400 1636

45 45 45 65 65

Wirkungsgrad<sup>4)</sup> 0.964 0.965 0.965 0.966 0.966

\*Hohe Überlast = 160 % Überlastmoment innerhalb 60 s, Normale Überlast = 110 % Überlastmoment

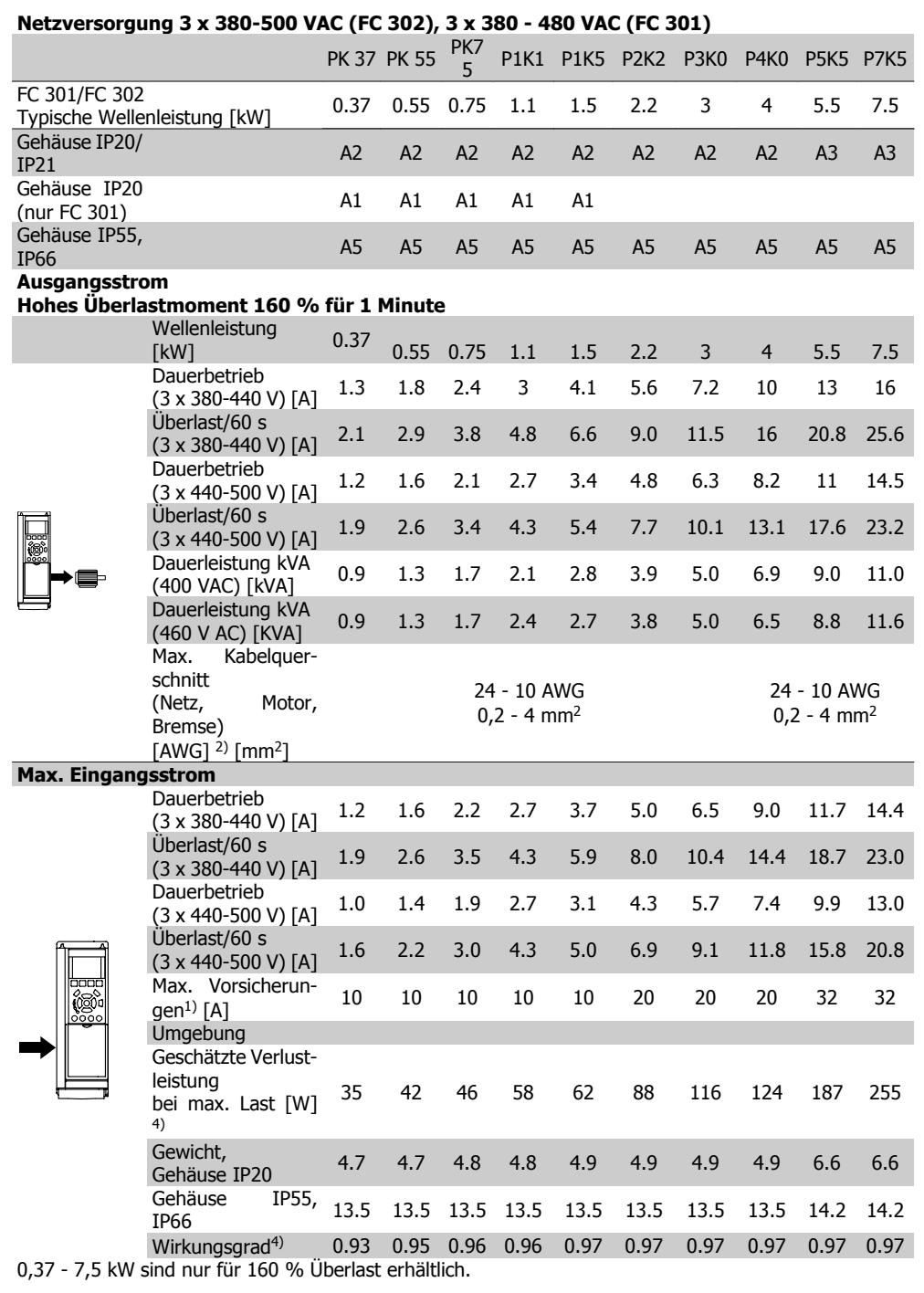

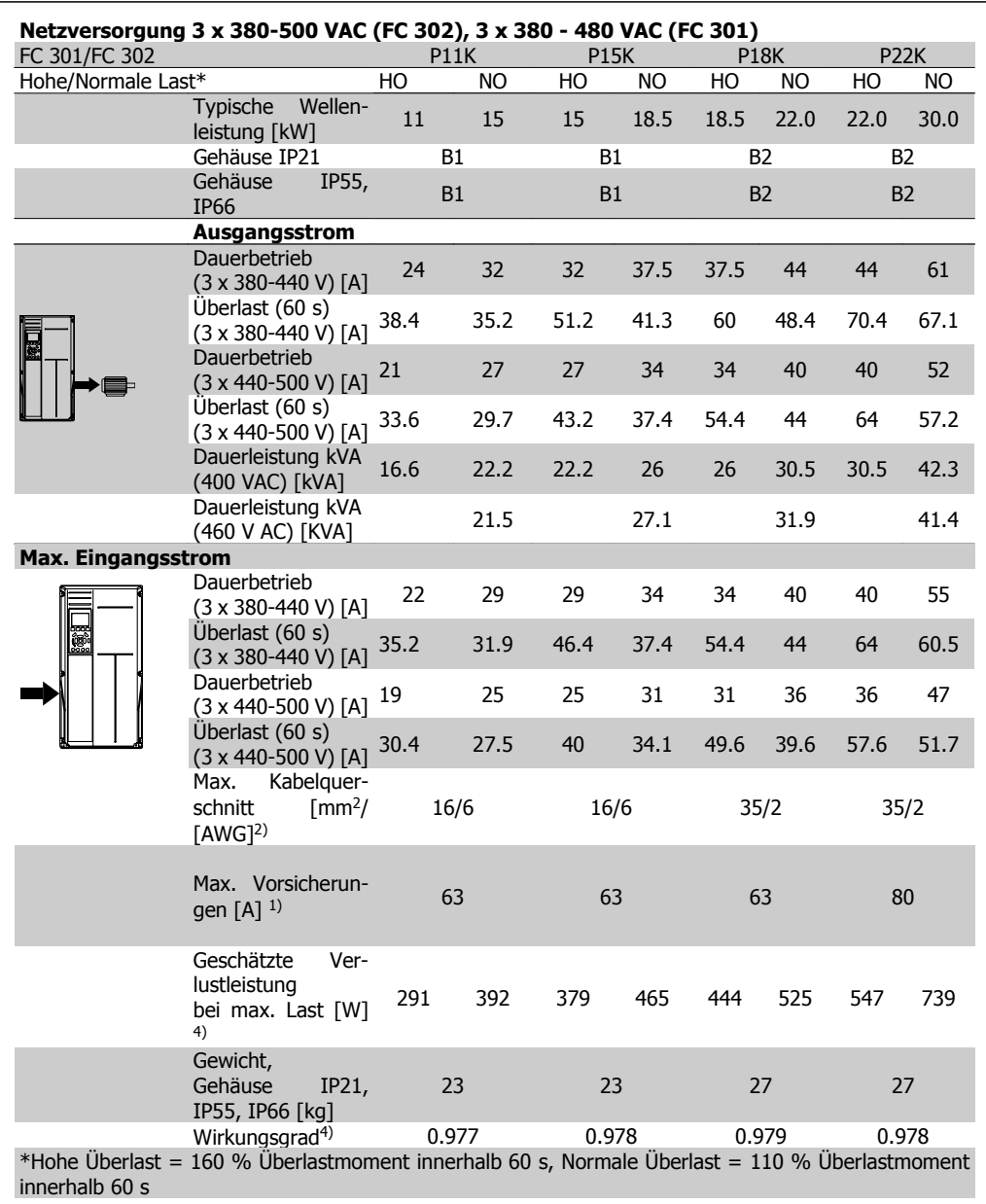

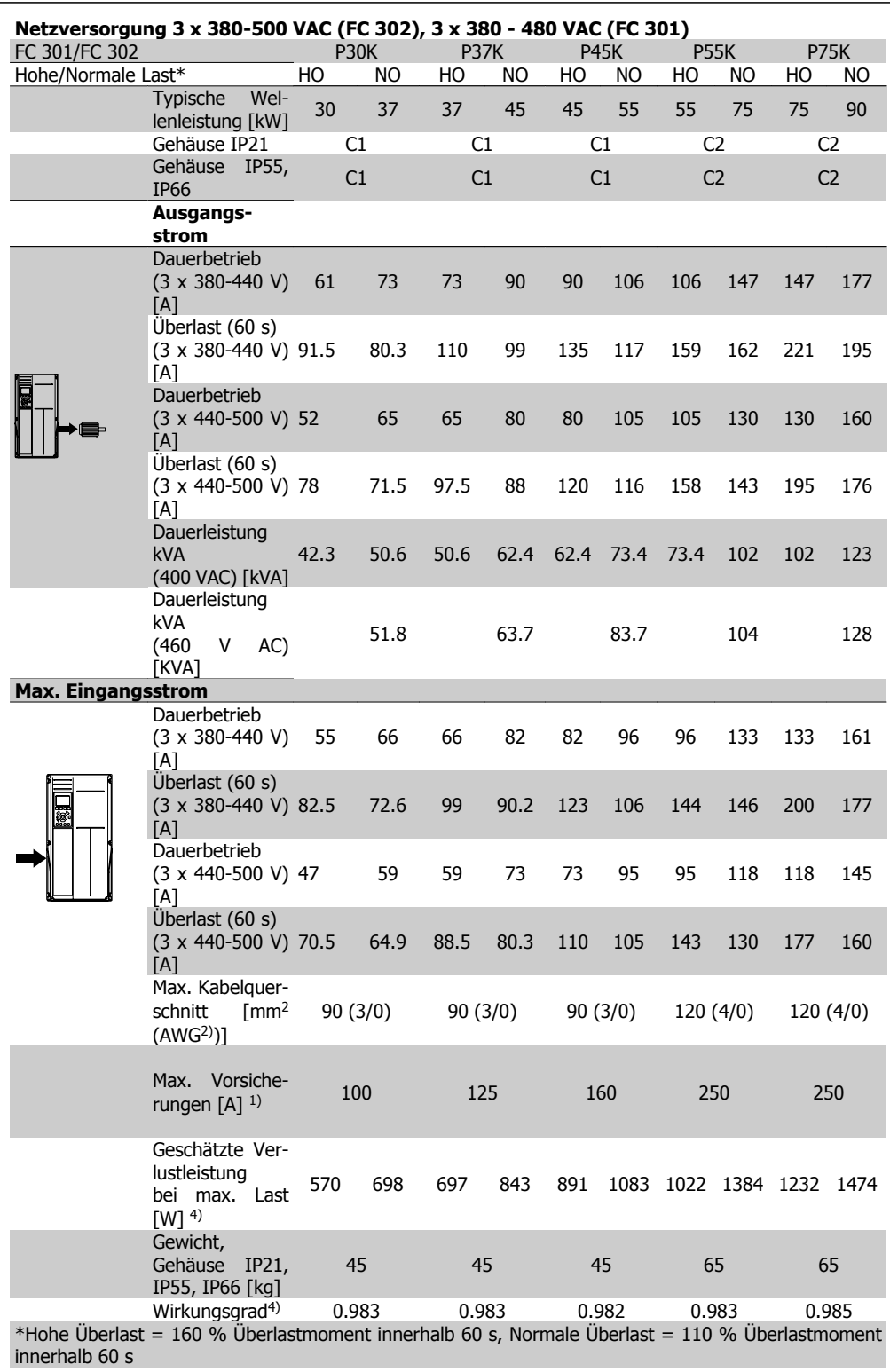

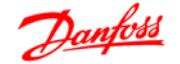

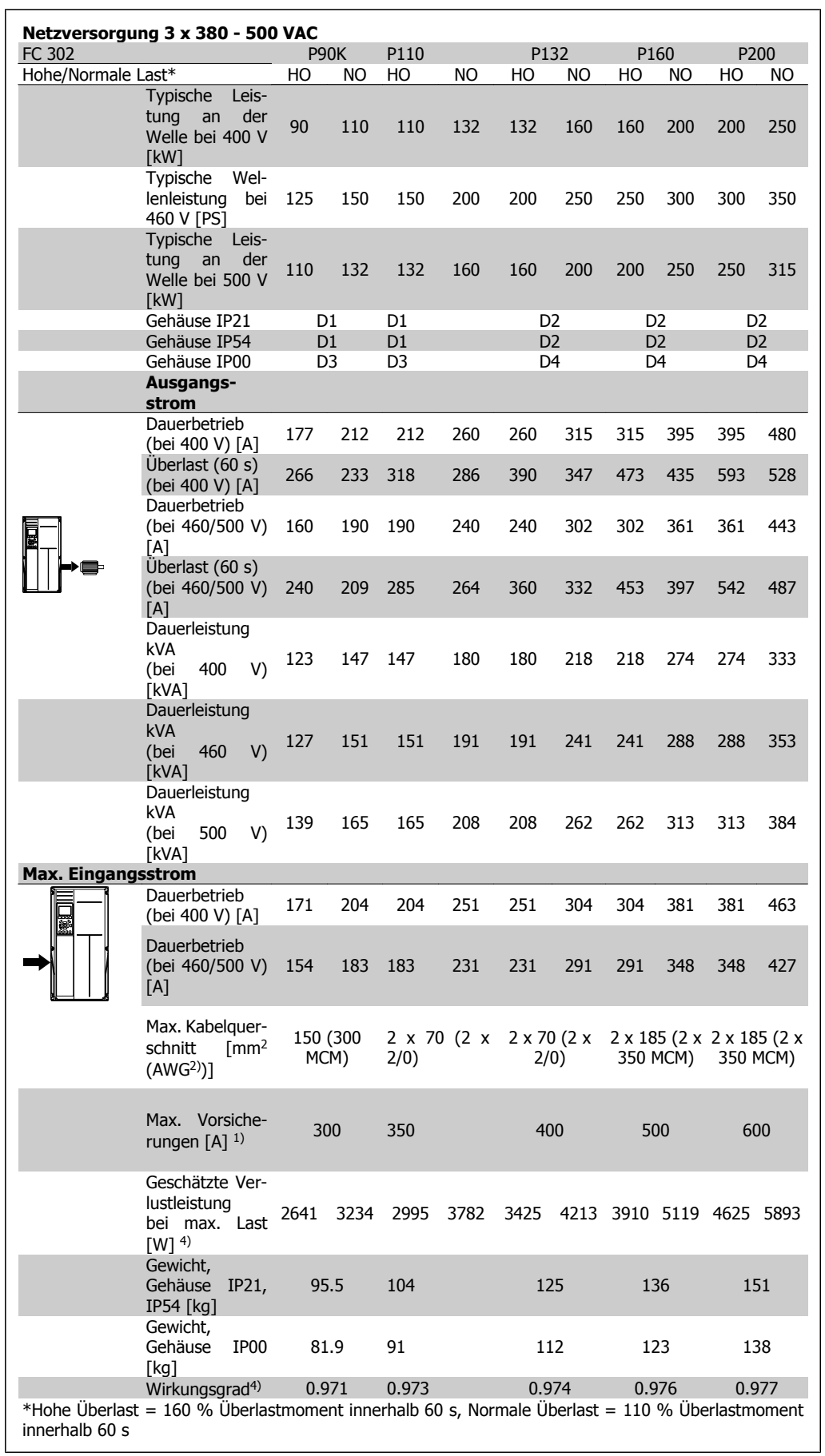

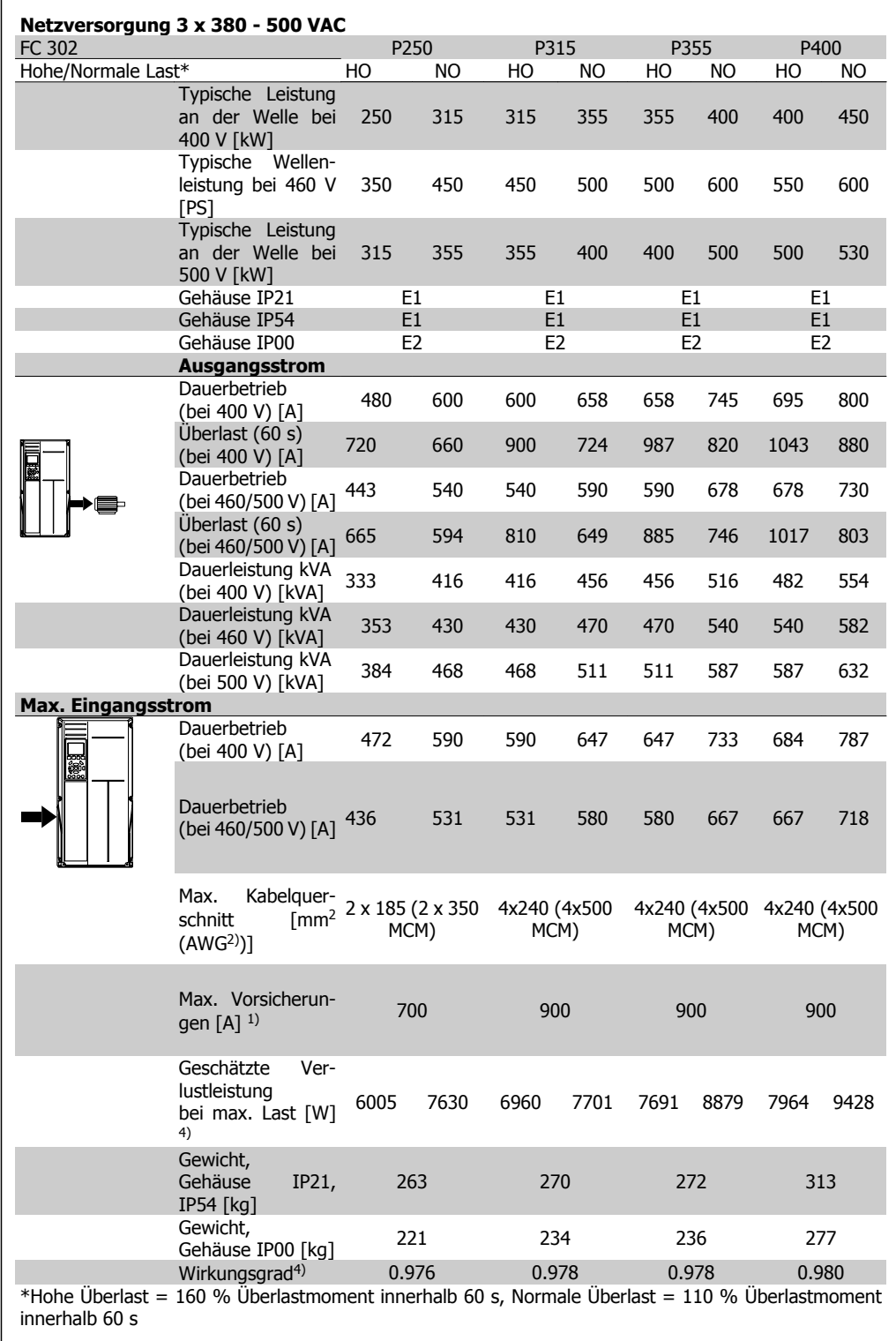

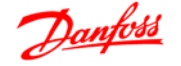

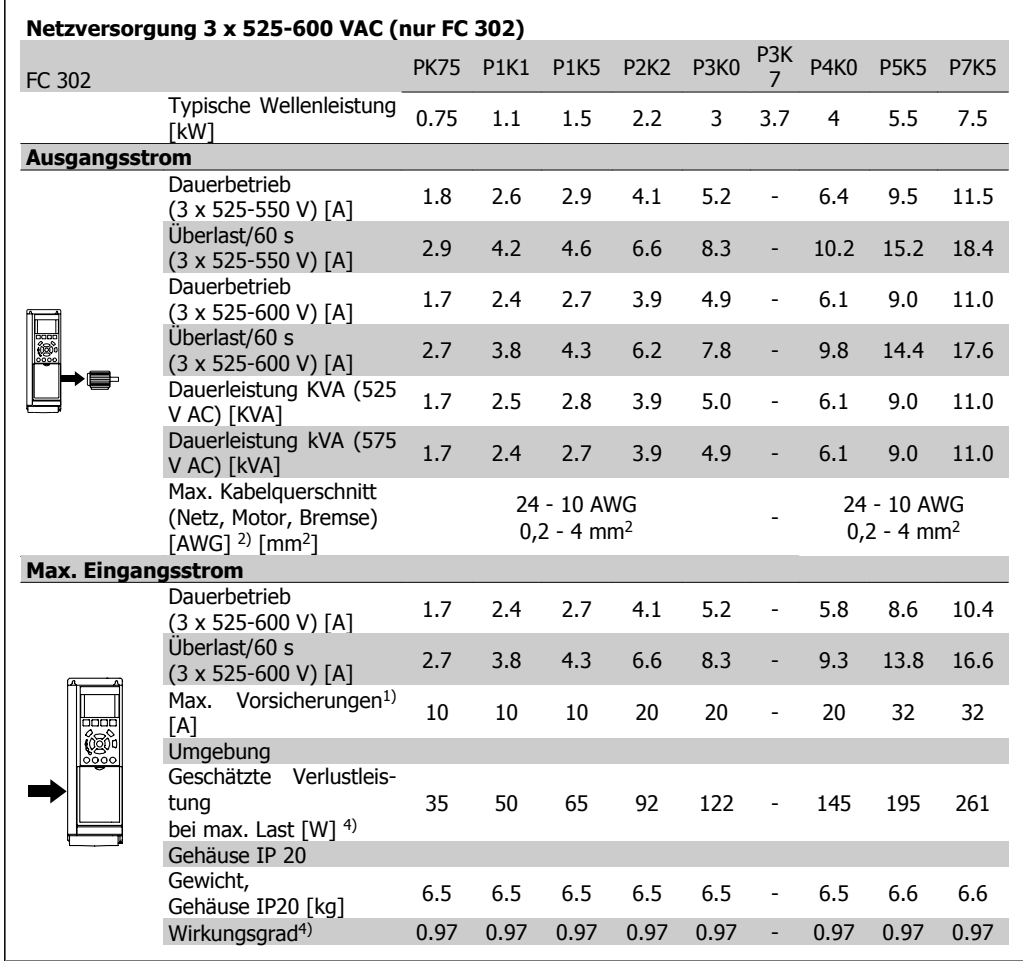

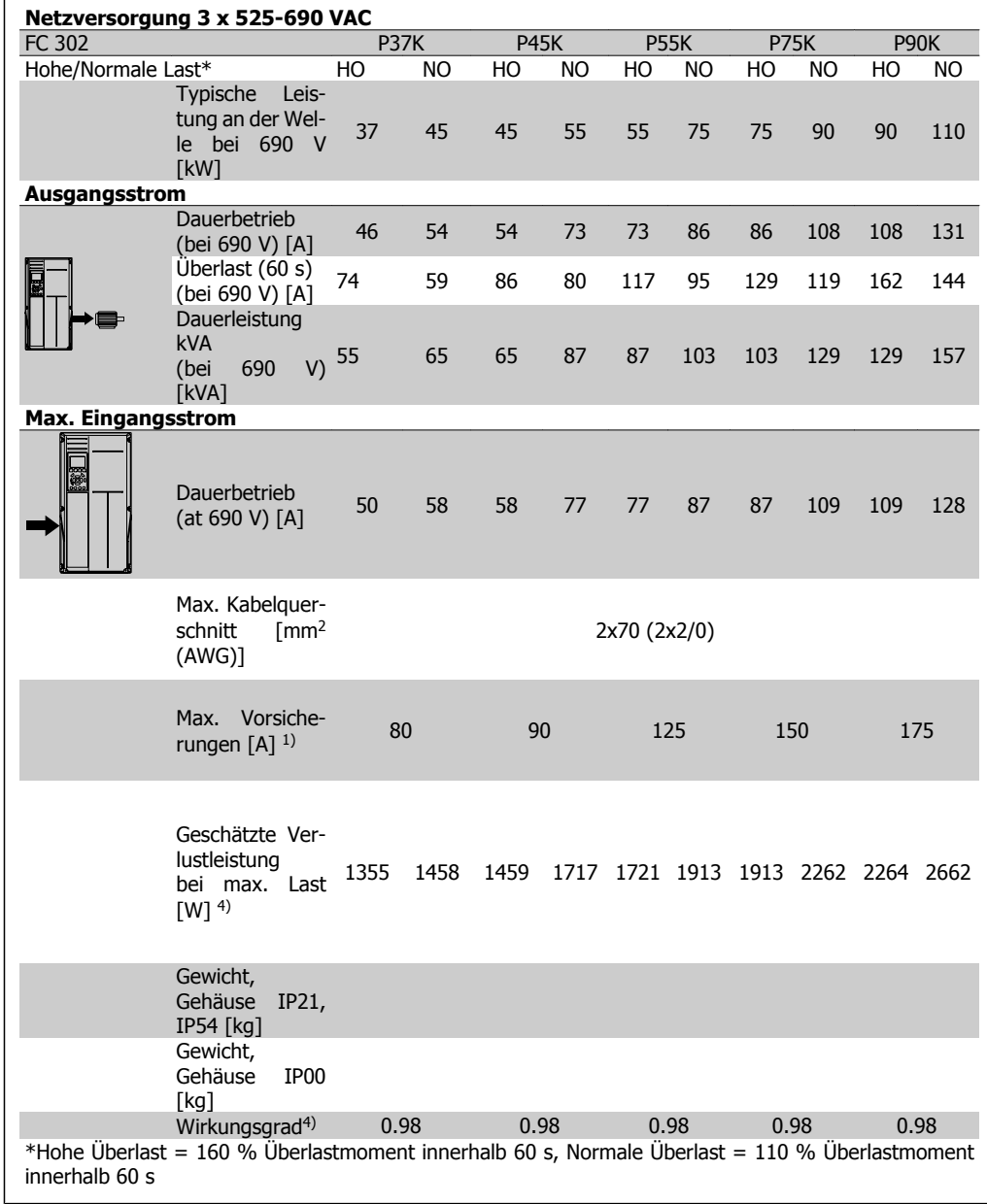

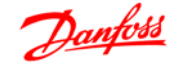

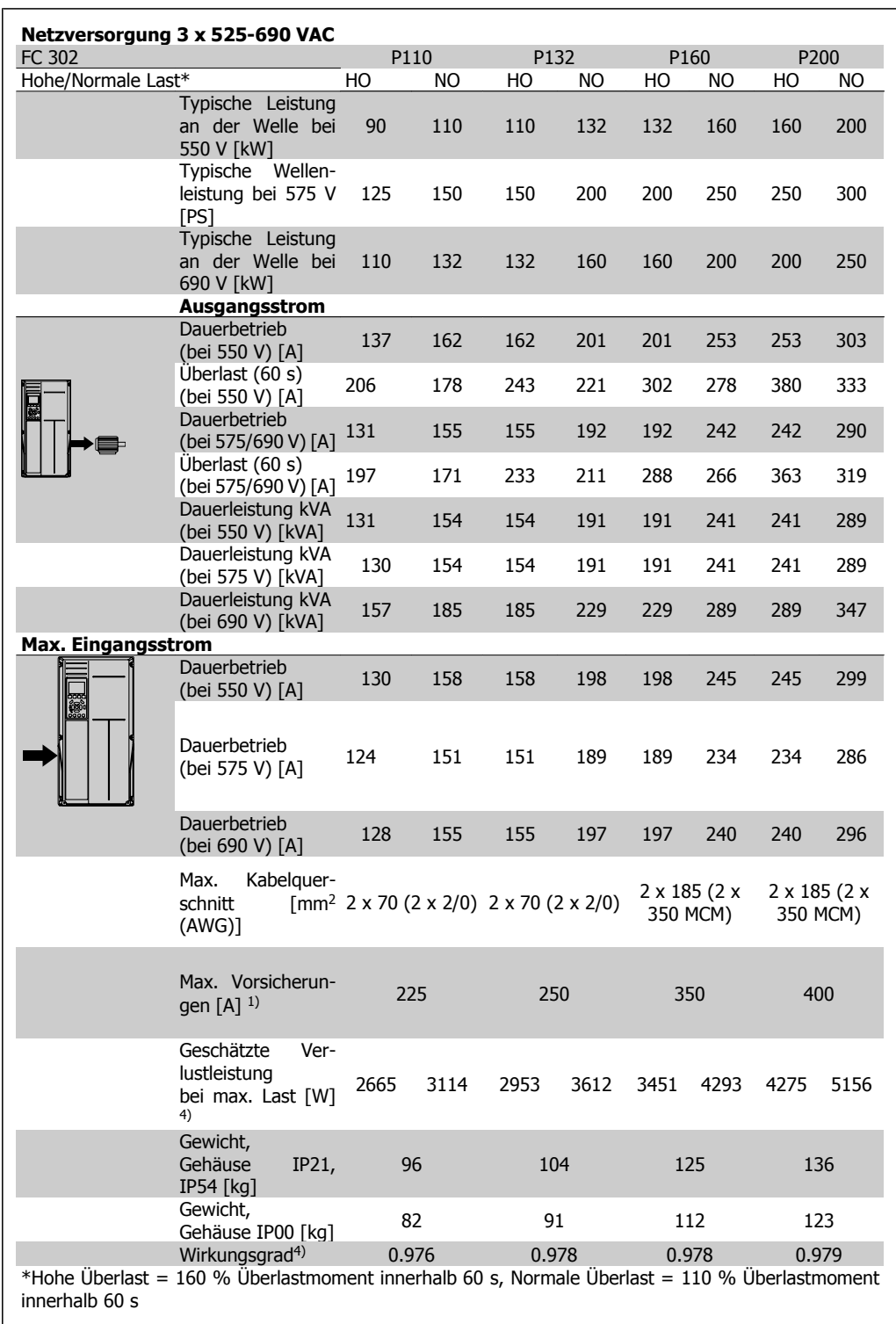

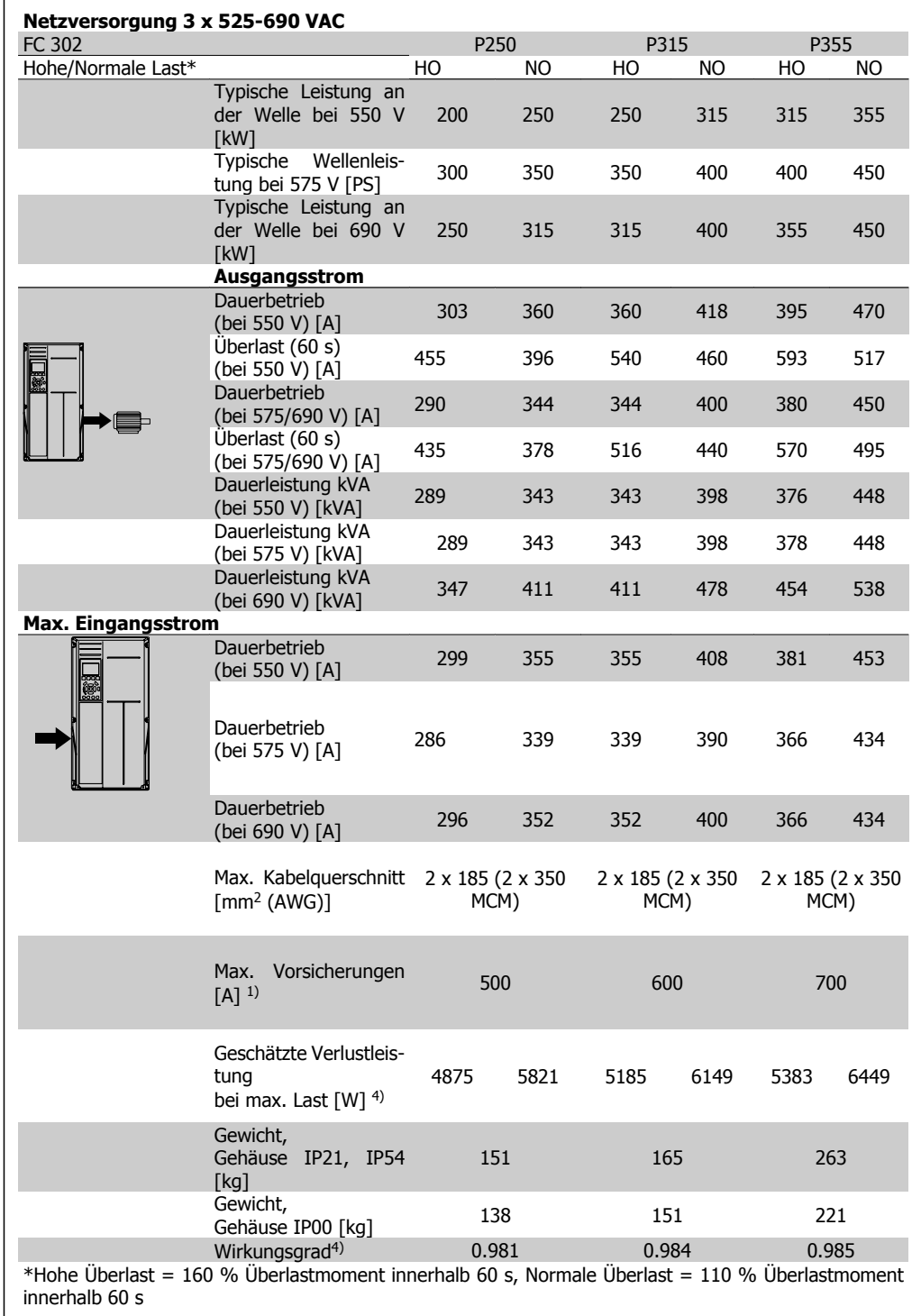
**4**

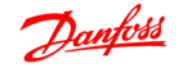

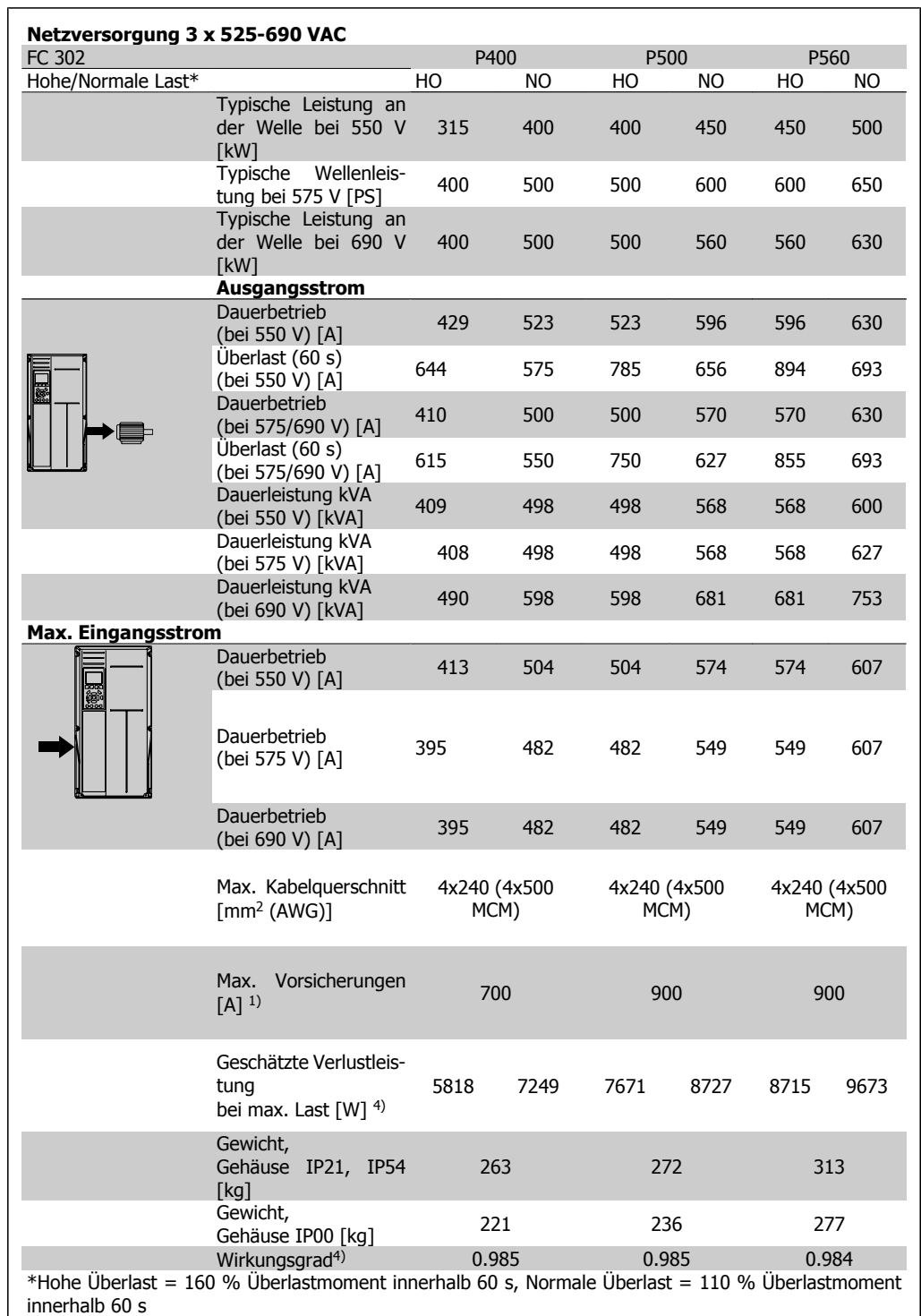

1) Zur Sicherungsart siehe Abschnitt Sicherungen.

2) American Wire Gauge = Amerikanisches Drahtmaß.

3) Gemessen mit 5 m abgeschirmtem Motorkabel bei Nennlast und Nennfrequenz.

4) Die typische Verlustleistung gilt für Nennlastbedingungen und sollte innerhalb von +/-15 % liegen (Toleranz bezieht sich auf Schwankung von Spannung und Kabelbedingungen).

Werte basieren auf typischem Motorwirkungsgrad (Grenzlinie Wirkgrad 2/Wirkgrad 3). Motoren mit niedrigerem Wirkungsgrad tragen zur weiteren Verlustleistung des Frequenzumrichters bei und umgekehrt.

Wenn die Taktfrequenz im Vergleich zur Werkseinstellung erhöht wird, kann die Verlustleistung erheblich ansteigen.

Typische Leistungsaufnahmen von LCP und Steuerkarte sind eingeschlossen. Weitere Optionen und Kundenlasten können bis zu 30 W Verlustleistung hinzufügen. (Typische Werte sind jedoch nur 4 W zusätzlich für eine voll belastete Steuerkarte oder pro Option A oder B.)

Obwohl Messungen mit Geräten nach dem neuesten Stand der Technik erfolgen, muss ein gewisses Maß an Messungenauigkeit (+/- 5 %) berücksichtigt werden.

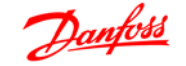

# **4.2. Allgemeine technische Daten**

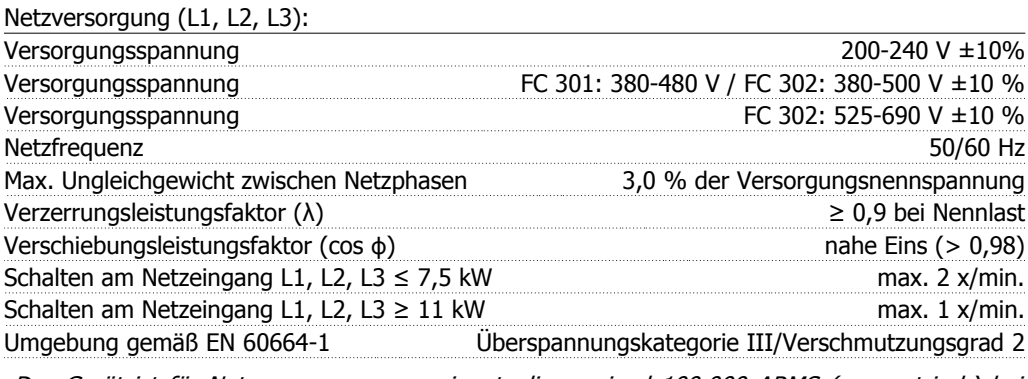

Das Gerät ist für Netzversorgungen geeignet, die maximal 100,000 ARMS (symmetrisch) bei maximal je 240/500/600/690 V liefern können.

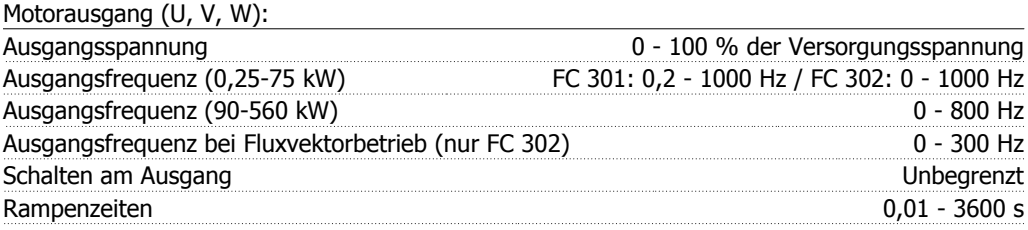

Drehmomentkennlinie:

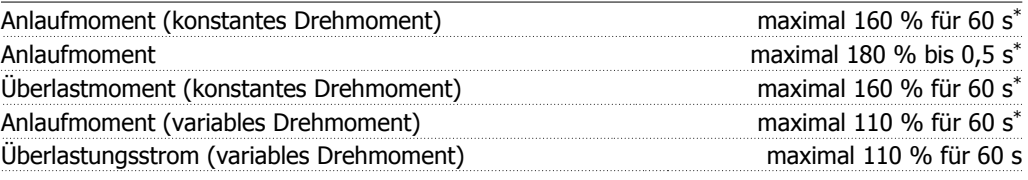

\*Prozentwert auf Nenndrehmoment bezogen.

#### Kabellängen und -querschnitte:

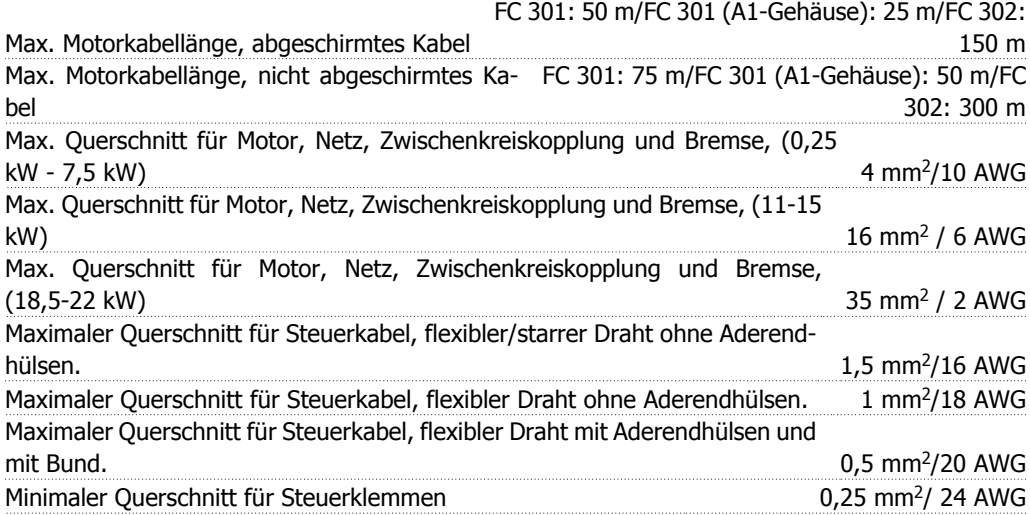

#### Schutz und Funktionen:

- Elektronisch thermischer Motor-Überlastschutz.
- Temperaturüberwachung des Kühlkörpers stellt sicher, dass der Frequenzumrichter abgeschaltet wird, wenn die Temperatur einen festgelegten Wert erreicht. Eine Überlasttemperatur kann erst zurückgesetzt werden, nachdem die Kühlkörpertemperatur wieder unter die in den folgenden Tabellen festgelegten Werte gesunken ist (dies ist nur eine Richtlinie: Temperaturen können je nach Leistungsgröße, Gehäuse usw. verschieden sein).
- Der Frequenzumrichter ist gegen Kurzschluss an den Motorklemmen U, V, W geschützt.
- Bei fehlender Netzphase schaltet der Frequenzumrichter ab oder gibt eine Warnung aus (je nach Last).
- Die Überwachung der Zwischenkreisspannung gewährleistet, dass der Frequenzumrichter abschaltet, wenn die Zwischenkreisspannung zu niedrig bzw. zu hoch ist.
- Der Frequenzumrichter prüft ständig, ob kritische Werte bei interner Temperatur, Laststrom, Hochspannung im Zwischenkreis und niedrige Motordrehzahlen vorliegen. Als Reaktion auf einen kritischen Wert kann der Frequenzumrichter die Taktfrequenz anpassen und/oder den Schaltmodus ändern, um die Leistung des Frequenzumrichters sicherzustellen.

#### Digitaleingänge:

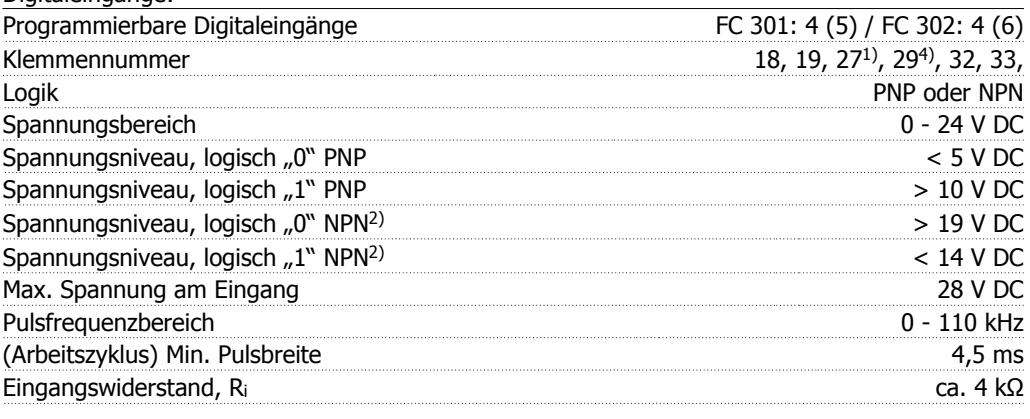

Sicherer Stopp, Klemme 37<sup>3)</sup> (Klemme 37 ist feste PNP-Logik):

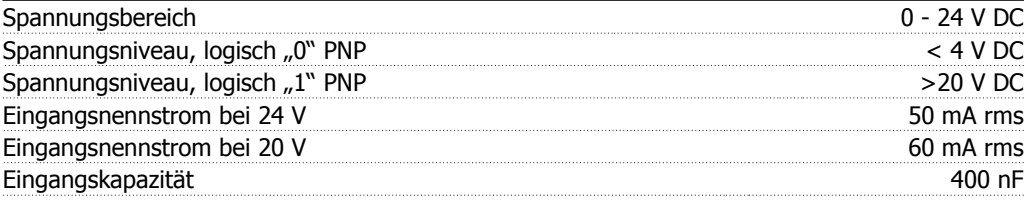

Alle Digitaleingänge sind galvanisch von der Versorgungsspannung (PELV) und anderen Hochspannungsklemmen getrennt.

1) Klemmen 27 und 29 können auch als Ausgang programmiert werden.

### 2) Außer Eingang für "Sicheren Stopp", Klemme 37.

3) Klemme 37 ist nur beim FC 302 und beim FC 301 A1 mit Funktion "Sicherer Stopp" verfügbar. Sie kann nur als Eingang für die Funktion "Sicherer Stopp" verwendet werden. Klemme 37 ist geeignet für Installationen bis Sicherheitskategorie 3 nach EN 954-1 (Stoppkategorie 0 EN 60204-1) gemäß EU-Maschinenrichtlinie 98/37/EG. Klemme 37 und die Funktion "Sicherer Stopp" sind entsprechend EN 60204-1, EN 50178, EN 61800-2, EN 61800-3 und EN 954-1 ausgelegt. Für korrekten und sicheren Gebrauch der Funktion "Sicherer Stopp" folgen Sie den zugehörigen Informationen und Anweisungen im Projektierungshandbuch. 4) nur FC 302

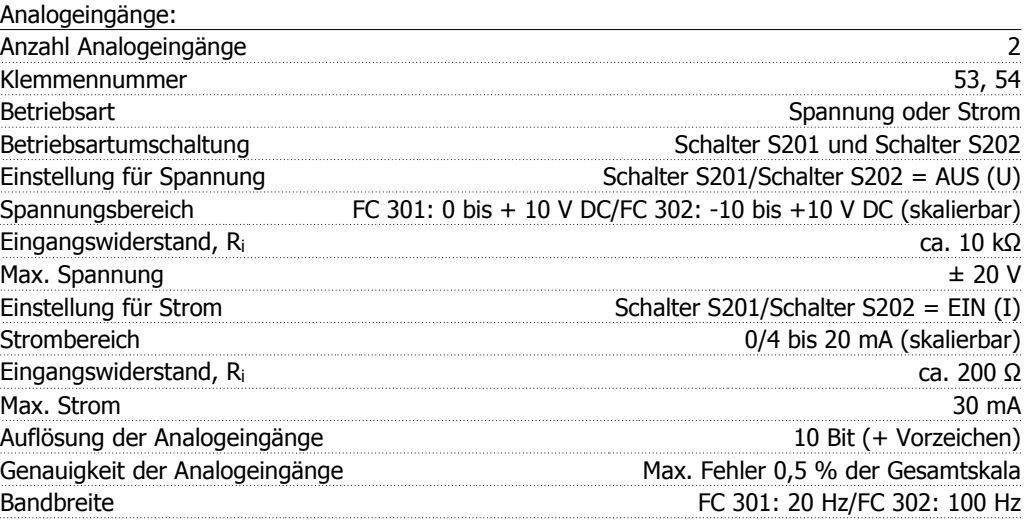

Die Analogeingänge sind galvanisch von der Versorgungsspannung (PELV) und anderen Hochspannungsklemmen getrennt.

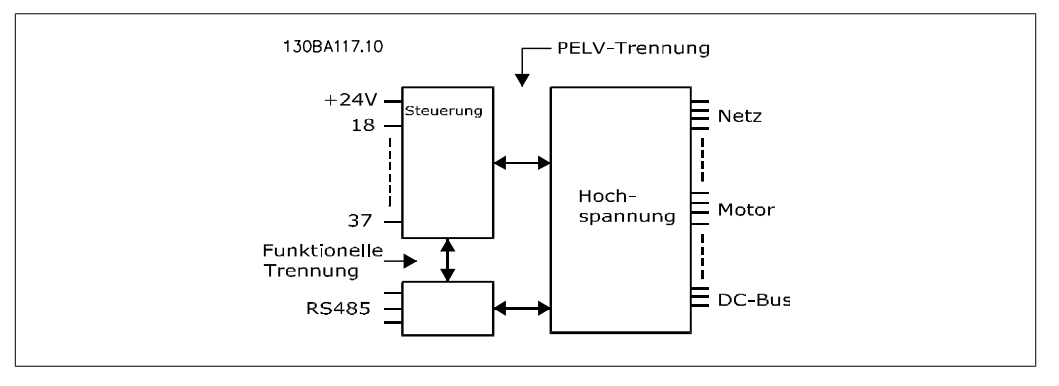

#### Puls-/Drehgebereingänge:

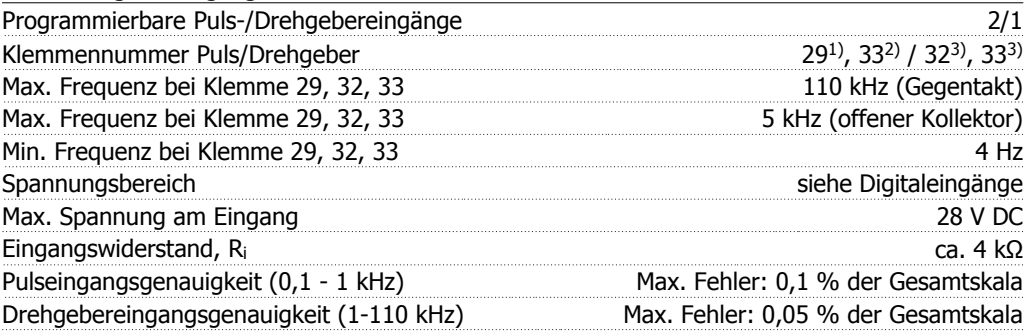

Die Puls- und Drehgebereingänge (Klemmen 29, 32, 33) sind galvanisch von der Versorgungsspannung (PELV) und anderen Hochspannungsklemmen getrennt.

1) Nur FC 302

2) Pulseingänge sind 29 und 33

3) Drehgebereingänge: 32 = A und 33 = B

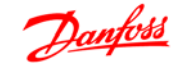

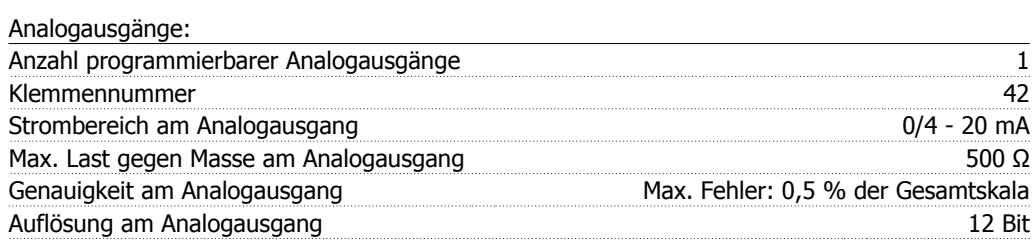

Der Analogausgang ist galvanisch von der Versorgungsspannung (PELV) und anderen Hochspannungsklemmen getrennt.

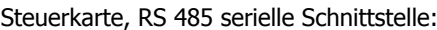

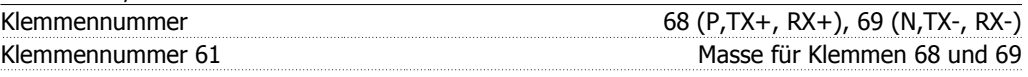

Die serielle RS 485-Schnittstelle ist von anderen zentralen Stromkreisen funktional und von der Versorgungsspannung (PELV) galvanisch getrennt.

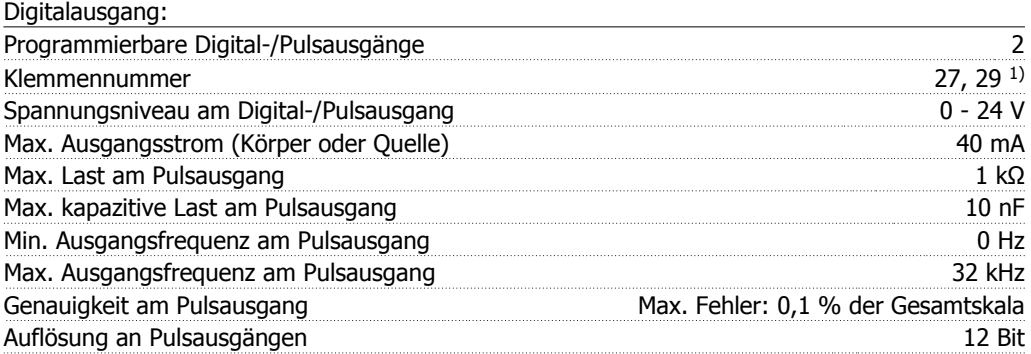

1) Klemmen 27 und 29 können auch als Digitaleingang programmiert werden.

Die Digitalausgänge sind galvanisch von der Versorgungsspannung (PELV) und anderen Hochspannungsklemmen getrennt.

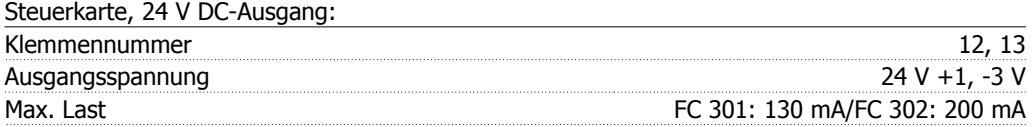

Die 24 V DC-Versorgung ist von der Versorgungsspannung (PELV) getrennt, hat aber das gleiche Potenzial wie die analogen und digitalen Ein- und Ausgänge.

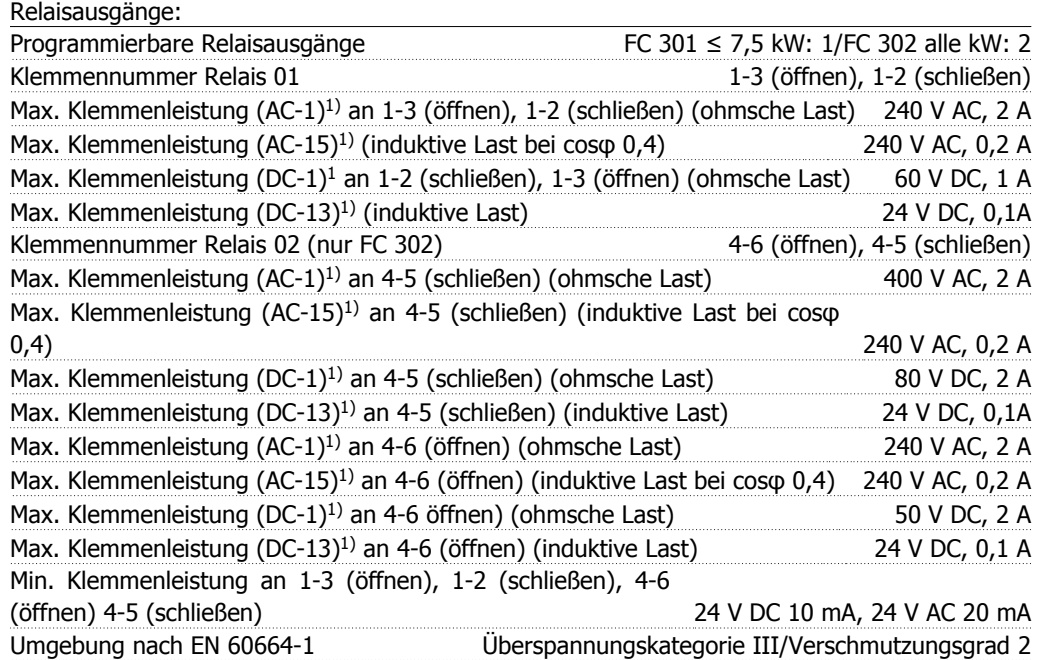

1) IEC 60947 Teil 4 und 5

Die Relaiskontakte sind galvanisch durch verstärkte Isolierung (PELV) vom Rest der Stromkreise getrennt.

Steuerkarte, 10 V DC-Ausgang:

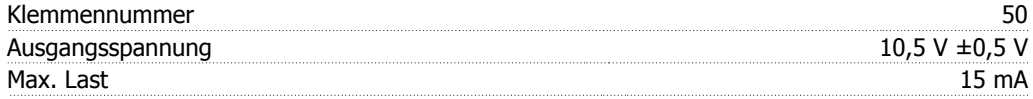

Die 10 V DC-Versorgung ist galvanisch von der Versorgungsspannung (PELV) und anderen Hochspannungsklemmen getrennt.

Steuerungseigenschaften:

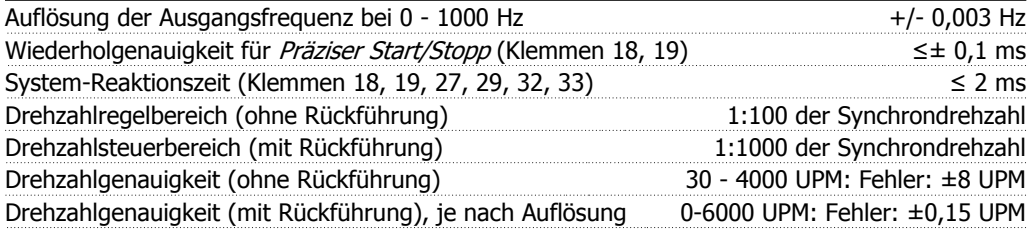

Alle Angaben basieren auf einem vierpoligen Asynchronmotor.

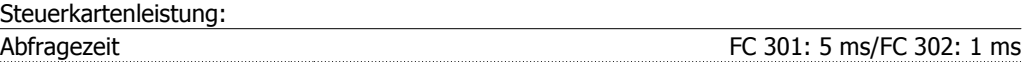

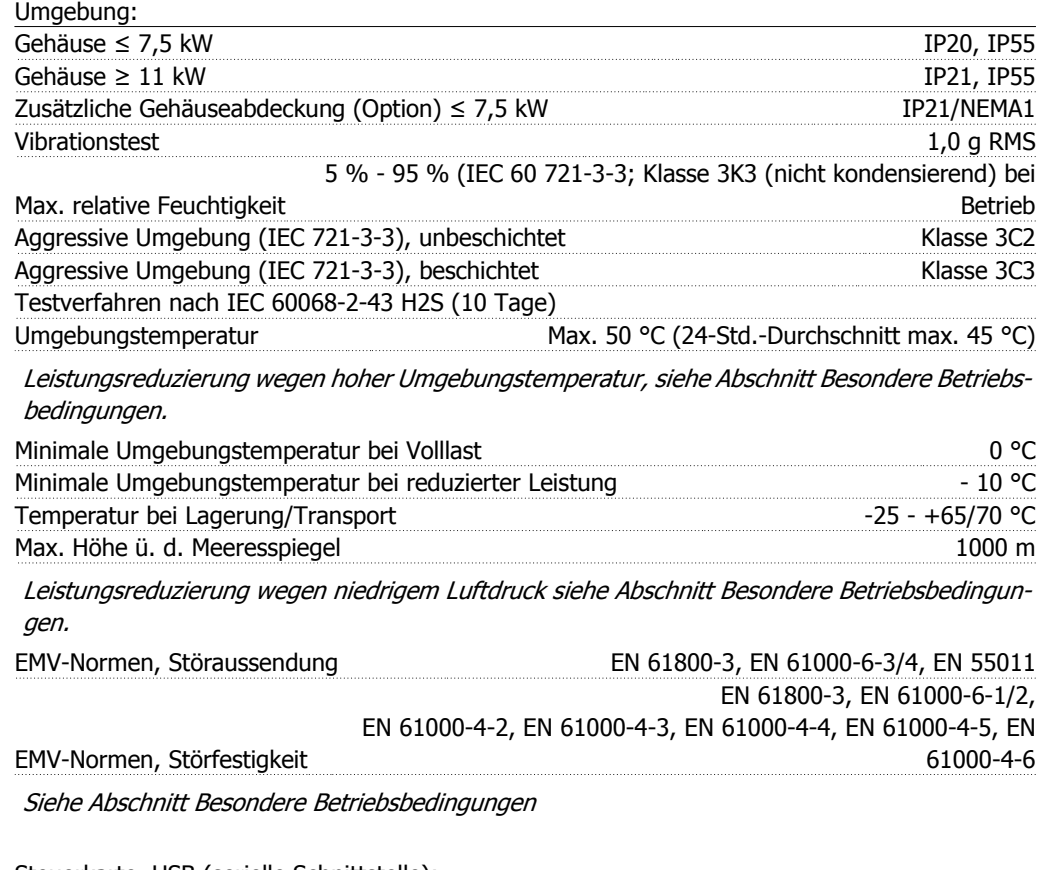

Steuerkarte, USB (serielle Schnittstelle):

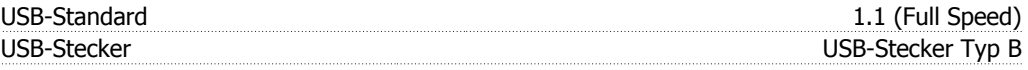

Der Anschluss an einen PC erfolgt über ein USB-Standardkabel.

Die USB-Verbindung ist galvanisch von der Versorgungsspannung (PELV) und anderen Hochspannungsklemmen getrennt.

Die USB-Verbindung ist nicht galvanisch von Schutzerde (PE) getrennt. Benutzen Sie nur einen isolierten Laptop als PC-Verbindung zum USB-Anschluss am Frequenzumrichter.

## **4.3.1. Wirkungsgrad**

**Wirkungsgrad der FC 300-Baureihe (η VLT)**

Die Belastung des Frequenzumrichters hat nur eine geringe Auswirkung auf seinen Wirkungsgrad. Der Wirkungsgrad bei Motor-Nennfreguenz  $f_{M,N}$  ist nahezu gleich bleibend, unabhängig davon, ob der Motor 100 % Drehmoment liefert oder z. B. nur 75 % bei einer Teillast.

Dies bedeutet auch, dass sich der Wirkungsgrad des Frequenzumrichters auch bei Wahl einer anderen U/f-Kennlinie nicht ändert.

Die U/f-Kennlinie hat allerdings Auswirkungen auf den Wirkungsgrad des Motors.

Der Wirkungsgrad fällt leicht ab, wenn die Taktfrequenz auf einen Wert über 5 kHz eingestellt wird. Bei einer Netzspannung von 500 V oder wenn das Motorkabel mehr als 30 m lang ist, verringert sich der Wirkungsgrad ebenfalls geringfügig.

#### **Wirkungsgrad des Motors (η MOTOR)**

Der Wirkungsgrad eines an den Frequenzumrichter angeschlossenen Motors hängt vom Magnetisierungsniveau ab. Im Allgemeinen kann man sagen, dass der Wirkungsgrad ebenso gut wie beim Netzbetrieb ist. Der Wirkungsgrad des Motors hängt natürlich stark vom Motortyp ab.

Im Bereich von 75-100 % des Nenndrehmoments ist der Wirkungsgrad des Motors nahezu konstant, unabhängig davon, ob er vom Frequenzumrichter gesteuert oder direkt am Netz betrieben wird.

Bei kleineren Motoren beeinflusst die betreffende U/f-Kennlinie den Wirkungsgrad nicht nennenswert. Bei Motoren von über 11 kW ergeben sich jedoch deutliche Unterschiede.

In der Regel hat die Taktfrequenz bei kleinen Motoren kaum Einfluss auf den Wirkungsgrad. Bei Motoren ab 11 kW verbessert sich der Wirkungsgrad (um 1-2 %), da sich die Sinusform des Motorstroms bei hoher Taktfrequenz verbessert.

#### **Systemwirkungsgrad (η SYSTEM )**

Zur Berechnung des Systemwirkungsgrads wird der Wirkungsgrad des Frequenzumrichters (η VLT) mit dem Wirkungsgrad des Motors (η MOTOR) multipliziert:  $η$  system=  $η$  vlt x  $η$  motor

## **4.4.1. Störgeräusche**

### **Störgeräusche von Frequenzumrichtern haben drei Ursachen:**

- 1. DC-Zwischenkreisdrosseln.
- 2. Eingebauter Kühllüfter
- 3. EMV-Bauteile.

Folgende Werte konnten in 1 m Abstand vom Gerät ermittelt werden:

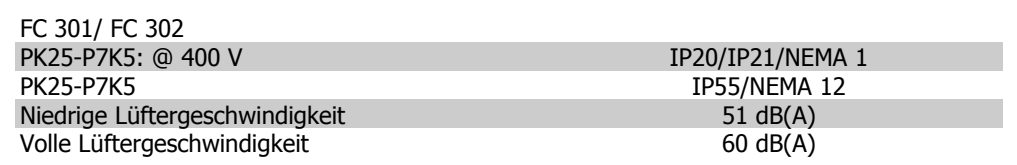

**Wird im Wechselrichter ein IGBT geöffnet, so steigt die am Motor anliegende Spannung proportional zur dU/dt-Änderung in Abhängigkeit von folgenden Funktionen an:**

- **-** Motorkabel (Typ, Querschnitt, Länge, Länge mit/ohne Abschirmung)
- **-** Induktivität

Die Selbstinduktivität verursacht ein Überschwingen UPEAK in der Motorspannung, bevor sie sich auf einem von der Spannung im Zwischenkreis bestimmten Pegel stabilisiert. Anstiegzeit und Spitzenspannung USPITZE beeinflussen die Lebensdauer des Motors. Eine zu hohe Spitzenspannung schädigt vor allem Motoren ohne Phasentrennungspapier in den Wicklungen. Bei kurzen Motorkabeln (wenige Meter) sind Anstiegzeit und Spitzenspannung relativ niedrig.

Bei langem Motorkabel (100 m) dagegen sind Anstiegzeit und Spitzenspannung größer.

Bei Motoren ohne Phasentrennpapier oder eine geeignete Isolation, welche für den Betrieb an einem Zwischenkreisumrichter benötigt wird, muss ein Filter für dU/dt oder ein Sinusfilter am Ausgang des Frequenzumrichters vorgesehen werden.

## **4.6.1. dU/dt-Bedingungen**

Spitzenspannung an den Motorklemmen wird durch das Schalten der IGBT-Transistoren verursacht. Der FC 300 erfüllt die Anforderungen von IEC 60034-25 im Hinblick auf Motoren, die für die Regelung durch Frequenzumrichter ausgelegt sind. FC 300 erfüllt ebenfalls IEC 60034-17 im Hinblick auf Normmotoren, die von Frequenzumrichtern geregelt werden. Messwerte aus Labortests:

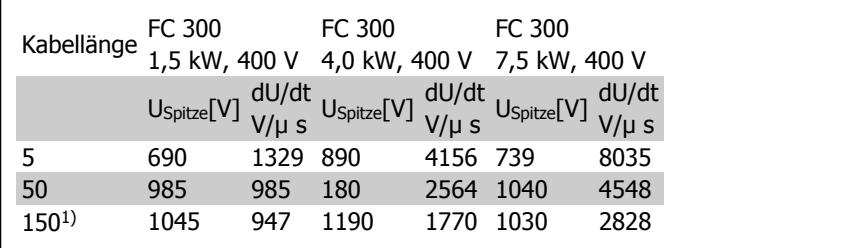

1) Nur FC 302

## **4.7. Sonderbedingungen**

### **4.7.1. Zweck der Leistungsreduzierung**

Leistungsreduzierung muss berücksichtigt werden, wenn der Frequenzumrichter bei niedrigem Luftdruck (Höhenlage), niedrigen Drehzahlen, mit langen Motorkabeln, Kabeln mit großem Querschnitt oder bei hoher Umgebungstemperatur betrieben wird. Der vorliegende Abschnitt beschreibt die erforderlichen Maßnahmen.

## **4.7.2. Leistungsreduzierung wegen erhöhter Umgebungstemperatur**

Die über 24 h gemessene Durchschnittstemperatur (TAMB,AVG) muss mindestens 5 °C darunter liegen.

Wird der Frequenzumrichter bei hohen Umgebungstemperaturen betrieben, so ist eine Reduzierung des Dauerausgangsstroms notwendig.

Die Leistungsreduzierung hängt vom Schaltmodus ab, der in Par. 14-00 auf 60° PWM oder SFAVM eingestellt werden kann.

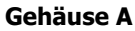

**60° PWM - Pulsbreitenmodulation**

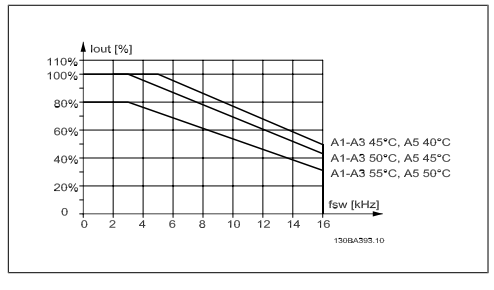

**SFAVM: Stator Frequency Asyncron Vector Modulation**

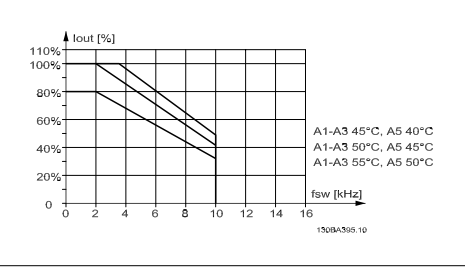

Abbildung 4.1: Leistungsreduzierung von Iaus für verschiedene TAMB, MAX für Gehäuse A bei 60° PWM

Abbildung 4.2: Leistungsreduzierung Iaus für verschiedene TAMB, MAX für Gehäuse A über SFAVM

Bei Verwendung eines Motorkabels von nur 10 m Länge oder weniger bei Baugröße A ist weniger Leistungsreduzierung notwendig. Die Länge des Motorkabels hat in diesem Fall nämlich einen relativ großen Einfluss auf die empfohlene Leistungsreduzierung.

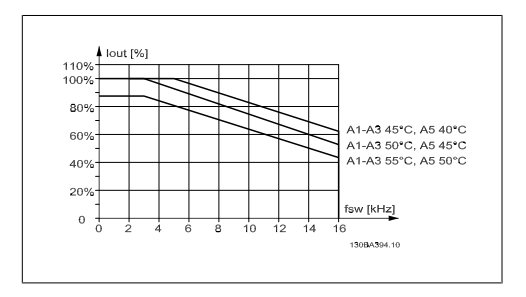

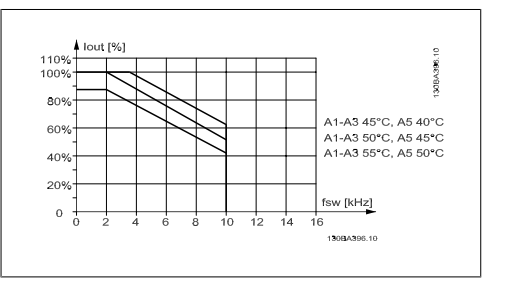

Abbildung 4.3: Leistungsreduzierung von Iaus für verschiedene TAMB, MAX für Gehäuse A über 60° PWM und maximales 10 m Motorkabel

Abbildung 4.4: Leistungsreduzierung Iaus für verschiedene TAMB, MAX für Gehäuse A über SFAVM und maximales 10 m Motorkabel

### **Gehäuse B**

Für die Gehäuse B und C hängt die Leistungsreduzierung auch vom Überlastmodus ab, der in Par. 1-04 gewählt wurde.

**60° PWM - Pulsbreitenmodulation**

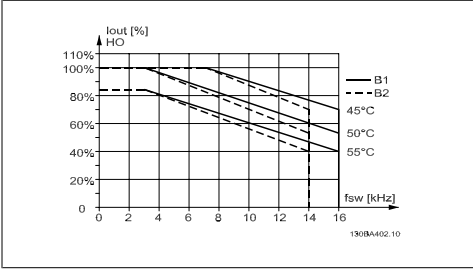

Abbildung 4.5: Leistungsreduzierung von Iaus für verschiedene TAMB, MAX für Gehäuse B über 60° PWM in hohem Drehmomentmodus (160 % Überlastmoment)

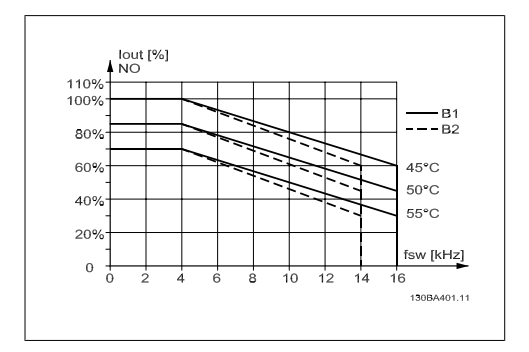

Abbildung 4.7: Leistungsreduzierung von Iaus für verschiedene TAMB, MAX für Gehäuse B über 60° PWM in normalem Drehmomentmodus (110 % Überlastmoment)

### **Gehäuse C**

**60° PWM - Pulsbreitenmodulation**

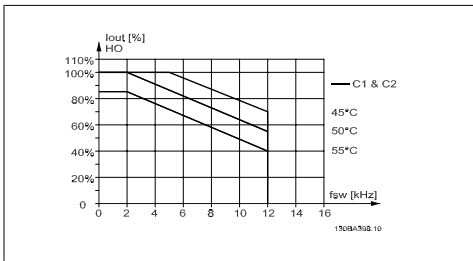

Abbildung 4.9: Leistungsreduzierung von Iaus für verschiedene TAMB, MAX für Gehäuse C über 60° PWM in hohem Drehmomentmodus (160 % Überlastmoment)

**SFAVM: Stator Frequency Asyncron Vector Modulation**

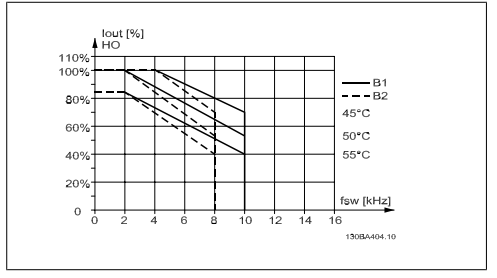

Abbildung 4.6: Leistungsreduzierung von Iaus für verschiedene TAMB, MAX für Gehäuse B über SFAVM in hohem Drehmomentmodus (160 % Überlastmoment)

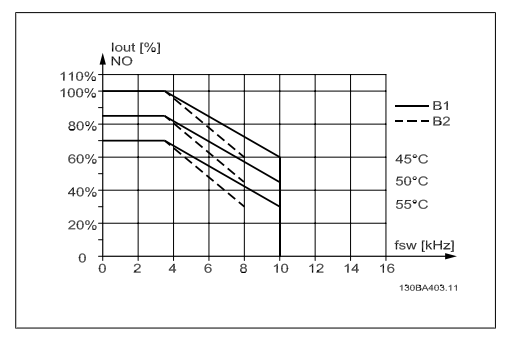

Abbildung 4.8: Leistungsreduzierung von Iaus für verschiedene TAMB, MAX für Gehäuse B über SFAVM in normalem Drehmomentmodus (110 % Überlastmoment)

**SFAVM: Stator Frequency Asyncron Vector Modulation**

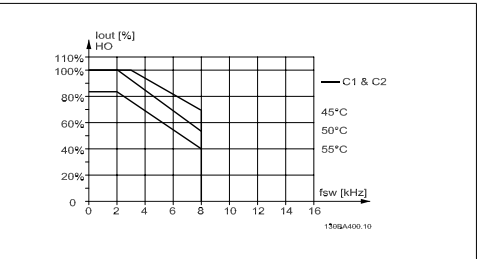

Abbildung 4.10: Leistungsreduzierung von Iaus für verschiedene TAMB, MAX für Gehäuse C über SFAVM in hohem Drehmomentmodus (160 % Überlastmoment)

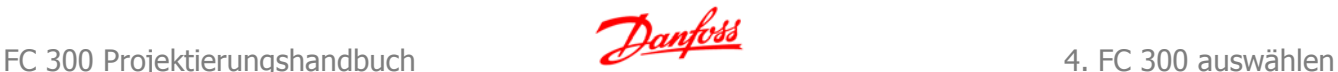

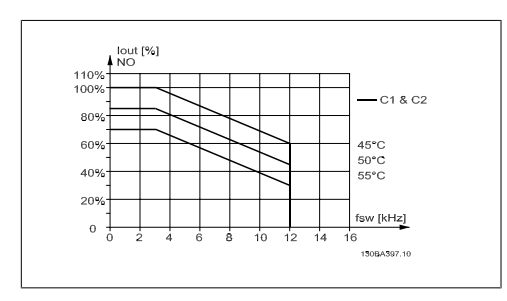

Abbildung 4.11: Leistungsreduzierung von Iaus für verschiedene TAMB, MAX für Gehäuse C über 60° PWM in normalem Drehmomentmodus (110 % Überlastmoment)

### **D-Gehäuse**

**60° PWM - Pulsbreitenmodulation, 380-500 V**

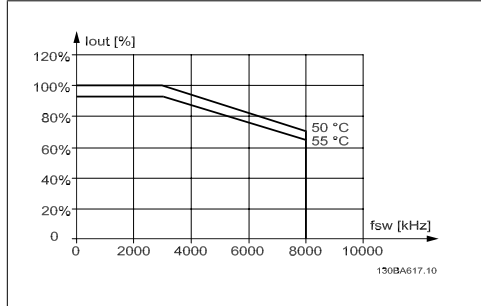

Abbildung 4.13: Leistungsreduzierung von Iaus für verschiedene TAMB, MAX für Gehäuse D bei 500 V über 60° PWM in hohem Drehmomentmodus (160 % Überlastmoment)

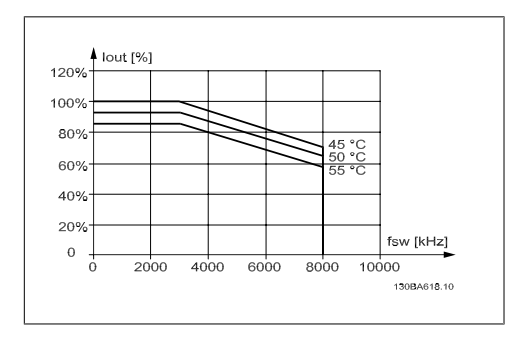

Abbildung 4.15: Leistungsreduzierung von Iaus für verschiedene TAMB, MAX für Gehäuse D bei 500 V über 60° PWM in normalem Drehmomentmodus (110 % Überlastmoment)

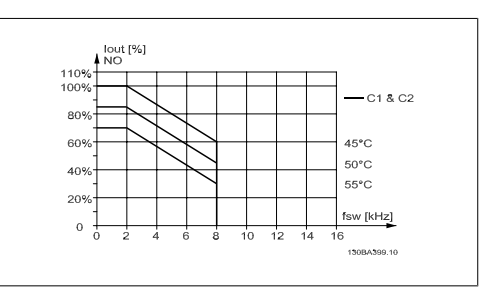

Abbildung 4.12: Leistungsreduzierung von Iaus für verschiedene TAMB, MAX für Gehäuse C über SFAVM in normalem Drehmomentmodus (110 % Überlastmoment)

**SFAVM: Stator Frequency Asyncron Vector Modulation, 380-500 V**

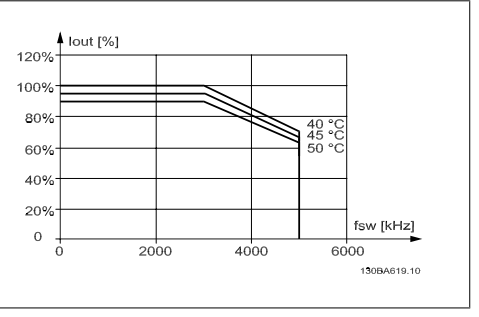

Abbildung 4.14: Leistungsreduzierung von Iaus für verschiedene TAMB, MAX für Gehäuse D bei 500 V über SFAVM in hohem Drehmomentmodus (160 % Überlastmoment)

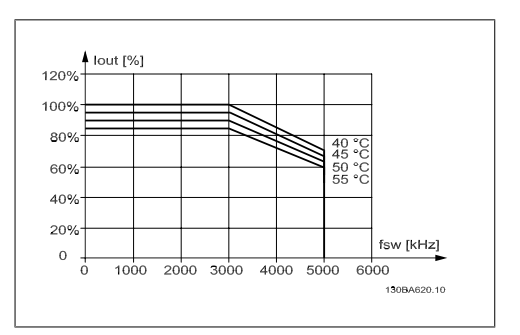

Abbildung 4.16: Leistungsreduzierung von Iaus für verschiedene TAMB, MAX für Gehäuse D bei 500 V über SFAVM in normalem Drehmomentmodus (110 % Überlastmoment)

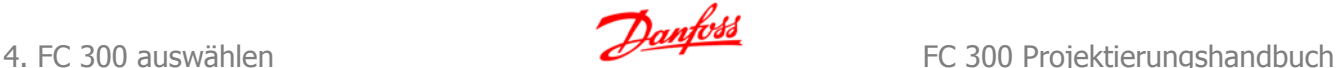

### **60° PWM - Pulsbreitenmodulation, 525-690 V (außer Par. 3-15)**

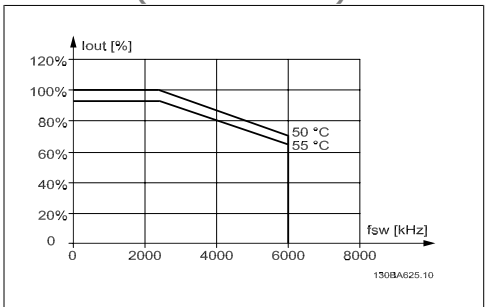

Abbildung 4.17: Leistungsreduzierung von Iaus für verschiedene TAMB, MAX für Gehäuse D bei 690 V über 60° PWM in hohem Drehmomentmodus (160 % Überlastmoment) Hinweis: nicht für Par. 3-15 gültig.

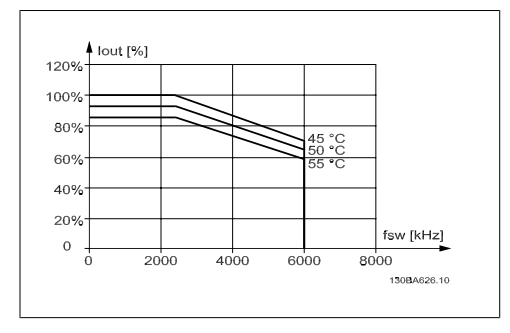

Abbildung 4.19: Leistungsreduzierung von Iaus für verschiedene TAMB, MAX für Gehäuse D bei 690 V über 60° PWM in normalem Drehmomentmodus (110 % Überlastmoment) Hinweis: nicht für Par. 3-15 gültig.

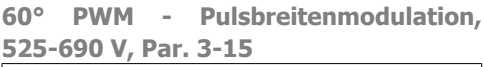

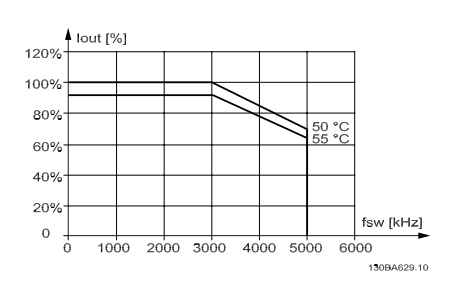

Abbildung 4.21: Leistungsreduzierung von Iaus für verschiedene TAMB, MAX für Gehäuse D bei 690 V über 60° PWM in hohem Drehmomentmodus (160 % Überlastmoment) Hinweis: nur Par. 3-15.

**SFAVM: Stator Frequency Asyncron Vector Modulation, 525-690 V (außer Par. 3-15)**

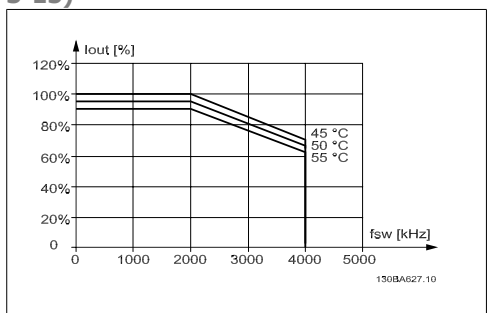

Abbildung 4.18: Leistungsreduzierung von Iaus für verschiedene TAMB, MAX für Gehäuse D bei 690 V über SFAVM in hohem Drehmomentmodus (160 % Überlastmoment) Hinweis: nicht für Par. 3-15 gültig.

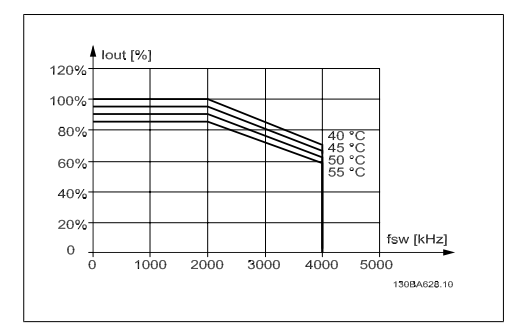

Abbildung 4.20: Leistungsreduzierung von Iaus für verschiedene TAMB, MAX für Gehäuse D bei 690 V über SFAVM in normalem Drehmomentmodus (110 % Überlastmoment) Hinweis: nicht für Par. 3-15 gültig.

**SFAVM: Stator Frequency Asyncron Vector Modulation, 525-690 V, Par. 3-15**

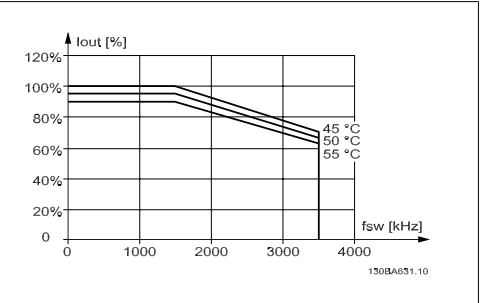

Abbildung 4.22: Leistungsreduzierung von Iaus für verschiedene TAMB, MAX für Gehäuse D bei 690 V über SFAVM in hohem Drehmomentmodus (160 % Überlastmoment) Hinweis: nur Par. 3-15.

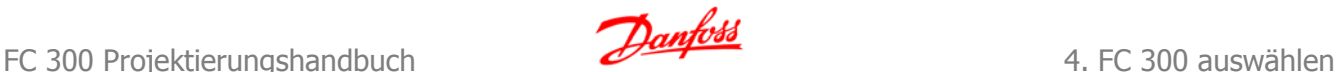

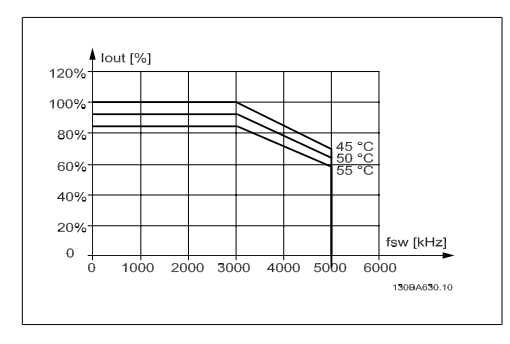

Abbildung 4.23: Leistungsreduzierung von Iaus für verschiedene TAMB, MAX für Gehäuse D bei 690 V über 60° PWM in normalem Drehmomentmodus (110 % Überlastmoment) Hinweis: nur Par. 3-15.

#### **E-Gehäuse**

**60° PWM - Pulsbreitenmodulation, 380-500 V**

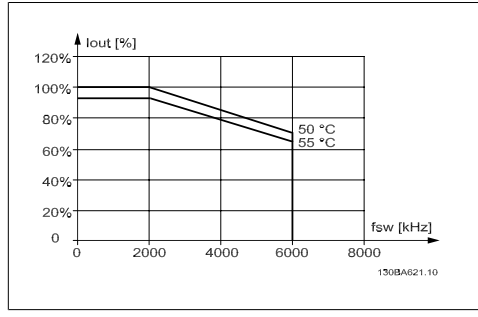

Abbildung 4.25: Leistungsreduzierung von Iaus für verschiedene TAMB, MAX für Gehäuse E bei 500 V über 60° PWM in hohem Drehmomentmodus (160 % Überlastmoment)

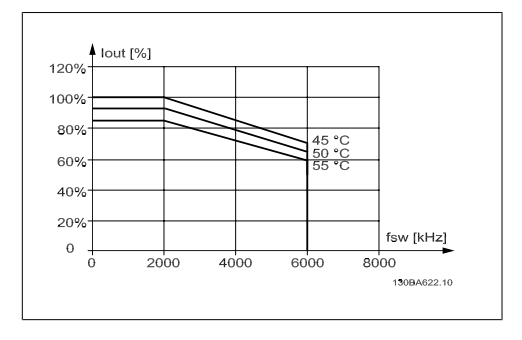

Abbildung 4.27: Leistungsreduzierung von Iaus für verschiedene TAMB, MAX für Gehäuse E bei 500 V über 60° PWM in normalem Drehmomentmodus (110 % Überlastmoment)

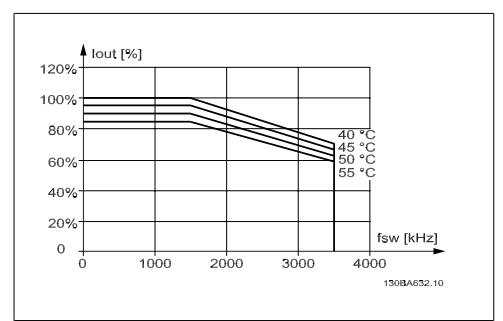

Abbildung 4.24: Leistungsreduzierung von Iaus für verschiedene TAMB, MAX für Gehäuse D bei 690 V über SFAVM in normalem Drehmomentmodus (110 % Überlastmoment) Hinweis: nur Par. 3-15.

**SFAVM: Stator Frequency Asyncron Vector Modulation, 380-500 V**

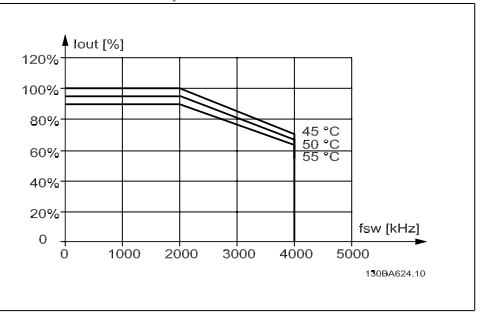

Abbildung 4.26: Leistungsreduzierung von Iaus für verschiedene TAMB, MAX für Gehäuse E bei 500 V über SFAVM in hohem Drehmomentmodus (160 % Überlastmoment)

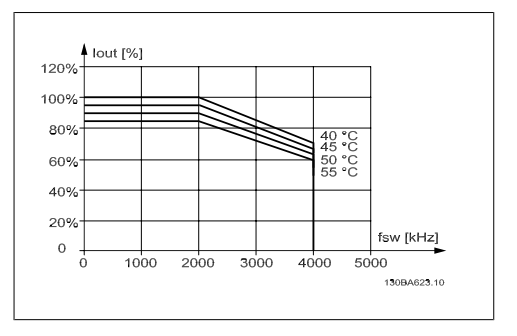

Abbildung 4.28: Leistungsreduzierung von Iaus für verschiedene TAMB, MAX für Gehäuse E bei 500 V über SFAVM in normalem Drehmomentmodus (110 % Überlastmoment)

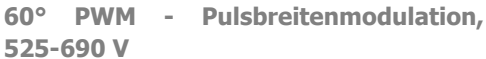

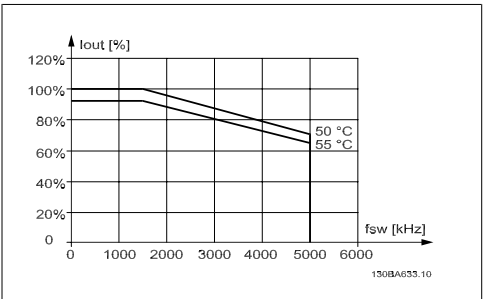

Abbildung 4.29: Leistungsreduzierung von Iaus für verschiedene TAMB, MAX für Gehäuse E bei 690 V über 60° PWM in hohem Drehmomentmodus (160 % Überlastmoment)

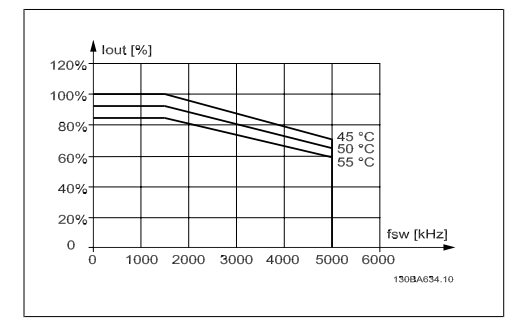

Abbildung 4.31: Leistungsreduzierung von Iaus für verschiedene TAMB, MAX für Gehäuse E bei 690 V über 60° PWM in normalem Drehmomentmodus (110 % Überlastmoment)

**SFAVM: Stator Frequency Asyncron Vector Modulation, 525-690 V**

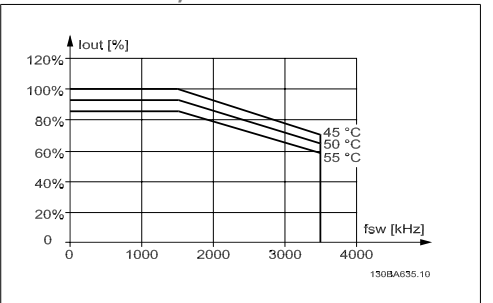

Abbildung 4.30: Leistungsreduzierung von Iaus für verschiedene TAMB, MAX für Gehäuse E bei 690 V über SFAVM in hohem Drehmomentmodus (160 % Überlastmoment)

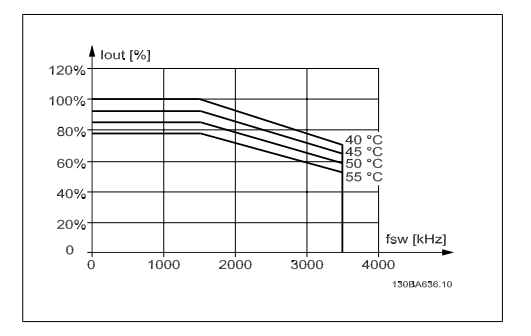

Abbildung 4.32: Leistungsreduzierung von Iaus für verschiedene TAMB, MAX für Gehäuse E bei 690 V über SFAVM in normalem Drehmomentmodus (110 % Überlastmoment)

## **4.7.3. Leistungsreduzierung wegen niedrigem Luftdruck**

Bei niedrigerem Luftdruck nimmt die Kühlfähigkeit der Luft ab.

Unterhalb einer Höhe von 1000 m über NN ist keine Leistungsreduzierung erforderlich. Oberhalb einer Höhe von 1000 m muss die Umgebungstemperatur (TAMB) oder der max. Ausgangsstrom (Iout) entsprechend dem unten gezeigten Diagramm reduziert werden.

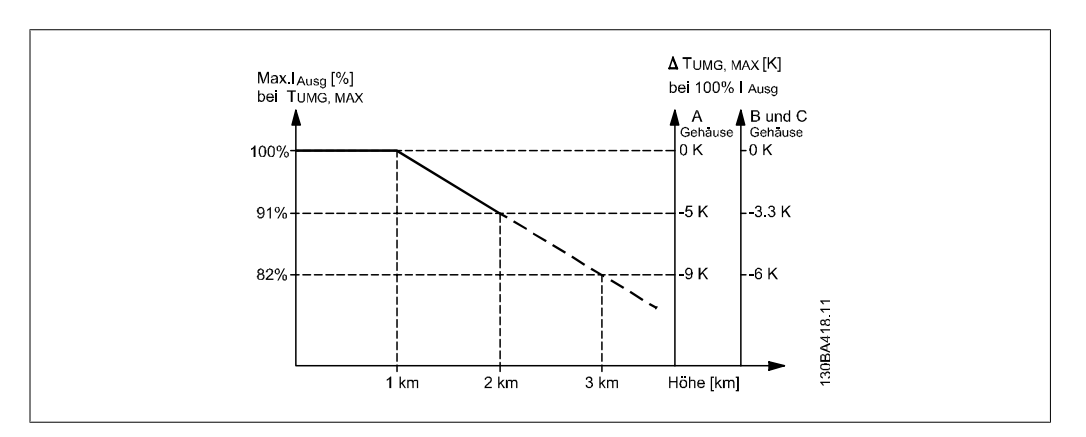

Abbildung 4.33: Reduzierung des Ausgangsstroms in Abhängigkeit von der Höhe bei TAMB, MAX. Bei Höhen über 2 km über NN ziehen Sie bitte Danfoss Drives zu PELV (Schutzkleinspannung) zurate.

Eine Alternative ist die Senkung der Umgebungstemperatur bei großen Höhen und damit die Sicherstellung von 100 % Ausgangsstrom bei großen Höhen. Zur Veranschaulichung, wie sich die Grafik lesen lässt, wird die Situation bei 2 km dargestellt. Bei einer Temperatur von 45° C (TAMB, MAX - 3,3 K), sind 91 % des Nennausgangsstroms verfügbar. Bei einer Temperatur von 41,7° C sind 100 % des Nennausgangsstroms verfügbar.

## **4.7.4. Leistungsreduzierung beim Betrieb mit niedriger Drehzahl**

Ist ein Motor an einen Frequenzumrichter angeschlossen, so ist zu prüfen, ob die Kühlung des Motors ausreicht.

Im niedrigen Drehzahlbereich kann der Ventilator des Motors Kühlluft nicht in ausreichender Menge zuführen. Dieses Problem tritt speziell bei Anwendungen mit konstantem Lastmoment auf (z. B. bei einem Förderband). Die verringerte Kühlung bestimmt, welcher Motorstrom bei kontinuierlichem Betrieb zulässig ist. Soll der Motor kontinuierlich mit weniger als der Hälfte der Nenndrehzahl laufen, so muss dem Motor zusätzliche Kühlluft zugeführt werden (oder es ist ein für diese Betriebsart geeigneter Motor zu verwenden).

Alternativ kann auch die relative Belastung des Motors verringert werden, indem man einen größeren Motor einsetzt, was jedoch durch die Leistungsgröße des Frequenzumrichters eingeschränkt ist.

# **4.7.5. Leistungsreduzierung bei Installation langer Motorkabel oder bei Kabeln mit größerem Querschnitt**

Der maximale Kabellänge für den FC 301 wurde mit 75 m nicht abgeschirmten und 50 m abgeschirmten Motorkabel getestet. Für den FC 302 beträgt sie 300 m nicht abgeschirmt und 150 m abgeschirmt.

Der Frequenzumrichter ist für den Betrieb mit einem Motorkabel mit Nennquerschnitt ausgelegt. Soll ein Kabel mit größerem Querschnitt eingesetzt werden, ist der Ausgangsstrom um 5 % für jede Stufe, um die der Kabelquerschnitt erhöht wird, zu reduzieren.

(Ein größerer Kabelquerschnitt bedeutet einen kleineren kapazitiven Widerstand und damit einen erhöhten Ableitstrom gegen Erde).

## **4.7.6. Automatische Anpassungen zur Sicherstellung der Leistung**

Der Frequenzumrichter prüft ständig, ob kritische Werte bei interner Temperatur, Laststrom, Hochspannung im Zwischenkreis und niedrige Motordrehzahlen vorliegen. Als Reaktion auf einen kritischen Wert kann der Frequenzumrichter die Taktfrequenz anpassen und/oder den Schaltmodus ändern, um die Leistung des Frequenzumrichters sicherzustellen.

90 MG.33.B9.03 - VLT® ist ein eingetragenes Warenzeichen von Danfoss

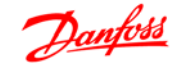

## **5. Bestellen**

## **5.1.1. Drive-Konfigurator**

Sie können einen FC 300-Frequenzumrichter unter Verwendung des Typencodesystems individuell gemäß den Anwendungsanforderungen auslegen.

So können Sie auch den FC 300 serienmäßig mit eingebauten Optionen bestellen, indem Sie den Typencode, der das Produkt beschreibt, zusammenstellen. Typencode Beispiel:

FC-302PK75T5E20H1BGCXXXSXXXXA0BXCXXXXD0

Die Bedeutung der Zeichen in diesem Code ist auf den folgenden Seiten dargestellt. Im obigen Typencode sind z. B. die Optionen Profibus DP V1 und die ext. 24 V-Versorgung enthalten.

Bestellnummern für serienmäßige Varianten des FC 300 sind ebenfalls auf den folgenden Seiten zu finden.

Mithilfe des Drive-Konfigurators können Sie ebenfalls vom Internet aus den geeigneten Frequenzumrichter für Ihre Anwendung zusammenstellen und den Typencode erzeugen. Der Drive-Konfigurator erzeugt automatisch eine achtstellige Bestellnummer, mit der Sie den FC 300 über Ihre Danfoss-Vertretung bestellen können.

Außerdem können Sie eine Projektliste mit mehreren Produkten aufstellen und ggf. zur Bestellung verwenden.

Der Drive-Konfigurator ist auf der globalen Internetseite www.danfoss.com/drives zu finden.

Frequenzumrichter werden automatisch mit einem Sprachpaket geliefert, das für die Region, in der er bestellt wird, relevant ist. Vier regionale Sprachpakete umfassen die folgenden Sprachen: **Sprachpaket 1**

Englisch, Deutsch, Französisch, Dänisch, Niederländisch, Spanisch, Schwedisch, Italienisch und Finnisch.

### **Sprachpaket 2**

Englisch, Deutsch, Chinesisch, Koreanisch, Japanisch, Thailändisch, traditionelles Chinesisch und Bahasa Indonesisch.

#### **Sprachpaket 3**

Englisch, Deutsch, Slowenisch, Bulgarisch, Serbisch, Rumänisch, Ungarisch, Tschechisch und Russisch.

#### **Sprachpaket 4**

Englisch, Deutsch, Spanisch, US-Englisch, Griechisch, Brasilianisches Portugiesisch, Türkisch und Polnisch.

Um Frequenzumrichter mit einem unterschiedlichen Sprachpaket zu bestellen, wenden Sie sich bitte an Ihren Danfoss-Service.

## **5.1.2. Übersicht Typencode**

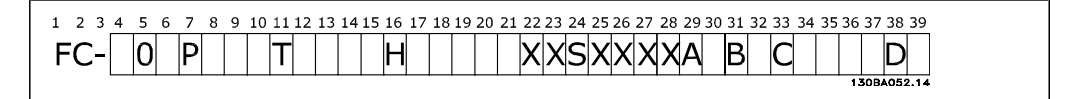

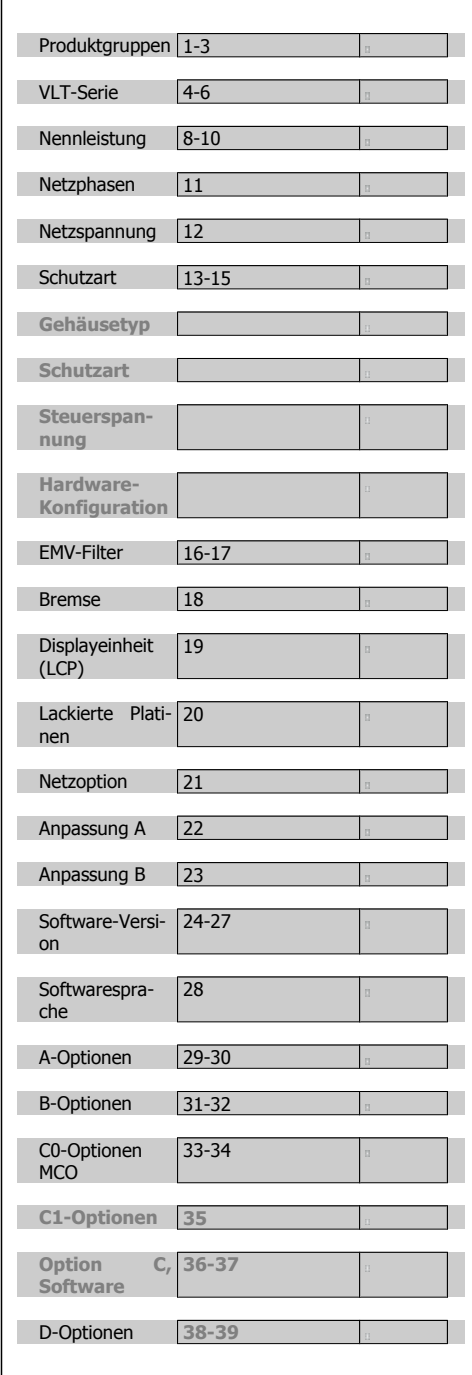

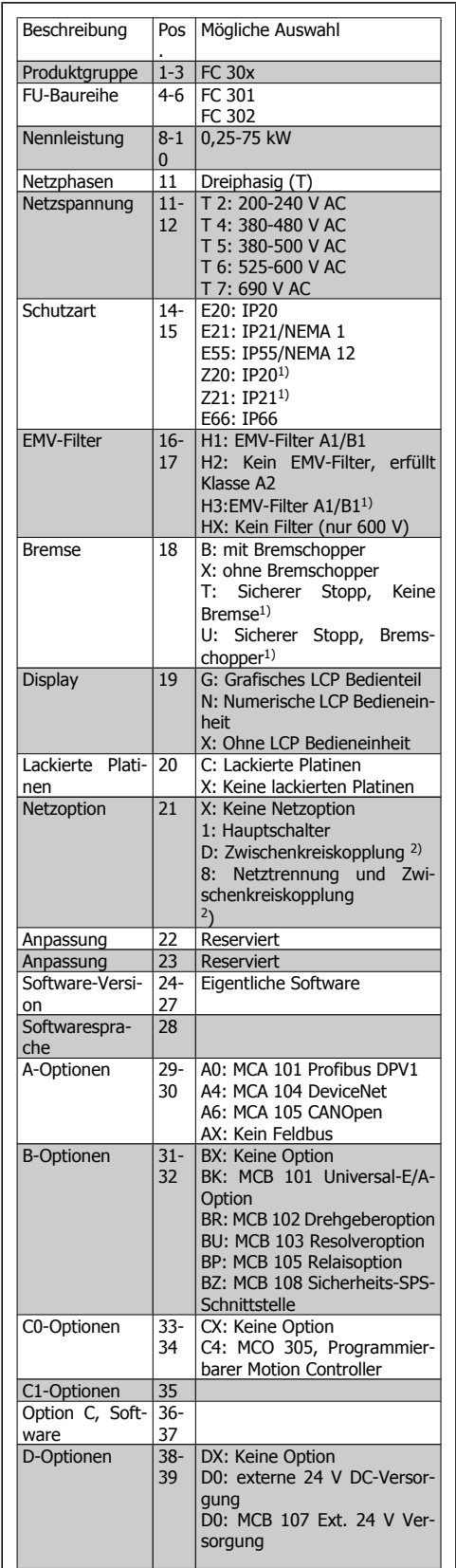

1): FC 301/ nur A1-Gehäuse

2): Leistungsgrößen nur ≥ 11 kW

Nicht alle Optionen sind für jede FC 301/FC 302 Variante erhältlich. Um zu bestätigen, ob die richtige Version erhältlich ist, gehen Sie bitte zum Drive-Konfigurator im Internet.

## **5.2.1. Bestellnummern: Optionen und Zubehör**

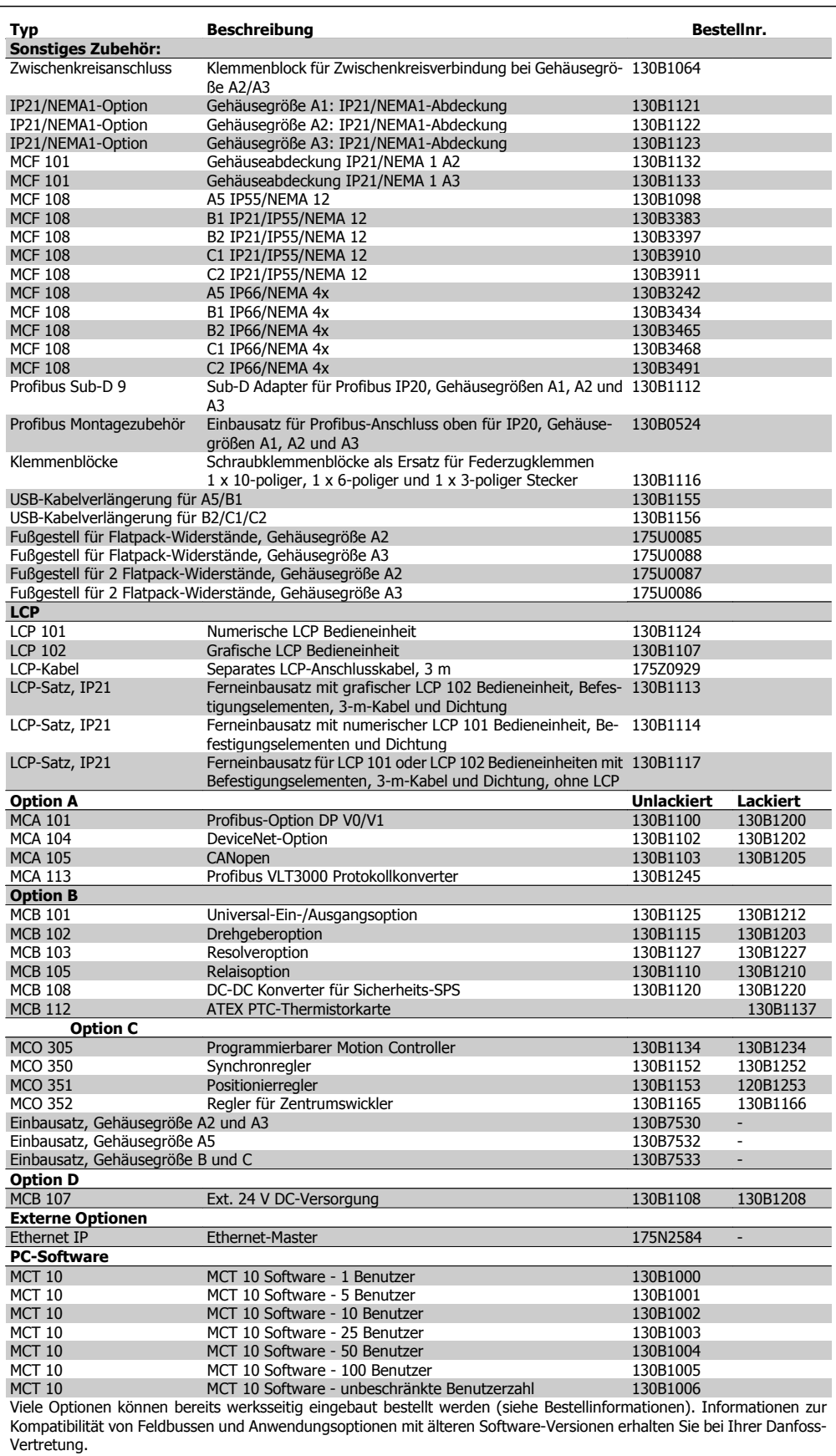

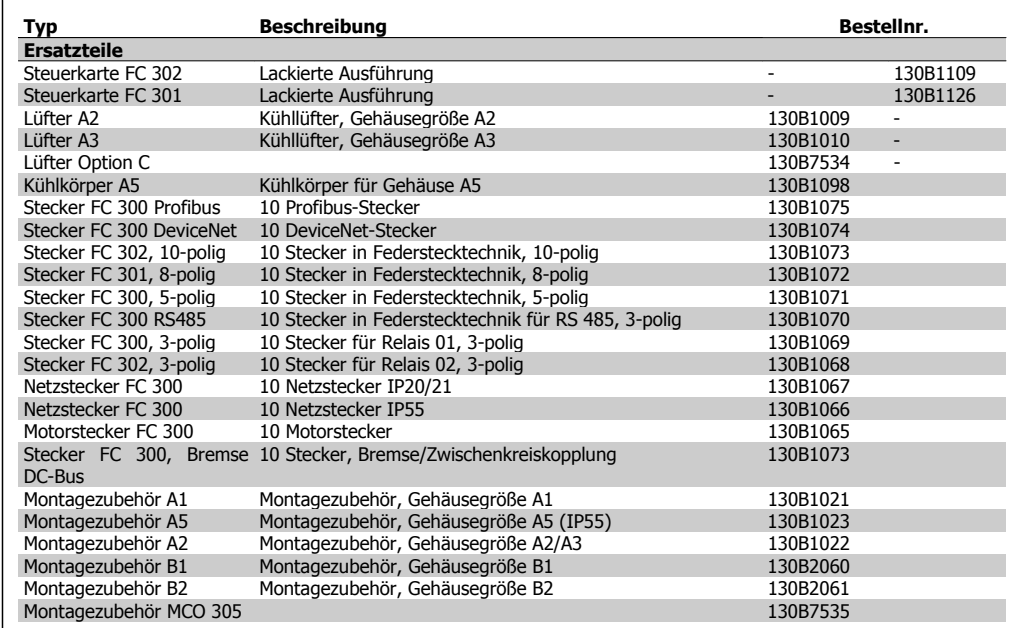

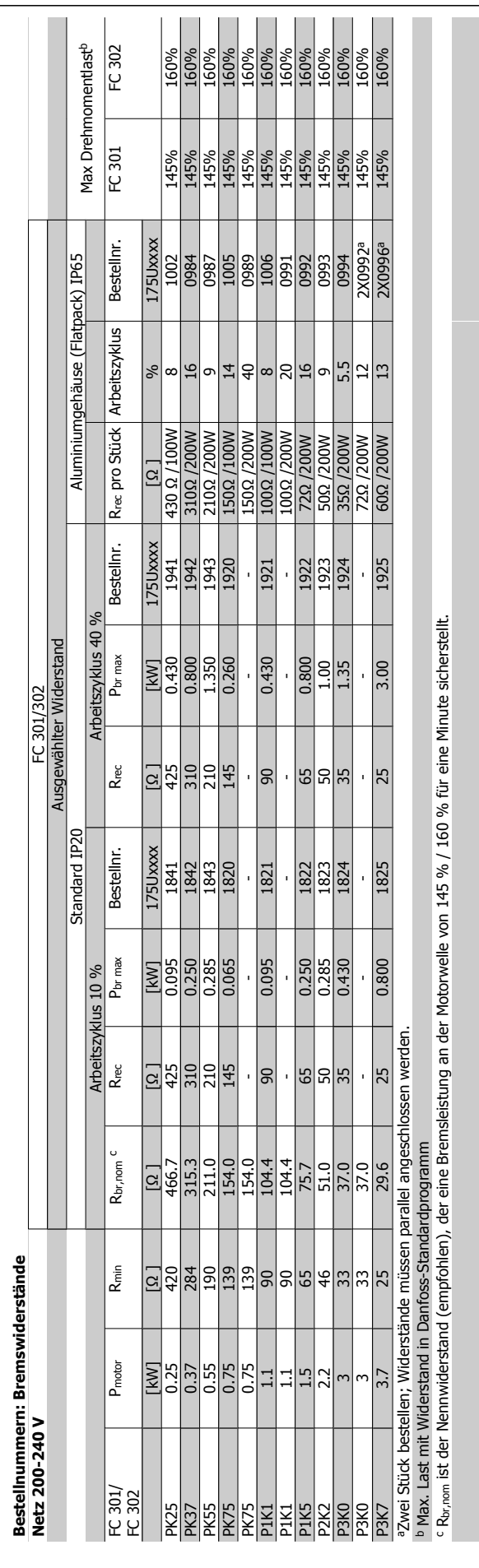

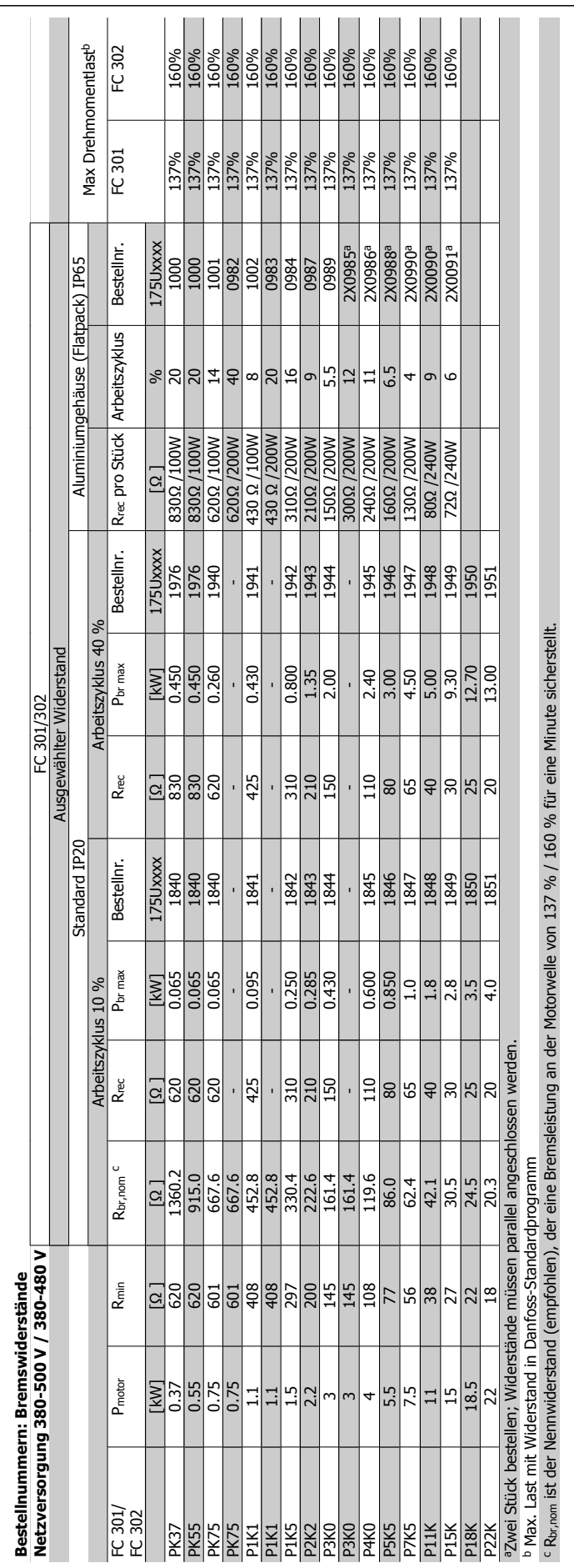

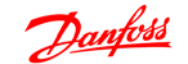

## **5.2.2. Bestellnummern: Oberwellenfilter**

Oberwellenfilter dienen zur Reduzierung von Netzoberwellen.

- AHF 010: 10 % Gesamt-Oberwellenverzerrung
- AHF 005: 5 % Gesamt-Oberwellenverzerrung

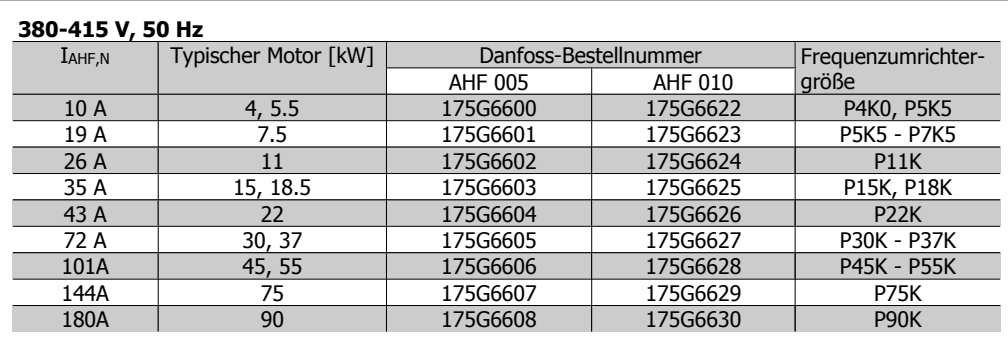

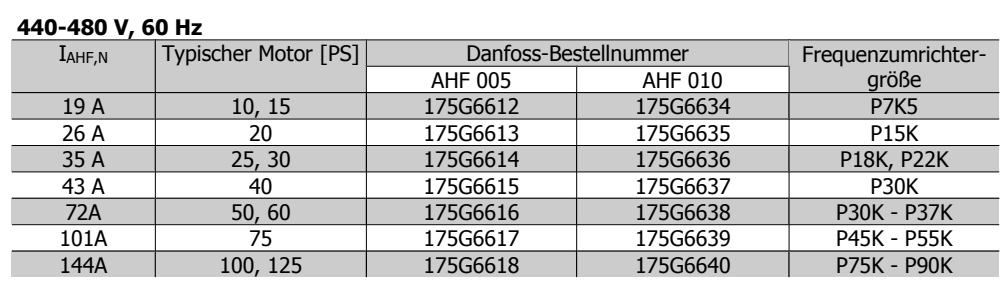

Bitte beachten Sie, dass die Zuordnung von Frequenzumrichter und Filter auf der Basis von 400/480 V und einer typischen Motorlast (4-polig) und 110 % Drehmoment berechnet ist.

## **5.2.3. Bestellnummern:Sinusfilter, 200-500 VAC**

**Netzversorgung 3 x 200 bis 500 V**

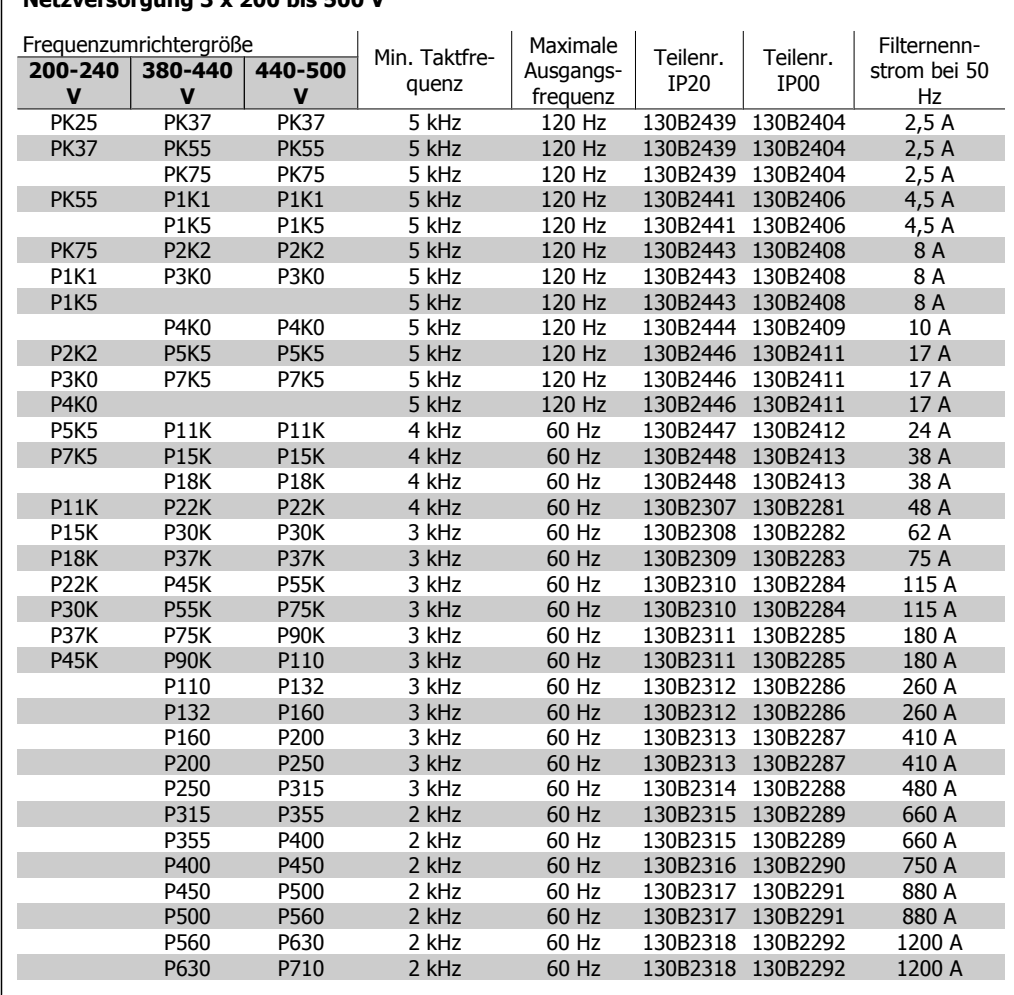

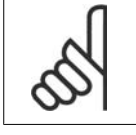

### **ACHTUNG!**

Bei Verwendung von Sinusfiltern muss die Taktfrequenz mit den Filterspezifikationen in Par. 14-01 Taktfrequenz übereinstimmen.

## **5.2.4. Bestellnummern:Sinusfilter, 525-690 VAC**

### **Netzversorgung 3 x 525 bis 690 V**

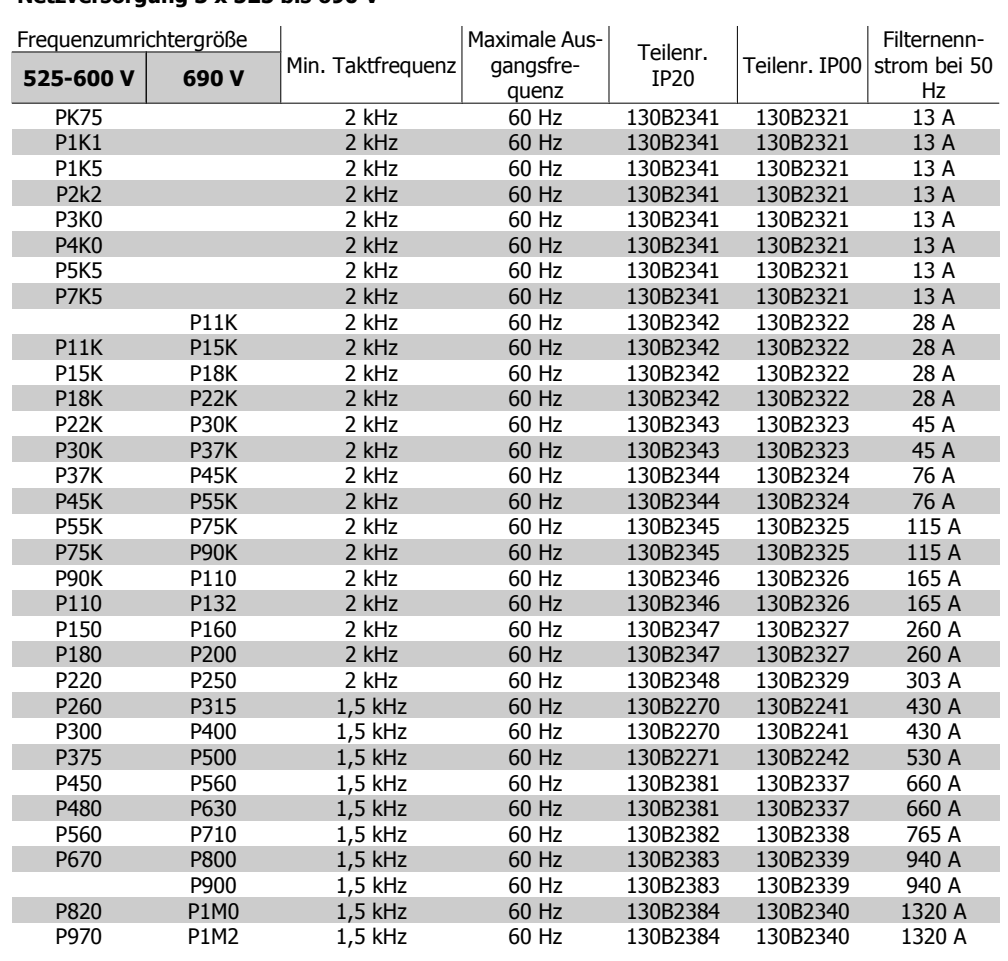

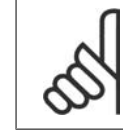

#### **ACHTUNG!**

Bei Verwendung von Sinusfiltern muss die Taktfrequenz mit den Filterspezifikationen in Par. 14-01 Taktfrequenz übereinstimmen.

100 MG.33.B9.03 - VLT® ist ein eingetragenes Warenzeichen von Danfoss

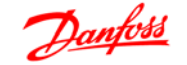

## **6. Installieren**

## **6.1. Abmessungen**

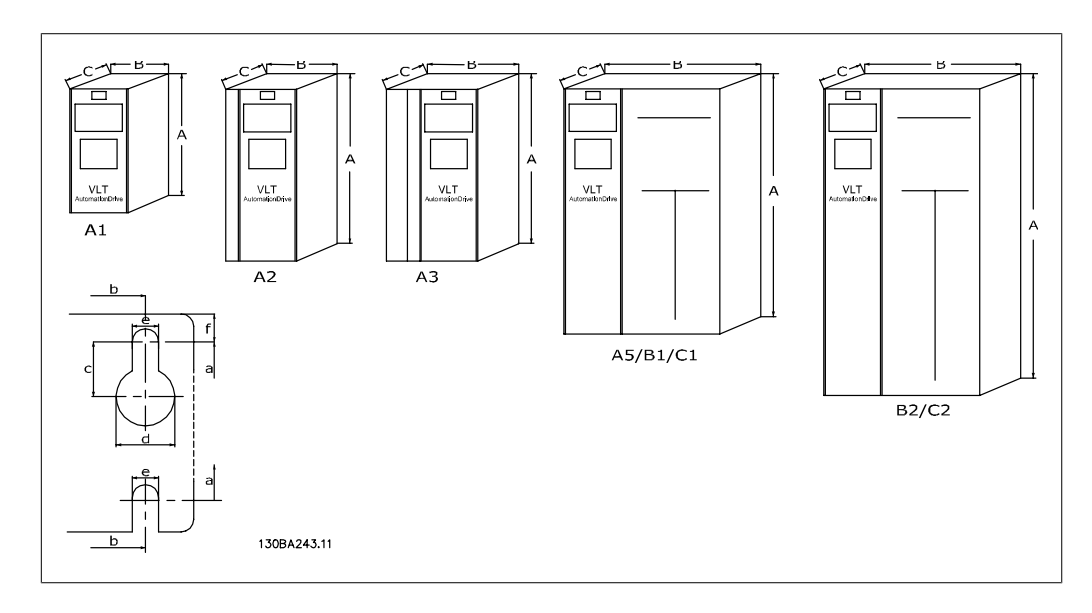

Die Gehäuseabmessungen können Sie den folgenden Tabellen entnehmen.

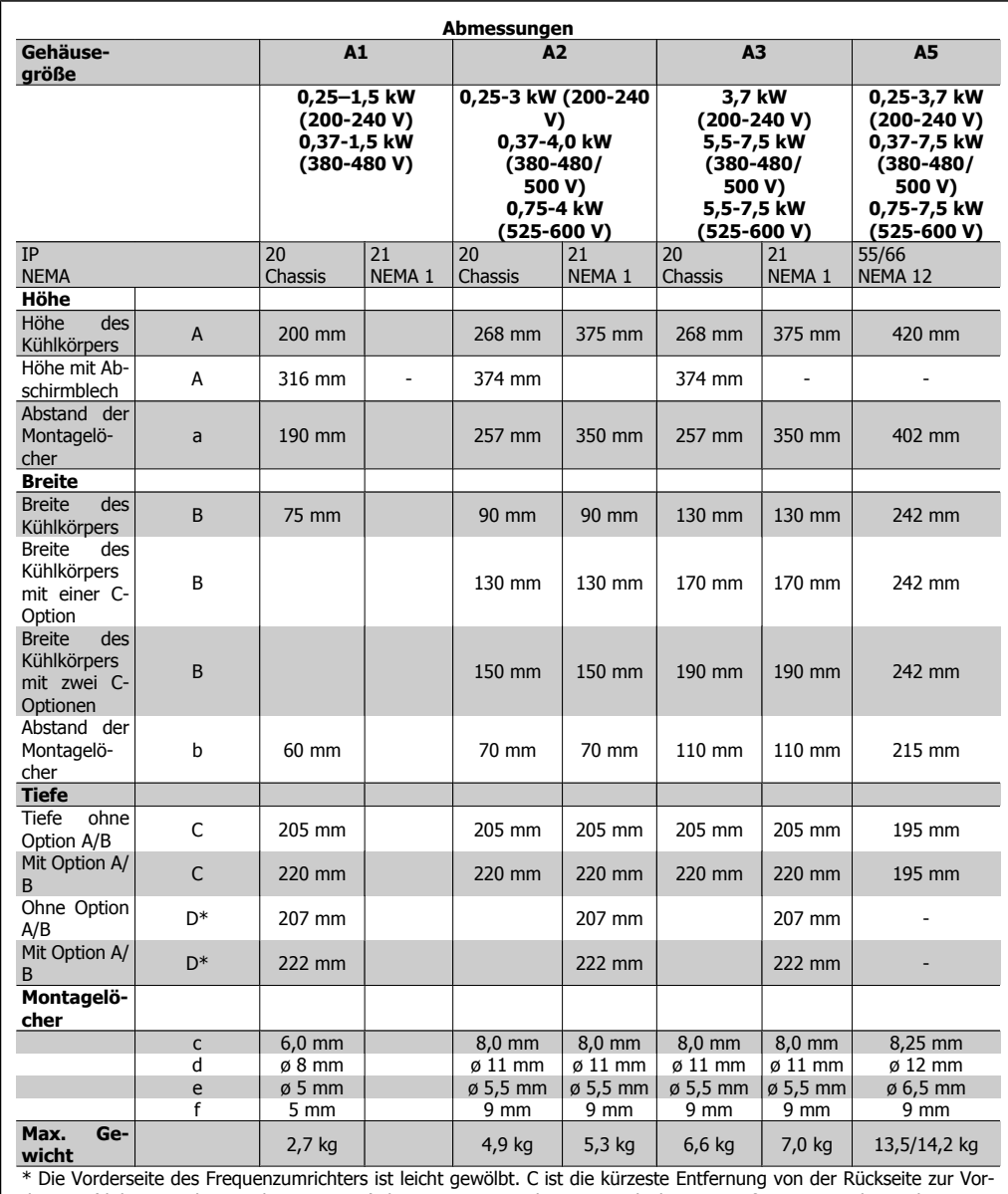

derseite (d. h. von Ecke zu Ecke gemessen) des Frequenzumrichters. D ist die längste Entfernung von der Rückseite zur Vorderseite (d. h. in der Mitte gemessen) des Frequenzumrichters.

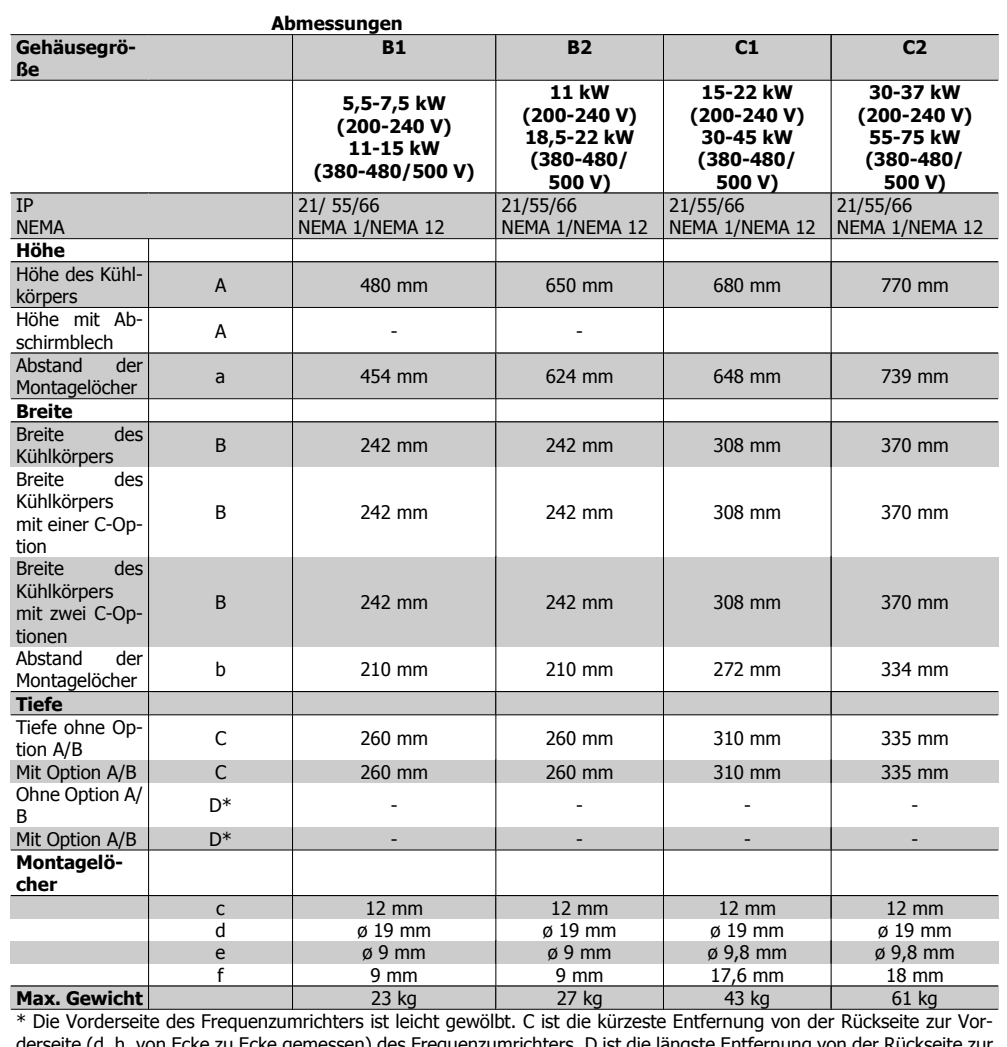

derseite (d. h. von Ecke zu Ecke gemessen) des Frequenzumrichters. D ist die längste Entfernung von der Rückseite zur Vorderseite (d. h. in der Mitte gemessen) des Frequenzumrichters.

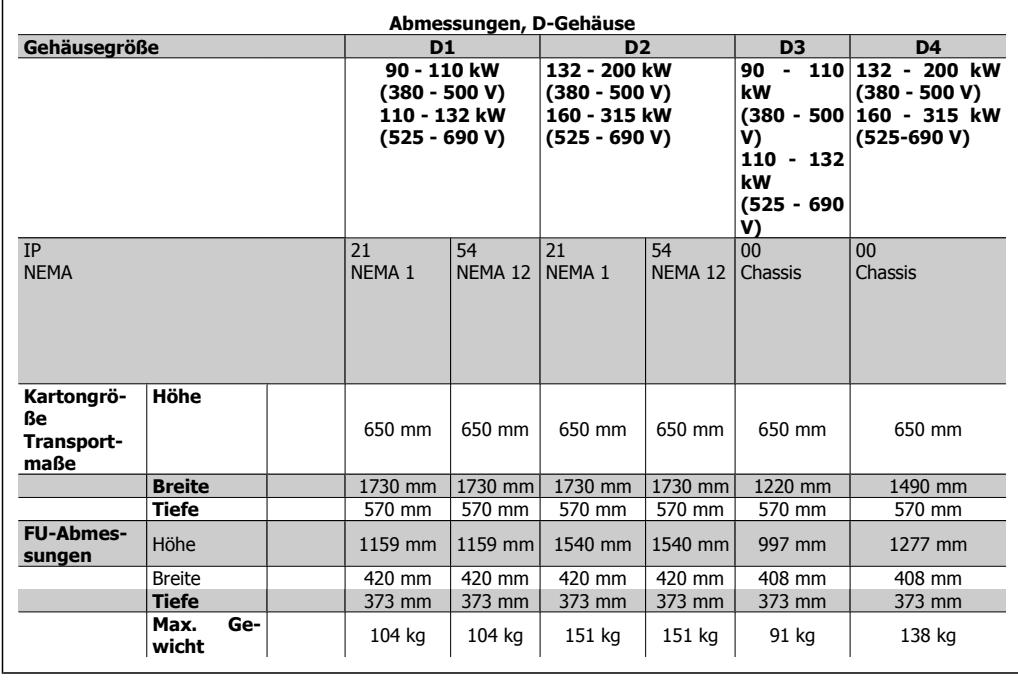

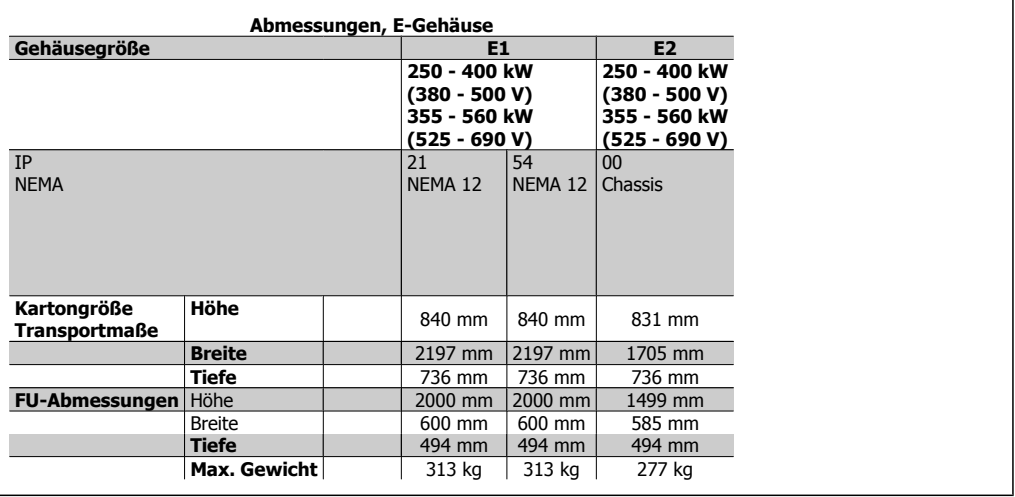

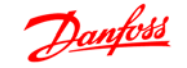

## **6.2. Mechanische Installation**

## **6.2.1. Montagezubehör**

Der Frequenzumrichter wird mit folgendem Montagezubehör geliefert.

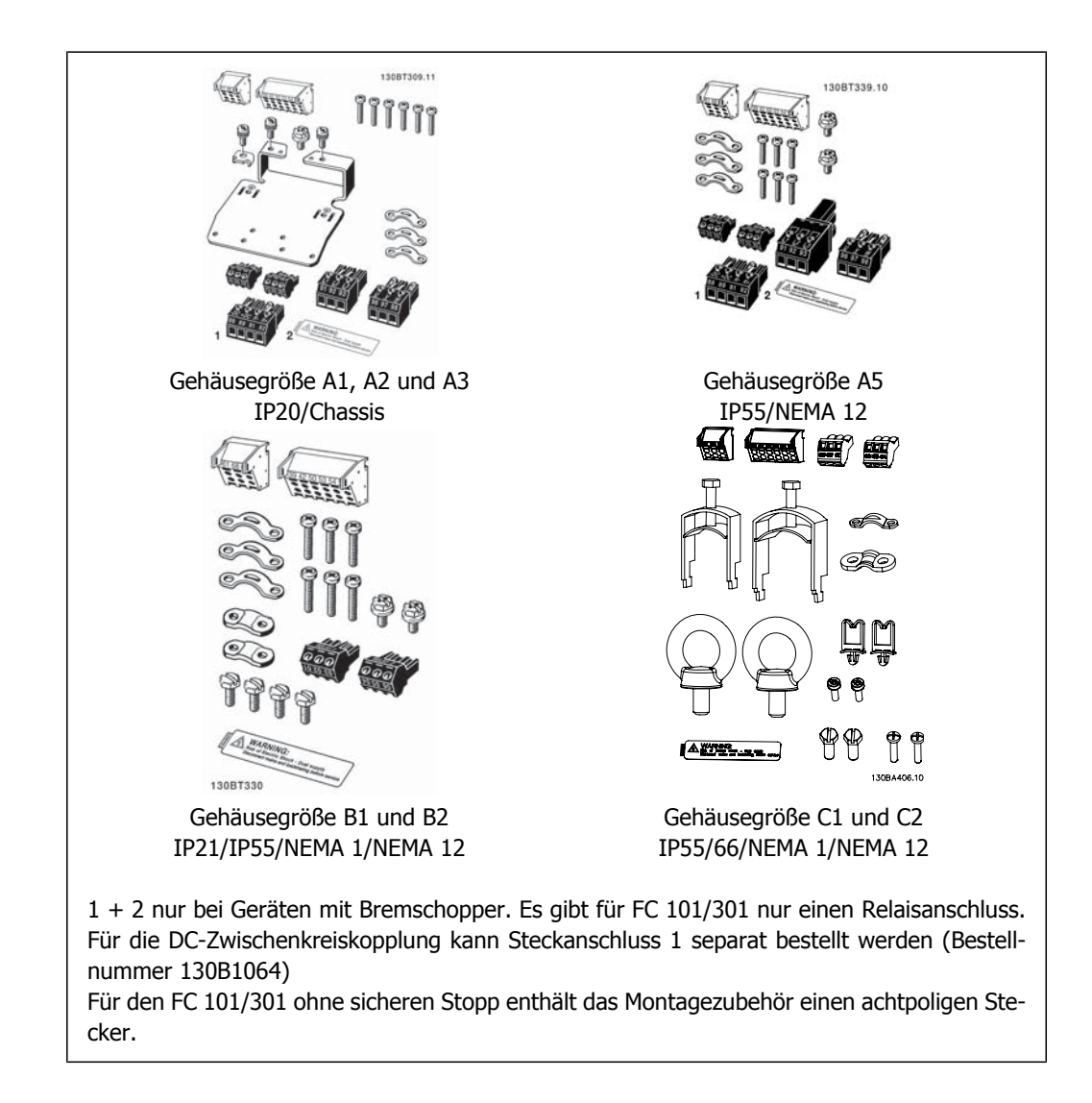

## **6.2.2. Mechanische Installation**

Der FC 300 IP20 in den Gehäusegrößen A1, A2 und A3 sowie die IP21/IP55 Gehäusegrößen A5, B1, B2, C1 und C2 eignen sich zur Installation nebeneinander.

Beim IP21-Gehäuse (130B1122 bzw. 130B1123) muss zwischen den Frequenzumrichtern ein Abstand von mindestens 50 mm eingehalten werden.

Für optimale Kühlbedingungen muss über und unter dem Frequenzumrichter freier Luftdurchlass gewährleistet sein. Siehe nachstehende Tabelle.

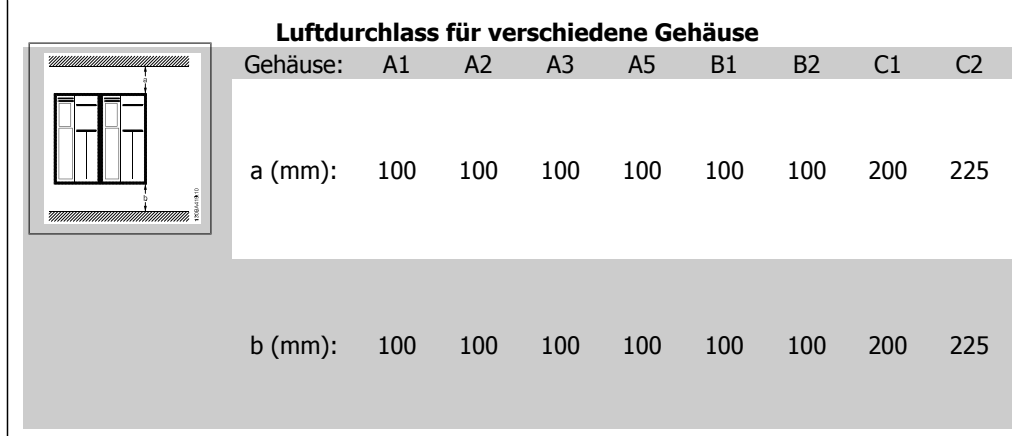

- 1. Sehen Sie die Befestigung gemäß den Angaben zu den Montagelöchern vor.
- 2. Verwenden Sie geeignete Schrauben für die Oberfläche, auf der der FC 300 montiert wird. Achten Sie auf ebene Auflage des Kühlkörpers und ziehen Sie alle vier Schrauben gut an.

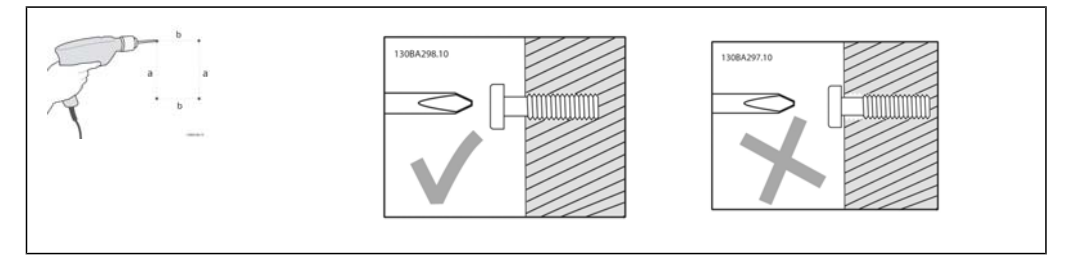

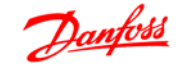

Montageblech für Größen A1, A2 und A3:

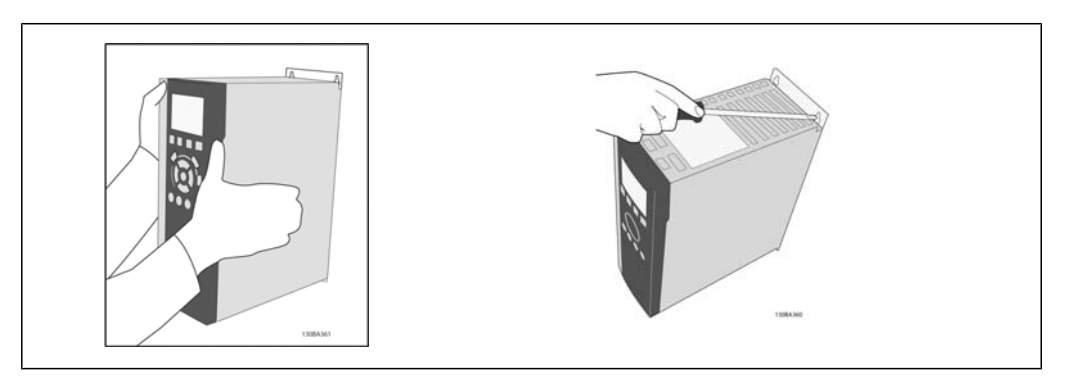

Montageblech für Größen A5, B1, B2, C1 und C2: Eine optimale Kühlung ist nur bei ebener Auflage auf einer stabilen Wand gewährleistet.

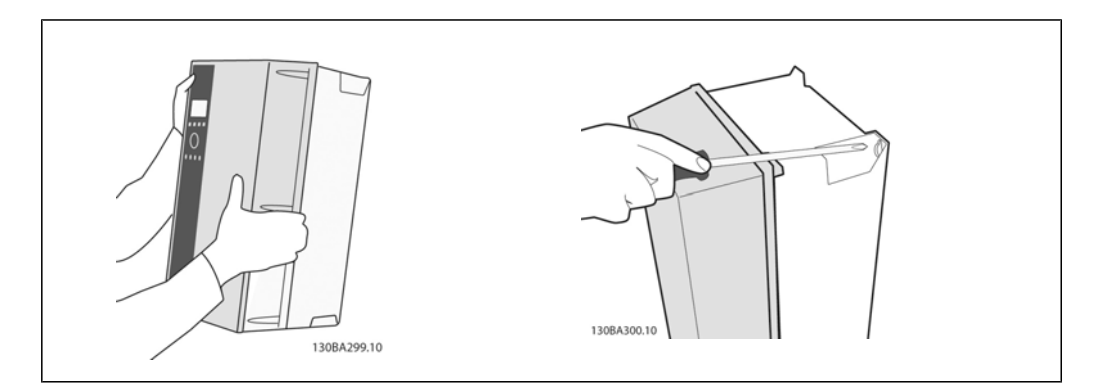

Bei der Montage von Größen A5, B1, B2, C1 und C2 auf einer nicht stabilen Wand muss der Frequenzumrichter wegen unzureichender Kühlluft über dem Kühlkörper mit einer Rückwand A versehen werden.

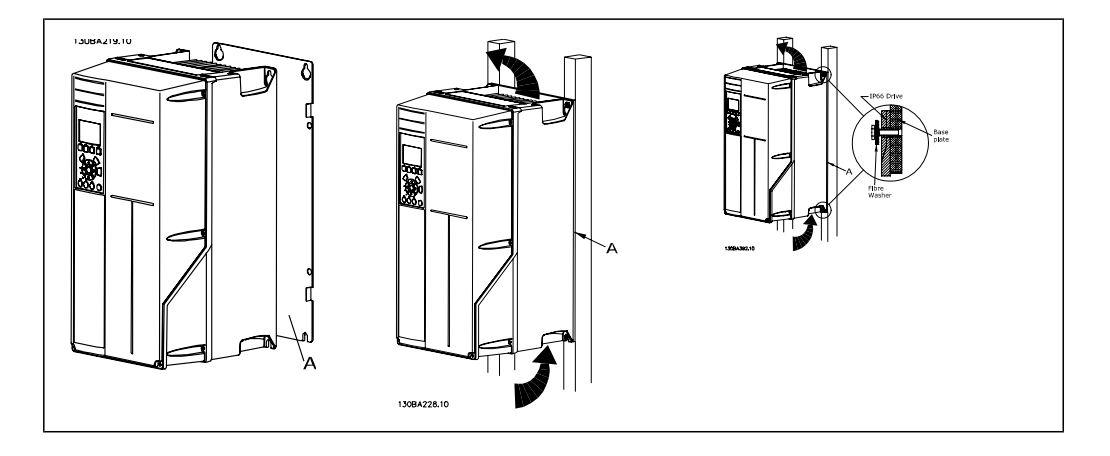

## **6.2.3. Sicherheitshinweise für mechanische Installation**

Beachten Sie die für Einbau und Montage vor Ort geltenden nationalen und regionalen Anforderungen. Diese sind zur Vermeidung von schweren Personen- und Sachschäden einzuhalten.

Der Frequenzumrichter ist luftgekühlt.

Zum Schutz des Geräts vor Überhitzung muss sichergestellt sein, dass die Umgebungstemperatur nicht die für den Frequenzumrichter angegebene Maximaltemperatur übersteigt und auch die 24- Std.-Durchschnittstemperatur nicht überschritten wird. Die maximale Temperatur und der 24-Stunden-Durchschnitt sind im Abschnitt Besondere Betriebsbedingungen angegeben.

Liegt die max. Umgebungstemperatur oberhalb von 45 °C - 55 °C, muss eine Leistungsreduzierung für den Betrieb des Frequenzumrichters vorgesehen werden.

Die Lebensdauer eines Frequenzumrichters ist deutlich geringer, wenn dieser bei hohen Umgebungstemperaturen betrieben wird.

## **6.2.4. Montage vor Ort**

Zur Montage der Geräte vor Ort in der Anlage/an der Maschine werden die IP21/NEMA 1 Gehäuseabdeckungen oder Geräte in Schutzart IP54/55 empfohlen.

## **6.3. Elektrische Installation**

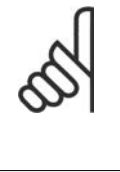

### **ACHTUNG!**

**Allgemeiner Hinweis zu Kabeln**

Befolgen Sie stets die nationalen und örtlichen Vorschriften zum Kabelquerschnitt und zur Umgebungstemperatur. Verwenden Sie nach Möglichkeit Kupferleiter (60/75 °C).

### **Aluminiumleiter**

Klemmen können zwar Aluminiumleiter aufnehmen, aber die Leiteroberfläche muss sauber sein, und die Oxidation muss vor Anschluss des Leiters durch neutrales, säurefreies Vaselinefett beseitigt und die Verbindung abgedichtet werden.

Außerdem muss die Klemmenschraube nach zwei Tagen angezogen werden. Es ist wichtig, dass der Anschluss gasdicht eingefettet ist, um erneute Oxidation zu verhindern.
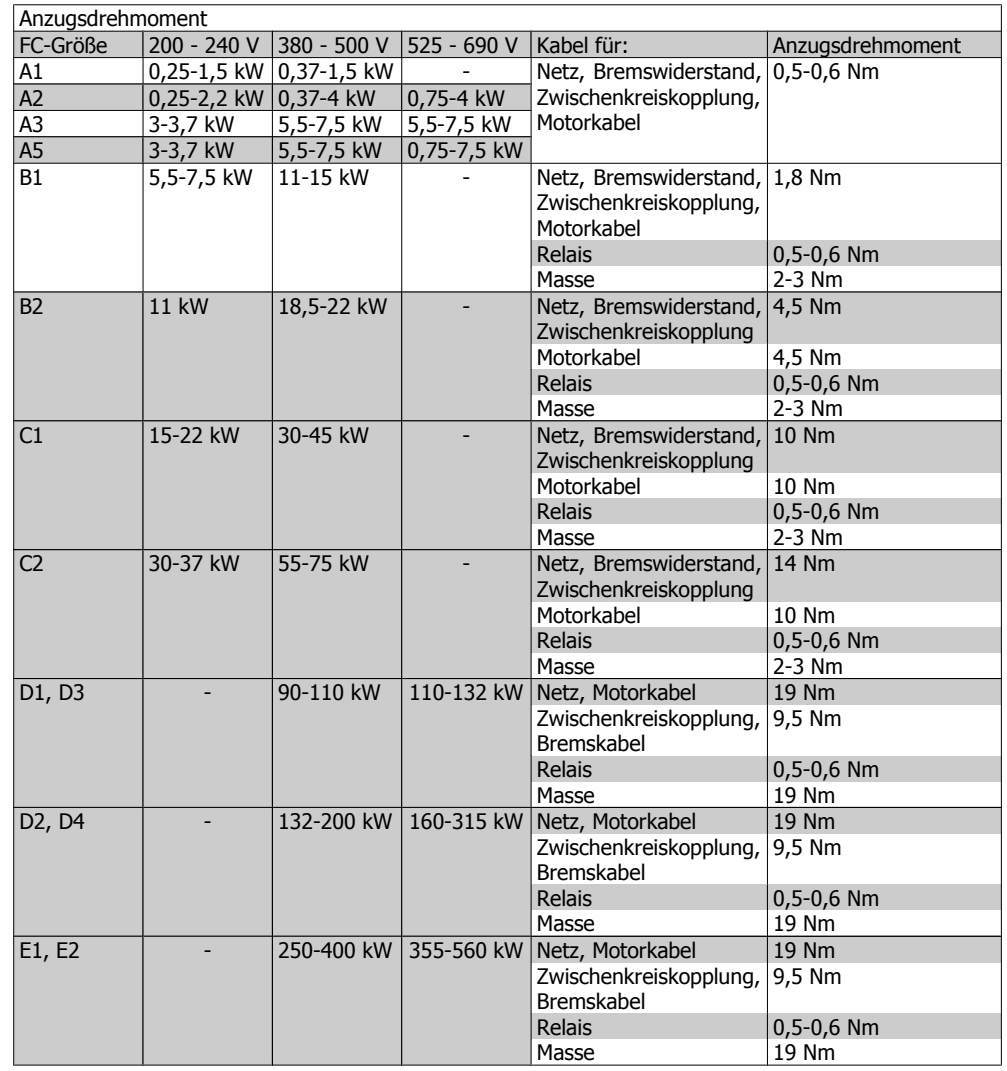

### **6.3.1. Ausbrechen von zusätzlichen Öffnungen für Kabeldurchführungen**

- 1. Entfernen Sie die Kabeleinführung vom Frequenzumrichter (es dürfen beim Öffnen der Aussparungen keine Fremdkörper in den Frequenzumrichter gelangen).
- 2. Die Kabeleinführung muss rund um die zu öffnende Aussparung abgestützt werden.
- 3. Die Aussparung kann nun mit einem starken Dorn und Hammer ausgeschlagen werden.
- 4. Das Loch entgraten.
- 5. Kabeldurchführung wieder am Frequenzumrichter befestigen.

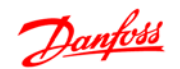

# **6.3.2. Netzanschluss und Erdung**

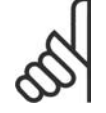

**ACHTUNG!**

Der Netzanschluss ist steckbar und am FC 300 für eine Leistung von bis zu 7,5 kW ausgelegt.

- 1. Befestigen Sie zuerst die beiden Schrauben am Abschirmblech, schieben Sie dieses auf, und ziehen Sie die Schrauben fest.
- 2. Stellen Sie sicher, dass der FC 300 korrekt geerdet ist. Schließen Sie den Frequenzumrichter an den Erdanschluss an (Klemme 95). Benutzen Sie hierzu die passende Schraube aus dem mitgelieferten Montagezubehör.
- 3. Stecken Sie den Netzanschlussstecker (91 (L1), 92 (L2) und 93 (L3)) auf die Klemmen mit der Bezeichnung MAINS unten am FC 300.
- 4. Schließen Sie die Netzphasen an den mitgelieferten Netzanschlussstecker an.
- 5. Befestigen Sie das Kabel mit den mitgelieferten Halterungen.

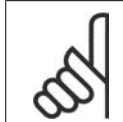

### **ACHTUNG!**

Stellen Sie sicher, dass die Netzspannung der auf dem Typenschild angegebenen Eingangsnennspannung entspricht.

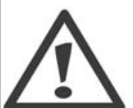

### **IT-Netz**

Schließen Sie 400-V-Frequenzumrichter mit EMV-Filtern nicht an ein Stromnetz mit einer Spannung zwischen Phase und Erde von mehr als 440 V an.

Der Querschnitt des Erdungskabels muss mindestens 10 mm<sup>2</sup> betragen, oder es müssen zwei getrennt verlegte und gemäß EN 50178 angeschlossene Erdleitungen verwendet werden.

Bei Varianten mit Hauptschalter ist dieser auf der Netzseite vorverdrahtet.

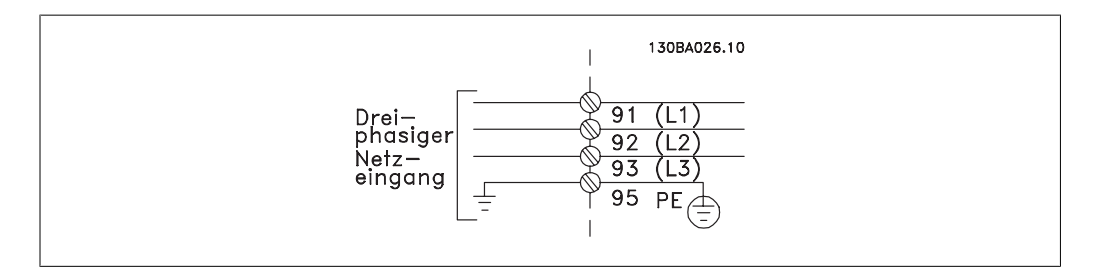

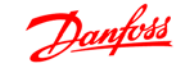

Netzanschluss für Gehäuse A1, A2 und A3:

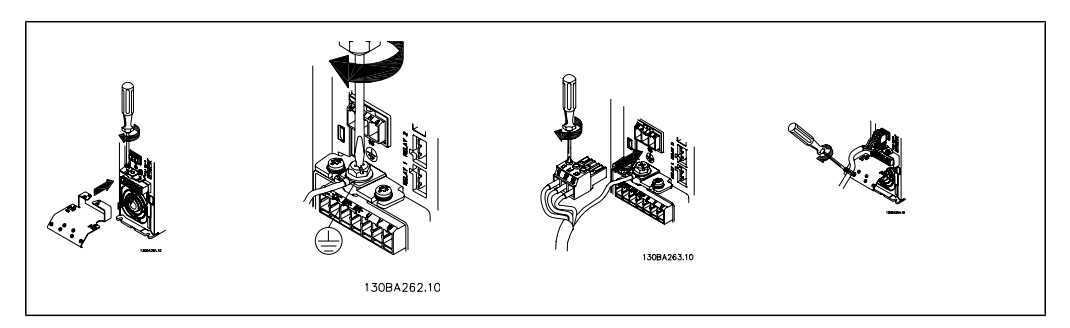

Netzanschluss für A5-Gehäuse (IP55/66)

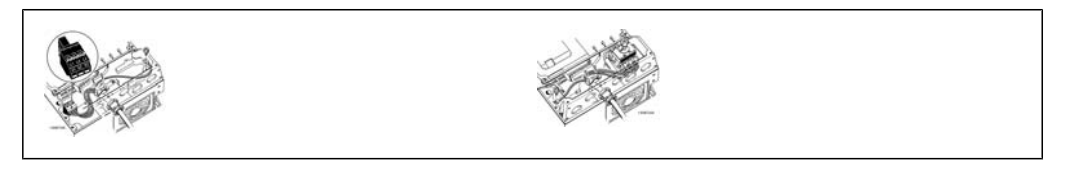

Bei Verwendung eines Trennschalters (A5-Gehäuse) muss der Erdungsanschluss links im Frequenzumrichter erfolgen.

Netzanschluss bei B1- und B2-Gehäusen (IP21/NEMA 1 und IP55/66/NEMA 12)

Netzanschluss bei C1- und C2-Gehäusen (IP21/NEMA 1 und IP55/66/NEMA 12)

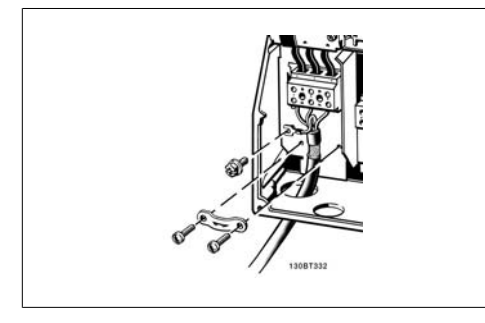

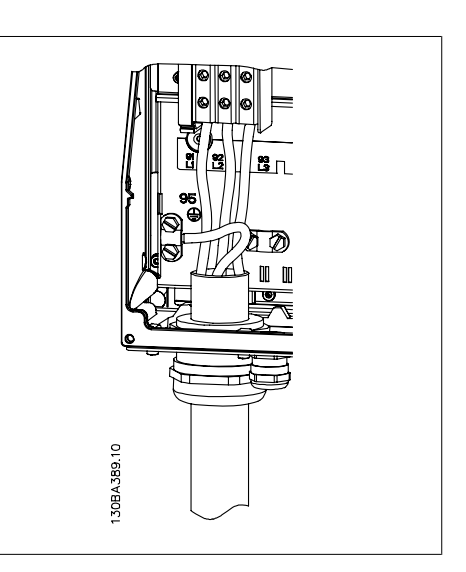

In der Regel werden ungeschirmte Kabel als Netzkabel verwendet.

# **6.3.3. Motoranschluss**

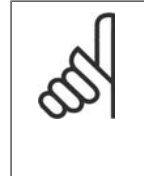

### **ACHTUNG!**

Das Motorkabel muss abgeschirmt sein. Bei Verwendung eines nicht abgeschirmten Kabels sind einige EMV-Anforderungen nicht erfüllt. Verwenden Sie ein abgeschirmtes Motorkabel, um die Anforderungen der EMV-Richtlinie einzuhalten. Nähere Informationen finden Sie unter EMV-Prüfergebnisse.

Hinweise zu korrekten Maßen von Motorkabelquerschnitt und -länge finden Sie im Kapitel Allgemeine technische Daten.

**Abschirmung von Kabeln:** Vermeiden Sie verdrillte Schirmenden (Pigtails), die hochfrequent nicht ausreichend wirksam sind. Wenn der Kabelschirm unterbrochen werden muss (z. B. um ein Motorschütz oder einen Reparaturschalter zu installieren), muss die Abschirmung an der Unterbrechung mit der geringstmöglichen HF-Impedanz fortgeführt werden (großflächige Schirmauflage).

Schließen Sie den Motorkabelschirm am Schirmblech des FC 300 und am Metallgehäuse des Motors an (z. B. EMV-Verschraubungen).

Stellen Sie die Schirmverbindungen mit einer möglichst großen Kontaktfläche (Schirmbügel) her. Dies kann unter Verwendung des im Lieferumfang des FC 300 enthaltenen Zubehörs erfolgen. Wenn der Kabelschirm unterbrochen werden muss (z. B. um ein Motorschütz oder einen Reparaturschalter zu installieren), muss die Abschirmung hinter der Unterbrechung mit der geringstmöglichen HF-Impedanz fortgeführt werden.

**Kabellänge und -querschnitt:** Der Frequenzumrichter ist mit einer bestimmten Kabellänge und einem bestimmten Kabelquerschnitt getestet worden. Wird der Kabelquerschnitt erhöht, so erhöht sich auch der kapazitive Widerstand des Kabels - und damit der Ableitstrom - sodass die Kabellänge dann entsprechend verringert werden muss. Das Motorkabel muss möglichst kurz sein, um Störungen und Ableitströme auf ein Minimum zu beschränken.

**Taktfrequenz:** Wenn der Frequenzumrichter zusammen mit einem Sinusfilter verwendet wird, um z. B. die Störgeräusche des Motors zu reduzieren, muss die Taktfrequenz in Parameter 14-01 entsprechend der Angabe zu dem verwendeten Sinusfilter eingestellt werden.

- 1. Montieren Sie das Abschirmblech unten am FC 300 mit den Schrauben und Unterlegscheiben aus dem Montagezubehör.
- 2. Schließen Sie die drei Phasen des Motorkabels an den Klemmen 96 (U), 97 (V), 98 (W) an.
- 3. Schließen Sie den PE-Leiter mit der passenden Schraube aus dem Zubehör an Klemme 99 auf dem Abschirmblech an.
- 4. Stecken Sie die Motor-Anschlussstecker mit den Klemmen 96 (U), 97 (V) und 98 (W) auf die Klemmen mit der Bezeichnung MOTOR (bis 7,5 kW).
- 5. Befestigen Sie das abgeschirmte Kabel mit Schrauben und Unterlegscheiben aus dem Montagezubehör am Abschirmblech.

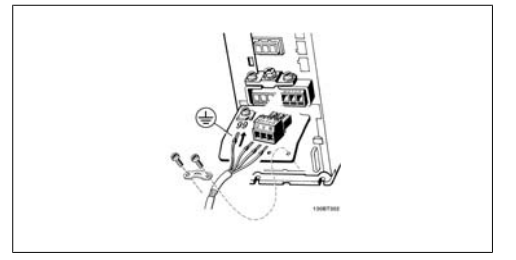

Abbildung 6.1: Motoranschluss für A1, A2 und A3

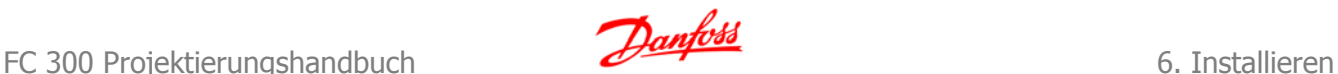

**6**

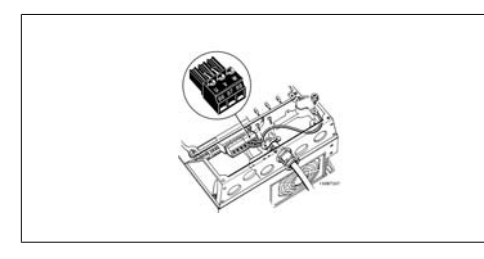

Abbildung 6.2: Motoranschluss für A5-Gehäuse (IP55/66/NEMA 12)

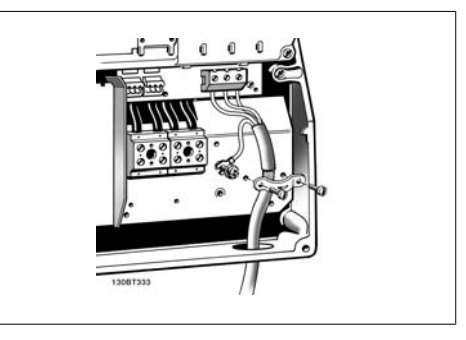

Abbildung 6.3: Motoranschluss für B1- und B2- Gehäuse (IP21/NEMA 1, IP55/NEMA 12 und IP66/ NEMA Typ 4X)

Alle dreiphasigen Standard-Asynchronmotoren können an den FC 300 angeschlossen werden. Normalerweise wird für kleine Motoren Sternschaltung verwendet (230/400 V, Y), für größere Motoren Dreieckschaltung (400/690 V, Δ). Schaltungsart (Stern/Dreieck) und Anschlussspannung sind auf dem Motor-Typenschild angegeben.

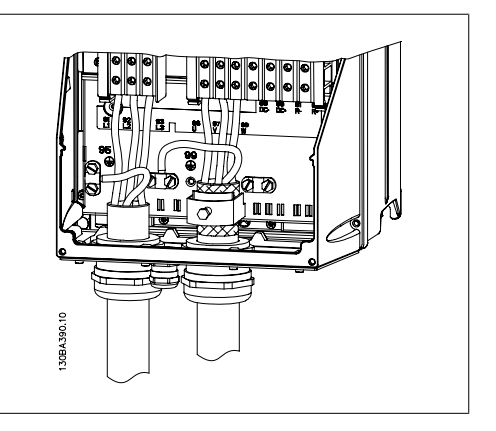

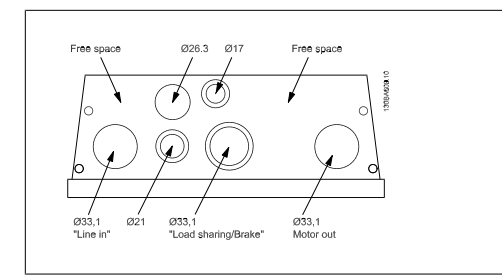

Abbildung 6.5: Kabeleinführungsöffnungen für Gehäuse B1. Die vorgeschlagene Verwendung der Löcher ist eine reine Empfehlung und es sind andere Lösungen möglich.

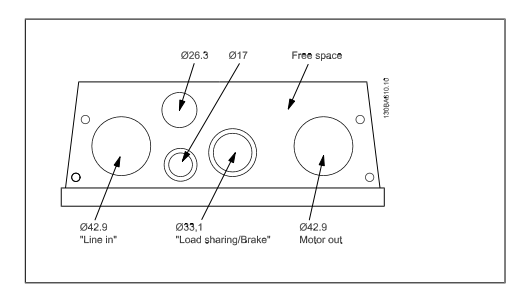

Abbildung 6.6: Kabeleinführungsöffnungen für Gehäuse B2. Die vorgeschlagene Verwendung der

Abbildung 6.4: Motoranschluss für C1 und C2-Gehäuse (IP21/NEMA 1 und IP55/66/NEMA 12)

Löcher ist eine reine Empfehlung und es sind andere Lösungen möglich.

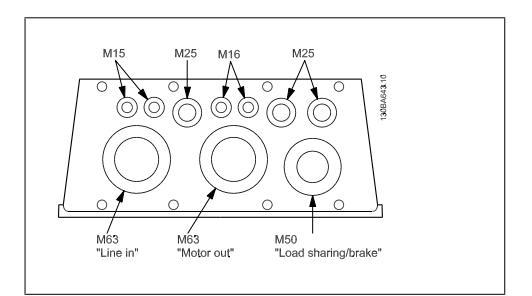

Abbildung 6.7: Kabeleinführungsöffnungen für Gehäuse C1. Die vorgeschlagene Verwendung der Löcher ist eine reine Empfehlung und es sind andere Lösungen möglich.

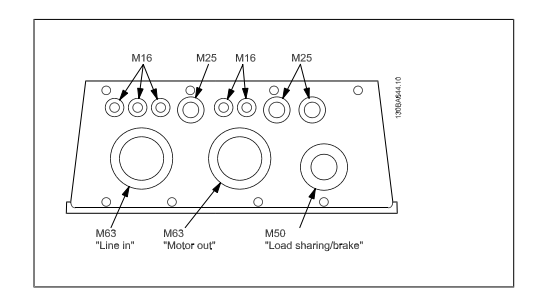

Abbildung 6.8: Kabeleinführungsöffnungen für Gehäuse C2. Die vorgeschlagene Verwendung der

Klemme Nr. 96 | 97 | 98 | 99 | U | V | W | PE<sup>1)</sup> Motorspannung 0-100 % der Netzspannung (Anschlussklemmen am FC 300) U1 V1 W1 PE<sup>1)</sup> Dreieckschaltung<br>
W2 U2 V2 PE<sup>1)</sup> Anschlussklemme Anschlussklemmen am Motor U1 V1 W1 PE<sup>1)</sup> Sternschaltung (U2, V2, W2) U2, V2, W2 sind miteinander zu verbinden.

### 1)Schutzleiteranschluss

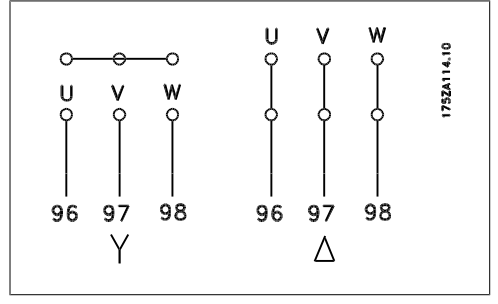

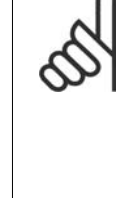

### **ACHTUNG!**

Bei Motoren ohne Phasentrennpapier zwischen den Wicklungen oder eine geeignete Isolation, welche für den Betrieb an einem Zwischenkreisumrichter benötigt wird, muss ein Sinusfilter am Ausgang des FC 300 vorgesehen werden.

### **6.3.4. Sicherungen**

### **Abzweigschutz:**

Zum Schutz der Anlage vor elektrischen Gefahren und Bränden müssen alle Abzweige in einer Installation, Schaltvorrichtungen, Maschinen usw. in Übereinstimmung mit den nationalen/internationalen Vorschriften mit einem Kurzschluss- und Überstromschutz versehen sein.

### **Kurzschluss-Schutz:**

Der Frequenzumrichter muss gegen Kurzschluss abgesichert werden, um elektrische Gefahren und ein Brandrisiko zu vermeiden. Danfoss empfiehlt die im Folgenden aufgeführten Sicherungen, um das Bedienpersonal und die Installation im Fall einer internen Funktionsstörung im Frequenzumrichter zu schützen. Der FC 300 selbst gewährleistet einen vollständigen Kurzschluss-Schutz am Motorausgang.

### **Überstromschutz:**

Für einen Überlastschutz ist zu sorgen, um eine Brandgefahr wegen Überhitzung der Kabel in der Anlage auszuschließen. Der Frequenzumrichter verfügt über einen internen Überstromschutz, der als Überlastschutz zwischen FC 300 und Motor verwendet werden kann (nicht UL/cUL-zugelassen). Siehe Par. 4-18. Darüber hinaus können Sicherungen oder Trennschalter als Überstromschutz in der Anlage verwendet werden. Überstromschutz muss stets gemäß den nationalen Vorschriften ausgeführt werden.

Löcher ist eine reine Empfehlung und es sind andere Lösungen möglich.

Die Sicherungen müssen für einen Kurzschlussstrom von max. 100.000 ARMS (symmetrisch) bei max. 500 V ausgelegt sein.

**Keine UL-Konformität**

Wenn keine Übereinstimmung mit der UL/cUL-Zulassung bestehen muss, können folgende Sicherungen in Übereinstimmung mit EN 50178 gewählt werden:

Im Fall einer Fehlfunktion kann die Nichtbeachtung der Empfehlung zu vermeidbaren Schäden am Frequenzumrichter führen.

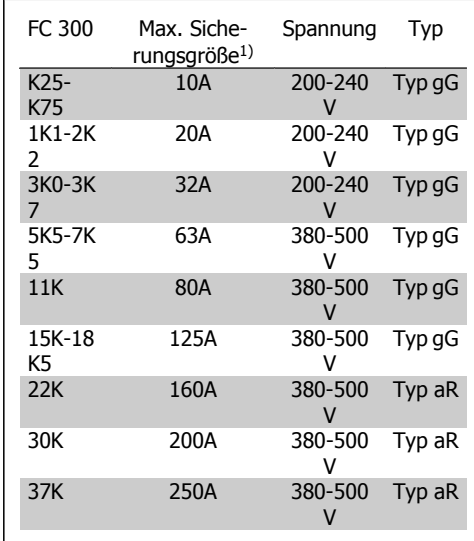

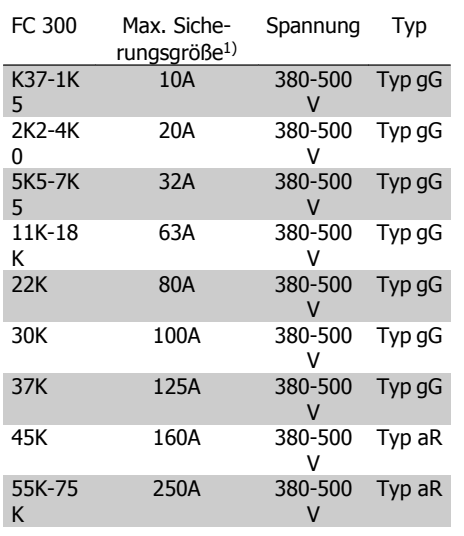

1) Max. Sicherungen - siehe nationale/internationale Vorschriften zur Auswahl einer geeigneten Sicherungsgröße. **UL-Konformität**

**200-240 V**

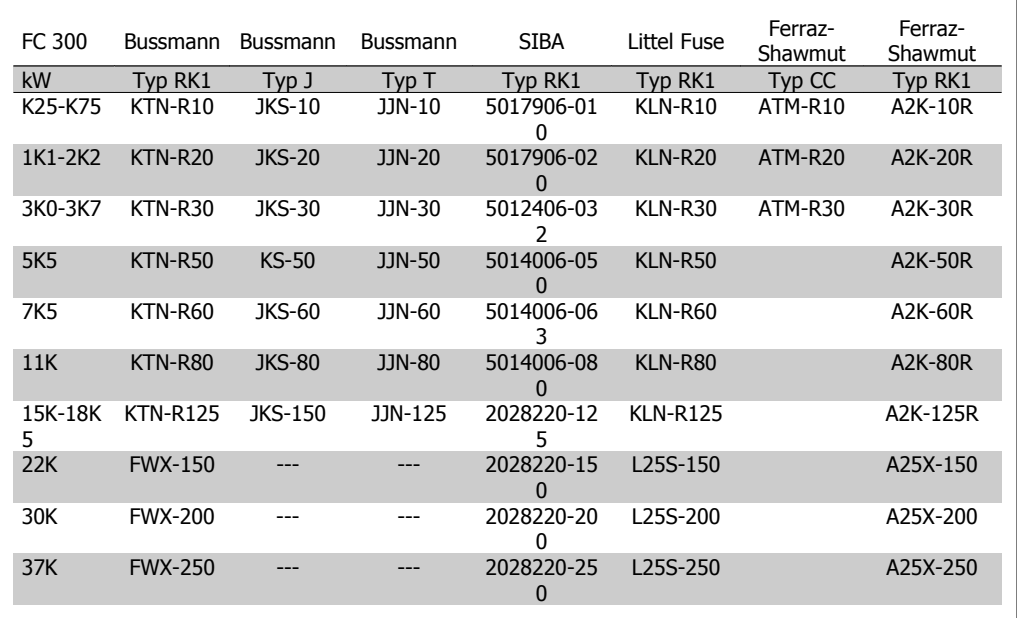

**380-500 V, 525-600 V**

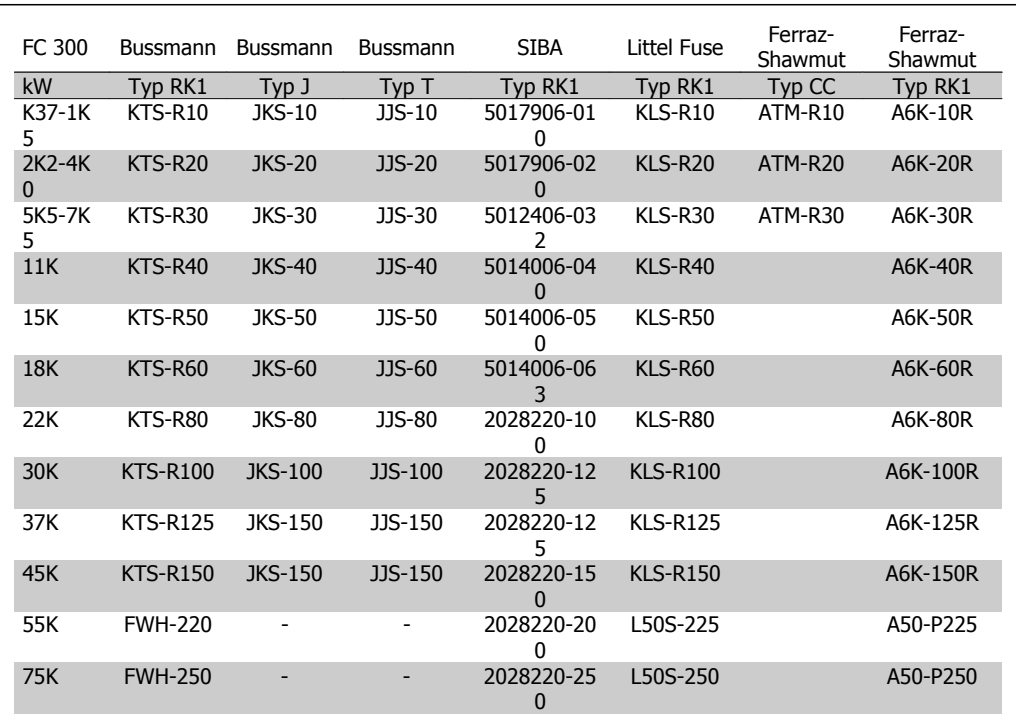

KTS-Sicherungen von Bussmann können KTN-Sicherungen bei 240-V-Frequenzumrichtern ersetzen.

FWH-Sicherungen von Bussmann können FWX-Sicherungen bei 240-V-Frequenzumrichtern ersetzen.

KLSR-Sicherungen von LITTEL FUSE können KLNR-Sicherungen bei 240-V-Frequenzumrichtern ersetzen.

L50S-Sicherungen von LITTEL FUSE können L50S-Sicherungen bei 240-V-Frequenzumrichtern ersetzen.

A6KR-Sicherungen von FERRAZ SHAWMUT können A2KR-Sicherungen bei 240-V-Frequenzumrichtern ersetzen.

A50X-Sicherungen von FERRAZ SHAWMUT können A25X-Sicherungen bei 240-V-Frequenzumrichtern ersetzen.

### **6.3.5. Zugang zu den Steuerklemmen**

Alle Klemmen für die Steuerkabel befinden sich unter der Klemmenabdeckung vorne am Frequenzumrichter. Entfernen Sie diese Klemmenabdeckung mithilfe eines Schraubendrehers (siehe Abbildung).

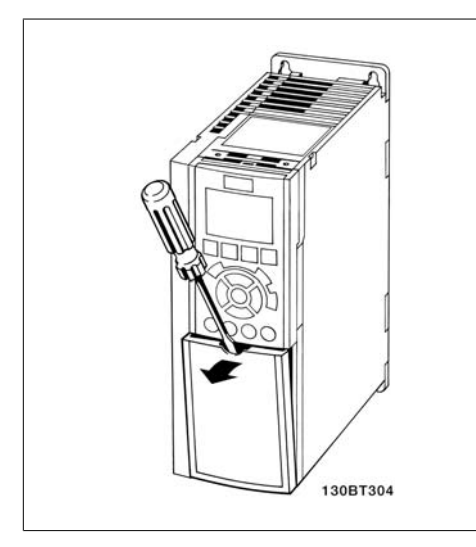

Abbildung 6.9: A1-, A2- und A3-Gehäuse Abbildung 6.10: A5-, B1-, B2, C1- und C2-Gehäuse

# **6.3.6. Steuerklemmen**

**Steuerklemmen, FC 301**

### **Logische Aufteilung der Klemmen:**

- 1. 8-poliger Stecker mit digitalen Steuerklemmen.
- 2. 3-poliger Stecker mit RS-485-Busklemmen.
- 3. 6-poliger Stecker mit analogen Steuerklemmen.
- 4. USB-Anschluss.

**Steuerklemmen, FC 302**

### **Logische Aufteilung der Klemmen:**

- 1. 10-poliger Stecker mit digitalen Steuerklemmen.
- 2. 3-poliger Stecker mit RS-485-Busklemmen.
- 3. 6-poliger Stecker mit analogen Steuerklemmen.
- 4. USB-Anschluss.

### **6.3.7. Elektrische Installation, Steueranschlüsse**

### **Das Kabel in der Federzugklemme befestigen:**

- 1. Kabel 9-10 mm abisolieren.
- 2. Führen Sie einen Schraubendreher<sup>1)</sup> in die rechteckige Öffnung ein und öffnen Sie die Klemmfeder.

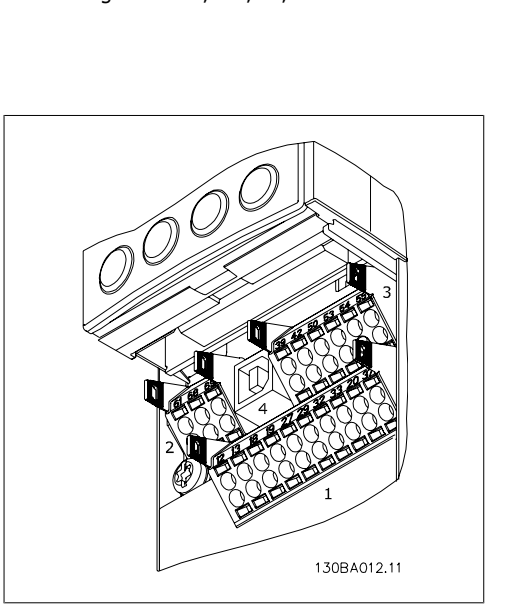

130BT334

Abbildung 6.11: Steuerklemmen (alle Gehäuse)

- 3. Führen Sie das Kabel in die runde Klemmöffnung ein.
- 4. Entfernen Sie den Schraubendreher. Das Kabel ist nun in der Klemme befestigt

### **Kabel aus der Federzugklemme entfernen:**

- 1. Führen Sie einen Schraubendreher<sup>1)</sup> in die rechteckige Öffnung ein und öffnen Sie die Klemmfeder.
- 2. Ziehen Sie das Kabel heraus.

 $^{1}$ ) Max. 0,4 x 2,5 mm

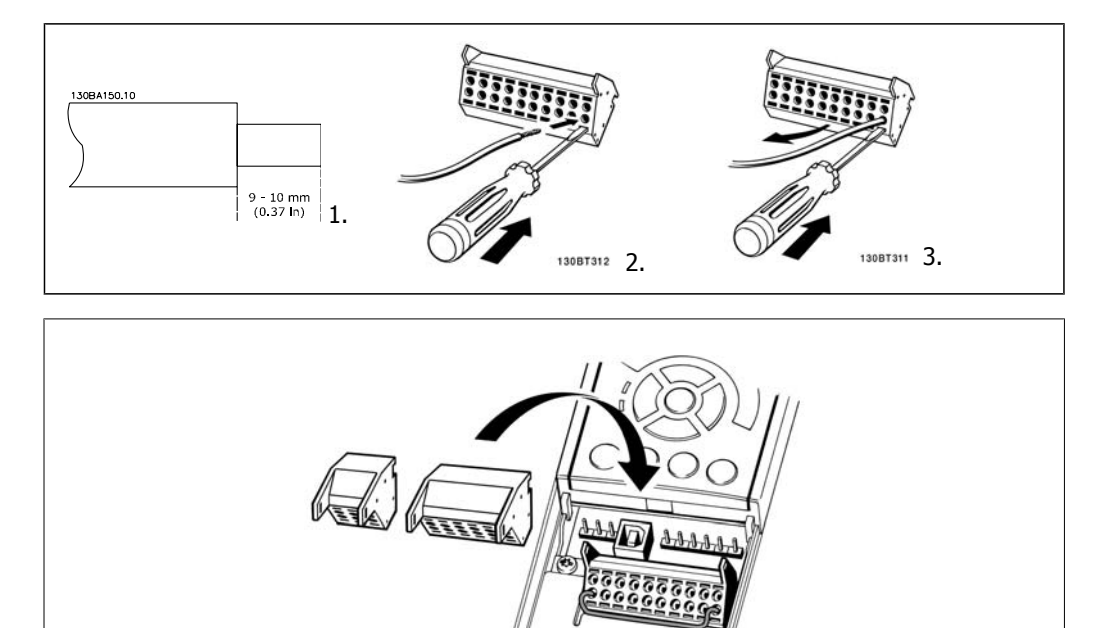

Zusammenbau von IP55 / NEMA 12 (A5-Gehäuse) mit Netztrennschalter

130BT306

Der Netztrennschalter befindet sich links auf den B1-, B2-, C1- und C2-Gehäusen. Auf A5-Gehäusen befindet sich der Netztrennschalter rechts.

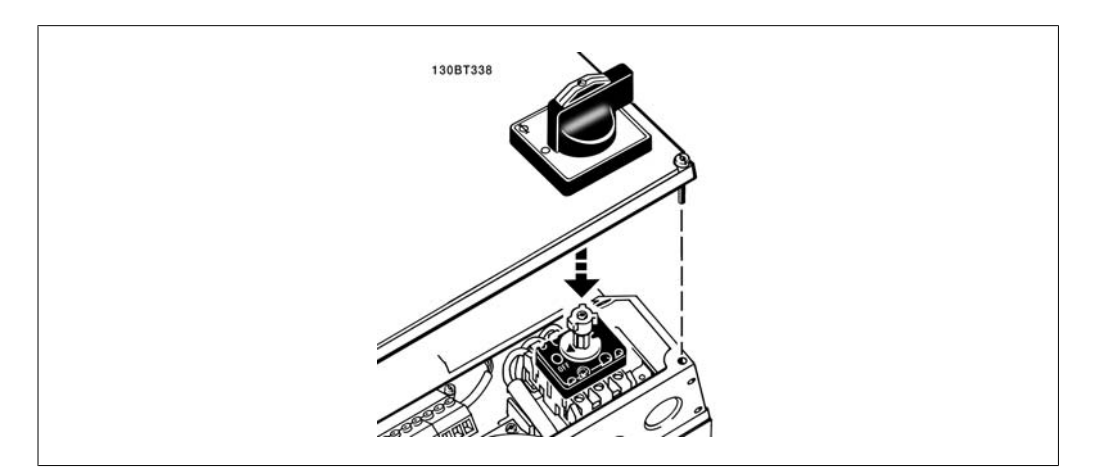

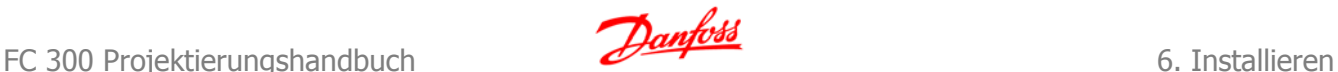

### **6.3.8. Einfaches Anschlussbeispiel**

- 1. Stecken Sie die Klemmblöcke aus dem mitgelieferten Montagezubehör auf die zugehörige Stiftleiste des FC 300.
- 2. Verbinden Sie für eine Startfreigabe die Klemmen 18, 27 und 37 (nur FC 302) mit Klemmen 12/13 (+24 V).

Werkseinstellungen:

- 18 = Start, Par. 5-10 [9]
- 27= Stopp invers, Par. 5-12 [6]

37 = Sicherer Stopp invers

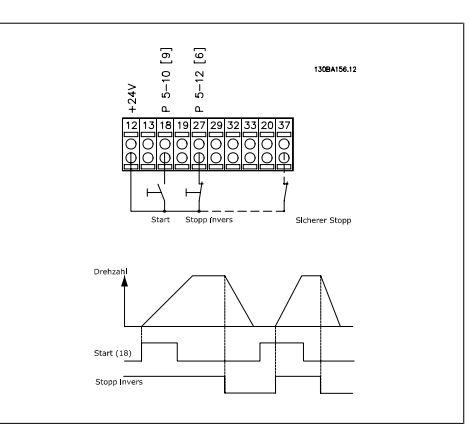

# **6.3.9. Elektrische Installation, Steuerkabel**

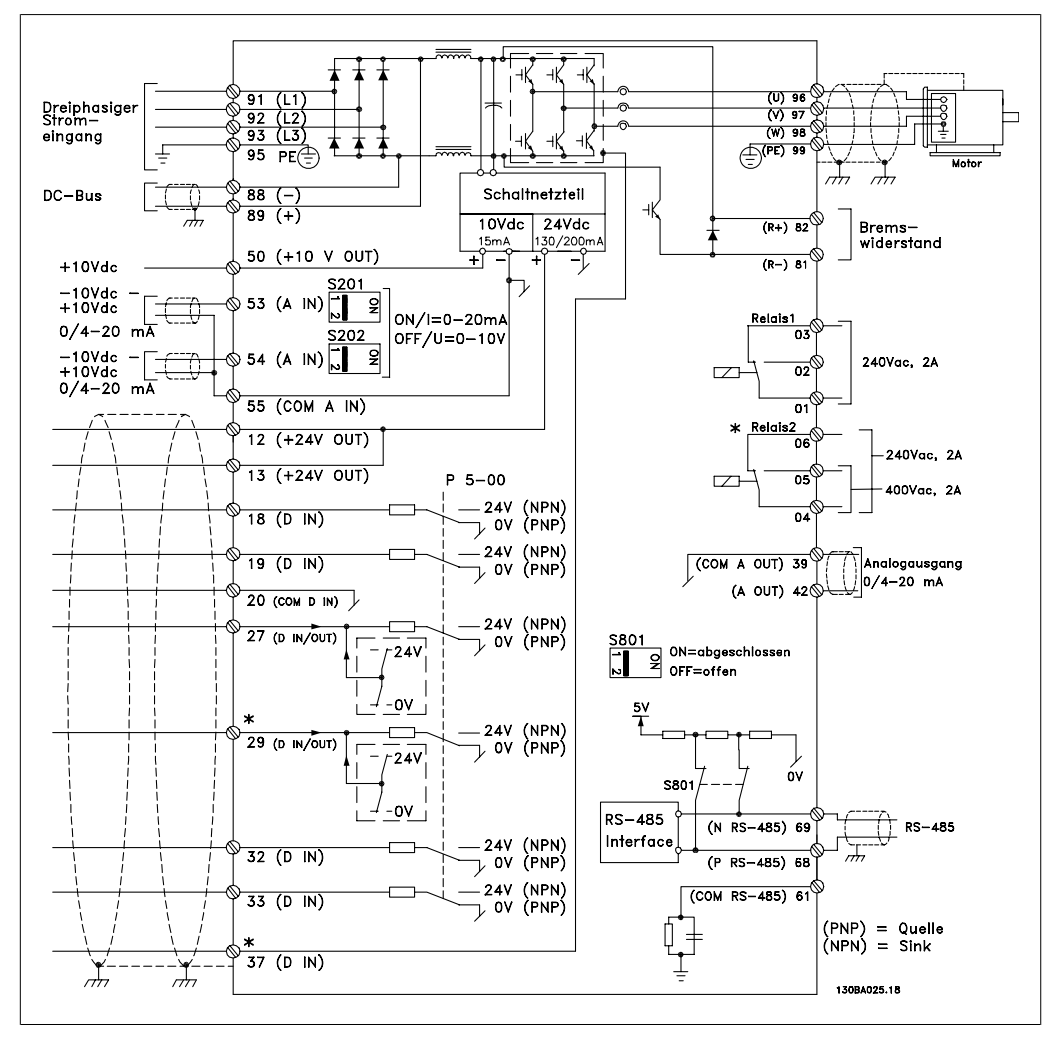

Abbildung 6.12: Übersicht über sämtliche Klemmen (ohne Optionen).

Klemme 37 ist der Eingang, der für die Funktion "Sicherer Stopp" verwendet wird. Der Abschnitt Sicheren Stopp installieren im FC 300 Projektierungshandbuch enthält Anweisungen zu dieser Installation.

\* Klemme 37 ist beim FC 301 nicht verfügbar (Ausnahme: FC 301 A1, der die Funktion Sicherer Stopp integriert).

Klemme 29 und Relais 2 sind im Lieferumfang des FC 301 nicht enthalten.

Sehr lange Steuerkabel und Analogsignale können in seltenen Fällen und je nach Installation infolge von Rauschen von den Netzstromkabeln zu 50/60 Hz-Brummschleifen führen.

In diesem Fall kann man versuchen, ob durch einseitiges Auflegen des Kabelschirms bzw. durch Verbinden des Kabelschirms über einen 100-nF-Kondensator mit Masse eine Besserung herbeigeführt werden kann.

Die Digital- und Analogein- und -ausgänge müssen getrennt nach Signalart an die Bezugspotenziale des FC 300 (Klemme 20, 55, 39) angeschlossen werden, um Fehlerströme auf dem Massepotenzial zu verhindern. Beispielsweise kann das Schalten eines Digitaleingangs das Analogeingangssignal stören.

**Eingangspolarität der Steuerklemmen**

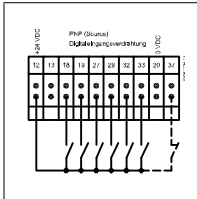

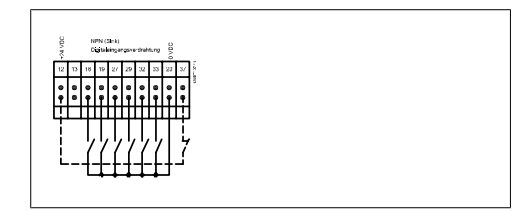

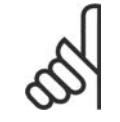

**ACHTUNG!** Steuerkabel müssen abgeschirmt sein.

Zur richtigen Terminierung von Steuerkabeln siehe Abschnitt Erdung abgeschirmter Steuerkabel.

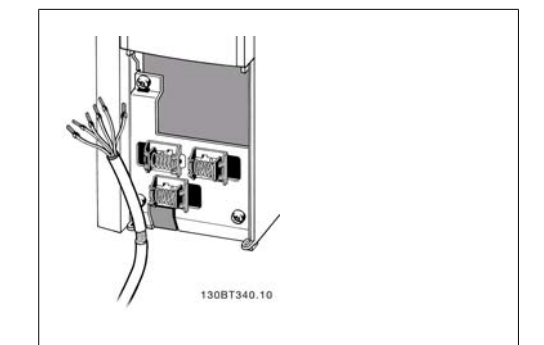

# **6.3.10. Motorkabel**

Hinweise zu korrekten Maßen von Motorkabelquerschnitt und -länge finden Sie im Kapitel Allgemeine technische Daten. Befolgen Sie stets die nationalen und örtlichen Vorschriften zum Kabelquerschnitt.

- Benutzen Sie, sofern nicht anders vorgeschrieben, ein abgeschirmtes Motorkabel, um die Anforderungen der EMV-Richtlinie einzuhalten.
- Das Motorkabel muss möglichst kurz sein, um Störungen und Ableitströme auf ein Minimum zu beschränken.
- Schließen Sie den Motorkabelschirm am Schirmblech des FC 300 und am Metallgehäuse des Motors an (z. B. EMV-Verschraubungen).
- Stellen Sie die Schirmungsverbindungen mit einer möglichst großen Kontaktfläche (Schirmbügel) her. Dies kann unter Verwendung des im Lieferumfang des FC 300 enthaltenen Zubehörs erfolgen.

- Vermeiden Sie verdrillte Schirmenden (Pigtails), die hochfrequent nicht ausreichend wirksam sind.
- Wenn der Kabelschirm unterbrochen werden muss (z.B. um ein Motorschütz oder einen Reparaturschalter zu installieren), muss die Abschirmung hinter der Unterbrechung mit der geringstmöglichen HF-Impedanz fortgeführt werden.

### **6.3.11. Elektrische Installation von Motorkabeln**

### **Abschirmung von Kabeln**

Vermeiden Sie verdrillte Schirmenden (Pigtails), die hochfrequent nicht ausreichend wirksam sind. Wenn der Kabelschirm unterbrochen werden muss (z. B. um ein Motorschütz oder einen Reparaturschalter zu installieren), muss die Abschirmung an der Unterbrechung mit der geringstmöglichen HF-Impedanz fortgeführt werden (großflächige Schirmauflage).

Kabellänge und -querschnitt

Der Frequenzumrichter ist mit einer bestimmten Kabellänge und einem bestimmten Kabelquerschnitt getestet worden. Wird der Kabelquerschnitt erhöht, so erhöht sich auch der kapazitive Widerstand des Kabels - und damit der Ableitstrom - sodass die Kabellänge dann entsprechend verringert werden muss.

### **Taktfrequenz**

Wenn der Frequenzumrichter zusammen mit einem Sinusfilter verwendet wird, um z. B. die Störgeräusche des Motors zu reduzieren, muss die Taktfrequenz in Parameter 14-01 entsprechend der Angabe zu dem verwendeten Sinusfilter eingestellt werden.

#### Aluminiumleiter

Von Aluminiumleitern ist abzuraten. Die Klemmen können zwar Aluminiumleiter aufnehmen, aber die Leiteroberfläche muss sauber sein, und Oxidation muss zuvor entfernt und durch neutrales, säurefreies Vaselinefett zukünftig verhindert werden.

Außerdem muss die Klemmenschraube wegen der Weichheit des Aluminiums nach zwei Tagen nachgezogen werden. Es ist wichtig, dass der Anschluss gasdicht eingefettet ist, um erneute Oxidation zu verhindern.

# **6.3.12. Schalter S201, S202 und S801**

Die Schalter S201 (A53) und S202 (A54) dienen dazu, die Betriebsart für Strom (0-20 mA) oder Spannung (-10 bis 10 V) für die Analogeingänge 53 bzw. 54 auszuwählen.

Schalter S801 (BUS TER.) kann benutzt werden, um für die serielle RS-485-Schnittstelle (Klemmen 68 und 69) die integrierten Busabschlusswiderstände zu aktivieren.

Siehe auch nebenstehendes Diagramm.

### **Werkseinstellung:**

S201 (A53) = AUS (Spannungseingang)

S202 (A54) = AUS (Spannungseingang)

S801 (Busterminierung) = AUS

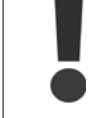

Beim Ändern der Funktion der Schalter S201, S202 und S801 darf ein Umschalten nicht mit Gewalt herbeigeführt werden. Nehmen Sie beim Bedienen der Schalter vorsichtshalber die LCP-Bedieneinheit ab. Die Schalter dürfen nur betätigt werden, wenn der Frequenzumrichter spannungsfrei geschaltet ist.

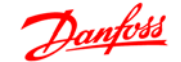

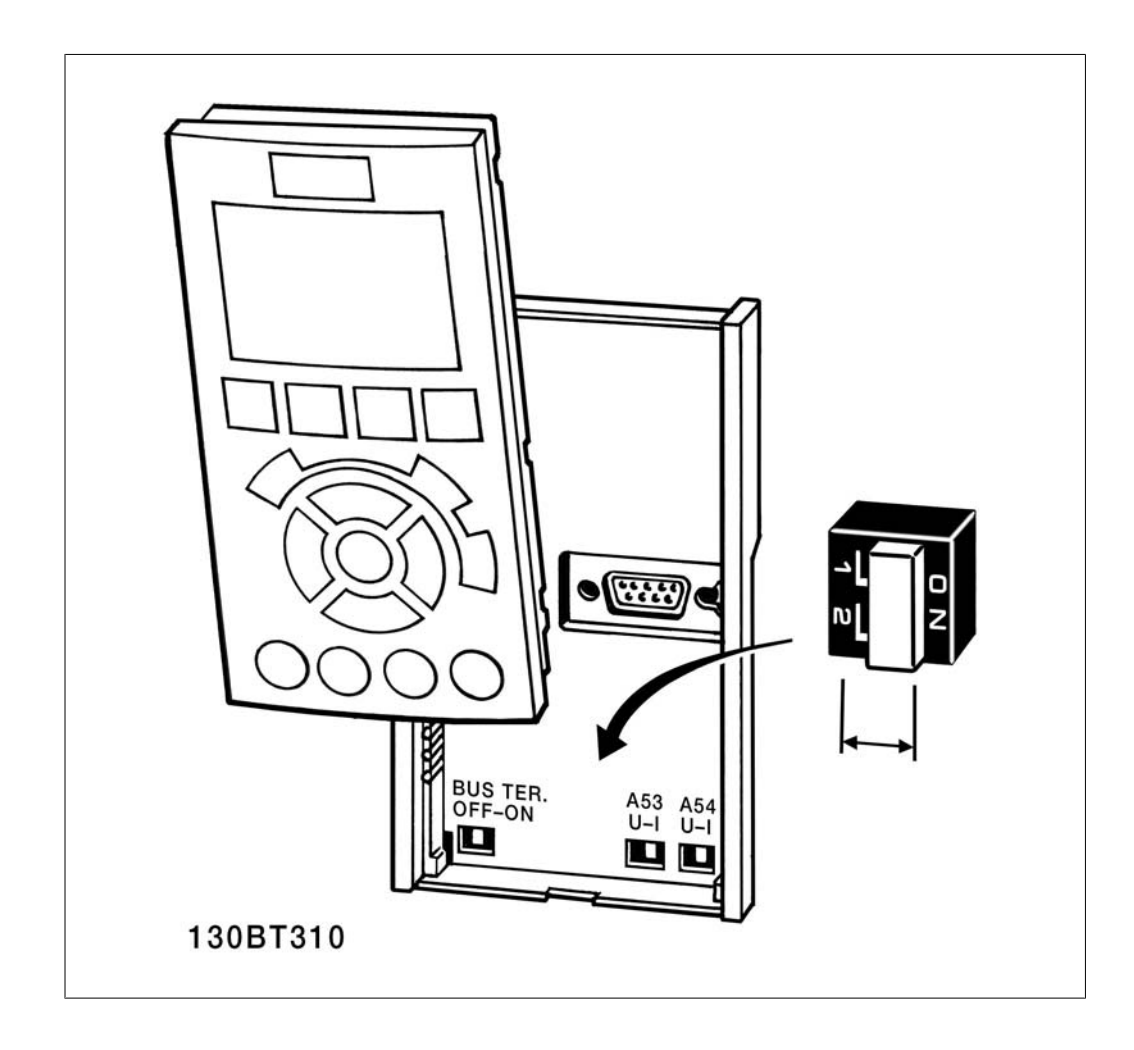

### **6.4.1. Erste Inbetriebnahme und Test**

Um die Konfiguration zu testen und sicherzustellen, dass der Frequenzumrichter funktioniert, kann folgendermaßen vorgegangen werden (Beispiel Asynchronmotor):

### **1. Schritt: Überprüfen Sie das Motor-Ty-**

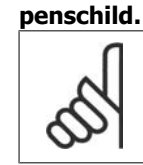

### **ACHTUNG!**

Der Motor hat entweder Sternschaltung (Y) oder Dreieckschaltung (Δ). Diese Informationen befinden sich auf dem Typenschild.

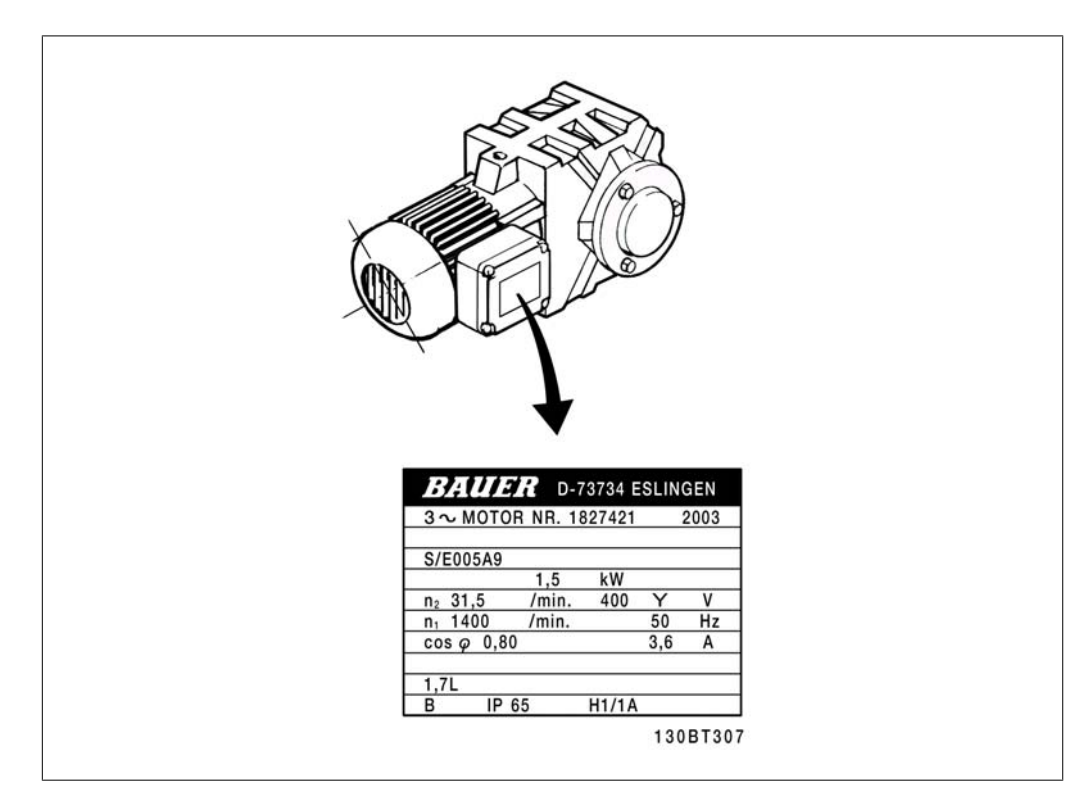

**2. Schritt: Geben Sie die Motor-Typenschilddaten in der folgenden Reihenfolge in die entsprechenden Parameter ein.** Um diese Liste aufzurufen, drücken Sie erst die Taste [QUICK MENUS] und wählen Sie dann "Q2 Inbetriebnahme-Menü".

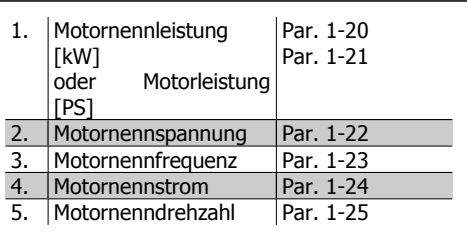

### **3. Schritt: Aktivieren Sie die Automatische Motoranpassung (AMA).**

**Ausführen einer AMA stellt die optimale Motorleistung sicher. Die AMA misst exakt die elektrischen Ersatzschaltbilddaten des Motors und optimiert dadurch die interne Regelung.**

- 1. Schließen Sie Klemme 37 an Klemme 12 an (falls Klemme 37 verfügbar ist).
- 2. Schließen Sie Klemme 27 an Klemme 12 an oder stellen Sie Par. 5-12 auf "Ohne Funktion" (Par. 5-12 [0]) (eventuell nach Durchführung der AMA wieder zurückstellen.)
- 3. Aktivieren Sie die AMA in Par. 1-29.

- 4. Aktivieren Sie die AMA. Ist ein Sinusfilter vorhanden, darf nur die reduzierte AMA ausgeführt werden. Andernfalls ist das Sinusfilter während der AMA zu entfernen.
- 5. Drücken Sie die [OK]-Taste. Im Display wird "AMA mit [Hand on]-Taste starten" angezeigt.
- 6. Drücken Sie die [Hand on]-Taste. Ein Statusbalken stellt den Verlauf der AMA dar.

### **AMA-Ausführung vorzeitig abbrechen**

1. Drücken Sie die [OFF]-Taste: Der Frequenzumrichter zeigt einen Alarm, und am Display wird gemeldet, dass die AMA durch den Benutzer abgebrochen wurde.

### **Erfolgreiche AMA**

- 1. Im Display erscheint "AMA mit [OK]-Taste beenden".
- 2. Drücken Sie die [OK]-Taste, um die automatische Motoranpassung abzuschließen.

### **Fehlgeschlagene AMA**

- 1. Der Frequenzumrichter zeigt einen Alarm an. Eine Beschreibung des Alarms finden Sie im Abschnitt Warnungen und Alarme.
- 2. "Wert" in [Alarm Log] zeigt die zuletzt vor dem Übergang in den Alarmzustand von der AMA ausgeführte Messsequenz. Diese Nummer zusammen mit der Beschreibung des Alarms hilft Ihnen bei der Fehlersuche. Geben Sie die Nummer und die Beschreibung des Alarms bei eventuellen Anrufen beim Danfoss-Service an.

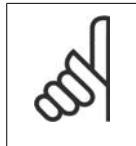

### **ACHTUNG!**

Häufige Ursache für eine fehlgeschlagene AMA sind falsch registrierte Motor-Typenschilddaten oder auch eine zu große Differenz zwischen Umrichter-/Motor-Nennleistung.

### **4. Schritt: Drehzahlgrenze und Rampenzeit einstellen**

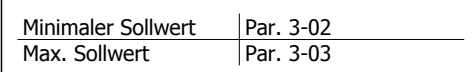

Tabelle 6.1: Stellen Sie die Grenzwerte für Drehzahl und Rampenzeit gemäß den Anforderungen der Anwendung ein.

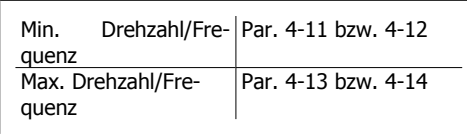

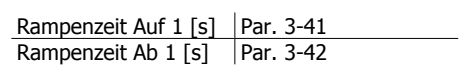

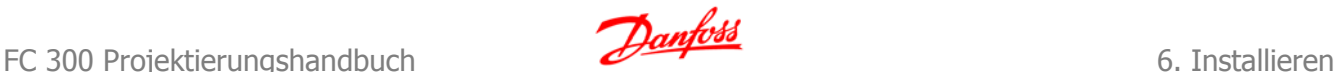

# **6.5. Zusätzliche Verbindungen**

# **6.5.1. Zwischenkreiskopplung**

Die Zwischenkreisklemme wird zur Sicherung der DC-Versorgung verwendet. Dabei wird der Zwischenkreis von einer externen Gleichstromquelle versorgt.

Klemmennummern: 88, 89

Weitere Informationen erhalten Sie bei Danfoss.

# **6.5.2. Installation der Zwischenkreiskopplung**

Das Anschlusskabel muss abgeschirmt sein. Die max. Länge zwischen Frequenzumrichter und DC-Sammelschiene beträgt 25 m.

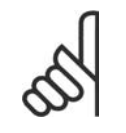

### **ACHTUNG!**

Der DC-Bus und die Zwischenkreiskopplung sind nur mit Sonderzubehör möglich und erfordern besondere Sicherheitsüberlegungen. Nähere Informationen finden Sie in der Anleitung zur Zwischenkreiskopplung MI.50.NX.YY.

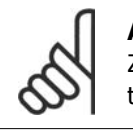

### **ACHTUNG!**

Zwischen den Klemmen können Spannungen bis zu 975 V DC (bei 600 V AC) auftreten.

# **6.5.3. Anschluss des Bremswiderstands**

Das Anschlusskabel des Bremswiderstands muss abgeschirmt sein.

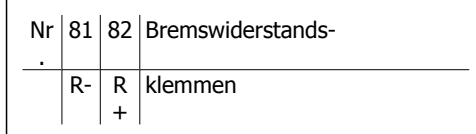

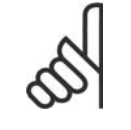

### **ACHTUNG!**

Das Bremsen mit Bremswiderstand ist nur mit Sonderzubehör möglich und erfordert besondere Sicherheitsüberlegungen. Weitere Informationen erhalten Sie bei Danfoss.

- 1. Benutzen Sie Schirmbügel oder EMV-Verschraubungen, um den Kabelschirm am Frequenzumrichter und am Abschirmblech des Bremswiderstands aufzulegen.
- 2. Der Querschnitt des Bremswiderstandskabels ist entsprechend der Nenndaten des verwendeten Bremswiderstands zu bemessen.

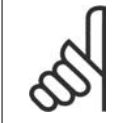

### **ACHTUNG!**

Zwischen den Klemmen können Spannungen bis zu 975 V DC (bei 600 V AC) auftreten.

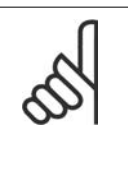

### **ACHTUNG!**

Bei einem Kurzschluss in der Bremselektronik des Frequenzumrichters kann ein eventueller Dauerstrom zum Bremswiderstand nur durch Unterbrechung der Netzversorgung zum Frequenzumrichter (Netzschalter, Schütz) verhindert werden. Nur der Frequenzumrichter darf das Schütz steuern.

# **6.5.4. Relaisanschluss**

Zum Einstellen der Relaisausgänge siehe Parametergruppe 5-4\* Relais.

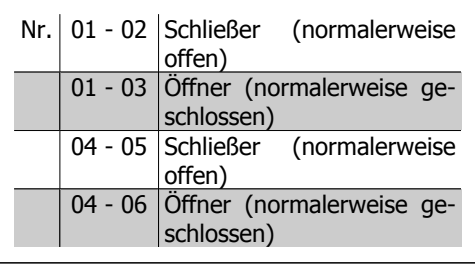

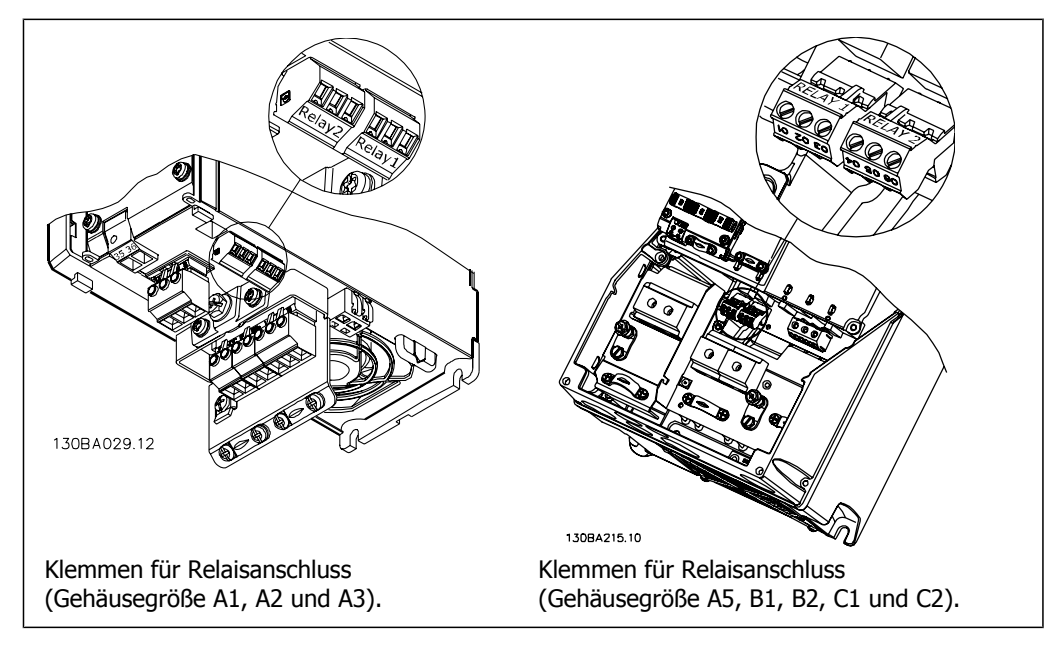

# **6.5.5. Relaisausgänge**

### **Relais 1**

- Klemme 01: gemeinsamer Kontakt
- Klemme 02: 240 VAC (Schließer)
- Klemme 03: 240 VAC (Öffner)

**Relais 2 (Nicht FC 301)**

- Klemme 04: gemeinsamer Kontakt
- Klemme 05: 400 VAC (Schließer)
- Klemme 06: 240 VAC (Öffner)

Relais 1 und Relais 2 werden in Par. 5-40, 5-41 und 5-42 programmiert.

Zusätzliche Relaisausgänge bietet Optionsmodul MCB 105.

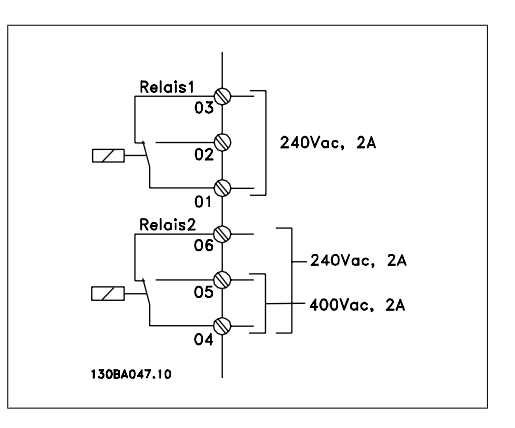

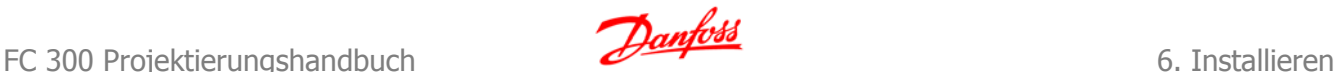

### **6.5.6. Parallelschaltung von Motoren**

Der Frequenzumrichter kann mehrere parallel geschaltete Motoren steuern. Der Gesamtstrom der Motoren darf den maximalen Ausgangsnennstrom I<sub>INV</sub> des Frequenzumrichters nicht übersteigen.

Der Parallelbetrieb von Motoren wird nur empfohlen, wenn U/f in Par. 1-01 ausgewählt ist.

**ACHTUNG!**

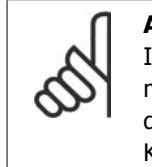

**ACHTUNG!** Installationen mit gemeinsamem Anschluss wie in Abbildung 1 werden nur bei kurzen Kabeln empfohlen.

Bei parallel geschalteten Motoren kann Par. 1-02 Automatische Motoranpassung (AMA) nicht verwendet werden, und Par. 1-01 Steuerprinzip muss

auf U/f eingestellt sein.

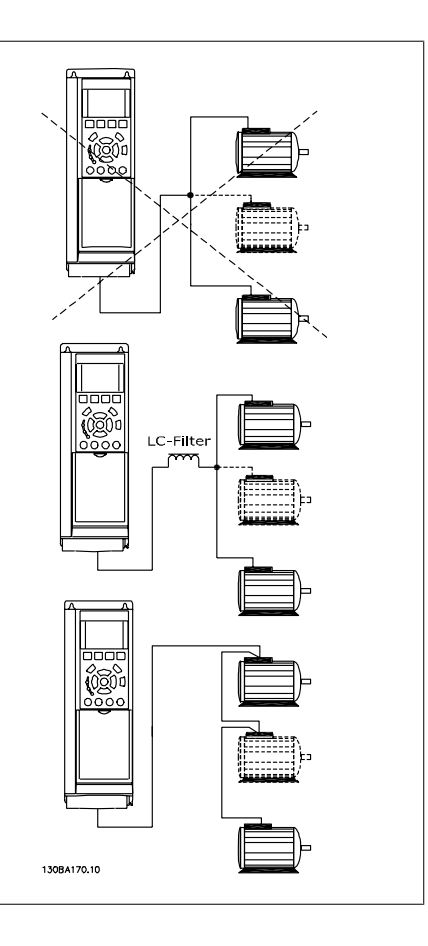

Beim Start und bei niedrigen Drehzahlen können möglicherweise Probleme auftreten, wenn die Motorgrößen sehr unterschiedlich sind, da bei kleinen Motoren der relativ hohe ohmsche Widerstand im Stator eine höhere Spannung beim Start und bei niedrigen Drehzahlen erfordert.

Das elektronisch thermische Relais (ETR) des Frequenzumrichters kann bei parallel geschalteten Motoren nicht als Motor-Überlastschutz für die einzelnen Motoren des Systems verwendet werden. Ein zusätzlicher Motorschutz, z. B. Thermistoren oder Thermorelais sind deshalb vorzusehen (Motorschutzschalter sind als Schutz nicht geeignet).

# **6.5.7. Drehrichtung des Motors**

In Werkseinstellung wird nach einem Startsignal ein rechtsdrehendes Feld am Ausgang des Frequenzumrichters erzeugt, wenn folgende Reihenfolge eingehalten wird:

Klemme 96 an U-Phase Klemme 97 an V-Phase Klemme 98 an W-Phase

Die Motordrehrichtung kann durch Vertauschen zweier Phasen des Motorkabels umgekehrt werden.

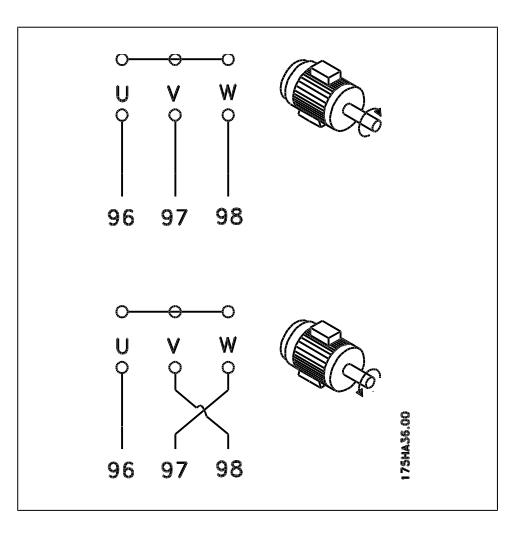

# **6.5.8. Thermischer Motorschutz**

Das elektronisch thermische Relais im Frequenzumrichter hat die UL-Zulassung für Einzelmotorschutz, wenn Par. 1-90 Thermischer Motorschutz auf ETR-Alarm und Par. 1-24 Motorstrom, I<sub>M,N</sub> auf Motornennstrom (siehe Motor-Typenschild) eingestellt ist.

Als thermischer Motorschutz kann ebenfalls die PTC-Thermistorkartenoption MCB 112 verwendet werden. Diese Karte ist ATEX-zertifiziert für den Schutz von Motoren in explosionsgefährdeten Bereichen, Zone 1/21 und Zone 2/22. Weitere Informationen siehe Projektierungshandbuch.

### **6.5.9. Thermischer Motorschutz**

Das elektronisch thermische Relais im Frequenzumrichter hat die UL-Zulassung für Einzelmotorschutz, wenn Par. 1-90 Thermischer Motorschutz auf ETR-Alarm und Par. 1-24 Motorstrom, I<sub>M,N</sub> auf Motornennstrom (siehe Motor-Typenschild) eingestellt ist.

Als thermischer Motorschutz kann ebenfalls die PTC-Thermistorkartenoption MCB 112 verwendet werden. Diese Karte ist ATEX-zertifiziert für den Schutz von Motoren in explosionsgefährdeten Bereichen, Zone 1/21 und Zone 2/22. Weitere Informationen siehe Projektierungshandbuch.

### **6.6.1. Anschluss des Bremswiderstands**

(Nur für Frequenzumrichter, die mit Bremschopper ausgestattet sind, siehe Typencode).

Das Anschlusskabel für den Bremswiderstand muss abgeschirmt sein.

- 1. Die Abschirmung ist beidseitig mittels Schirmbügeln am Frequenzumrichter und dem Metallgehäuse des Bremswiderstandes aufzulegen.
- 2. Der Querschnitt des Bremswiderstandskabels ist entsprechend der Nenndaten des verwendeten Bremswiderstands zu bemessen.

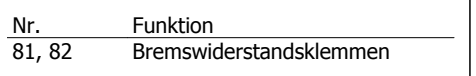

Weitere Informationen zur Auslegung und sicheren Installation finden Sie in den Anleitungen MI.90.FX.YY und MI.50.SX.YY.

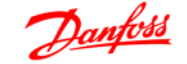

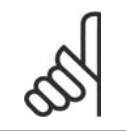

### **ACHTUNG!**

Je nach Versorgungsspannung können an den Bremswiderstandsklemmen Spannungen bis zu 975 V DC auftreten.

# **6.6.2. RS 485-Busanschluss**

Ein oder mehrere Frequenzumrichter können mittels der seriellen Standardschnittstelle an einen RS485-Master oder über Konverter an einen PC angeschlossen werden. Klemme 68 ist an das P-Signal (TX+, RX+) und Klemme 69 an das N-Signal (TX-, RX-) anzuschließen.

Sollen mehrere Frequenzumrichter angeschlossen werden, sind die Schnittstellen parallel zu verdrahten (RS-485-Bus).

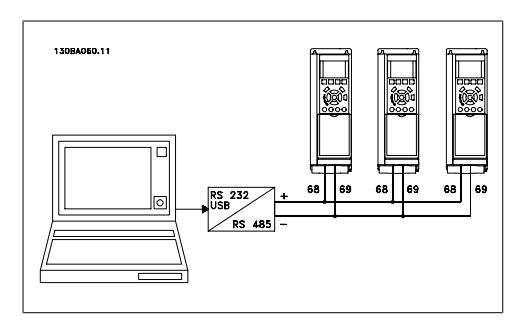

Das Anschlusskabel ist geschirmt auszuführen, wobei der Schirm beidseitig aufzulegen und ein großflächiger Potentialausgleich vorzusehen ist. Zur Vermeidung von Potentialausgleichsströmen über die Abschirmung kann der Kabelschirm über Klemme 61 einseitig geerdet werden (Klemme 61: Intern über RC-Glied mit dem Gehäuse verbunden).

**Busabschluss**

Der RS-485-Bus muss pro Segment an beiden Endpunkten durch ein Widerstandsnetzwerk abgeschlossen werden. Hierzu ist Schalter S801 auf der Steuerkarte auf "ON" zu stellen. Nähere Informationen finden Sie im Abschnitt Schalter S201, S202 und S801.

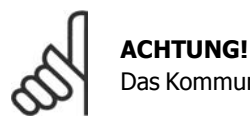

Das Kommunikationsprotokoll muss in Par. 8-30 auf FC/MC-Profil eingestellt werden.

# **6.6.3. Einen PC an den FC 300 anschließen**

Um den Frequenzumrichter von einem PC aus zu konfigurieren, benötigen Sie auf Ihrem PC die MCT 10 Software.

Der PC kann über ein Standard-USB-Kabel (Host/Gerät) oder über die RS485-Schnittstelle an den Frequenzumrichter angeschlossen werden. Siehe hierzu Abschnitt im Programmierhandbuch.

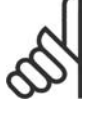

### **ACHTUNG!**

Die USB-Verbindung ist galvanisch von der Versorgungsspannung (PELV) und anderen Hochspannungsklemmen getrennt. Die USB-Verbindung ist an Schutzerde (PE) am Frequenzumrichter angeschlossen. Verwenden Sie nur einen isolierten Laptop als PC-Verbindung zum USB-Anschluss am FC 300.

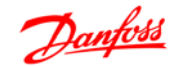

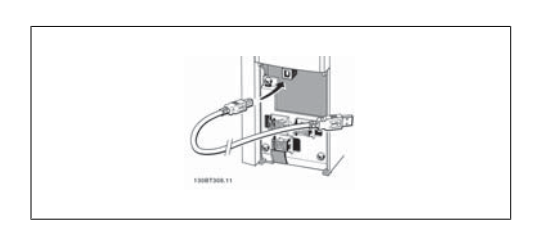

Abbildung 6.13: USB-Verbindung

# **6.6.4. FC 300 PC-Software**

**Datensicherung im PC mit MCT 10 Software:**

- 1. Schließen Sie über den USB-Anschluss einen PC an das Gerät an.
- 2. Starten Sie die MCT 10 Software.
- 3. Wählen Sie "Vom Frequenzumrichter lesen".
- 4. Wählen Sie im Menü "Datei" die Option "Speichern unter", um die Einstellungen auf Ihrem PC zu sichern.

Alle Parameter sind nun gespeichert.

### **Datenübertragung vom PC zum Frequenzumrichter mit MCT 10 Software:**

- 1. Schließen Sie über den USB-Anschluss einen PC an das Gerät an.
- 2. Starten Sie die MCT 10 Software.
- 3. Wählen Sie im Menü Datei "Öffnen" - gespeicherte Dateien werden angezeigt.
- 4. Öffnen Sie die gewünschte Datei.
- 5. Wählen Sie "Zum Frequenzumrichter schreiben".

Alle Parameter werden nun zum Frequenzumrichter übertragen.

Ein gesondertes Handbuch für die MCT 10 Software ist verfügbar.

# **6.7.1. Hochspannungsprüfung**

Eine Hochspannungsprüfung darf nur nach Kurzschließen der Anschlüsse U, V, W, L1, L2 und L3 für maximal 1 Sekunde langes Anlegen von max. 2,15 kV DC zwischen dieser Verbindung und der Masse erfolgen.

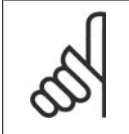

### **ACHTUNG!**

Wird ein Hochspannungstest mit einer höheren Spannung als der oben angegebenen 2,15 kV DC durchgeführt (beispielsweise Test der gesamten Anlage), so sind Netz- und Motoranschluss vom Frequenzumrichter abzuklemmen!

# **6.7.2. Schutzerdung**

Der Frequenzumrichter weist hohe Ableitströme auf und ist deshalb aus Sicherheitsgründen gemäß EN 50178 zu erden.

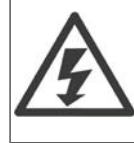

Der Erdableitstrom des Frequenzumrichters übersteigt 3,5 mA. Um einen guten mechanischen Anschluss des Erdungskabels an Erde (Klemme 95) sicherzustellen, muss z. B. der Kabelquerschnitt mindestens 10 mm2 betragen oder es müssen 2 getrennt verlegte Erdungskabel verwendet werden.

# **6.8.1. Elektrische Installation -**

Nachstehend sind Hinweise für eine EMV-gemäße Installation von Frequenzumrichtern aufgeführt. Bitte halten Sie sich an diese Vorgaben, wenn eine Einhaltung der Ersten Umgebung nach EN 61800-3 gefordert ist. Ist die Installation in einer zweiten Umgebung nach EN 61800-3 (Industriebereich) oder wird die Installation von einem eigenen Trafo versorgt, darf von diesen Richtlinien abgewichen werden. Siehe auch Abschnitte CE-Kennzeichnung, Allgemeine Aspekte der EMV-Emission und EMV-Prüfergebnisse.

### **EMV-gerechte elektrische Installation:**

- Benutzen Sie nur abgeschirmte Motorkabel und abgeschirmte Steuerkabel. Die Schirmabdeckung muss mindestens 80 % betragen. Das Abschirmungsmaterial muss aus Metall - in der Regel Kupfer, Aluminium, Stahl oder Blei - bestehen. Für das Netzkabel gelten keine speziellen Anforderungen.
- Bei Installationen mit starren Metallrohren sind keine abgeschirmten Kabel erforderlich; das Motorkabel muss jedoch in einem anderen Installationsrohr als die Steuer- und Netzkabel installiert werden. Es ist ein durchgehendes Metallrohr vom Frequenzumrichter bis zum Motor erforderlich. Die Schirmwirkung flexibler Installationsrohre variiert sehr stark; hier sind entsprechende Herstellerangaben einzuholen.
- Abschirmung/Installationsrohr bei Motor- und Steuerkabeln beidseitig erden. Sollte es nicht möglich sein, die Abschirmung an beiden Enden anzuschließen (fehlender Potentialausgleich), so ist zumindest die Abschirmung am Frequenzumrichter anzuschließen. Siehe auch Erdung abgeschirmter Steuerkabel.
- Verdrillte Abschirmlitzen (sog. Pigtails) vermeiden. Sie erhöhen die Impedanz der Abschirmung und beeinträchtigen so den Abschirmeffekt bei hohen Frequenzen. Statt dessen niederohmige Schirmbügel oder EMV-Verschraubungen benutzen.
- Nach Möglichkeit in Schaltschränken ebenfalls nur abgeschirmte Motor- und Steuerkabel verwenden.

Führen Sie die Abschirmung möglichst dicht an den elektrischen Anschluss.

Die Abbildung zeigt ein Beispiel einer EMV-gerechten elektrischen Installation eines IP20-Frequenzumrichters. Er ist in einem Schaltschrank mit Ausgangsschütz installiert und an eine SPS angeschlossen, die in einem separaten Schrank installiert ist. Auch andere Installationsweisen können ggf. eine ebenso gute EMV-Wirkung erzielen, sofern zumindest die vorstehenden Hinweise für eine ordnungsgemäße Installation befolgt wurden.

Wenn die Installation nicht gemäß den Vorgaben erfolgt oder wenn nicht abgeschirmte Kabel verwendet werden, können bestimmte Anforderungen hinsichtlich der Emission voraussichtlich nicht erfüllt werden. Siehe Abschnitt EMV-Prüfergebnisse.

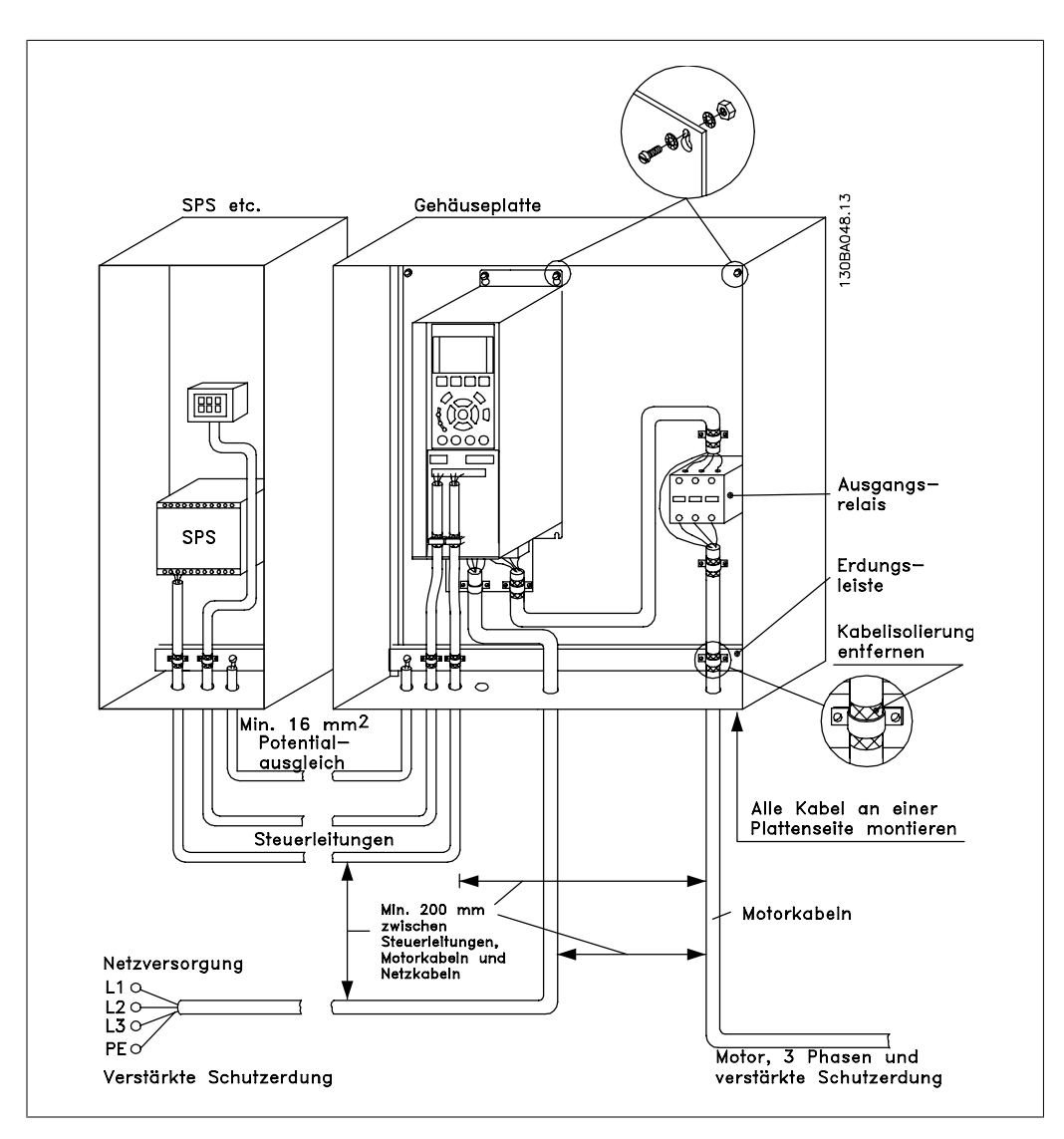

Abbildung 6.14: EMV-gerechte elektrische Installation eines Frequenzumrichters im Schaltschrank.

# **6.8.2. Verwendung EMV-gemäßer Kabel**

Um die EMV-Immunität der Steuerkabel und die EMV-Emission von den Motorkabeln zu optimieren, empfiehlt sich die Verwendung umflochtener abgeschirmter Kabel.

Die Fähigkeit eines Kabels, ein- und ausstrahlende elektrische Störstrahlung zu reduzieren, hängt von der Übertragungsimpedanz ( $Z_T$ ) ab. Die Abschirmung von Kabeln ist normalerweise darauf ausgelegt, die Übertragung elektrischer Störgeräusche zu mindern, wobei allerdings Abschirmungen mit niedrigerem ( $Z_T$ ) wirksamer sind als Abschirmungen mit höherem ( $Z_T$ ).

Die Übertragungsimpedanz  $(Z_T)$  wird von den Kabelherstellern selten angegeben. Durch Sichtprüfung und Beurteilung der mechanischen Eigenschaften des Kabels lässt sich die Übertragungsimpedanz  $(Z_T)$  jedoch einigermaßen abschätzen.

### Die Übertragungsimpedanz (Z<sub>T</sub>) kann aufgrund folgender Faktoren beurteilt werden:

- **-** Leitfähigkeit des Abschirmmaterials
- **-** Kontaktwiderstand zwischen den Leitern des Abschirmmaterials

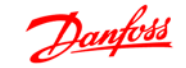

- **-** Schirmdeckung, d. h. die physische Fläche des Kabels, die durch den Schirm abgedeckt ist (häufig in Prozent angegeben)
- **-** Art der Abschirmung (geflochten oder verdrillt)
- a. Aluminium-Ummantelung mit Kupferdraht1
- b. Verdrillter Kupferdraht oder abgeschirmtes Stahldrahtkabel 1
- c. Einlagiges Kupferdrahtgeflecht mit prozentual schwankender Schirmabdeckung (Mindestanforderung)1
- d. Zweilagiges Kupferdrahtgeflecht1
- e. Zweilagiges Kupferdrahtgeflecht mit magnetischer, abgeschirmter Zwischenlage1
- f. In Kupfer- oder Stahlrohr geführtes Kabel1
- g. Bleikabel mit 1,1 mm Wandstärke1

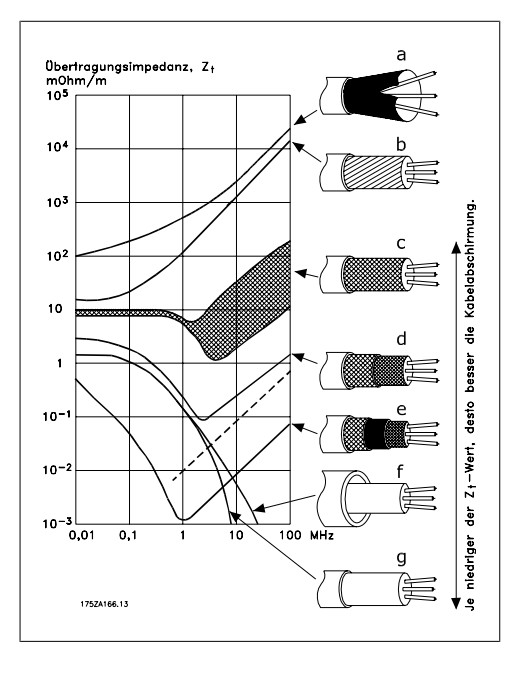

# **6.8.3. Erdung abgeschirmter Steuerkabel**

Generell müssen Steuerkabel abgeschirmt und die Abschirmung beidseitig über Kabelbügel mit dem Metallgehäuse des Gerätes verbunden sein.

Die folgende Zeichnung zeigt, wie eine korrekte Erdung auszuführen ist, und was in Zweifelsfällen getan werden kann.

### a. **Richtiges Erden**

Steuerkabel und Kabel der seriellen Kommunikationsschnittstelle beidseitig mit Kabelbügeln montieren, um bestmöglichen elektrischen Kontakt zu gewährleisten (FC und SPS haben dasselbe Erdpotential).1

#### b. **Falsche Erdung**

Keine verdrillten Abschirmlitzen (Pigtails) verwenden. Sie erhöhen die Impedanz bei hohen Frequenzen.1

### c. **Potentialausgleich zwischen SPS und VLT**

Besteht zwischen dem Frequenzumrichter und der SPS (usw.) ein unterschiedliches Erdpotential, können Ausgleichsströme auftreten, die das gesamte System stören. Das Problem kann durch Anbringen eines Ausgleichskabels gelöst werden, das parallel zum Steuerkabel verlegt wird. Minimaler Querschnitt des Kabels: 16 mm2.1

### d. **Bei 50/60-Hz-Brummschleifen** Bei Verwendung sehr langer Steuerkabel können 50/60-Hz-Brummschleifen auftreten. Beheben Sie dieses Problem durch Anschluss eines Schirmendes an Erde über einen 100-nF-Kondensator (mit möglichst kurzen Leitungen).1

### e. **Kabel für serielle Kommunikation**

Niederfrequente Störströme zwischen zwei Frequenzumrichtern können eliminiert werden, indem das eine Ende der Abschirmung mit Klemme 61 verbunden wird. Diese Klemme ist intern über ein RC-Glied mit Erde verbunden. Verwenden Sie verdrillte Leiter (Twisted Pair), um die zwischen den Leitern eingestrahlten Störungen zu reduzieren.1

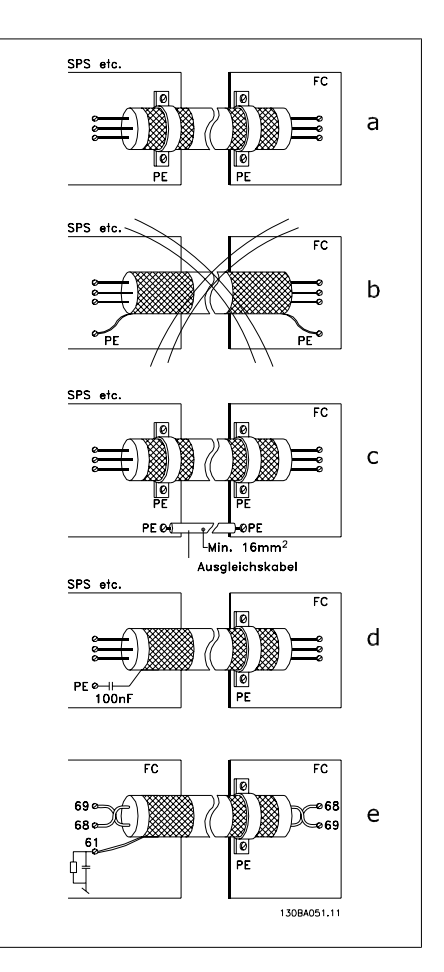

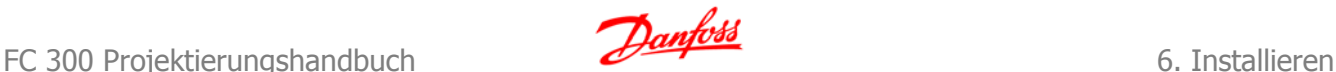

### **6.9.1. Netzrückwirkungen/Netzoberwellen**

Frequenzumrichter nehmen vom Netz einen nicht sinusförmigen Strom auf, der den Eingangsstrom IRMS erhöht. Nicht sinusförmige Ströme werden mithilfe einer Fourier-Analyse in Sinusströme verschiedener Frequenz (d. h. in verschiedene harmonische Ströme  $I_N$  mit einer Grundfrequenz von 50 Hz) zerlegt werden.

Die Oberwellen tragen nicht direkt zur Leistungsaufnahme bei, sie erhöhen jedoch die Wärmeverluste in der Installation (Transformator, Kabel). Bei Anlagen mit einem relativ hohen Anteil an Gleichrichterlasten ist es deshalb wichtig, die Oberwellenströme auf einem niedrigen Pegel zu halten, um eine Überlastung des Transformators und zu hohe Temperaturen in den Leitungen zu vermeiden.

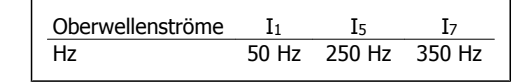

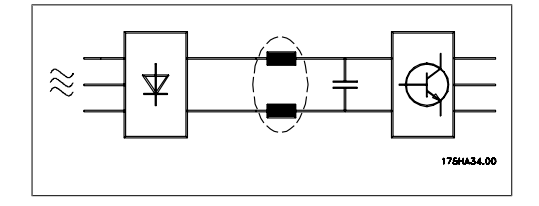

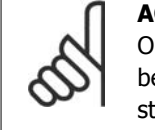

#### **ACHTUNG!**

Oberwellenströme können eventuell Kommunikationsgeräte stören, die an denselben Transformator angeschlossen sind, oder Resonanzen in Verbindung mit Blindstromkompensationsanlagen verursachen.

Oberwellenströme verglichen mit dem RMS-Eingangsstrom:

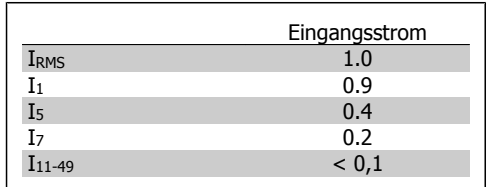

Um die Netzrückwirkung gering zu halten, sind Danfoss Frequenzumrichter bereits serienmäßig mit Drosseln im Zwischenkreis ausgestattet. Diese reduzieren normalerweise den Eingangsstrom IRMS typischerweise um 40 %.

Die resultierende Spannungsverzerrung durch Oberwellen in der Netzversorgung hängt von der Höhe der Oberwellenströme multipliziert mit der Impedanz der betreffenden Frequenz ab. Die gesamte Spannungsverzerrung THD wird aus den einzelnen Spannungsoberschwingungen nach folgender Formel berechnet:

$$
THD\% = \sqrt{U\frac{2}{5} + U\frac{2}{7} + \dots + U\frac{2}{N}}
$$

 $(U<sub>N</sub>%$  von U)

# **6.10.1. Fehlerstromschutzschalter**

Je nach Anforderung der örtlichen Sicherheitsbestimmungen kann als zusätzliche Schutzmaßnahme eine zusätzliche Schutzerdung, Nullung oder Einsatz eines FI-Schutzschalters (RCD Residual Current Device) vorgeschrieben sein.

Bei einem Erdschluss kann im Fehlerstrom ein Gleichstromanteil enthalten sein.

Bei Verwendung von FI-Schutzschaltern ist darauf zu achten, dass die örtlichen geltenden Vorschriften eingehalten werden. Der verwendete Schutzschalter muss für die Absicherung von Geräten mit dreiphasiger Gleichrichterbrücke (Typ B) und für einen kurzzeitigen Impulsstrom im Einschaltmoment zugelassen sein. Siehe auch Abschnitt Erdableitströme.

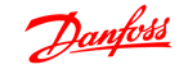

# **7. Anwendungsbeispiele**

# **7.1.1. Start/Stopp**

Klemme  $18$  = Par. 5-10 [8] Start Klemme  $27 = \text{Par. } 5 \cdot 12$  [0] *Ohne Funktion* (Standardeinstellung Motorfreilauf (inv.)) Klemme 37 = Sicherer Stopp (wenn verfügbar!)

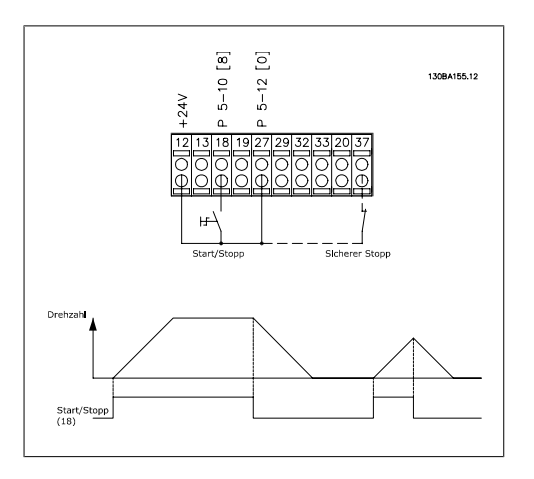

# **7.1.2. Puls Start/Stopp**

Klemme  $18$  = Par. 5-10 [9] Puls-Start Klemme 27= Par. 5-12 [6] Stopp (invers) Klemme 37 = Sicherer Stopp (wenn verfügbar!)

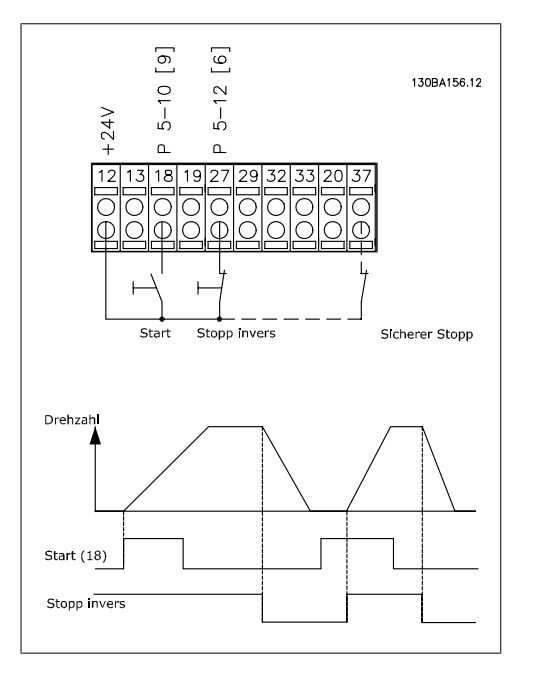

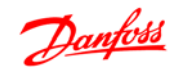

# **7.1.3. Potentiometer Sollwert**

### **Spannungssollwert über Potentiometer:**

Variabler Sollwert 1 = [1] Analogeingang 53 (Standard)

Klemme 53 Skal. Min. Spannung = 0 Volt

Klemme 53 Skal. Max. Spannung = 10 Volt

Klemme 53 Skal. Min.-Soll-/Istwert = 0 UPM

Klemme 53 Skal. Max.-Soll-/Istwert  $= 1500$  UPM

Schalter  $S201 = AUS (U)$ 

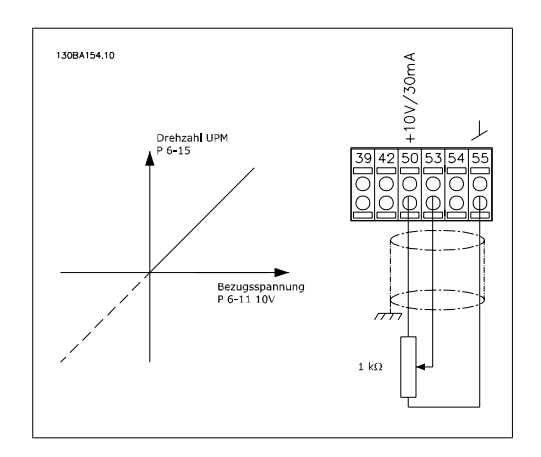

# **7.1.4. Drehgeberanschluss**

**Geberanschluss am FC 300**

Die folgenden Abbildungen zeigen die verschiedenen Möglichkeiten, einen inkrementalen HTLoder TTL-Drehgeber an den FC 300 anzuschließen. Vor der Konfiguration des Drehgebers werden die Grundeinstellungen für eine Drehzahlregelung mit Rückführung gezeigt.

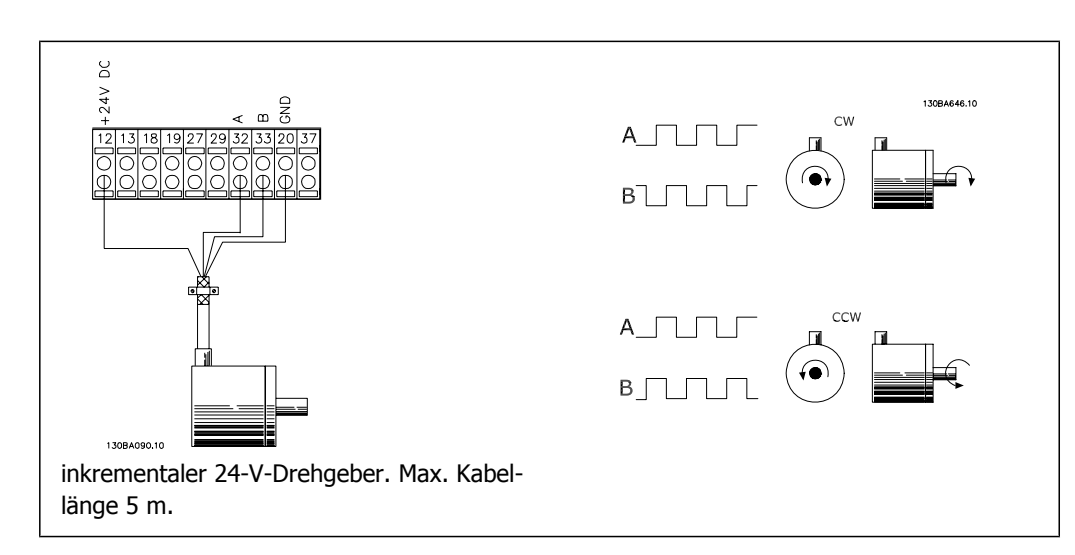

# **7.1.5. Drehgeberrichtung**

Die Drehrichtung des Gebers hängt von der Auswertung der Pulse durch den Frequenzumrichter ab.

Rechtsdrehend bedeutet, Kanal A eilt Kanal B um 90 Grad vor. Linksdrehend bedeutet, Kanal B eilt Kanal A um 90 Grad vor. Die Drehrichtung bezieht sich auf den Blick von vorne auf das Wellenende.

### **7.1.6. Frequenzumrichter mit Drehzahl-Istwertrückführung**

**Das System kann aus folgenden Elementen bestehen:**

- **Motor**
- Zusatz (Getriebe) (Mechanische Bremse)

• FC 302 AutomationDrive

stand für generatorisches Bremsen.

- Drehgeber als Rückführung
- Bremswiderstand für dynamisches Bremsen
- Kupplungen
- Last

Anwendungen mit mechanischer Bremsansteuerung erfordern häufig auch einen Bremswider-

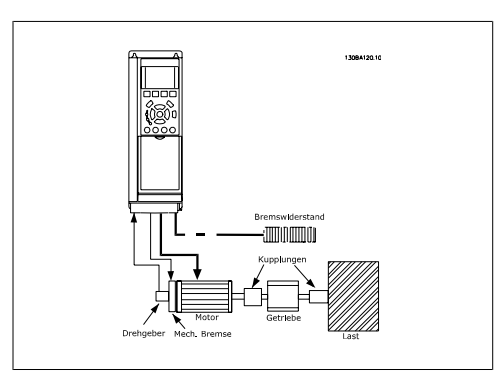

Abbildung 7.1: **Systemübersicht**

# **7.1.7. Programmieren von Momentengrenze und Stopp**

Bei Anwendungen mit elektromechanischer Bremse, z. B. Hub-/Senk-Anwendungen, besteht die Möglichkeit, beim Überschreiten der Drehmomentgrenzen z. B. während einer Stopp-Rampe die elektromechanische Bremse verzögerungsfrei zu aktivieren.

Das Beispiel unten zeigt, wie die Klemmen für diese Funktion verschaltet und programmiert werden müssen.

Die mechanische Bremse kann wahlweise an Relais 1 oder 2 angeschlossen werden, siehe Steuerung der mechanischen Bremse. Klemme 27 ist auf Motorfreilauf (inv.) [2] oder Motorfreilauf/ Reset [3] und Klemme 29 Funktion auf Ausgang [1] und Momentgrenze und Stopp [27] zu programmieren.

### Beschreibung:

Ist ein Stoppbefehl über Klemme 18 aktiv, ohne dass sich der Frequenzumrichter in der Momentengrenze befindet, so wird der Motor über die Rampenfunktion auf 0 Hz herunterfahren und die mechanische Bremse wird gemäß der Einstellung in Par. 2-21 aktiviert.

Befindet sich der Frequenzumrichter in der Momentengrenze und es wird ein Stoppbefehl aktiviert, so wird Klemme 29 (auf Ausgang und Momentgrenze und Stopp [27] programmiert) aktiv. Das Signal an Klemme 27 wechselt von "Logisch 1" zu "Logisch 0", und der Motor geht in den Freilauf bei gleichzeitiger Aktivierung der mechanischen Bremse.

- **-** Start/Stopp mit Klemme 18 Par.5-10, Klemme 18 Digitaleingang  $=$  Start [8].
- **-** Schnellstopp mit Klemme 27 Par. 5-12, Klemme 27 Digitaleingang = Motorfreilauf (inv.) [2].
- **-** Klemme 29 Analogausgang Par. 5-02 Klemme 29 Funktion = Ausgang [1] Par. 5-31 Momentgrenze u. Stopp [27]
- 
- **-** Relaisausgang [0] (Relais 1) Par. 5-40 Mechanische Bremse [32]

# **7.1.8. Automatische Motoranpassung (AMA)**

Die AMA ist ein Testalgorithmus, der die elektrischen Motorparameter bei einem Motor im Stillstand misst. Die AMA erzeugt während der Messung kein Drehmoment.

Die AMA lässt sich vorteilhaft bei der Inbetriebnahme von Anlagen und bei der Optimierung der Anpassung des Frequenzumrichters an den benutzten Motor einsetzen. Dies kommt insbesondere dann zum Tragen, wenn die Werkseinstellung zur optimalen Motorregelung nicht anwendbar ist.

Par. 1-29 bietet die Wahl zwischen einer kompletten AMA mit Ermittlung aller elektrischen Motorparameter und reduzierter AMA, bei der lediglich der Statorwiderstand Rs ermittelt wird. Eine komplette AMA kann von ein paar Minuten bei kleinen Motoren bis ca. 15 Minuten bei großen Motoren dauern.

### **Einschränkungen und Bedingungen:**

- Damit die AMA die Motorparameter optimal bestimmen kann, müssen die korrekten Typenschilddaten in Par.1-20 bis 1-26 eingegeben werden.
- Zur besten Anpassung des Frequenzumrichters wird die AMA an einem kalten Motor durchgeführt. Wiederholter AMA-Betrieb kann zu einer Erwärmung des Motors führen, was wiederum eine Erhöhung des Statorwiderstands Rs bewirkt. Normalerweise ist dies jedoch nicht kritisch.
- AMA ist nur durchführbar, wenn der Motornennstrom mindestens 35 % des Ausgangsnennstroms des Frequenzumrichters beträgt. Die AMA ist bis zu einer Motorstufe (Leistungsstufe) größer möglich.
- Bei installiertem Sinusfilter ist es möglich, einen reduzierten AMA-Test auszuführen. Von einer kompletten AMA mit Sinusfilter ist abzuraten. Soll eine Komplettanpassung vorgenommen werden, so kann das Sinusfilter überbrückt werden, während eine komplette AMA durchgeführt wird. Nach Abschluss der AMA wird das Sinusfilter wieder dazugeschaltet.
- Bei parallel geschalteten Motoren ist eine reduzierte AMA durchzuführen.
- Eine komplette AMA ist bei Synchronmotoren nicht ratsam. Werden Synchronmotoren eingesetzt, führen Sie eine reduzierte AMA aus und stellen Sie die erweiterten Motordaten manuell ein. Die AMA-Funktion kann nicht für permanenterregte Motoren benutzt werden.
- Während einer AMA erzeugt der Frequenzumrichter kein Motordrehmoment. Während einer AMA darf jedoch auch die Anwendung kein Anlaufen der Motorwelle hervorrufen, was z. B. bei Ventilatoren in Lüftungssystemen vorkommen kann. Dies stört die AMA-Funktion.

### **7.1.9. Programmierung des Smart Logic Controller**

Smart Logic Control (SLC) ist eine neue praktische Funktion beim FC 300.

In Anwendungen, in denen eine SPS eine einfache Sequenz generiert, kann der SLC von der Hauptsteuerung elementare Aufgaben übernehmen.

SLC reagiert auf Ereignisse, die an den FC 300 gesendet oder darin generiert wurden. Der Frequenzumrichter führt anschließend die voreingestellte Aktion aus.

### **7.1.10. SLC - Anwendungsbeispiel**

#### Einfache Sequenz:

Start – Rampe auf – 2 Sek. Sollwertdrehzahl fahren – Rampe ab und Nulldrehzahl bis zum Stoppsignal.

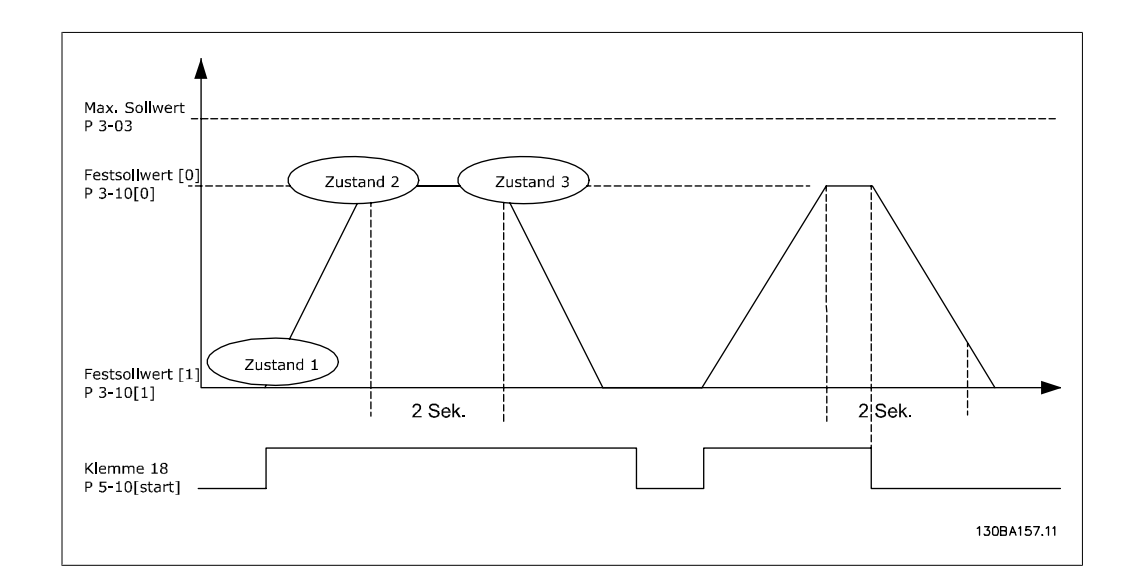

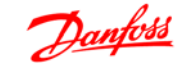

Rampenzeiten in Par. 3-41 und 3-42 auf die gewünschten Zeiten einstellen.

 $t_{Rampe}$  $t_{\text{Beschl.}} \times n_{Norm}$  (Par. 1 – 25) Δ Sollw. UPM

Klemme 27 auf Ohne Funktion (Par. 5-12) einstellen. Festsollwert 0 auf gewünschte Sollwertdrehzahl (Par. 3-10 [0]) in Prozent von max. Sollwertdrehzahl (Par. 3-03) einstellen. Beispiel: 60 % Festsollwert 1 auf zweite Festdrehzahl einstellen (Par. 3-10 [1] Beispiel: 0 % (Null). Timer 0 für konstante Drehzahl in Par. 13-20 [0] einstellen. Beispiel: 2 s

Ereignis 1 in Par. 13-51 [1] auf *True (Wahr)* [1] einstellen. Ereignis 2 in Par. 13-51 [2] auf Ist=Sollwert [4] einstellen. Ereignis 3 in Par. 13-51 [3] auf Timeout 0 [30] einstellen. Ereignis 4 in Par. 13-51 [1] auf False (Falsch) [0] einstellen.

Aktion 1 in Par. 13-52 [1] auf Anwahl Festsollw. 0 [10] einstellen. Aktion 2 in Par. 13-52 [2] auf Start Timer 0 [29] einstellen. Aktion 3 in Par. 13-52 [3] auf Anwahl Festsollw. 1 [11] einstellen. Aktion 4 in Par. 13-52 [4] auf Keine Aktion [1] einstellen.

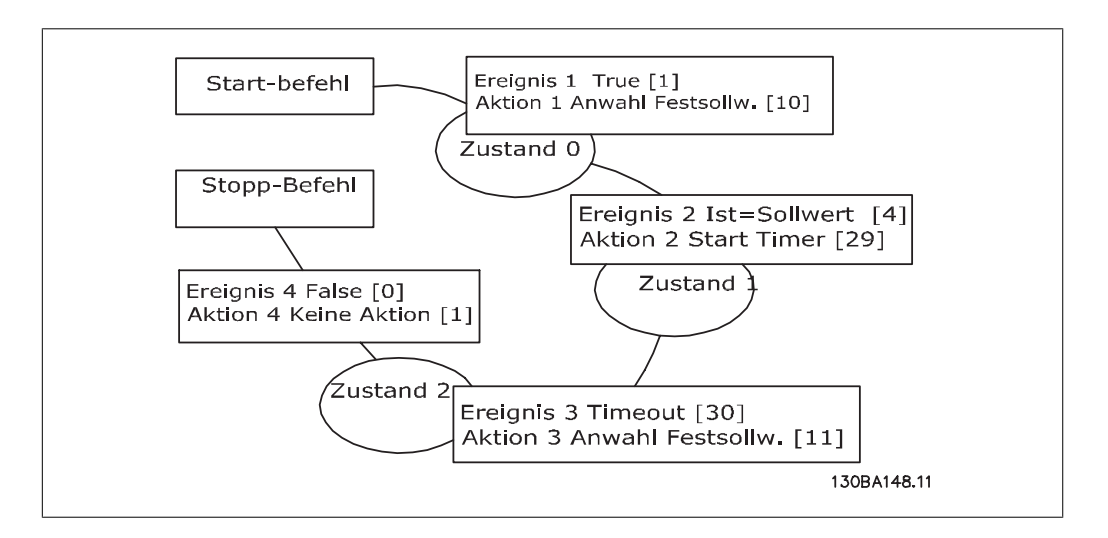

Smart Logic Control in Par. 13-00 auf EIN einstellen.

Start-/Stopp-Befehl wird auf Klemme 18 angewendet. Mit dem Stoppsignal wird die Rampe im Frequenzumrichter verringert und der Leerlauf aktiviert.

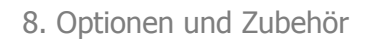
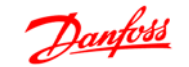

# **8. Optionen und Zubehör**

# **8.1. Optionen und Zubehör**

Danfoss bietet für den VLT AutomationDrive Baureihe FC 300 umfangreiche Erweiterungsmöglichkeiten und Zubehör an.

# **8.1.1. Installation von Optionsmodulen in Steckplatz A**

Steckplatz A ist Feldbus-Optionen vorbehalten. Nähere Informationen finden Sie im getrennten Produkthandbuch.

# **8.1.2. Installation von Optionsmodulen in Steckplatz B**

Die Energiezufuhr zum Frequenzumrichter unterbrechen.

Es wird dringend empfohlen, die Parameterdaten zu speichern (z. B. über MCT10 Software), bevor Optionsmodule des Frequenzumrichters eingefügt/entfernt werden.

- LCP Bedieneinheit, Klemmenabdeckung und Frontabdeckungen vom Frequenzumrichter entfernen.
- Option MCB10x in Steckplatz B stecken.
- Die Steuerkabel anschließen und mittels der beigefügten Kabelbinder am Gehäuse befestigen.

\* Die Aussparung in der Frontabdeckung des LCP entfernen, sodass die Option unter die Frontabdeckung des LCP passt.

- Die tiefere Frontabdeckung des LCP und die Klemmenabdeckung anbringen.
- LCP oder Blindabdeckung an der Frontabdeckung des LCP anbringen.
- Die Energiezufuhr zum Frequenzumrichter wieder herstellen.
- Die zusätzlichen Funktionen in den entsprechenden Parametern einstellen. Siehe dazu Abschnitt Allgemeine technische Daten.

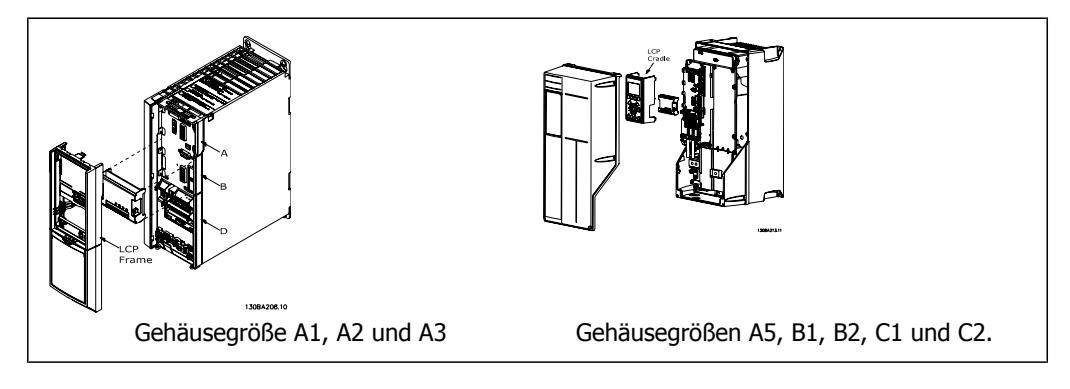

# **8.1.3. Erweiterte E/Ausgangsmodul-Option MCB 101**

Die Option MCB 101 wird zur Erweiterung der Digital- und Analogeingänge und -ausgänge der VLT® AutomationDrive FC 301 und FC 302 verwendet.

Lieferumfang:

- Optionsmodul MCB 101
- Vordere Gehäuseabdeckung für LCP
- Klemmenabdeckung

MCB 101 muss in Steckplatz B im AutomationDrive installiert werden.

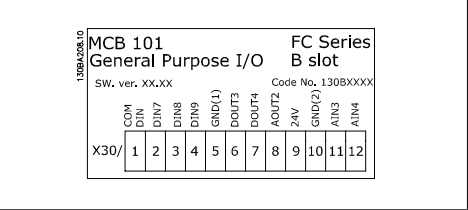

# **8.1.4. Galvanische Trennung der Option MCB 101**

Digital-/Analogeingänge sind bei der Option MCB 101 und in der Steuerkarte des Frequenzumrichter galvanisch von anderen Ein-/Ausgängen getrennt. Die Digital-/Analogausgänge der Option MCB 101 sind galvanisch von anderen Ein-/Ausgängen auf der Option MCB 10, jedoch nicht von denen auf der Steuerkarte des Frequenzumrichters getrennt.

Sollen die Digitaleingänge 7, 8 oder 9 über die interne 24 V-Versorgung (Klemme 9) angesteuert werden, muss die Verbindung zwischen 1 und 5 wie in der Abbildung zu sehen verschaltet werden.

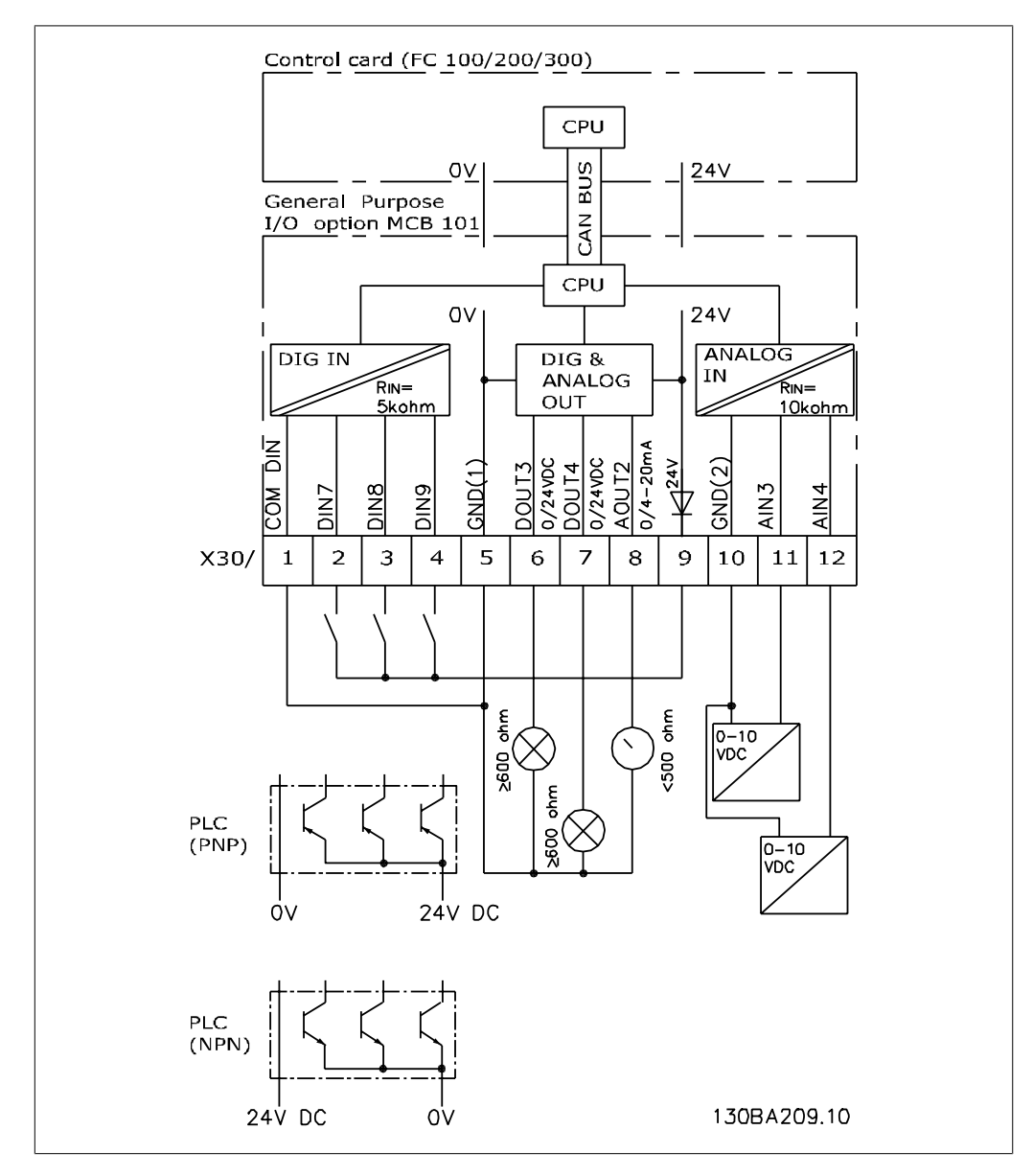

Abbildung 8.1: Prinzipschaubild

# **8.1.5. Digitaleingänge - Klemme X30/1-4**

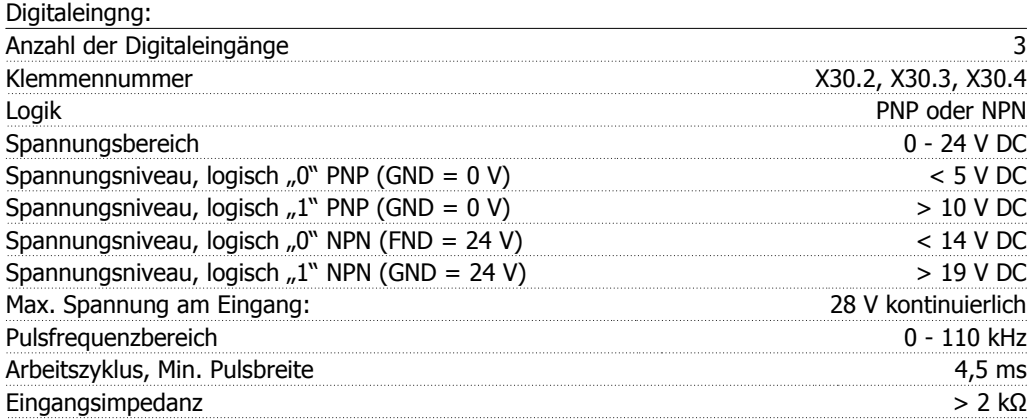

# **8.1.6. Analogausgänge - Klemme X30/11, 12:**

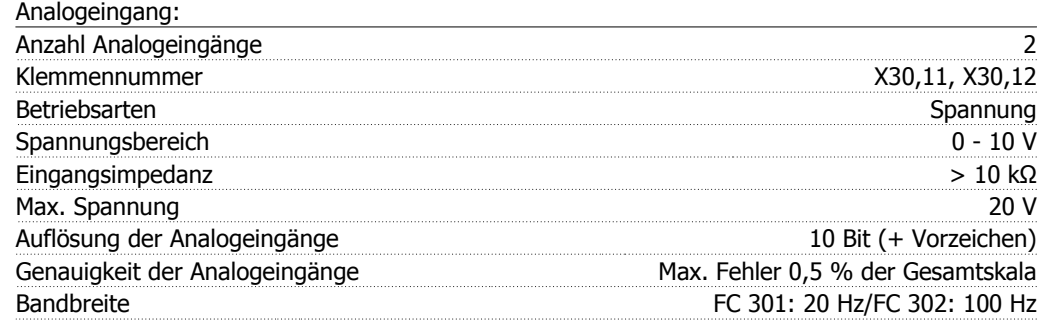

# **8.1.7. Digitalausgänge - Klemme X30/6, 7:**

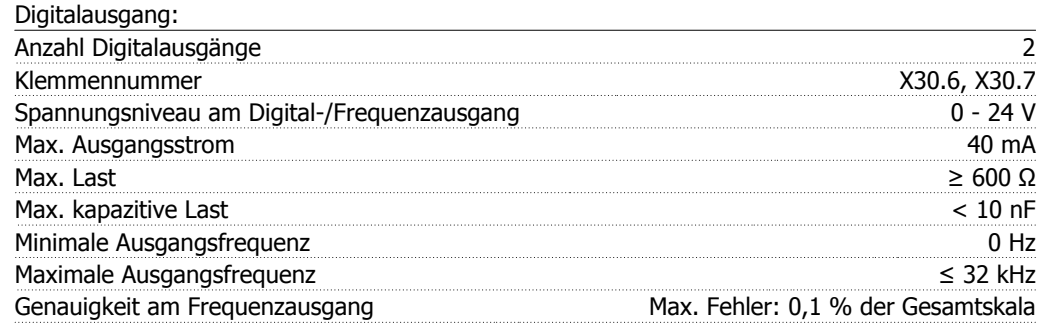

# **8.1.8. Analogausgang - Klemme X30/8:**

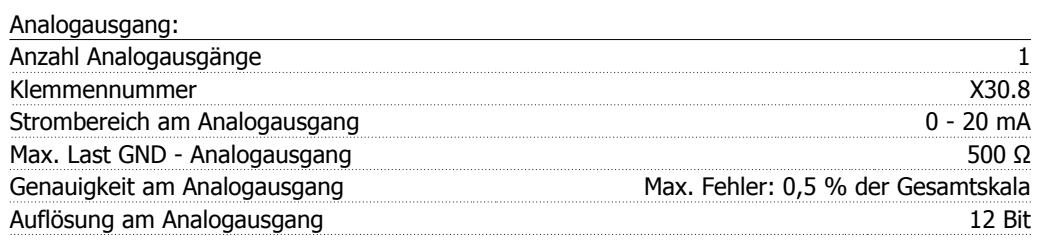

# **8.1.9. Drehgeberoption MCB 102**

Das Drehgebermodul wird zur Anschaltung einer Drehzahlistwertrückführung verwendet. Die Drehgeberoption wird in Parametergruppe 17-xx konfiguriert.

## Funktionalität:

- VVCplus mit Rückführung
- Flux-Vektor Drehzahlregelung mit Rückführung
- Flux-Vektor Drehmomentregelung mit Rückführung
- Permanenterregter Synchronmotor

Unterstützte Drehgebertypen:

Inkrementaler Drehgeber: 5 V TTL-Typ, RS422, max. Frequenz: 410 kHz Inkrementaler Drehgeber: 1 Vpp, Sinus/Cosinus Hiperface® Drehgeber: Absolut- und SinCos-Drehgeber (Stegmann/SICK) EnDat-Drehgeber: Absolut- und SinCos-Drehgeber (Heidenhain), unterstützt Version 2.1 SSI-Drehgeber: Absolutswertgeber Drehgeberüberwachung: Die 4 Drehgeberkanäle (A, B, Z und D) werden auf Kurzschluss und offenen Stromkreis überwacht. Jeder Kanal besitzt eine grüne LED-Leuchte, die aufleuchtet, wenn der Kanal in Ordnung ist.

### **ACHTUNG!**

Die LED-Leuchten sind nur sichtbar, wenn das LCP entfernt wird. Die Reaktion im Falle eines Drehgeberfehlers kann in Par. 17-61 gewählt werden: Deaktiviert, Warnung oder Alarm.

## **Wenn die Drehgeber-Option separat bestellt wird, umfasst der Lieferumfang:**

- Drehgebermodul MCB 102
	- Vordere Gehäuseabdeckungen für Installation von A- oder B-Optionen

Die Drehgeberoption wird nicht von FC 302-Frequenzumrichtern, die vor Kalenderwoche 50/2004 hergestellt wurden, unterstützt.

Die Relaisoption wird ab Software-Version 2.03 (Par. 15-43) unterstützt.

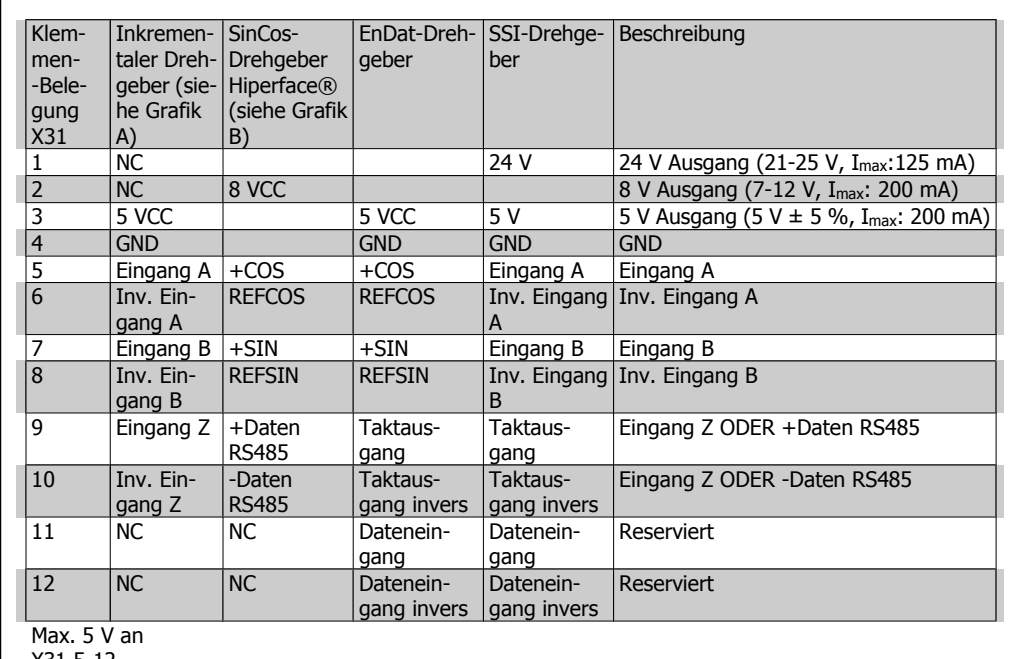

X31.5-12

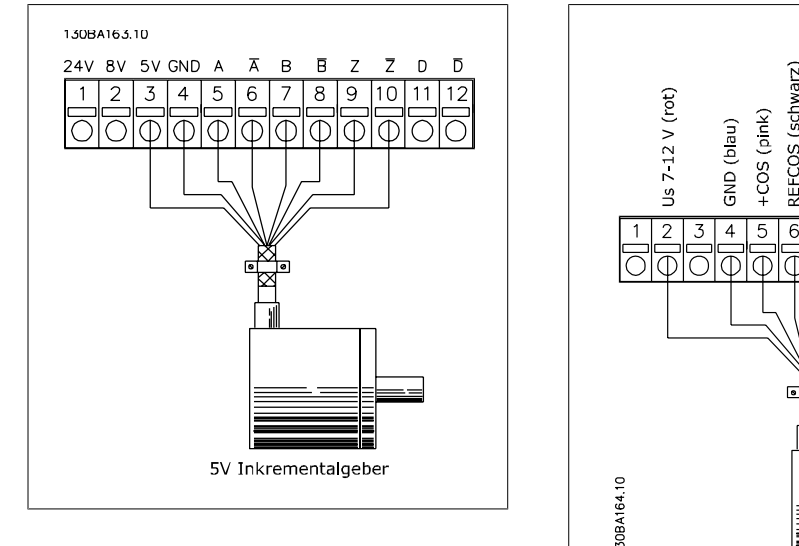

Max. Kabellänge 150 m.

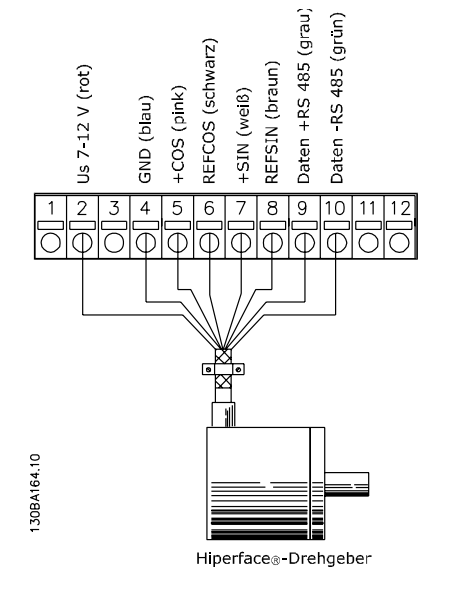

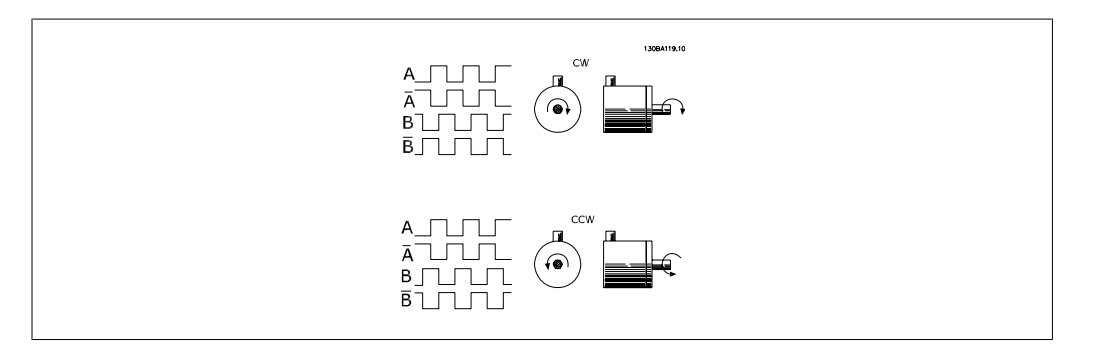

# **8.1.10. Resolver-Option MCB 103**

Die Resolver-Option MCB 103 dient zur Rückführung des Resolveristwertsignals vom Motor zum FC 300 AutomationDrive. Resolver werden häufig als Drehzahlrückführung bei permanenterregten, bürstenlosen Synchronmotoren verwendet.

**Bei separater Bestellung der Resolver-Option MCB 103 umfasst der Lieferumfang:**

- Resolver-Option MCB 103
- Vordere Gehäuseabdeckungen für Installation von A- oder B-Optionen

Auswahl von Parametern: 17-5x Resolver

Die Resolver-Option MCB 103 unterstützt eine vielfältige Zahl von Resolverarten:

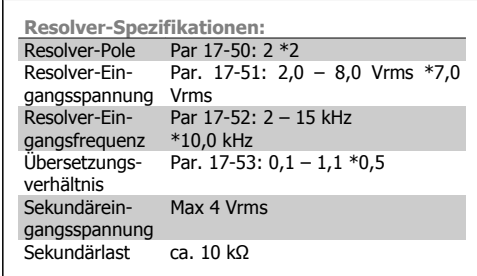

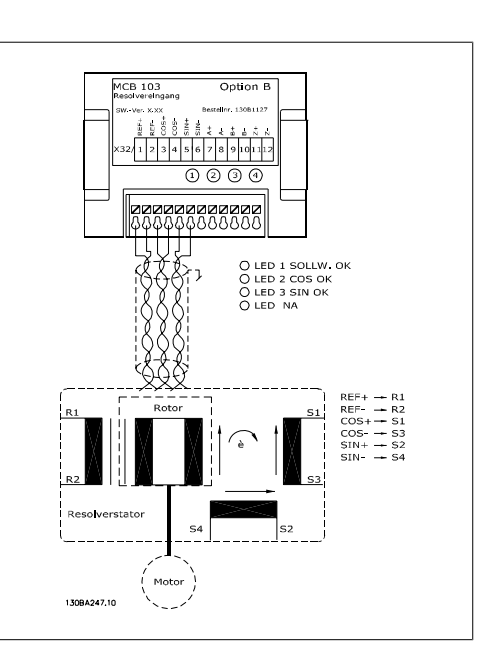

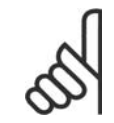

# **ACHTUNG!**

Die Resolveroption MCB 103 kann nur mit Resolverarten mit Rotorversorgung verwendet werden. Resolver mit Statorversorgung können nicht benutzt werden.

**LED-Anzeigen** LED 1 leuchtet, wenn das Sollwertsignal zum Resolver i. O. ist. LED 2 leuchtet, wenn das Cosinus-Signal vom Resolver i. O. ist. LED 3 leuchtet, wenn das Sinus-Signal vom Resolver i. O. ist.

Die LEDs sind aktiv, wenn Par. 17-61 auf Warnung oder Alarm programmiert ist.

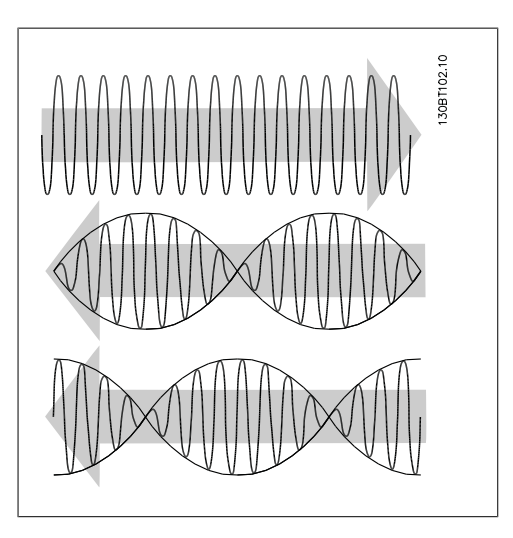

**Konfigurationsbeispiel**

In diesem Beispiel wird ein permanenterregter Motor mit Resolver als Drehzahlrückführung verwendet. Ein PM-Motor muss normalerweise im Fluxmodus betrieben werden.

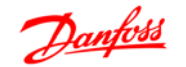

**Verdrahtung:**

Die max. Kabellänge ist 150 m bei Verwendung eines Kabels mit verdrillten Leitern.

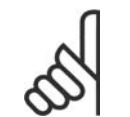

**ACHTUNG!** Resolverkabel müssen abgeschirmt sein und sollten von den Motorkabeln getrennt verlegt werden.

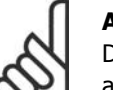

# **ACHTUNG!**

Die Abschirmung des Resolver-Kabels muss richtig am Abschirmblech aufgelegt und auf der Motorseite mit Masse (Erde) verbunden werden.

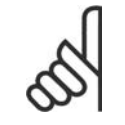

# **ACHTUNG!**

Immer abgeschirmte Motor- und Bremschopperkabel verwenden.

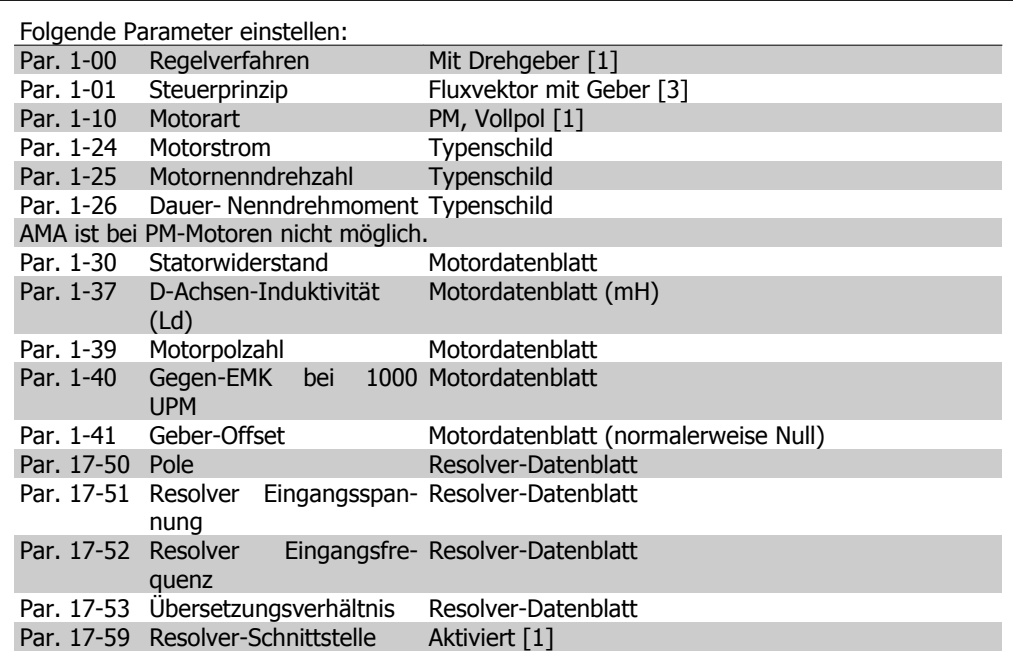

# **8.1.11. Relaisoption MCB 105**

Die Option MCB 105 bietet 3 einpolige Lastrelais (Wechslerkontakte) und kann in Optionssteckplatz B gesteckt werden.

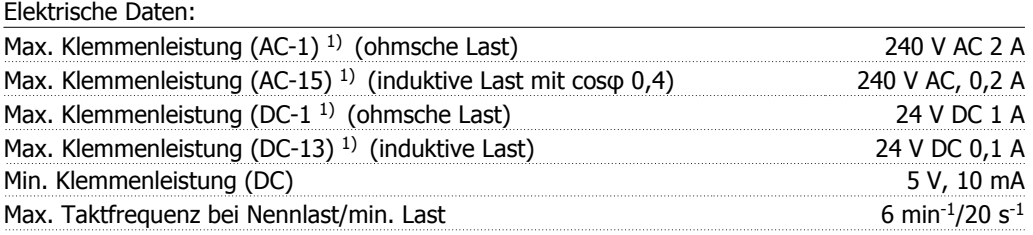

1) IEC 947 Teil 4 und 5

## **Wenn die Relaisoption MCB 105 separat bestellt wird, umfasst der Lieferumfang:**

- Relaismodul MCB 105
- Vordere Gehäuseabdeckungen für Installation von A- oder B-Optionen
- Aufkleber zur Abdeckung der Schalter S201, S202 und S801
- Kabelbinder zur Befestigung am Relaismodul

Die Relaisoption unterstützt nicht FC 302-Frequenzumrichter, die vor Kalenderwoche 50/2004 hergestellt wurden.

Die Relaisoption wird ab Software-Version 2.03 (Par. 15-43) unterstützt.

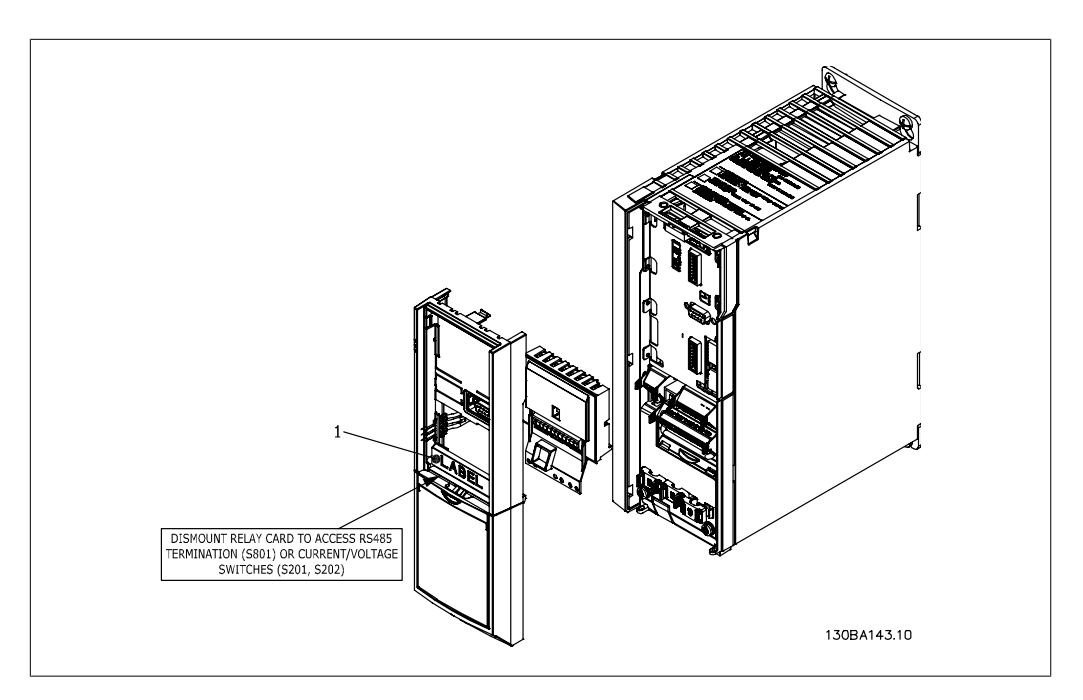

Abbildung 8.2: Gehäusegröße A1, A2 und A3 **WICHTIG**

1. Der Aufkleber MUSS wie gezeigt an der oberen Frontabdeckung angebracht werden (UL-Zulassung).

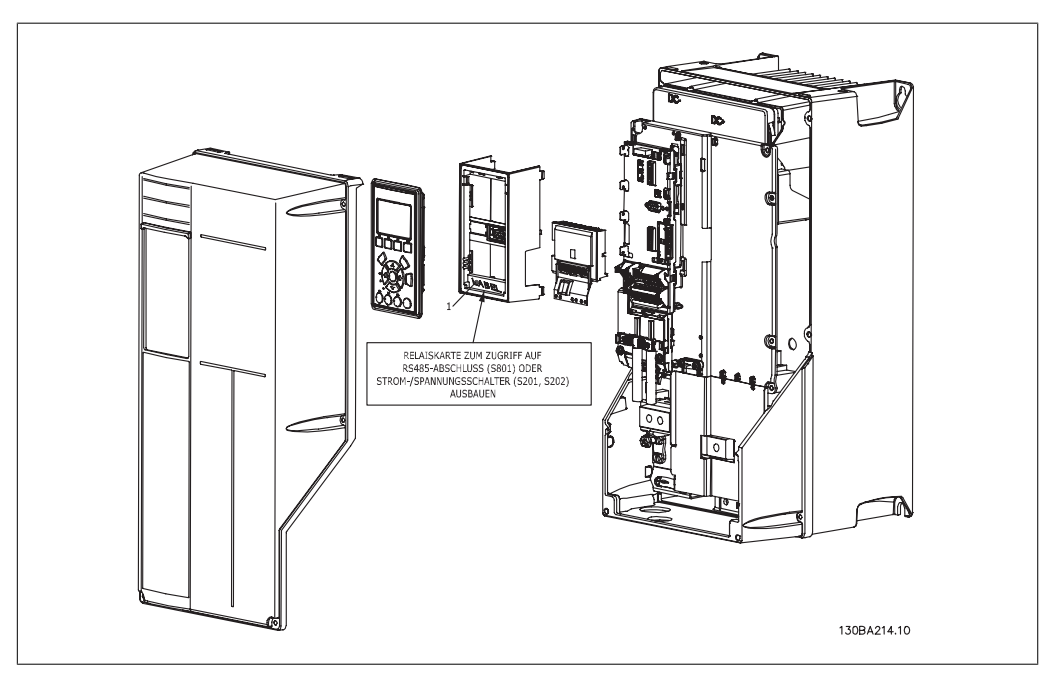

Abbildung 8.3: Gehäusegrößen A5, B1, B2, C1 und C2.

### **WICHTIG**

1. Der Aufkleber MUSS wie gezeigt an der oberen Frontabdeckung angebracht werden (UL-Zulassung).

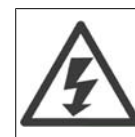

Warnung - Doppelte Stromversorgung

Installation der Relaisoption MCB 105:

- Die Energiezufuhr zum Frequenzumrichter unterbrechen.
- Die Energiezufuhr zu den spannungsführenden Teilen der Relaisklemmen muss unterbrochen sein.
- LCP Bedieneinheit, Klemmenabdeckung und LCP-Gestell vom FC 30x entfernen.
- Option MCB 105 in Steckplatz B stecken.
- Die Relaiskabel anschließen und mittels der beigefügten Kabelbinder am Gehäuse befestigen.
- Die richtige Länge des abisolierten Drahts sicherstellen (siehe Zeichnung unten).
- Keine Netzspannung führenden Teile (Hochspannung) mit Steuersignalen (PELV) mischen.
- Die tieferen Frontabdeckungen für A-/B-Optionen anbringen.
- Die LCP Bedieneinheit wieder aufstecken.
- Die Energiezufuhr zum Frequenzumrichter wieder herstellen.
- Die Relaisfunktionen in Par. 5-40 [6-8], 5-41 [6-8] und 5-42 [6-8] auswählen.

Anmerkung (Array [6] ist Relais 7, Array [7] ist Relais 8 und Array [8] ist Relais 9).

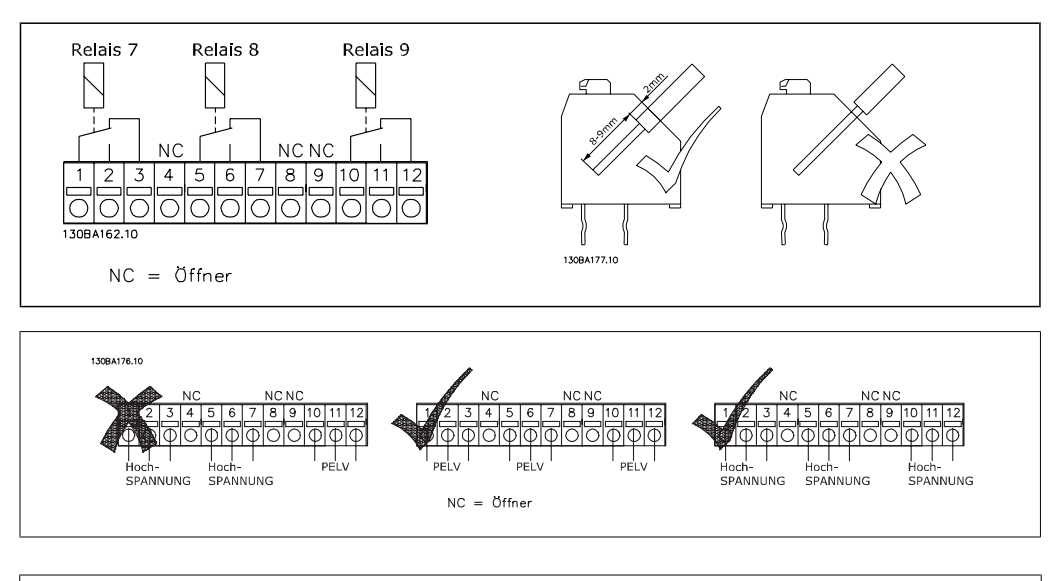

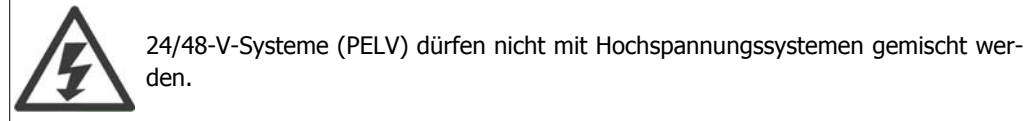

**8**

# **8.1.12. Externe 24 V-Stromversorgung MCB 107 (Option D)**

Externe 24 V DC-Versorgung

Die externe 24 V DC-Versorgung kann als zusätzliche Spannungsversorgung der Steuerkarte sowie etwaiger eingebauter Optionskarten installiert werden. Dies ermöglicht den Betrieb des LCP-Bedienteils und der Feldbusoptionen auch bei abgeschalteter Netzversorgung.

Spezifikation der externen 24 V DC-Versorgung:

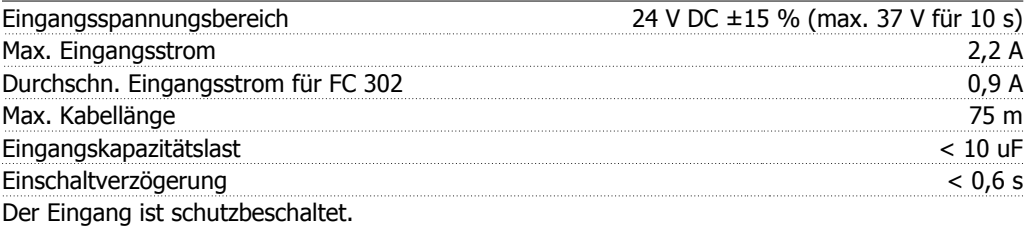

**Klemmennummern:**

Klemme 35: - externe 24 V DC-Versorgung

Klemme 36: + externe 24 V DC-Versorgung

# **Installation:**

- 1. LCP oder Blindabdeckung abziehen.
- 2. Klemmenabdeckung entfernen.
- 3. Kabelabschirmblech und Kunststoffabdeckung darunter demontieren.
- 4. Externe 24 V DC-Versorgung in Optionssteckplatz einführen.
- 5. Kabelabschirmblech befestigen.
- 6. Klemmenabdeckung und LCP oder Blindabdeckung wieder anbringen.

Wenn die externe 24 V-Versorgung MCB 107 den Steuerstromkreis versorgt, wird die interne 24 V-Versorgung automatisch getrennt.

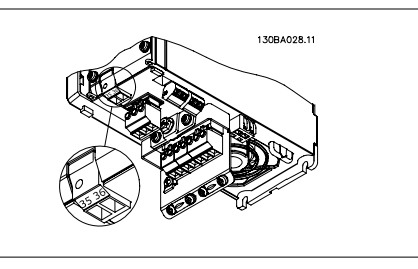

Abbildung 8.4: Verbindung zur externen 24 V DC-Versorgung bei Gehäusegrößen A2 und A3.

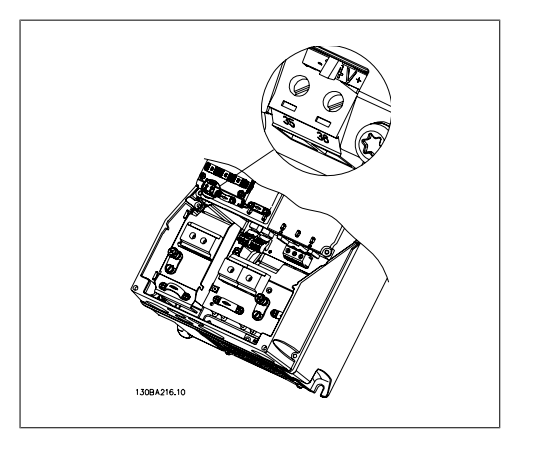

Abbildung 8.5: Verbindung zur externen 24 V DC-Versorgung bei Gehäusegrößen A5, B1, B2, C1 und C2.

# **8.1.13. MCB 112 VLT® PTC-Thermistorkarte**

Über die Option MCB 112 kann die Temperatur eines Elektromotors über einen PTC-Thermistoreingang überwacht werden. Es ist eine B-Option für den VLT® AutomationDrive FC 302 mit Funktion "Sicherer Stopp".

Informationen über den Einbau und die Installation der Option entnehmen Sie bitte dem Abschnitt Installation von Optionsmodulen in Steckplatz B weiter vorne.

X44/1 und X44/2 sind die Thermistoreingänge, X44/12 aktiviert die Funktion "Sicherer Stopp" des FC 302 (Kl. 37), wenn die Thermistorwerte es erfordern, und X44/10 informiert den FC 302, dass die Anforderung eines sicheren Stopps von MCB 112 kam, um eine entsprechende Alarmhandhabung sicherzustellen.

X44/1 und X44/2 sind die Thermistoreingänge, X44/12 aktiviert die Funktion "Sicherer Stopp" des FC 302 (Kl. 37), wenn die Thermistorwerte es erfordern, und X44/10 informiert den FC 302, dass die Anforderung eines sicheren Stopps von MCB 112 kam, um eine entsprechende Alarmhandhabung sicherzustellen. Einer der Digitaleingänge des FC 302 (oder ein Digitaleingang einer installierten Option) müssen auf PCT-Karte 1 [80] eingestellt werden, um die Informationen von X44/10 nutzen zu können. Par. 5-19 Klemme 37 Sicherer Stopp muss auf die gewünschte Funktionalität für sicheren Stopp eingestellt werden (Werkseinstellung ist Sicherer Stopp Alarm).

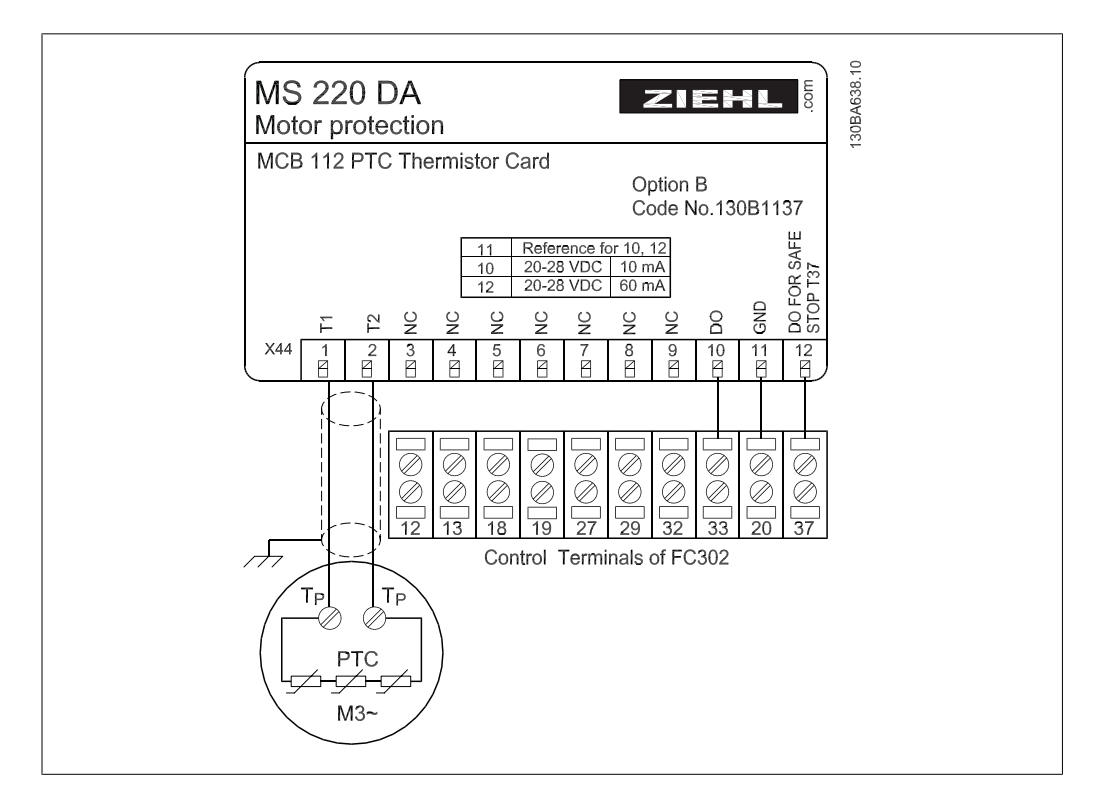

# **ATEX-Zertifizierung bei VLT® AutomationDrive FC 302**

Die Option MCB 112 ist ATEX-zertifiziert. Dies bedeutet, dass der VLT® AutomationDrive FC 302 zusammen mit der MCB 11 jetzt mit Motoren in explosionsgefährdeten Bereichen eingesetzt werden kann. Weitere Informationen enthält das Produkthandbuch für die Option MCB 112.

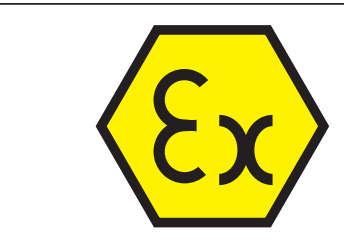

ATmosphère EXplosive (ATEX)

#### **Elektrische Daten** Kaltleiter-Anschluss:

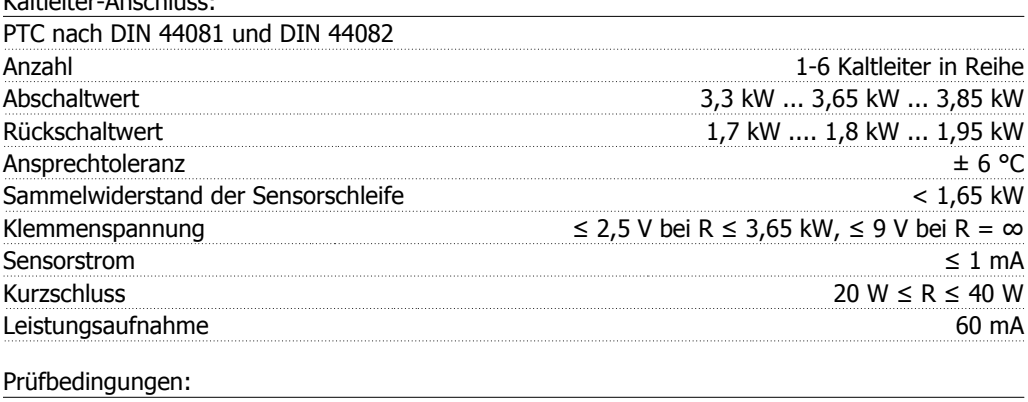

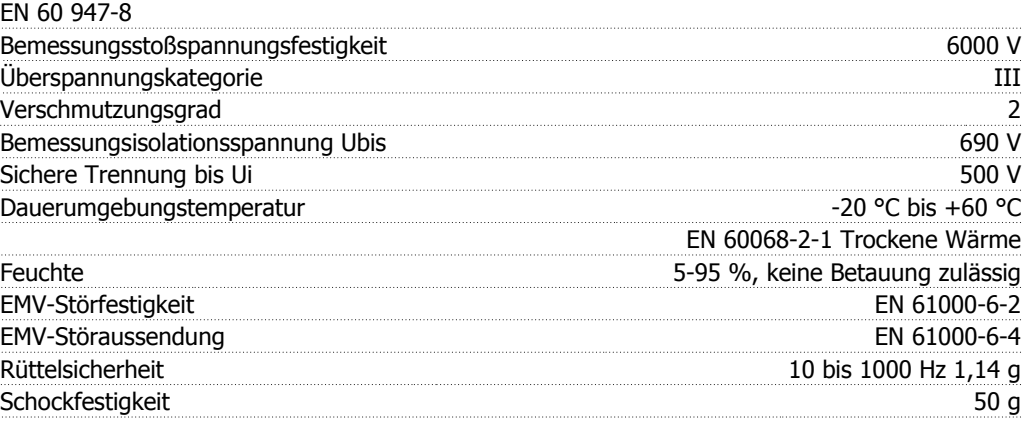

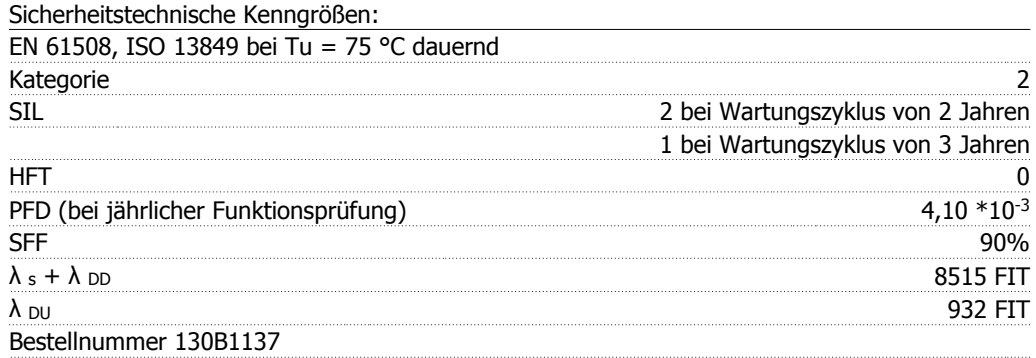

# **8.1.14. Bremswiderstände**

In Anwendungen mit motorischem Bremsen wird Energie im Motor erzeugt und an den Frequenzumrichter zurückgegeben. Ist diese Energierückspeisung an den Motor nicht möglich, erhöht sich die Spannung im Zwischenkreis des Umrichters. In Anwendungen mit häufigem Bremsen oder hoher Trägheitsmasse kann diese Erhöhung zur Abschaltung des Umrichters aufgrund von Überlast führen. Bremswiderstände dienen zur Ableitung der Energie des DC-Zwischenkreises im Frequenzumrichter. Die Auswahl des Bremswiderstands erfolgt anhand seines ohmschen Widerstands, seiner Verlustleistung und seiner Größe. Danfoss bietet eine große Auswahl an unterschiedlichen Bremswiderständen, die speziell auf unsere Frequenzumrichter abgestimmt sind. Artikelnummern für Bremswiderstände siehe Abschnitt Bestellen.

# **8.1.15. LCP-Einbausatz**

Die LCP Bedieneinheit kann durch Verwendung eines Fern-Einbausatzes in die Vorderseite einer Schaltschranktür o. Ä. integriert werden. Die Vorderseite hat Schutzart IP65. Die Befestigungsschrauben dürfen mit max. 1 Nm festgezogen werden.

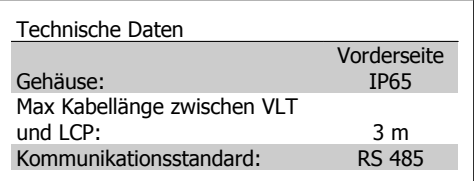

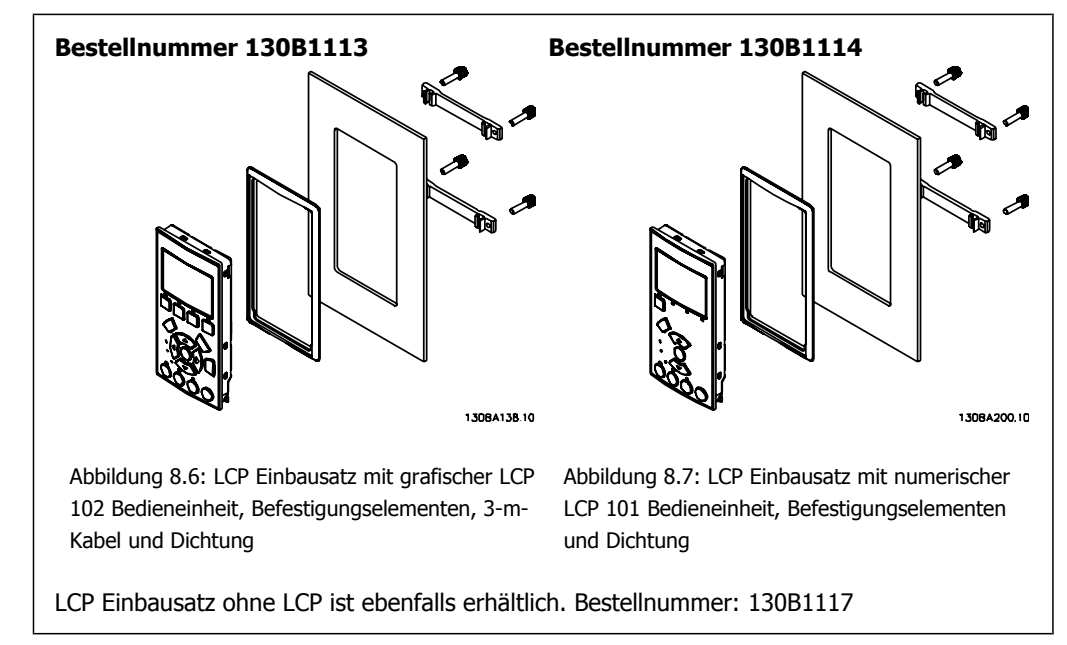

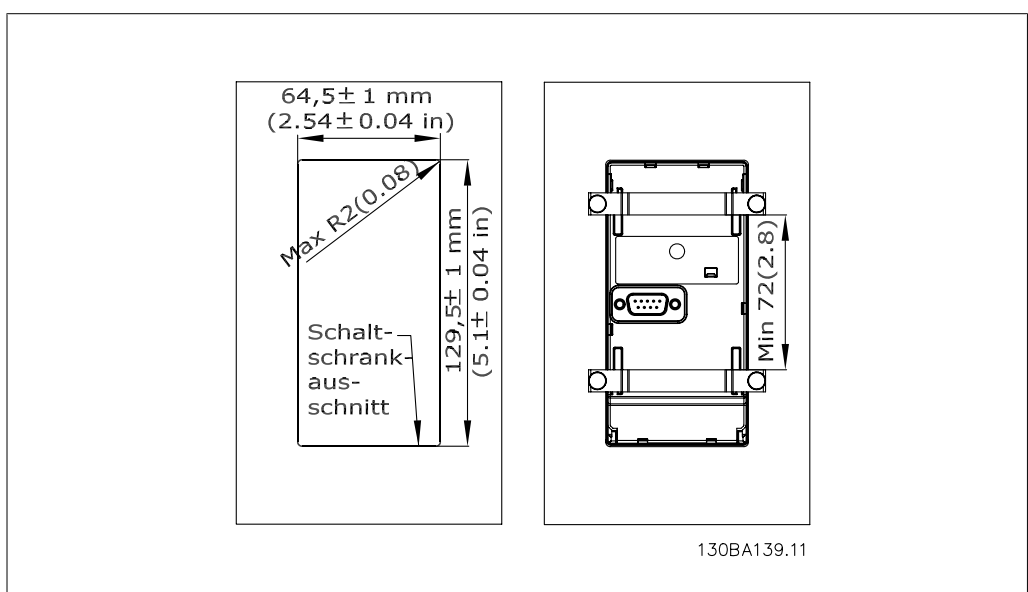

**8**

# **8.1.16. IP21/NEMA 1-Gehäuseabdeckung**

Die IP21/IP 4X/NEMA 1 Option ist eine Gehäuseabdeckung, die für IP20-Kompaktgeräte lieferbar ist.

Durch Einsatz dieser Option wird ein IP20-Gerät so aufgerüstet, dass es der Schutzart IP21/NEMA 1 entspricht.

Die IP 4X-Abdeckung kann für alle IP 20 FC 30X-Standardvarianten eingesetzt werden.

# **8.1.17. IP21/NEMA 1-Gehäuseabdeckung**

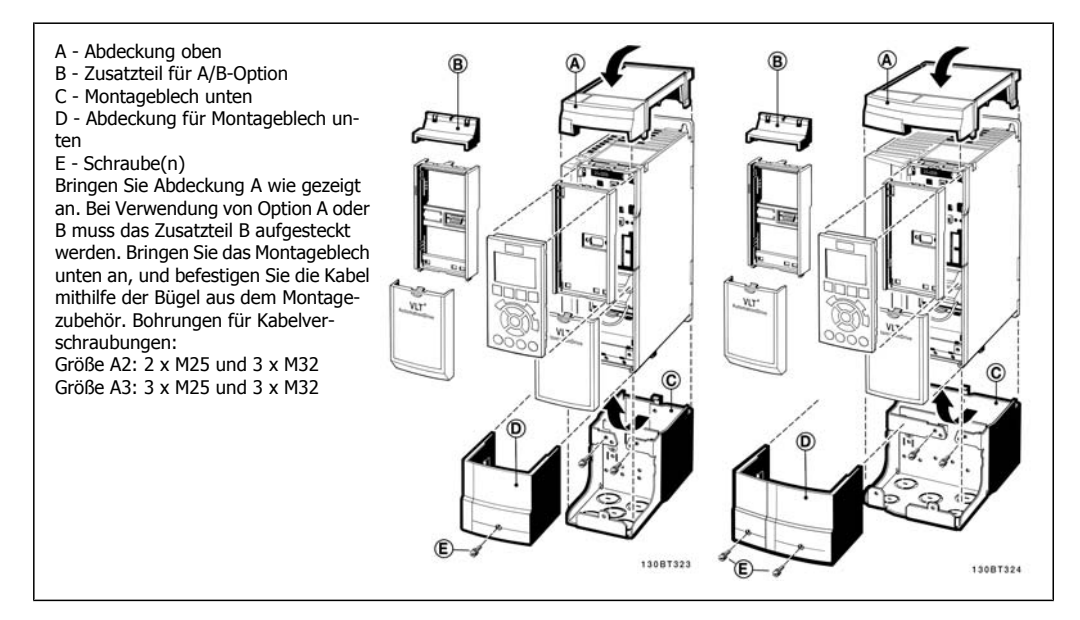

# **8.1.18. Sinusfilter**

Wenn ein Motor durch einen Frequenzumrichter gesteuert wird, treten hörbare Resonanzgeräusche im Motor auf, die durch die Motorkonstruktion bedingt sind. Sie entstehen immer dann, wenn einer der Wechselrichtertransistoren im Frequenzumrichter geschaltet wird. Die Frequenz der Resonanzgeräusche entspricht daher der Taktfrequenz des Frequenzumrichters.

Für die Baureihe FC 300 kann Danfoss ein Sinusfilter liefern, das die Motorstörgeräusche dämpft.

Das Filter reduziert die Anstiegzeit der Spannung, die Spitzenspannung U<sub>SPITZE</sub> und den auf den Motor geleiteten Rippel-Strom Δ |, sodass Strom und Spannung nahezu sinusförmig werden. Das Motorstörgeräusch wird so auf ein Minimum gesenkt

Aufgrund des Rippel-Stroms in den Sinusfilterspulen erzeugen auch diese Geräusche. Dieses Problem lässt sich lösen, indem das Filter in einen Schaltschrank o. Ä. installiert wird.

9. Installieren und Konfigurieren der RS-485- Schnittstelle FC 300 Projektierungshandbuch

# **9. Installieren und Konfigurieren der RS-485- Schnittstelle**

# **9.1. Installieren und Konfigurieren der RS-485-Schnittstelle**

# **9.1.1. Übersicht**

RS485 ist eine Zweileiter-Busschnittstelle, die mit einer busförmigen Netzwerktopologie kompatibel ist, d. h. Netzteilnehmer können als Bus oder über Übertragungskabel (Nahbuskabel) an eine gemeinsame Abnehmerleitung angeschlossen werden. Es können insgesamt 32 Teilnehmer (Knoten) an ein Netzwerksegment angeschlossen werden.

Netzwerksegmente sind durch Busverstärker (Repeater) unterteilt. Dabei ist zu beachten, dass jeder Repeater als ein Knoten in dem Segment wirkt, in dem er installiert ist. Jeder Knoten in jeweils einem Netzwerk muss eine Adresse haben, die in allen Segmenten nur einmal vergeben sein darf.

Der RS485-Bus muss pro Segment an beiden Endpunkten durch ein Widerstandsnetzwerk abgeschlossen werden. Hierzu ist Schalter S801 auf der Steuerkarte auf "ON" zu stellen. Das Anschlusskabel ist geschirmt mit Kabel mit verdrillten Leitern auszuführen (STP-Kabel), wobei der Schirm beidseitig aufzulegen ist.

Die Erdung der Abschirmung mit niedriger Impedanz ist auch bei hohen Frequenzen sehr wichtig. Dies kann durch großflächigen Anschluss der Abschirmung an Masse erreicht werden, z. B. über einen Schirmbügel oder eine leitende Kabelverschraubung. Ein unterschiedliches Erdpotential zwischen Geräten, vor allem in Anlagen mit großen Kabellängen, kann durch Anbringen eines Ausgleichskabel gelöst werden, das parallel zum Steuerkabel verlegt wird.

Um eine nicht übereinstimmende Impedanz zu verhindern, muss im gesamten Netzwerk immer der gleiche Kabeltyp verwendet werden. Beim Anschluss eines Motors an den Frequenzumrichter ist immer ein abgeschirmtes Motorkabel zu verwenden.

Kabel: Geschirmtes Twisted Pair (STP) Impedanz: 120 Ohm Kabellänge: Max. 1200 m (einschließlich Abzweigleitungen) Max. 500 m zwischen Stationen

# **9.1.2. Netzwerkanschluss**

# **Der Anschluss des Frequenzumrichters an das RS-485-Netzwerk ist wie folgt auszuführen (siehe auch Abbildung):**

- 1. Das P-Signal (P+) ist an Klemme 68 und das N-Signal (N-) ist an Klemme 69 der Hauptsteuerkarte des Frequenzumrichters anzuschließen.
- 2. Den Kabelschirm an die Schirmbügel anschließen.

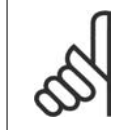

# **ACHTUNG!**

Verdrillte geschirmte Leiter (Twisted Pair) sind empfohlen, um die zwischen den Leitern eingestrahlten Störungen zu reduzieren.

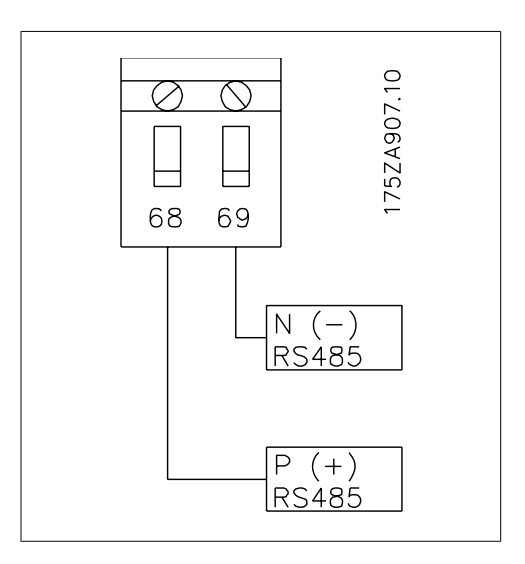

Abbildung 9.1: Anschluss der Netzwerkklemmen

# **9.1.3. RS 485 Busabschluss**

Zur Terminierung des RS-485-Busses den DIP-Schalter für den Abschlusswiderstand an der Hauptsteuerkarte des Frequenzumrichters verwenden.

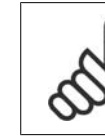

**ACHTUNG!** Die Werkseinstellung für den DIP-Schalter ist AUS.

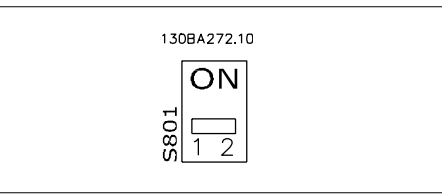

Werkseinstellung für Schalter für Abschlusswiderstand

# **9.1.4. EMV-Schutzmaßnahmen**

Folgende EMV-Schutzmaßnahmen werden empfohlen, um einen störungsfreien Betrieb des RS-485-Netzes zu gewährleisten.

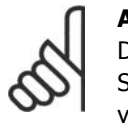

**ACHTUNG!**

Die einschlägigen landesspezifischen sowie örtlichen Bestimmungen, z. B. für Schutzerdungen, müssen beachtet werden. Die RS-485-Kommunikationsleitung ist von den Motor- und Bremswiderstandskabeln mit Abstand zu verlegen, um Rückkopplungen durch Hochfrequenzrauschen zwischen den Kabeln zu vermeiden. Normalerweise genügt ein Abstand von 200 mm, aber halten Sie den größtmöglichen Abstand zwischen den Kabeln ein, besonders wenn diese über weite Strecken parallel laufen. Bei kreuzenden RS-485- und Motor- bzw. Bremswiderstandskabeln muss ein Winkel von 90° eingehalten werden.

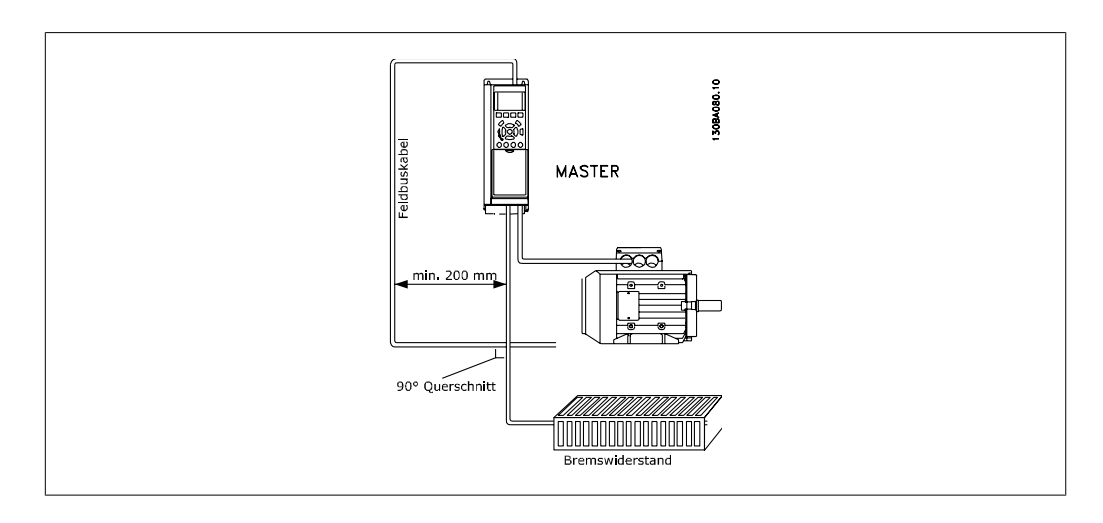

Das FC-Protokoll, das auch als FC-Bus oder Standardbus bezeichnet wird, ist der Standardfeldbus von Danfoss Drives. Er definiert ein Zugriffsverfahren nach dem Master-Slave-Prinzip für die Kommunikation über eine serielle Schnittstelle.

Es können maximal 126 Slaves und ein Master an die Schnittstelle angeschlossen werden. Die einzelnen Slaves werden vom Master über ein Adresszeichen im Telegramm angewählt. Nur wenn ein Slave ein fehlerfreies, an ihn adressiertes Telegramm empfangen hat, sendet er ein Antworttelegramm. Die direkte Nachrichtenübertragung unter Slaves ist nicht möglich. Die Datenübertragung findet im Halbduplex-Betrieb statt.

Die Master-Funktion kann nicht auf einen anderen Teilnehmer übertragen werden (Einmastersystem).

Die physikalische Schicht ist RS-485 und nutzt damit die im Frequenzumrichter integrierte RS-485- Schnittstelle. Das FC-Protokoll unterstützt unterschiedliche Telegrammformate: Ein kurzes Format mit 8 Bytes für Prozessdaten und ein langes Format von 16 Bytes, das ebenfalls einen Parameterkanal enthält. Ein drittes Telegrammformat wird für Texte verwendet.

# **9.3. Netzwerkkonfiguration**

# **9.3.1. FC 300 Frequenzumrichter-Konfiguration**

Programmieren Sie die folgenden Parameter, um das FC-Protokoll für den FC 300 zu aktivieren.

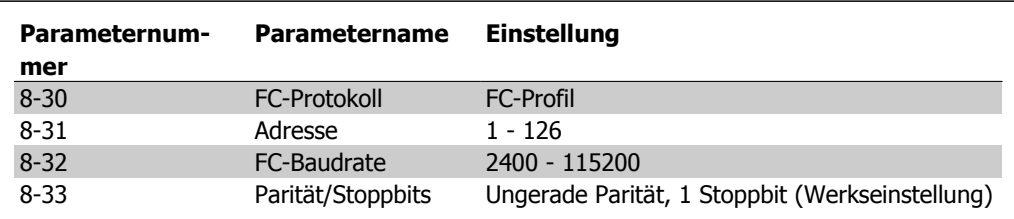

# **9.4. Aufbau der Telegrammblöcke für FC-Protokoll - FC 300**

# **9.4.1. Inhalt eines Zeichens (Byte)**

Jedes übertragene Byte beginnt mit einem Startbit. Danach werden 8 Datenbits übertragen, was einem Byte entspricht. Jedes Byte wird über ein Paritätsbit abgesichert, das auf "1" gesetzt wird, wenn Paritätsgleichheit gegeben ist (d. h. eine gleiche Anzahl binärer Einsen in den 8 Datenbits und dem Paritätsbit zusammen). Ein Byte endet mit einem Stoppbit und besteht somit insgesamt aus 11 Bits.

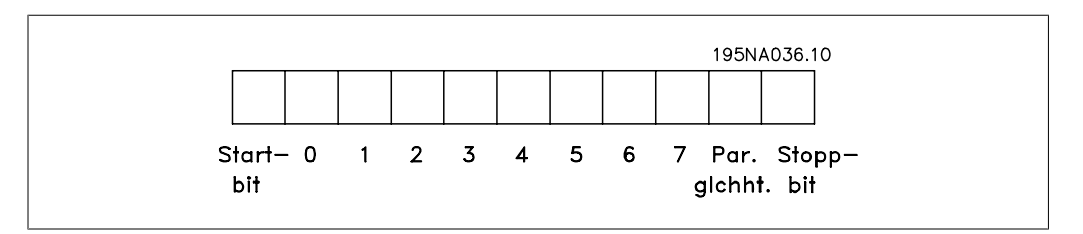

# **9.4.2. Telegrammaufbau**

Jedes Telegramm beginnt mit einem Startzeichen (STX) = 02 Hex, gefolgt von einem Byte zur Angabe der Telegrammlänge (LGE) und einem Byte, das die Adresse des Frequenzumrichters (ADR) angibt. Danach folgen die Nutzdaten (variabel, abhängig vom Telegrammtyp). Das Telegramm schließt mit einem Datensteuerbyte (BCC).

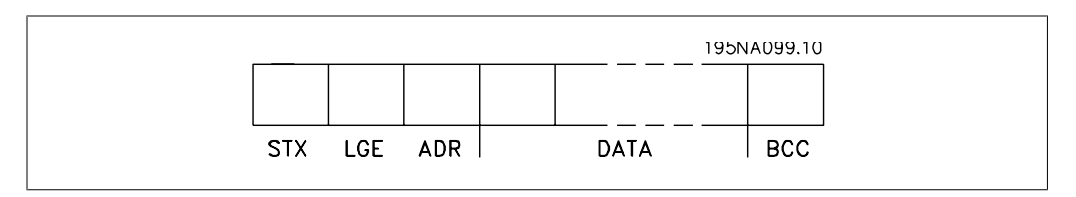

# **9.4.3. Telegrammlänge (LGE)**

Die Telegrammlänge ist die Anzahl der Datenbyte plus Adressbyte ADR und Datensteuerbyte BCC.

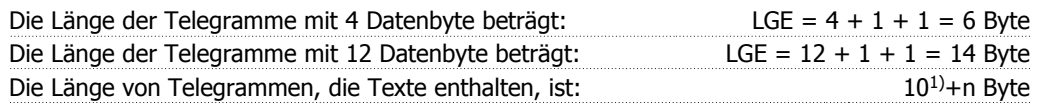

 $1)$  10 stellen die festen Zeichen dar, während das "n" variabel ist (je nach Textlänge).

# **9.4.4. Frequenzumrichter-Adresse (ADR)**

Es wird mit zwei verschiedenen Adressformaten gearbeitet. Der Adressbereich des Frequenzumrichters beträgt entweder 1-31 oder 1-126.

1. Adressformat 1-31: Bit 7 = 0 (Adressformat 1-31 aktiv) Bit 6 wird nicht verwendet Bit 5 = 1: Broadcast, Adressbits (0-4) werden nicht benutzt Bit 5 = 0: Kein Broadcast Bit 0-4 = Frequenzumrichteradresse 1-31

2. Adressformat 1-126: Bit 7 = 1 (Adressformat 1-126 aktiv) Bit 0-6 = Frequenzumrichteradresse 1-126 Bit  $0-6 = 0$  Broadcast

Der Slave sendet das Adressbyte in seinem Antworttelegramm an den Master unverändert zurück.

# **9.4.5. Datensteuerbyte (BCC)**

Die Prüfsumme wird als eine XOR-Funktion berechnet. Bevor das erste Byte im Telegramm empfangen wird, beträgt die errechnete Prüfsumme 0.

# **9.4.6. Das Datenfeld**

Die Struktur der Nutzdaten hängt vom Telegrammtyp ab. Es gibt drei Telegrammtypen, die sowohl für Steuertelegramme (Master=>Slave) als auch Antworttelegramme (Slave=>Master) gelten.

Die drei Telegrammarten sind:

Prozessblock (PCD):

Der Prozessdatenteil besteht aus vier Byte (2 Wörtern) und enthält:

- Steuerwort und Sollwert (Master -> Slave)

- Zustandswort und aktuelle Ausgangsfrequenz (Slave -> Master)

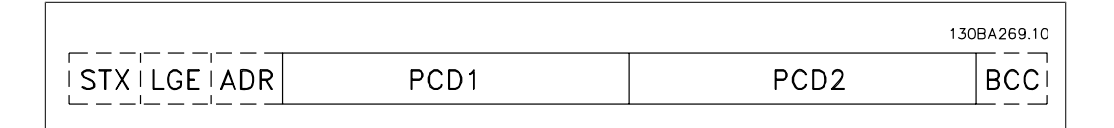

### Parameterblock:

Der Parameterblock dient zur Übertragung von Parametern zwischen Master und Slave. Der Datenblock besteht aus 12 Bytes (6 Wörtern) und enthält zudem den Prozessblock.

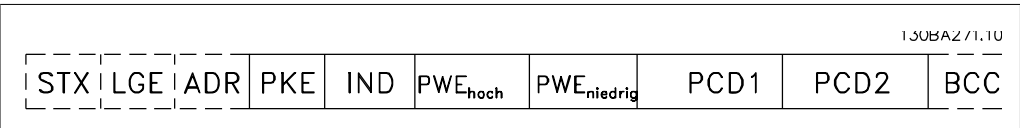

Textblock:

Der Textblock dient zum Lesen oder Schreiben von Texten über den Datenblock.

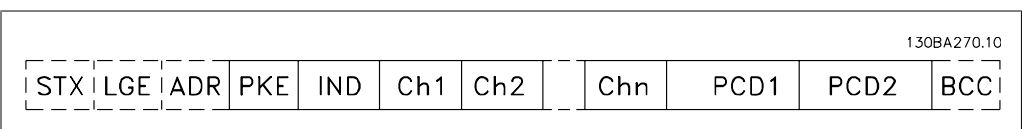

# **9.4.7. Das PKE-Feld**

Das PKE-Feld enthält zwei untergeordnete Felder: Parameterbefehle und Antworten (AK) sowie Parameternummer (PNU):

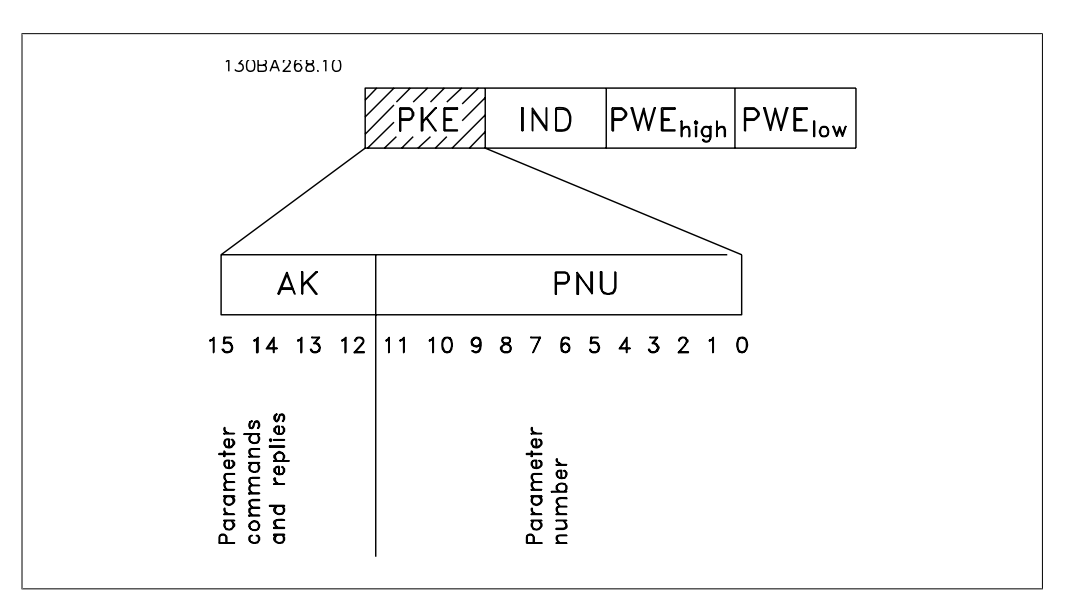

Die Bits Nr. 12-15 übertragen Parameterbefehle vom Master zum Slave und senden bearbeitete Slaveantworten an den Master zurück.

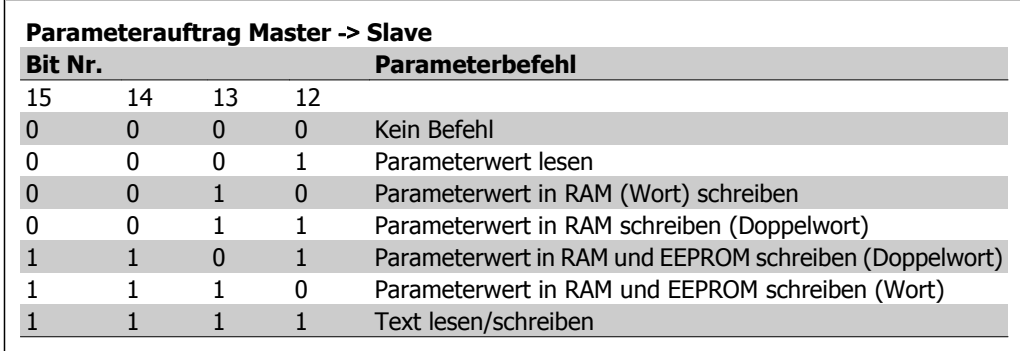

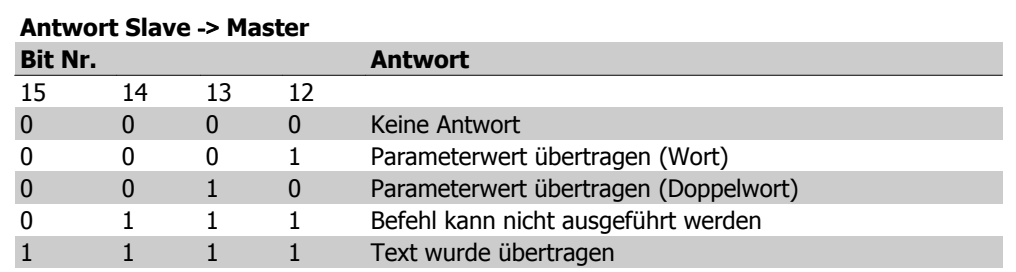

Kann der Befehl nicht ausgeführt werden, so sendet der Slave diese Antwort: 0111 Befehl kann nicht ausgeführt werden

- und gibt den folgenden Fehlerbericht im Parameterwert (PWE) aus:

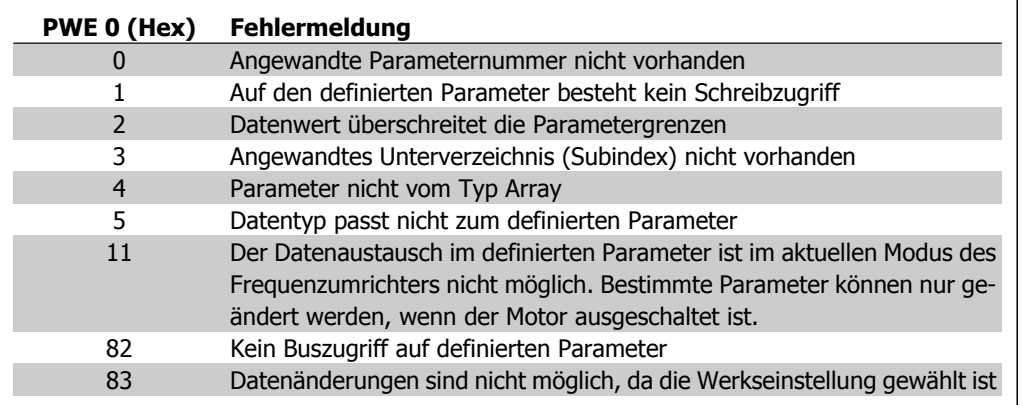

# **9.4.8. Parameternummer (PNU)**

Die Bits Nr. 0-11 dienen zur Übertragung der Parameternummer. Die Funktion des betreffenden Parameters ist der Parameterbeschreibung im Programmierhandbuch zu entnehmen.

# **9.4.9. Index (IND)**

Der Index wird zusammen mit der Parameternummer für den Lese-/Schreibzugriff auf Parameter mit einem Index verwendet, z. B. Parameter 15-30 Fehlercode. Der Index besteht aus 2 Byte, einem Lowbyte und einem Highbyte.

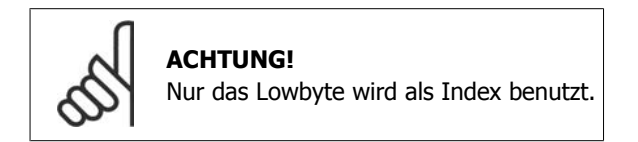

# **9.4.10. Parameterwert (PWE)**

Der Parameterwertblock besteht aus 2 Worten (4 Byte); der Wert hängt vom definierten Befehl (AK) ab. Verlangt der Master einen Parameterwert, so enthält der PWE-Block keinen Wert. Um einen Parameterwert zu ändern (schreiben), wird der neue Wert in den PWE geschrieben und vom Master zum Slave gesendet.

Antwortet der Slave auf eine Parameteranfrage (Lesebefehl), so wird der aktuelle Parameterwert im PWE an den Master übertragen. Wenn ein Parameter keinen numerischen Wert enthält, sondern mehrere Datenoptionen, z. B. Parameter 0-01 Sprache, wobei [0] Englisch und [4] Dänisch entspricht, wird der Datenwert durch Eingabe des Werts in den PWE gewählt. Siehe auch Beispiel später in diesem Kapitel. Über die serielle Kommunikationsschnittstelle können nur Parameter des Datentyps 9 (Textblock) gelesen werden.

Parameter 15-40 bis 15-53 enthalten Datentyp 9.

Zum Beispiel kann in Parameter 15-40  $FC\text{-}\textit{Typ}$  die Leistungsgröße und Netzspannung gelesen werden. Wird eine Textfolge übertragen (gelesen), so ist die Telegrammlänge variabel, da die Texte unterschiedliche Längen haben. Die Telegrammlänge ist im zweiten Byte (LGE) des Telegramms definiert. Bei Textübertragung zeigt das Indexzeichen an, ob es sich um einen Lese- oder Schreibbefehl handelt.

Um einen Text über den PWE lesen zu können, muss der Parameterbefehl (AK) auf "F" Hex eingestellt werden. Das Highbyte des Indexzeichens muss "4" sein.

Einige Parameter enthalten Text, der über die serielle Schnittstelle geschrieben werden kann. Um einen Text über den PWE-Block schreiben zu können, stellen Sie Parameterbefehl (AK) auf "F" Hex ein. Das Highbyte des Indexzeichens muss "5" sein.

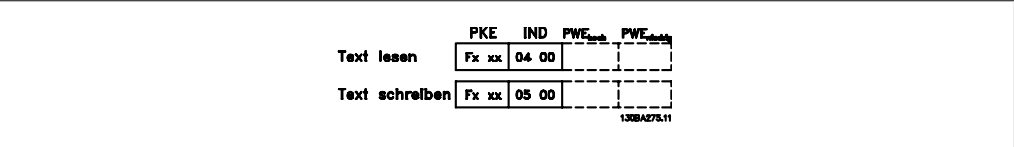

# **9.4.11. Vom FC 300 unterstützte Datentypen**

Ohne Vorzeichen bedeutet, dass das Telegramm kein Vorzeichen enthält.

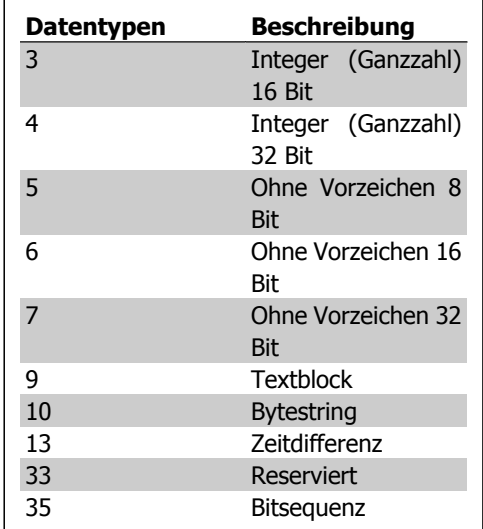

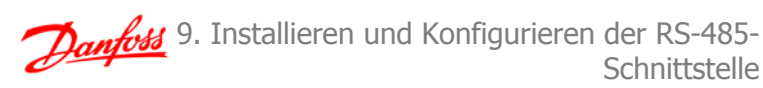

# **9.4.12. Umwandlung**

Die verschiedenen Attribute jedes Parameters sind im Abschnitt Werkseinstellungen aufgeführt. Parameterwerte werden nur als ganze Zahlen übertragen. Daher werden Umwandlungsfaktoren verwendet, um Dezimale zu übertragen.

Par. 4-12 Min. Frequenz hat den Umwandlungsfaktor 0,1.

Soll die Mindestfrequenz auf 10 Hz eingestellt werden, übertragen Sie den Wert 100. Der Umwandlungsfaktor 0,1 bedeutet, dass der übertragene Wert mit 0,1 multipliziert wird. Der Wert 100 wird somit als 10,0 erkannt.

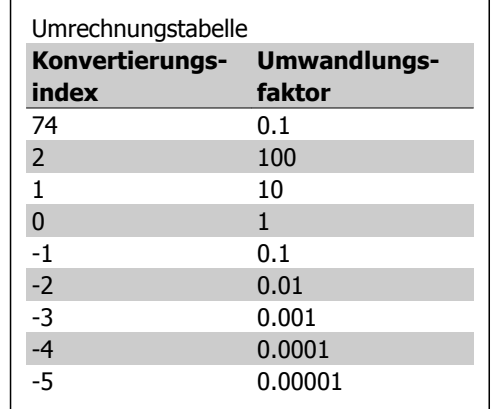

# **9.4.13. Prozesswörter (PCD)**

Der Prozessdatenteil ist in zwei Blöcke mit je 16 Bit aufgeteilt, die immer in der definierten Sequenz vorkommen.

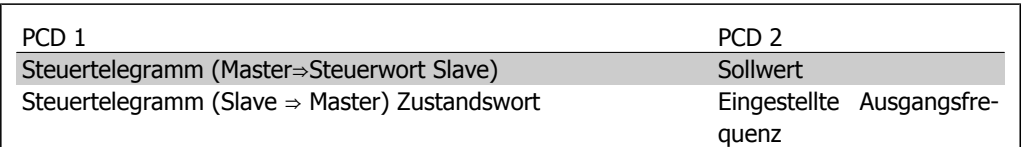

# **9.5. Beispiele**

# **9.5.1. Schreiben eines Parameterwerts**

Ändern von Par. 4-14 Max. Frequenz [Hz] auf 100 Hz. Daten in EEPROM schreiben.

PKE = E19E Hex - Schreiben eines Einzelworts in Par. 4-14 Max. Frequenz [Hz]  $IND = 0000$  Hex  $PWEMAX = 0000$  Hex PWELOW = 03E8 Hex - Datenwert 1000, entsprechend 100 Hz, siehe Umwandlung.

Das Telegramm sieht wie folgt aus:

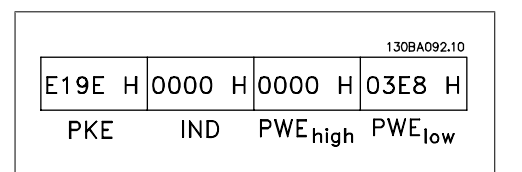

Hinweis: Parameter 4-14 ist ein Einzelwort und der Parameterwert zum Schreiben in das EEPROM ist "E". Parameternummer 414 ist als Hexadezimalwert 19E.

Die Antwort des Slave an den Master lautet:

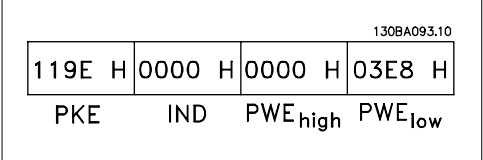

# **9.5.2. Lesen eines Parameterwertes**

Lesen des Werts in Par. 3-41 Rampenzeit Auf 1.

PKE = 1155 Hex - Lesen des Parameterwerts in Par. 3-41 Rampenzeit Auf 1.  $IND = 0000$  Hex  $PWEMAX = 0000$  Hex  $PWEMIN = 0000$  Hex

Wenn der Wert in Par. 3-41 Rampenzeit Auf 1 10 s ist, ist die Antwort des Slave an den Master:

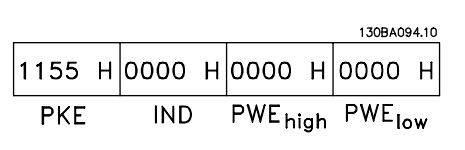

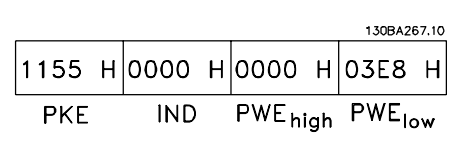

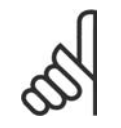

**ACHTUNG!** 3E8 Hex entspricht 1000 dezimal. Der Konvertierungsindex für Par. 3-41 ist -2, d. h. 0,01.

# **9.6. Danfoss FC-Steuerprofil**

# **9.6.1. Steuerwort gemäß FC-Profil (Par. 8-10 = FC-Profil)**

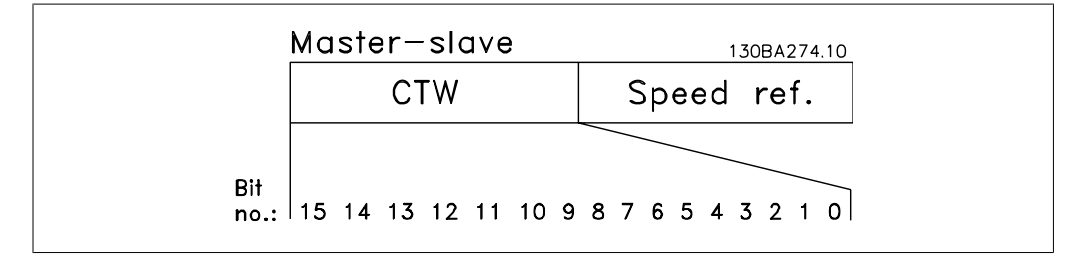

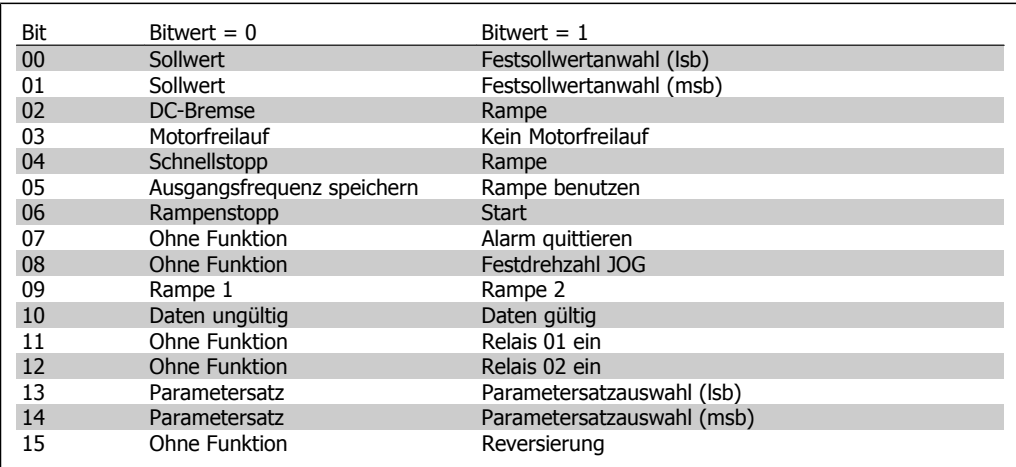

# **Erklärung der Steuerbits**

### Bit 00/01

Bit 00 und 01 werden benutzt, um zwischen den vier Sollwerten zu wählen, die gemäß folgender Tabelle in Par. 3-10 Festsollwert vorprogrammiert sind:

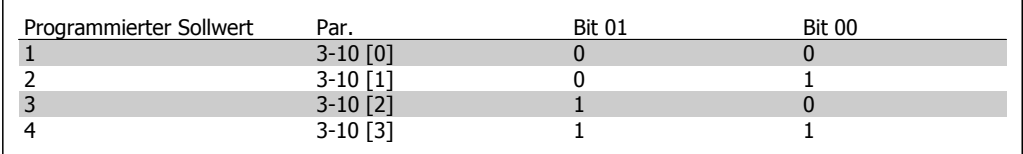

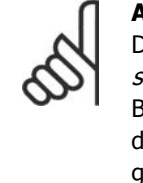

**ACHTUNG!** Die Auswahl in Par. 8-56 Festsollwertanwahl bestimmt, wie Bit 00/01 mit der entsprechenden Funktion an den Digitaleingängen verknüpft ist.

### Bit 02, DC-Bremse:

Bit  $02 = 0$ , 0": DC-Bremse und Stopp. Stellen Sie Bremsstrom und -dauer in Par. 2-01 DC-Bremsstrom und 2-02 DC-Bremszeit ein. Bit 02 = "1" bewirkt Rampe.

### Bit 03, Motorfreilauf:

Bit 03 = "0": Der Frequenzumrichter lässt den Motor austrudeln (Ausgangstransistoren werden "abgeschaltet"). Bit  $03 = 0.1$ ": Der Frequenzumrichter startet den Motor, wenn die anderen Startbedingungen erfüllt sind.

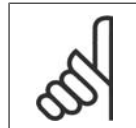

# **ACHTUNG!**

Die Auswahl in Par. 8-50 Motorfreilauf bestimmt, wie Bit 03 mit der entsprechenden Funktion an einem Digitaleingang verknüpft ist.

## Bit 04, Schnellstopp:

Bit 04 =  $n^{0}$ : Bewirkt Rampe ab der Motordrehzahl bis zum Stopp (eingestellt in Par. 3-81 Rampenzeit Schnellstopp).

### Bit 05, Ausgangsfrequenz speichern

Bit 05 = "0": Die aktuelle Ausgangsfrequenz (in Hz) wird gespeichert. Die gespeicherte Ausgangsfrequenz kann dann nur an den Digitaleingängen (Par. 5-10 bis 5-15), programmiert für Drehzahl auf und Drehzahl ab, geändert werden.

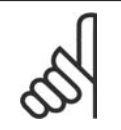

# **ACHTUNG!**

Ist Ausgangsfrequenz speichern aktiv, kann der Frequenzumrichter nur gestoppt

werden durch Auswahl von:

- Bit 03, Motorfreilaufstopp
- Bit 02, DC-Bremse
- Digitaleingang (Par. 5-10 bis 5-15) programmiert auf DC-Bremse, Motorfreilauf oder Motorfreilauf/Reset.

### Bit 06, Rampenstopp/Start

Bit  $06 = 0$ , O": Bewirkt einen Stopp, indem die Motordrehzahl über den entsprechenden Parameter Bit 06 =  $.1$ " für Rampenzeit Ab bis zum Stopp reduziert wird. Ermöglicht es dem Frequenzumrichter, den Motor zu starten, wenn die anderen Startbedingungen erfüllt sind.

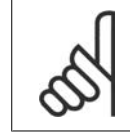

#### **ACHTUNG!**

Die Auswahl in Par. 8-53 Start bestimmt, wie Bit 06 Rampenstopp/Start mit der entsprechenden Funktion an einem Digitaleingang verknüpft ist.

Bit 07, Alarm quittieren: Bit 07 = "0": Kein Reset. Bit 07 = "1": Reset einer Abschaltung. Reset wird auf der ansteigenden Signalflanke aktiviert, d. h., beim Übergang von logisch "0" zu logisch  $n^{\prime}$ .

## Bit 08, Festdrehzahl JOG:

Bit 08 =  $n!$ ": Die Ausgangsfrequenz wird durch Par. 3-19 Festdrehzahl JOG bestimmt.

#### Bit 09, Auswahl von Rampe 1/2:

Bit 09 =  $.0$ ": Rampe 1 ist aktiv (Par. 3-40 bis 3-47). Bit 09 =  $.1$ ": Rampe 2 (Par. 3-50 bis 3-57) ist aktiv.

#### Bit 10, Daten nicht gültig/Daten gültig:

Teilt dem Frequenzumrichter mit, ob das Steuerwort benutzt oder ignoriert wird. Bit  $10 = 0$ ": Das Steuerwort wird ignoriert. Bit 10 = "1": Das Steuerwort wird benutzt. Diese Funktion ist relevant, weil das Telegramm unabhängig vom Telegrammtyp stets das Steuerwort enthält. Sie können also das Steuerwort deaktivieren, wenn es beim Aktualisieren oder Lesen von Parametern nicht benutzt werden soll.

#### Bit 11, Relais 01:

Bit 11 = "0": Relais nicht aktiviert. Bit 11 = "1": Relais 01 ist aktiviert, vorausgesetzt in Parameter 5-40 Relaisfunktion wurde Steuerwort Bit 11 gewählt.

#### Bit 12, Relais 04:

Bit  $12 = 0$ , O": Relais 04 ist nicht aktiviert. Bit  $12 = 0$ . I": Relais 04 ist aktiviert, vorausgesetzt in Parameter 5-40 Relaisfunktion wurde Steuerwort Bit 12 gewählt.

#### Bit 13/14, Parametersatzauswahl:

Mit Bit 13 und 14 können die vier Parametersätze entsprechend der folgenden Tabelle gewählt werden: .

Die Funktion ist nur möglich, wenn Externe Anwah/ in Par. 0-10 Aktiver Satz gewählt ist.

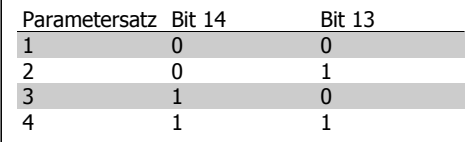

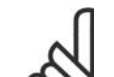

**ACHTUNG!**

Die Auswahl in Par. 8-55 Satzanwahl bestimmt, wie Bit 13/14 mit der entsprechenden Funktion an den Digitaleingängen verknüpft ist.

### Bit 15 Reversierung:

Bit 15 = "0": Keine Reversierung. Bit 15 = "1": Reversierung. In der Werkseinstellung ist Reversierung in Parameter 8-54 Reversierung auf Klemme eingestellt. Bit 15 bewirkt eine Reversierung nur dann, wenn entweder Bus, Bus und Klemme oder Bus oder Klemme gewählt ist.

**9**

# **9.6.2. Zustandswort gemäß FC-Profil (ZSW) (Par. 8-10 = FC-Profil)**

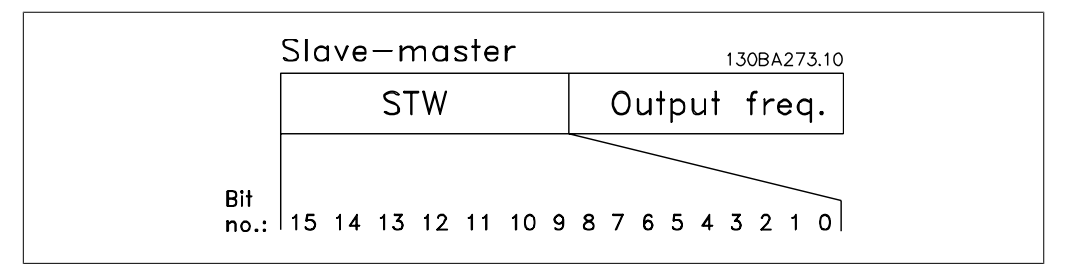

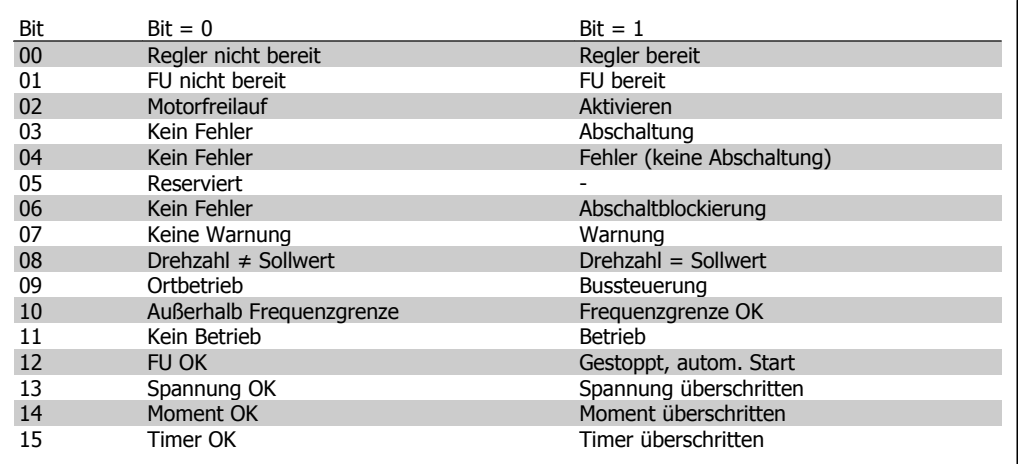

### **Erklärung der Zustandsbits**

### Bit 00, Regler nicht bereit/bereit:

Bit 00 = "0": Der Frequenzumrichter hat abgeschaltet. Bit 00 = "1": Regler des Frequenzumrichters bereit, aber möglicherweise keine Versorgung zum Leistungsteil (bei externer 24 V-Versorgung der Steuerkarte).

### Bit 01, FU bereit:

Bit 01 =  $n!$ ": Der Frequenzumrichter ist betriebsbereit, aber der Motorfreilauf-Befehl ist über die Digitaleingänge oder den Buseingang aktiv.

### Bit 02, Motorfreilauf:

Bit 02 = "0": Der Frequenzumrichter führt einen Motorfreilauf aus. Bit 02 = "1": Der Motor läuft an, wenn die entsprechenden Startsignale gegeben werden.

#### Bit 03, Kein Fehler/Abschaltung:

Bit 03 = "0": Es liegt kein Fehlerzustand des Frequenzumrichters vor. Bit 03 = "1": Der Frequenzumrichter hat abgeschaltet. Um den Fehler zurückzusetzen, muss ein [Reset] ausgeführt werden.

### Bit 04, Kein Fehler/Fehler (keine Abschaltung):

Bit 04 =  $.0$ ": Es liegt kein Fehlerzustand des Frequenzumrichters vor. Bit 04 =  $.1$ ": Der Frequenzumrichter meldet einen Fehler, aber schaltet nicht ab.

Bit 05, Nicht benutzt:

Bit 05 wird im Zustandswort nicht benutzt.

### Bit 06, Kein Fehler/Abschaltblockierung:

Bit 06 = "0": Es liegt kein Fehlerzustand des Frequenzumrichters vor. Bit 06 = "1": Der Frequenzumrichter ist abgeschaltet und blockiert.

### Bit 07, Keine Warnung/Warnung:

Bit 07 =  $.0$ ": Es liegen keine Warnungen vor. Bit 07 =  $.1$ ": Eine Warnung liegt vor.

### Bit 08, Drehzahl ≠ Sollwert/Drehzahl = Sollwert:

Bit 08 = "0": Der Motor läuft, die aktuelle Drehzahl entspricht aber nicht dem voreingestellten Drehzahlsollwert. Dies kann z. B. bei der Rampe auf/ab der Fall sein. Bit 08 =  $n!$ ": Die Motordrehzahl entspricht dem voreingestellten Drehzahlsollwert.

## Bit 09, Ortbetrieb/Bussteuerung:

Bit 09 = "0": Es wurde die [STOP/RESET]-Taste am LCP betätigt oder auf Ort-Betrieb umgestellt. Es ist nicht möglich, den Frequenzumrichter über die serielle Schnittstelle zu starten. Bit 09 = "1" Der Frequenzumrichter kann über den Feldbus/die serielle Schnittstelle oder Klemmen gesteuert werden.

### Bit 10, Frequenzgrenze überschritten:

Bit  $10 = 0$ , O": Die Ausgangsfrequenz hat den in Par. 4-11 *Min. Drehzahl [UPM]* bzw. in Par. 4-13 Max. Drehzahl [UPM] eingestellten Wert erreicht. Bit  $10 =$  "1": Die Ausgangsfrequenz ist innerhalb der festgelegten Grenzen.

### Bit 11, Kein Betrieb/Betrieb:

Bit 11 = "0": Der Motor läuft nicht. Bit 11 = "1": Der Frequenzumrichter hat ein Startsignal, oder die Ausgangsfrequenz ist größer als 0 Hz.

### Bit 12, FU OK/gestoppt, autom. Start:

Bit 12 =  $_{n}$ 0": Es liegt keine vorübergehende Übertemperatur des Wechselrichters vor. Bit 12 = "1": Der Wechselrichter stoppt wegen Übertemperatur, aber das Gerät schaltet nicht ab, und nimmt den Betrieb wieder auf, wenn keine Übertemperatur mehr vorliegt.

### Bit 13, Spannung OK/Grenze überschritten:

Bit 13 =  $\omega$ ": Es liegen keine Spannungswarnungen vor. Bit 13 =  $\omega$ 1": Die Gleichspannung im Zwischenkreis des Frequenzumrichters ist zu hoch bzw. zu niedrig.

### Bit 14, Moment OK/Grenze überschritten:

Bit 14 = "0": Der Motorstrom ist geringer als die in Par. 4-18 *Stromgrenze* gewählte Stromgrenze. Bit 14 = "1": Die Momentgrenze in Par. 4-18 Stromgrenze ist überschritten.

### Bit 15, Timer OK/Grenze überschritten:

Bit  $15 = 0$ ": Die Timer für thermischen Motorschutz und thermischen Schutz des Frequenzumrichters sind nicht 100 % überschritten. Bit 15 = "1": Einer der Timer überschreitet 100 %.

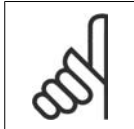

### **ACHTUNG!**

Alle Bit im ZSW werden auf "0" gesetzt, wenn die Verbindung zwischen der Interbus-Option und dem Frequenzumrichter verloren geht oder ein internes Kommunikationsproblem auftritt.

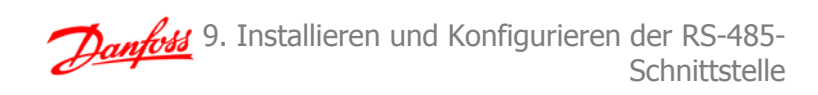

# **9.6.3. Bus (Drehzahl) Sollwert**

Der Sollwert für die Drehzahl wird an den Frequenzumrichter als Relativwert in % übermittelt. Der Wert wird in Form eines 16-Bit-Wortes übermittelt. In Ganzzahlen (0-32767) entspricht der Wert 16384 (4000 Hex) 100 %. Negative Werte werden über Zweier-Komplement formatiert. Die aktuelle Ausgangsfrequenz (HIW) wird auf gleiche Weise wie der Bussollwert skaliert.

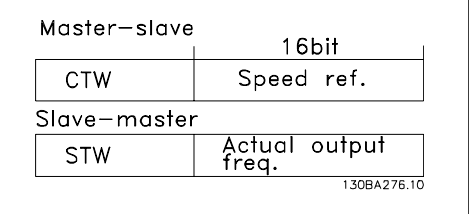

Der Sollwert und HIW werden wie folgt skaliert:

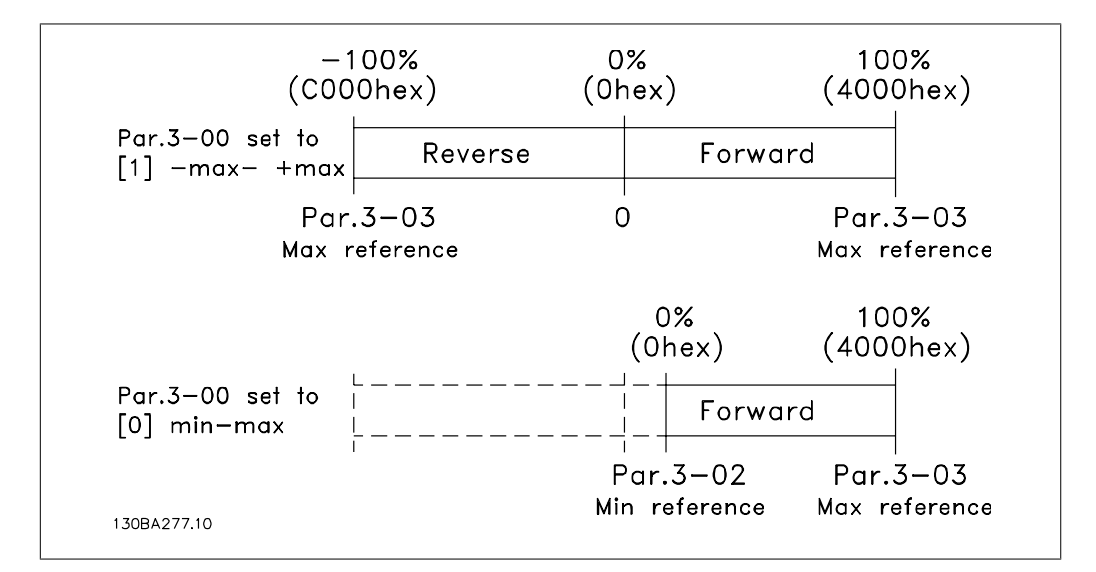

# **9.6.4. PROFIdrive-Steuerprofil**

In diesem Abschnitt wird die Funktionalität des Steuerworts und des Statusworts im PROFIdrive-Profil beschrieben. Um das FC-Protokoll im Steuerwort auszuwählen, stellen Sie Par. 8-10 Steuerwortprofil auf FC-Protokoll [0] ein.

# **9.6.5. Steuerwort gemäß PROFIdrive-Profil (STW)**

Das Steuerwort sendet Befehle von einem Master (z. B. einem PC) an einen Slave.

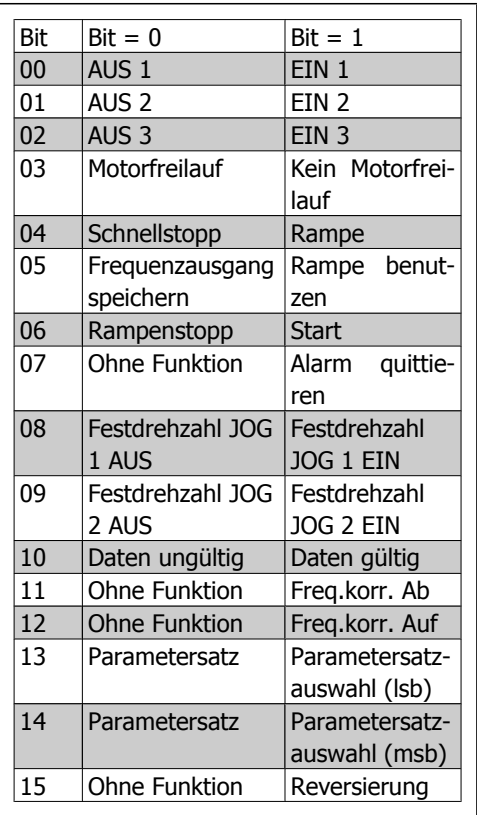

**Erklärung der Steuerbits**

### Bit 00, AUS 1/EIN 1

Normaler Rampenstopp verwendet die effektiv ausgewählten Rampenzeiten der aktuellen Rampe. Bit 00 = "0" bewirkt Schnellstopp und Aktivierung von Ausgangsrelais 1 oder 2, wenn die Ausgangsfrequenz 0 Hz ist und wenn [Relais 123] in Par. 5-40 Relaisfunktion gewählt ist. Bei Bit 00 = "1" ist der Frequenzumrichter im Zustand 1: "Einschalten blockiert." Siehe das PROFIdrive-Zustandsübergangsdiagramm am Ende dieses Abschnitts.

### Bit 01, AUS 2/EIN 2

### Motorfreilaufstopp

Bit  $01 = 0$ , bewirkt einen Motorfreilaufstopp und Aktivierung von Ausgangsrelais 1 oder 2, wenn die Ausgangsfrequenz 0 Hz ist und wenn [Relais 123] in Par. 5-40 Relaisfunktion gewählt ist. Bei Bit  $01 = 0.1$ " ist der Frequenzumrichter im Zustand 1: "Einschalten blockiert." Siehe das PRO-FIdrive-Zustandsübergangsdiagramm am Ende dieses Abschnitts.

### Bit 02, AUS 3/EIN 3

Schnellstopp unter Verwendung der Rampenzeit von Parameter 3-81 Rampenzeit Schnellstopp. Bit  $02 = 0$ , 0": Schnellstopp und Aktivierung von Ausgangsrelais 1 oder 2, wenn die Ausgangsfrequenz 0 Hz ist und wenn [Relais 123] in Par. 5-40 Relaisfunktion gewählt ist. Bei Bit 02 =  $n!$ " ist der Frequenzumrichter im Zustand 1:  $n!$ Einschalten blockiert." Siehe das PROFIdrive-Zustandsübergangsdiagramm am Ende dieses Abschnitts.

### Bit 03, Motorfreilauf/Kein Motorfreilauf

Bit 03 = "0". Motorfreilauf wird ausgeführt. Bit 03 = "1": Der Frequenzumrichter startet, wenn die anderen Startbedingungen erfüllt sind.

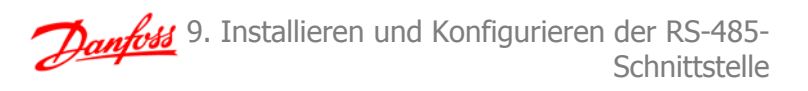

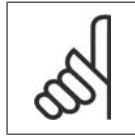

### **ACHTUNG!**

Die Auswahl in Par. 8-50 Motorfreilauf bestimmt, wie Bit 03 mit der entsprechenden Funktion der Digitaleingänge verknüpft ist.

Bit 04, Schnellstopp/Rampe

Schnellstopp unter Verwendung der Rampenzeit von Parameter 3-81 Rampenzeit Schnellstopp. Bit  $04 = 0$ <sup>w</sup> Schnellstopp wird ausgeführt.

Bit 04 =  $\mu$ 1": Der Frequenzumrichter startet, wenn die anderen Startbedingungen erfüllt sind.

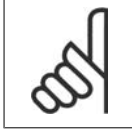

## **ACHTUNG!**

Die Auswahl in Par. 8-51 Schnellstopp bestimmt, wie Bit 04 mit der entsprechenden Funktion der Digitaleingänge verknüpft ist.

### Bit 05, Frequenz speichern/Rampe benutzen

Bit 05 = "0": Die aktuelle Ausgangsfrequenz wird gespeichert, auch wenn der Sollwert geändert wird.

Bit 05 = "1": Der Frequenzumrichter kann seine Regelungsfunktion wieder ausführen; der Betrieb erfolgt gemäß dem jeweiligen Sollwert.

#### Bit 06, Rampenstopp/Start

Normaler Rampenstopp unter Verwendung der Rampenzeiten der aktuell ausgewählten Rampe. Zusätzlich Aktivierung von Ausgangsrelais 01 oder 04 bei Ausgangsfrequenz 0 Hz, wenn Relais 123 im Parameter 5-40 Relaisfunktion ausgewählt wurde. Bit 06 = "0": Rampenstopp. Bit 06 = "1": Der Frequenzumrichter startet, wenn die anderen Startbedingungen erfüllt sind.

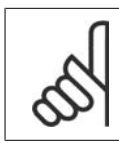

### **ACHTUNG!**

Die Auswahl in Par. 8-53 *Start* bestimmt, wie Bit 06 mit der entsprechenden Funktion der Digitaleingänge verknüpft ist.

# Bit 07, Ohne Funktion/Reset

Reset nach einer Abschaltung. Quittiert ein Ereignis im Fehlerspeicher. Bit 07 =  $n^{\circ}$ : Es erfolgt kein Reset. Ein Reset erfolgt nach dem Abschalten, wenn bei Bit 07 zu "1" eine Flankenänderung vorliegt.

#### Bit 08, Festdrehzahl JOG 1 AUS/EIN

Aktivierung der vorprogrammierten Drehzahl in Par. 8-90 Bus-Festdrehzahl 1. Festdrehzahl JOG 1 ist nur möglich, wenn Bit 04 =  $n/0$ " und Bit 00 - 03 =  $n/1$ ".

#### Bit 09, Festdrehzahl JOG 2 AUS/EIN

Aktivierung der vorprogrammierten Drehzahl in Parameter 8-91 Bus Festdrehzahl 2. JOG 2 ist nur möglich, wenn Bit  $04 = 0$ " und Bit  $00 - 03 = 0.1$ ".

#### Bit 10, Daten ungültig/Daten gültig

Meldet dem Frequenzumrichter, ob der Prozessdatenkanal (PCD) auf Veränderungen durch den Master (Bit 10 = 1) reagieren soll. Bei Bit 10 = "0" wird das Steuerwort ignoriert. Bei Bit "1" wird das Steuerwort benutzt. Diese Funktion ist relevant, weil das Telegramm unabhängig vom Telegrammtyp stets das Steuerwort enthält. Sie können also das Steuerwort deaktivieren, wenn es beim Aktualisieren bzw. Lesen von Parametern nicht benutzt werden soll.

**9**

## Bit 11, Ohne Funktion/Frequenzkorrektur Ab

Reduziert den Drehzahlsollwert um den Wert in Par. 3-12 Frequenzkorrektur Auf/Ab. Bit 11 = "0": Der Sollwert bleibt unverändert. Bit  $11 = 1$ ": Der Sollwert wird reduziert.

Bit 12, Ohne Funktion/Frequenzkorrektur Auf

Erhöht den Drehzahlsollwert um den Wert in Par. 3-12 Frequenzkorrektur Auf/Ab.

Bit  $12 = 0$ ": Der Sollwert bleibt unverändert.

Bit  $12 = 1$ ": Der Sollwert wird erhöht.

Wenn beide - Frequenzkorrektur auf und ab - aktiviert sind (Bit 11 und 12 =  $n^{10}$ ), hat die Frequenzkorrektur Ab Priorität, d. h., der Drehzahlsollwert wird reduziert.

Bit 13/14, Parametersatzwahl

Wählt zwischen den vier Parametersätzen über Bit 13 und 14 gemäß folgender Tabelle:

Die Funktion ist nur möglich, wenn Externe Anwah/ in Par. 0-10 Aktiver Satz gewählt ist. Die Auswahl in Par. 8-55 Satzanwahl bestimmt, wie Bit 13 und 14 mit der entsprechenden Funktion der Digitaleingänge verknüpft sind. Bei laufendem Motor kann der Parametersatz nur geändert werden, wenn er verknüpft wurde (Par. 0-12 Parametersatz verknüpft mit).

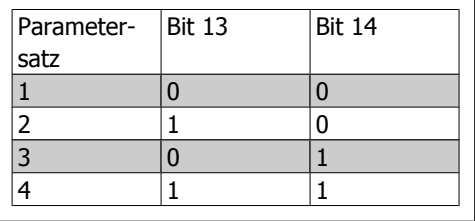

Bit 15, Ohne Funktion/Reversierung

Bit  $15 = 0$ ": Keine Reversierung.

Bit  $15 = 1$ ": Reversierung.

Hinweis: In der Werkseinstellung ist Reversierung in Parameter 8-54 Reversierung auf Klemme eingestellt.

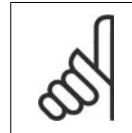

# **ACHTUNG!**

Bit 15 bewirkt eine Reversierung nur dann, wenn entweder Bus, Bus und Klemme oder Bus oder Klemme gewählt ist.

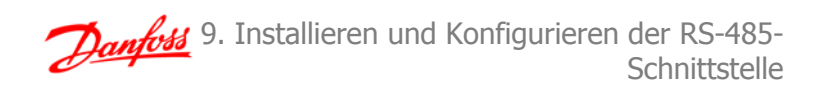

# **9.6.6. Zustandswort gemäß PROFIdrive-Profil (ZSW)**

Das Zustandswort meldet dem Master (z. B. einem PC) den Betriebszustand eines Slave.

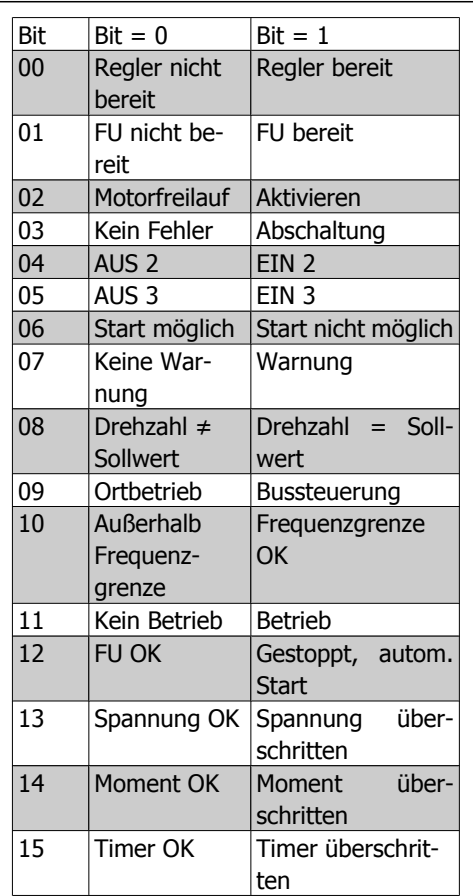

**Erklärung der Zustandsbits**

## Bit 00, Regler nicht bereit/bereit:

Bit  $00 = 0.0$ : Bit  $00$ ,  $01$  oder  $02$  des Steuerworts ist  $0.0$ " (AUS 1, AUS 2 oder AUS 3) - oder der Frequenzumrichter hat abgeschaltet.

Bit 00 =  $n^{1}$ : Der Frequenzumrichterregler ist bereit, aber möglicherweise liegt keine Stromversorgung zum Leistungsteil vor (bei externer 24 V-Versorgung der Steuerkarte).

### Bit 01, FU nicht bereit/bereit

Gleiche Bedeutung wie Bit 00, es liegt jedoch eine Versorgung des Leistungsteils vor. Der Motor wird anlaufen, wenn die entsprechenden Startsignale gegeben werden.

### Bit 02, Motorfreilauf/Aktivieren

Bit  $02 = 0$ ,  $0$ ": Bit  $00$ ,  $01$  oder  $02$  des Steuerworts ist  $0$ " (AUS 1, AUS 2 oder AUS 3 oder Motorfreilauf) - oder der Frequenzumrichter hat abgeschaltet.

Bit 02 = "1": Bit 00, 01 oder 02 des Steuerworts ist "1". Es wird kein Motorfreilauf ausgeführt.

# Bit 03, Kein Fehler/Abschaltung

Bit 03 =  $.0$ ". Es liegt kein Fehlerzustand des Frequenzumrichters vor.

Bit 03 =  $.1$ ": Der Frequenzumrichter hat abgeschaltet. Um den Fehler zurückzusetzen, muss ein Reset ausgeführt werden.

Bit 04, EIN 2 /AUS 2 Bit  $04 = 0$ ": Bit 01 des Steuerworts ist  $0$ ". Bit 04 =  $n^1$ : Bit 01 des Steuerworts ist  $n^1$ .

Bit 05, EIN 3/AUS 3 Bit  $05 = 0$ . Bit 02 des Steuerworts ist  $0$ . Bit  $05 = 0.1$ ": Bit 02 des Steuerworts ist  $0.1$ ".

### Bit 06, Start möglich/nicht möglich

Bei Auswahl von PROFIdrive-Profil in Par. 8-10 Steuerwortprofil ist Bit 06 nach einer Abschaltquittierung, einer Aktivierung von AUS2 oder AUS3 und Einschalten der Netzspannung =  $n<sup>1</sup>$ . Ein Rücksetzen erfolgt mit Bit 00 des Steuerworts auf "0" und Bit 01, 02 und 10 auf "1".

Bit 07, Keine Warnung/Warnung Bit 07 =  $n\omega$ ": Es liegen keine Warnungen vor. Bit 07 =  $n!$ ": Eine Warnung liegt vor.

### Bit 08, Drehzahl  $\neq$  Sollwert / Drehzahl = Sollwert

Bit 08 =  $_{n}$ 0": Der Motor läuft, die aktuelle Drehzahl entspricht aber nicht dem voreingestellten Drehzahlsollwert. Dies kann z. B. der Fall sein, wenn die Drehzahl während des Start-/Stopp-Vorgangs durch Rampe auf/ab geändert wird.

Bit 08 =  $\mu$ 1": Die aktuelle Motordrehzahl entspricht dem voreingestellten Drehzahlsollwert.

### Bit 09, Ortbetrieb/Bussteuerung

Bit 09 =  $_{n}$ 0": Es wurde die Stop-Taste am LCP betätigt oder in Parameter 3-13 *Sollwertvorgabe* auf Ortbetrieb umgestellt. Es ist nicht möglich, den Frequenzumrichter über die serielle Schnittstelle zu starten.

Bit 09 = "1": Der Frequenzumrichter kann über den Feldbus/die serielle Schnittstelle oder Klemmen gesteuert werden.

## Bit 10, Frequenzgrenze überschritten/Frequenzgrenze OK

Bit  $10 = 0$ ,  $0$ ": Die Ausgangsfreguenz hat den in Par. 4-11 *Min. Drehzahl [UPM]* bzw. Par. 4-13 *Max.* Drehzahl [UPM] eingestellten Wert erreicht. Bit  $10 = 1$ ": Die Ausgangsfrequenz ist innerhalb der festgelegten Grenzen.

### Bit 11, Kein Betrieb/Betrieb

Bit  $11 = 0$ ": Der Motor läuft nicht.

Bit  $11 = 1$ ": Der Frequenzumrichter hat ein Startsignal oder die Ausgangsfrequenz ist größer als 0 Hz.

### Bit 12, FU OK/gestoppt, autom. Start

Bit  $12 = 0$ ": Es liegt keine vorübergehende Überlastung des Wechselrichters vor. Bit 12 =  $n!$ ": Der Wechselrichter stoppt wegen Überlastung, aber das Gerät schaltet nicht ab, und

nimmt den Betrieb wieder auf, wenn keine Überlastung mehr vorliegt.

### Bit 13, Spannung OK/Spannungsgrenze überschritten

Bit  $13 = 0$ ": Es liegen keine Spannungswarnungen vor.

Bit 13 =  $n^{1}$ : Die Gleichspannung im Zwischenkreis des Frequenzumrichters ist zu hoch bzw. zu niedrig.

### Bit 14, Moment OK/Moment überschritten

Bit  $14 = 0$ ": Das Motordrehmoment ist geringer als die in Par. 4-16 Momentengrenze motorisch und Par. 4-17 Momentengrenze generatorisch gewählte Momentgrenze. Bit  $14 = 1$ ": Die Momentgrenze in Par. 4-16 Momentgrenze motorisch oder Par. 4-17 Momentgrenze generatorisch ist überschritten.
Bit 15, Timer OK/Timer überschritten Bit  $15 = 0$ ": Die Timer für thermischen Motorschutz und thermischen Schutz des Frequenzumrichters sind nicht 100 % überschritten. Bit  $15 = 1$ ": Einer der Timer überschreitet 100 %.

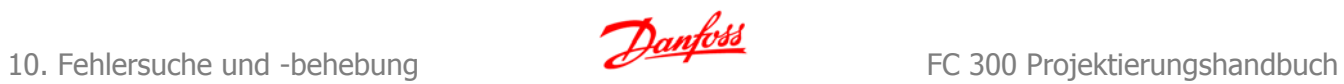

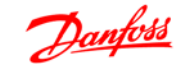

# **10. Fehlersuche und -behebung**

## **10.1.1. Warnungen/Alarmmeldungen**

Eine Warnung oder ein Alarm wird durch die entsprechende LED auf der Frontseite des Frequenzumrichters signalisiert und mit einem Code im Display angezeigt.

Eine Warnung bleibt so lange bestehen, bis die Ursache nicht mehr zutrifft. Der Motor kann dabei eventuell weiter betrieben werden. Warnmeldungen können, müssen aber nicht unbedingt kritisch sein.

Bei einem Alarm hat der Frequenzumrichter abgeschaltet. Alarme müssen zur Wiederaufnahme des Betriebs durch Beseitigung der Ursache quittiert werden.

#### **Dies kann auf drei Arten geschehen:**

- 1. Mit der Bedientaste [RESET] an der LCP Bedieneinheit.
- 2. Über einen Digitaleingang mit der "Reset"-Funktion.
- 3. Über serielle Kommunikation/optionalen Feldbus.

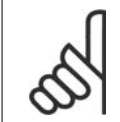

### **ACHTUNG!**

Nach manuellem Quittieren über die [RESET]-Taste am LCP muss die Taste [AUTO ON] gedrückt werden, um den Motor neu zu starten!

Wenn sich ein Alarm nicht quittieren lässt, kann dies daran liegen, dass die Ursache noch nicht beseitigt ist oder der Alarm mit einer Abschaltblockierung versehen ist (siehe auch Tabelle auf der nächsten Seite).

Alarme mit Abschaltblockierung bieten einen zusätzlichen Schutz, d. h. es muss vor der Quittierung die Netzversorgung abgeschaltet werden. Nach dem Wiederzuschalten ist der Frequenzumrichter nicht mehr blockiert und kann nach Beseitigung der Ursache wie oben beschrieben quittiert werden.

Alarme ohne Abschaltblockierung können auch mittels der automatischen Quittierfunktion in Parameter 14-20 zurückgesetzt werden (Achtung: automatischer Wiederanlauf ist möglich!).

Ist in der Tabelle auf der folgenden Seite für einen Code Warnung und Alarm markiert, bedeutet dies, dass entweder vor einem Alarm eine Warnung erfolgt oder dass Sie festlegen können, ob für einen bestimmten Fehler eine Warnung oder ein Alarm ausgegeben wird.

Dies ist beispielsweise in Par. 1-90 Thermischer Motorschutz möglich. Nach einem Alarm/einer Abschaltung bleibt der Motor im Freilauf, und Alarm und Warnung blinken. Nachdem das Problem behoben wurde, blinkt nur noch der Alarm.

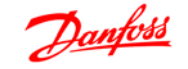

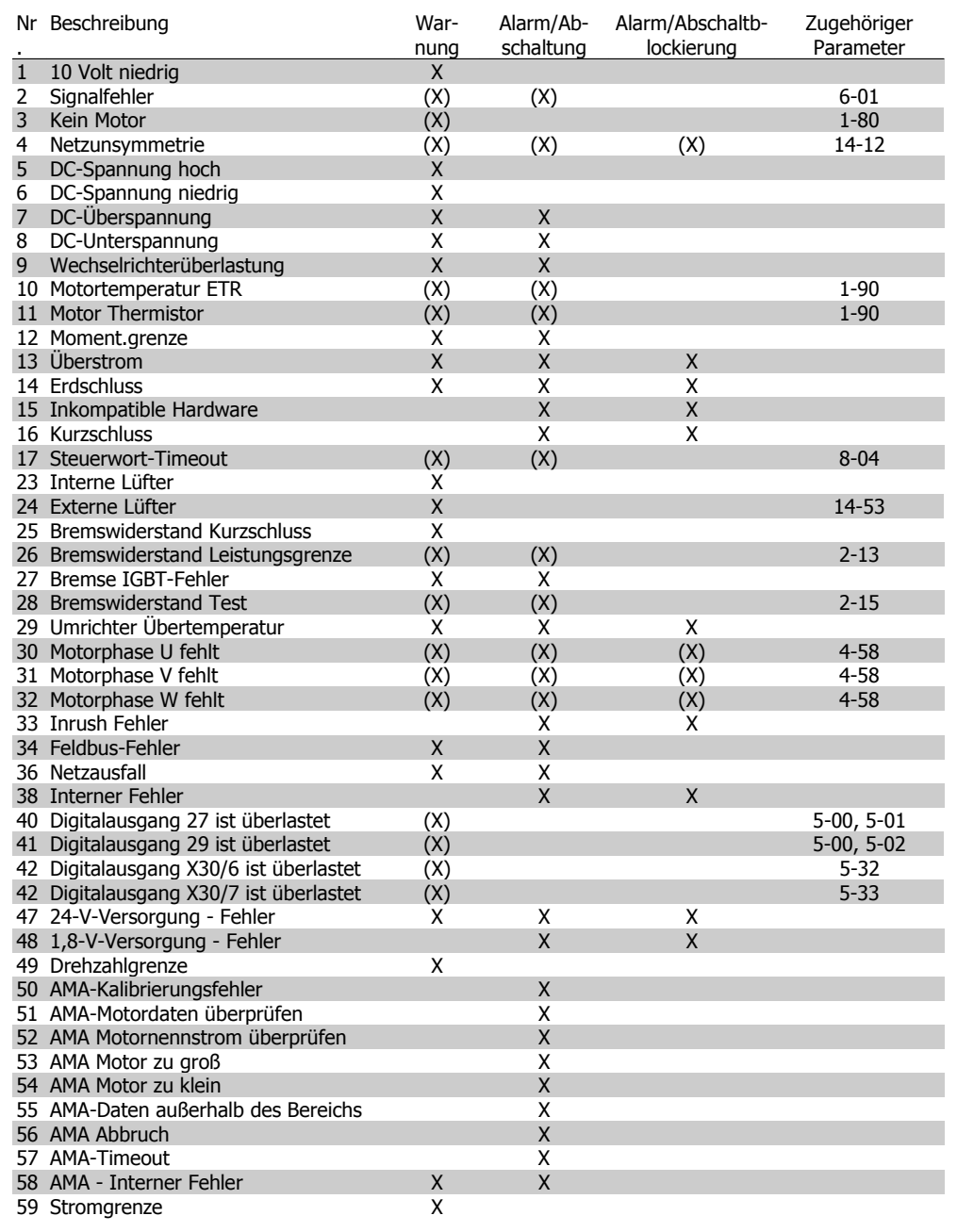

Tabelle 10.1: Alarm-/Warncodeliste

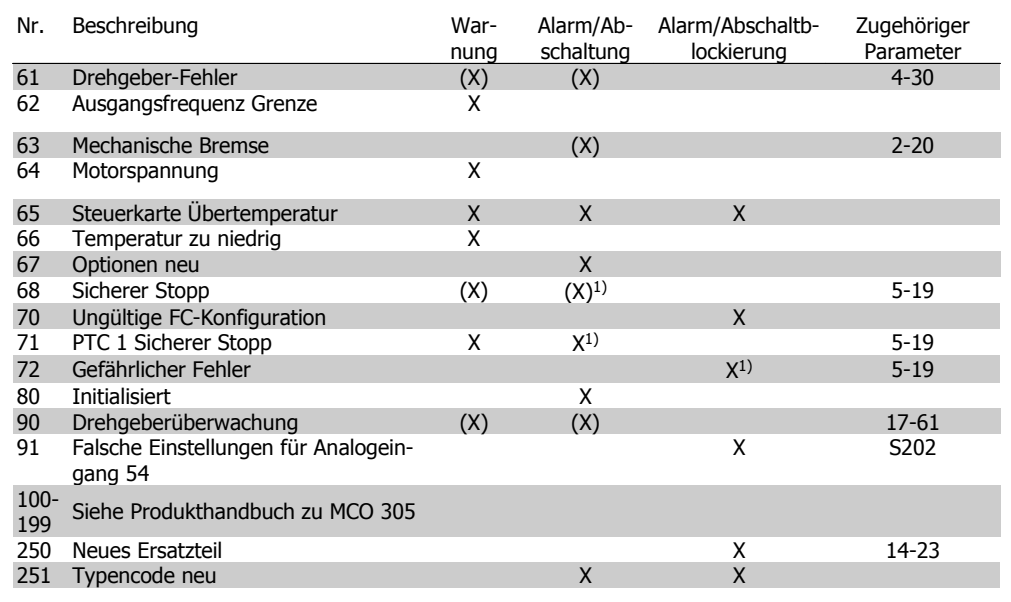

Tabelle 10.2: Alarm-/Warncodeliste

#### (X) Parameterabhängig

1) Kann nicht automatisch über Par. 14-20 quittiert werden

Bei einem Alarm folgt eine Abschaltung. Die Abschaltung führt zum Motorfreilauf und kann durch Drücken der Reset-Taste oder durch einen Reset über Digitaleingang (Par. 5-1\* [1]) quittiert werden. Das ursprüngliche Ereignis, das den Alarm hervorgerufen hat, kann den Frequenzumrichter nicht beschädigen oder gefährliche Bedingungen schaffen. Bei einem Alarm tritt die Abschaltblockierung in Kraft, die ggf. den Frequenzumrichter oder angeschlossene Teile beschädigen kann. Eine Abschaltblockierung kann nur durch Aus- und Einschalten des Frequenzumrichters quittiert werden.

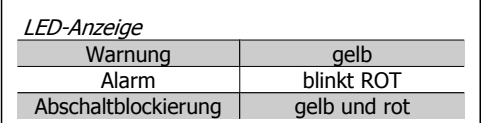

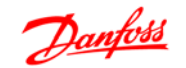

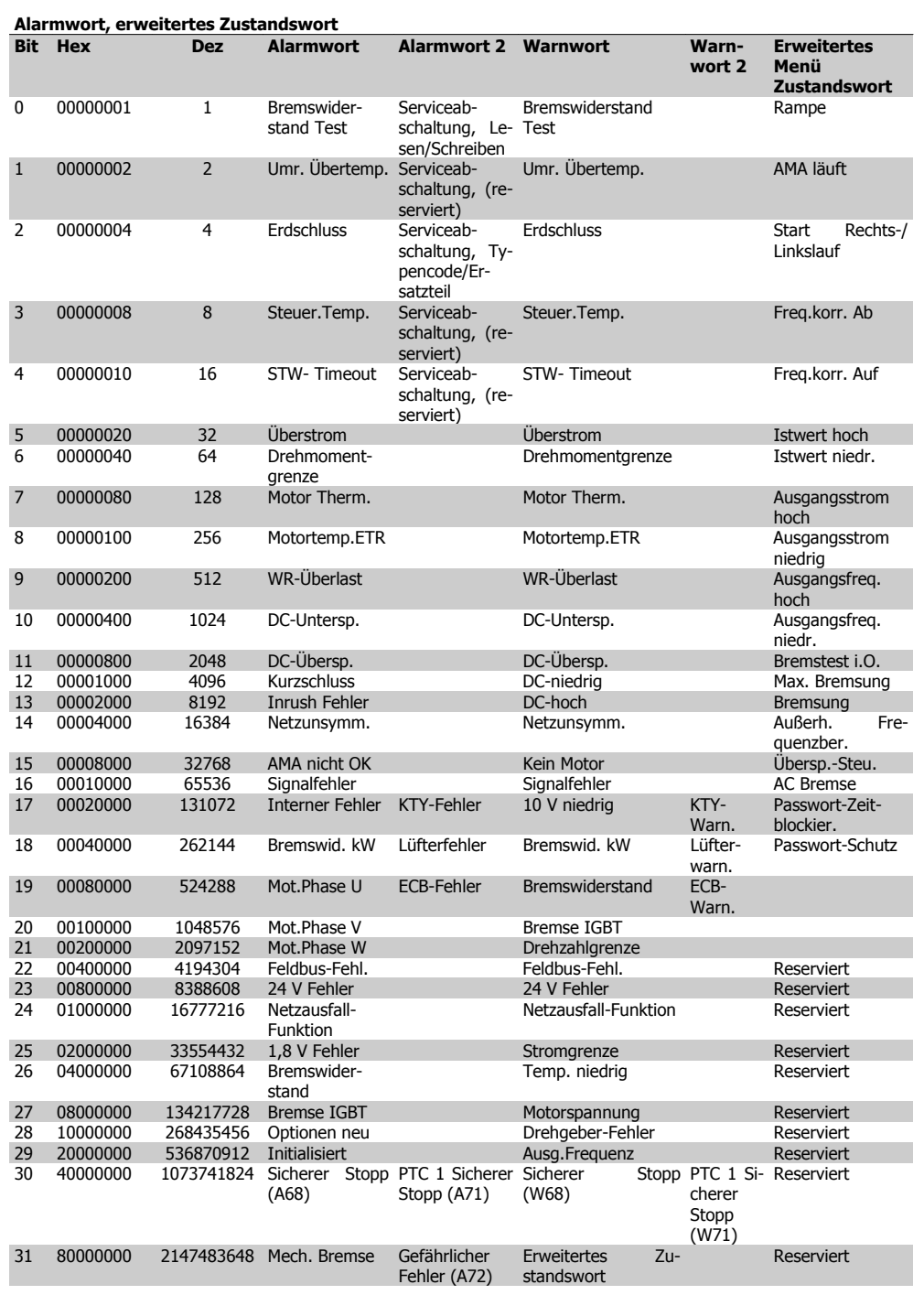

Tabelle 10.3: Beschreibung des Alarmworts, Warnworts und erweiterten Zustandsworts

Die Alarmworte, Warnworte und erweiterten Zustandsworte können über seriellen Bus oder optionalen Feldbus zur Diagnose ausgelesen werden. Sie auch Par. 16-90 - 16-94.

#### **WARNUNG 1, 10 Volt niedrig:**

Die Spannung von Klemme 50 an der Steuerkarte ist unter 10 Volt.

Die 10-Volt-Versorgung ist überlastet. Verringern Sie die Last an Klemme 50. Max. 15 mA oder Minimum 590 Ω.

#### **WARNUNG/ALARM 2, Sollwertfehler:**

Das Signal an Klemme 53/54 ist unter 50 % des Wertes, eingestellt in Par. 6-10, 6-12 bzw. 6-20, 6-22. Siehe Par. 6-01.

### **WARNUNG/ ALARM 3, Kein Motor:**

Am Ausgang des Frequenzumrichters ist kein Motor angeschlossen, siehe Par. 1-80.

#### **WARNUNG/ALARM 4, Netzunsymmetrie:**

Versorgungsseitiger Phasenausfall oder zu hohes Ungleichgewicht in der Netzspannung.

Diese Meldung wird im Fall eines Fehlers im Eingangsgleichrichter des Frequenzumrichters angezeigt.

Kontrollieren Sie die Versorgungsspannung und die Versorgungsströme zum Frequenzumrichter.

#### **WARNUNG 5, DC-Spannung hoch:**

Die Zwischenkreisspannung (VDC) liegt oberhalb der Überspannungsgrenze des Steuersystems. Der Frequenzumrichter ist noch aktiv.

#### **WARNUNG 6, DC-Spannung niedrig**

Die Zwischenkreisspannung (DC) liegt unter dem Spannungsgrenzwert des Steuersystems. Der Frequenzumrichter ist noch aktiv.

#### **WARNUNG/ALARM 7, DC-Überspannung:**

Überschreitet die Zwischenkreisspannung den Grenzwert, schaltet der Frequenzumrichter nach einiger Zeit ab.

#### **Mögliche Abhilfen:**

Bremswiderstand anschließen.

Rampenzeit verlängern.

Funktionen in Par. 2-10 aktivieren.

Last reduzieren.

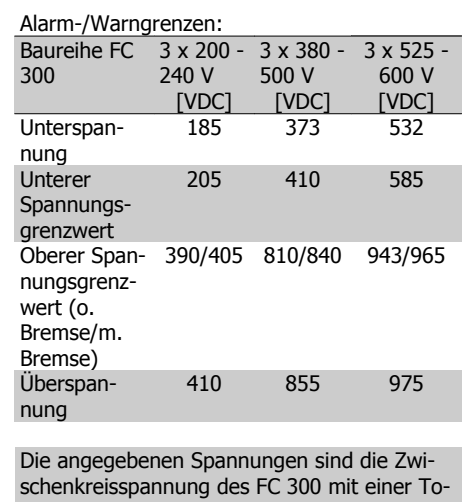

leranz von ± 5 %. Die entsprechende Netzspannung ist die Zwischenkreisspannung (Gleichstrom) geteilt durch 1,35.

#### **WARNUNG/ALARM 8, DC-Unterspannung:**

Wenn die Zwischenkreisspannung (VDC) unter den "Unteren Spannungsgrenzwert" (siehe Tabelle) sinkt, prüft der Frequenzumrichter, ob eine externe 24 V-Versorgung angeschlossen ist.

Wenn keine externe 24 V-Versorgung angeschlossen ist, schaltet der Frequenzumrichter nach einer festgelegten Zeit (geräteabhängig) ab.

Prüfen Sie, ob die Versorgungsspannung auf den Frequenzumrichter abgestimmt ist (siehe Allgemeine technische Daten).

#### **WARNUNG/ALARM 9, Wechselrichterüberlast:**

Der Frequenzumrichter schaltet aufgrund von Überlastung (zu hoher Strom über zu lange Zeit) ab. Der Zähler für elektronischen Wechselrichterschutz gibt bei 98 % eine Warnung aus und schaltet bei 100 % mit einem Alarm ab. Der Frequenzumrichter kann erst zurückgesetzt werden, wenn der Zählerwert unter 90 % sinkt.

Das Problem besteht darin, dass der Frequenzumrichter zu lange Zeit mit mehr als 100 % Ausgangsstrom belastet worden ist.

#### **WARNUNG/ALARM 10, Motortemperatur ETR:**

Der Motor ist laut der elektronisch thermischen Schutzfunktion (ETR) vermutlich überhitzt. In Par. 1-90 kann gewählt werden, ob der Frequenzumrichter eine Warnung oder einen Alarm ausgeben soll. Ursache des Problems ist, dass der Motor zu lange mit niedriger Drehzahl oder mehr als 100 % Motorstrom belastet war. Prüfen Sie Last, Motor und Motorparameter.

#### **WARNUNG/ ALARM 11, Motor Thermistor:**

Der Thermistor bzw. die Verbindung zum Thermistor ist unterbrochen. In Par. 1-90 kann gewählt werden, ob der Frequenzumrichter eine Warnung oder einen Alarm ausgeben soll. Überprüfen Sie Last und Motor und prüfen Sie, ob der Thermistor korrekt zwischen Klemme 53 oder 54 (Analogspannungseingang) und Klemme 50 (+ 10 Volt-Versorgung) oder zwischen Klemme 18 oder 19 (nur Digitaleingang PNP) und Klemme 50 angeschlossen ist. Wenn ein KTY-Sensor benutzt wird, prüfen Sie, ob der Anschluss zwischen Klemme 54 und 55 korrekt ist.

#### **WARNUNG/ ALARM 12, Drehmomentgrenze:**

Das Drehmoment ist höher als der Wert in Par. 4-16 (bei motorischem Betrieb) bzw. in Par. 4-17 (bei generatorischem Betrieb).

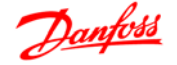

#### **WARNUNG/ALARM 13, Überstrom:**

Die Spitzenstromgrenze des Wechselrichters (ca. 200 % des Nennstroms) ist überschritten. Die Warnung dauert ca. 8-12 s, wonach der Frequenzumrichter abschaltet und einen Alarm ausgibt. Schalten Sie den Frequenzumrichter aus und prüfen Sie Last, Motor und Motordaten und ob die Motorgröße dem Frequenzumrichter entspricht.

Bei Auswahl der erweiterten mechanischen Bremssteuerung kann die Abschaltung extern zurückgesetzt werden.

#### **ALARM 14, Erdschluss:**

Es ist ein Erdschluss zwischen den Ausgangsphasen und Erde entweder im Kabel zwischen Frequenzumrichter und Motor oder im Motor vorhanden.

Frequenzumrichter abschalten und den Erdschluss beseitigen.

#### **ALARM 15, Inkompatible Hardware:**

Eine installierte Option wird von der Steuerkarte (Hardware oder Software) nicht unterstützt.

#### **ALARM 16, Kurzschluss:**

Es liegt ein Kurzschluss im Motorkabel, im Motor oder an den Motorklemmen vor.

Schalten Sie den Frequenzumrichter aus und beheben Sie den Kurzschluss.

#### **WARNUNG/ALARM 17, Steuerwort-Timeout:**

Es besteht keine Kommunikation zum Frequenzumrichter.

Die Warnung wird nur aktiv, wenn Par. 8-04 nicht auf AUS eingestellt ist.

Wenn Par. 8-04 auf Stopp und Alarm eingestellt ist, erfolgt erst eine Warnung und dann ein Herunterfahren des Frequenzumrichters bis zur Abschaltung mit Ausgabe des Alarms. Eventuell Par. 8-03 Steuerwort Timeout-Funktion erhöhen.

#### **WARNUNG 23, Interne Lüfter:**

Die Funktion ist ein zusätzlicher Schutz, mit der geprüft wird, ob Lüfter vorhanden sind und laufen. Die Warnung kann in Par. 14-53 Lüfterüberwachung deaktiviert [0] werden.

#### **WARNUNG 24, Externe Lüfter:**

Die Funktion ist ein zusätzlicher Schutz, mit der geprüft wird, ob Lüfter vorhanden sind und laufen. Die Warnung kann in Par. 14-53 Lüfterüberwachung deaktiviert [0] werden.

#### **WARNUNG 25, Bremswiderstand Kurzschluss:**

Der Bremswiderstand wird während des Betriebs überwacht. Bei einem Kurzschluss wird die Bremsfunktion abgebrochen und die Warnung ausgegeben. Der Frequenzumrichter kann weiterhin betrieben werden, allerdings ohne Bremsfunktion. Schalten Sie den Frequenzumrichter aus und überprüfen Sie den Bremswiderstand (siehe Par. 2-15 Bremswiderstand Test).

#### **ALARM/WARNUNG 26, Bremswiderstand Leistungsgrenze:**

Die auf den Bremswiderstand übertragene Leistung wird als Mittelwert für die letzten 120 Sekunden anhand des Widerstandswerts (Par. 2-11) und der Zwischenkreisspannung in Prozent ermittelt. Die Warnung ist aktiv, wenn die übertragene Bremsleistung höher als 90 % ist. Ist Alarm [2] in Par. 2-13 gewählt, schaltet der Frequenzumrichter mit einem Alarm ab, wenn die Bremsleistung über 100 % liegt.

#### **ALARM/WARNUNG 27, Bremse IGBT-Fehler:**

Während des Betriebs wird der Bremstransistor überwacht. Bei einem Kurzschluss wird die Bremsfunktion abgebrochen und die Warnung ausgegeben. Der Frequenzumrichter kann weiterhin betrieben werden, aufgrund des Kurzschlusses wird jedoch eine hohe Leistung an den Bremswiderstand abgegeben, auch wenn dieser nicht gebremst wird.

Schalten Sie den Frequenzumrichter aus. Überprüfen Sie den Bremswiderstand.

Dieser Alarm bzw. diese Warnung kann ebenfalls auftreten, wenn der Bremswiderstand überhitzt. Klemme 104 bis 106 sind als Bremswiderstand verfügbar. Zu Klixon-Eingängen siehe Abschnitt Temperaturschalter Bremswiderstand.

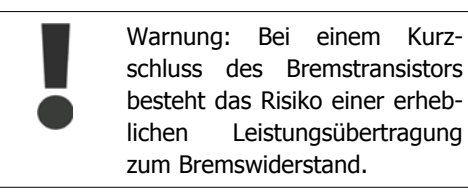

#### **ALARM/WARNUNG 28, Bremstest Fehler:**

Fehler im Bremswiderstand: Der Bremswiderstand ist nicht angeschlossen/funktioniert nicht.

**ALARM 29, Umrichter Übertemperatur:**

Bei Schutzart IP20 oder IP21/NEMA 1 liegt die Abschaltgrenze für die Kühlkörpertemperatur bei 95 °C ± 5 °C. Der Temperaturfehler kann

erst dann quittiert werden, wenn die Kühlkörpertemperatur von 70 °C +5 °C wieder unterschritten wird.

#### **Mögliche Ursachen:**

- **-** Umgebungstemperatur zu hoch
- **-** Zu langes Motorkabel Taktfrequenz zu hoch Kühllüfter ausgefallen

#### **ALARM 30, Motorphase U fehlt:**

Motorphase U zwischen Frequenzumrichter und Motor fehlt.

Schalten Sie den Frequenzumrichter aus und prüfen Sie Motorphase U.

#### **ALARM 31, Motorphase V fehlt:**

Motorphase V zwischen Frequenzumrichter und Motor fehlt.

Schalten Sie den Frequenzumrichter aus und prüfen Sie Motorphase V.

#### **ALARM 32, Motorphase W fehlt:**

Motorphase W zwischen Frequenzumrichter und Motor fehlt.

Schalten Sie den Frequenzumrichter aus und prüfen Sie Motorphase W.

#### **ALARM 33, Inrush Fehler:**

Zu viele Einschaltungen haben innerhalb zu kurzer Zeit stattgefunden. Die zulässige Anzahl Einschaltungen innerhalb einer Minute ist im Kapitel Allgemeine technische Daten aufgeführt.

#### **WARNUNG/ALARM 34, Feldbus-Fehler:**

Der Feldbus auf der Optionskarte funktioniert nicht. Siehe Beschreibung im Handbuch zur Feldbus-Option.

#### **WARNUNG/ALARM 36, Netzausfall:**

In Par. 14-10 wurde eine Netzausfall-Funktion eingestellt, und es wurde ein Netzfehler festgestellt. Mögliche Abhilfe: Prüfen Sie die Sicherungen zum Frequenzumrichter.

#### **Alarm 38, interner Fehler:**

Es ist ein interner Fehler aufgetreten. Wenden Sie sich an den Danfoss-Service. Einige typische Alarmmeldungen:

- 0 Die serielle Kommunikationsschnittstelle kann nicht initialisiert werden. Schwerer Hardwarefehler
- 256 Die EEPROM-Leistungsdaten sind beschädigt oder veraltet
- 512 Die EEPROM-Daten der Steuerkarte sind beschädigt oder veraltet
- 513 Timeout beim Lesen von EEPROM-Daten
- 514 Timeout beim Lesen von EEPROM-Daten
- 515 AOC erkennt EEPROM-Daten nicht
- 516 Schreiben in EEPROM nicht möglich, da ein Schreibvorgang durchgeführt wird
- 517 Timeout für den Schreibvorgang
- 518 Fehler im EEPROM
- 519 Fehlende oder ungültige BarCode-Daten in EEPROM 1024 – 1279 CAN-Telegramm kann nicht gesendet werden. (1027 deutet auf möglichen Hardwarefehler hin)
- 1281 Timeout beim digitalen Signalprozessor
- 1282 Die Versionen der Power Micro-Software stimmen nicht überein
- 1283 Die Versionen der EEPROM-Leistungsdaten stimmen nicht überein
- 1284 Softwareversion des digitalen Signalprozessors kann nicht gelesen werden
- 1299 Options-Software in Steckplatz A ist zu alt
- 1300 Options-Software in Steckplatz B ist zu alt
- 1301 Options-Software in Steckplatz C0 ist zu alt
- 1302 Options-Software in Steckplatz C1 ist zu alt
- 1315 Options-Software in Steckplatz A nicht unterstützt (nicht zulässig)
- 1316 Options-Software in Steckplatz B nicht unterstützt (nicht zulässig)
- 1317 Options-Software in Steckplatz C0 nicht unterstützt (nicht zulässig)
- 1318 Options-Software in Steckplatz C1 nicht unterstützt (nicht zulässig)
- 1536 Es wurde eine AOC-Ausnahme festgestellt. Fehlerbehebungsinformationen in LCP
- 1792 DSP Watchdog ist aktiv. Fehlerbehebung bei der Übertragung von MOC-Leistungsdaten
- 2049 Leistungsdaten neu gestartet
- 2315 Fehlende Software-Version von Antrieb
- 2816 Stapelüberlauf an Steuerkartenmodul
- 2817 Planung langsame Aufgaben
- 2818 Schnelle Aufgaben
- 2819 Parameter-Thread
- 2820 LCP-Stapelüberlauf

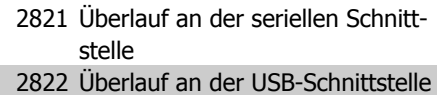

3072- Parameterwert liegt nicht im zu-

- 5122 lässigen Grenzwertbereich. Führen Sie eine Initialisierung durch. Parameternummer, die den Alarm ausgelöst hat: Ziehen Sie vom Code den Wert 3072 ab. Beispiel: Fehlercode 3238: 3238-3072 = 166 (außerhalb des Grenzwertbereichs)
- 5123 Option in Steckplatz A: Hardware mit Steuerkartenhardware nicht kompatibel
- 5124 Option in Steckplatz B: Hardware mit Steuerkartenhardware nicht kompatibel
- 5125 Option in Steckplatz C0: Hardware mit Steuerkartenhardware nicht kompatibel
- 5126 Option in Steckplatz C1: Hardware mit Steuerkartenhardware nicht kompatibel

5376- Unzureichender Speicher 6231

#### **WARNUNG 40, Digitalausgang 27 ist überlastet**

Überprüfen Sie die Last an Klemme 27, oder beseitigen Sie den Kurzschluss. Prüfen Sie die Parameter 5-00 und 5-01.

#### **WARNUNG 41, Digitalausgang 29 ist überlastet:**

Überprüfen Sie die Last an Klemme 29, oder beseitigen Sie den Kurzschluss. Prüfen Sie die Parameter 5-00 und 5-02.

#### **WARNUNG 42, Digitalausgang X30/6 ist überlastet:**

Überprüfen Sie die Last an Klemme X30/6, oder beseitigen Sie den Kurzschluss. Prüfen Sie Parameter 5-32.

#### **WARNUNG 42, Digitalausgang X30/7 ist überlastet:**

Überprüfen Sie die Last an Klemme X30/7, oder beseitigen Sie den Kurzschluss. Prüfen Sie Parameter 5-33.

#### **WARNUNG 47, 24-V-Versorgung - Fehler:**

Die externe 24-V-DC-Steuerversorgung ist möglicherweise überlastet. Überprüfen Sie die Steuerverdrahtung.

#### **WARNUNG 48, 1,8-V-Versorgung - Fehler:**

Bitte wenden Sie sich an den Danfoss-Service.

#### **WARNUNG 49, Drehzahlgrenze:**

Die aktuelle Motordrehzahl unter- oder überschreitet die Einstellungen in Par. 4-11 und 4-13. Bitte wenden Sie sich an den Danfoss-Service.

#### **ALARM 50, AMA-Kalibrierungsfehler:**

Bitte wenden Sie sich an den Danfoss-Service.

#### **ALARM 51, AMA-Motordaten überprüfen:**

Die Einstellung von Motorspannung, Motorstrom und/oder Motorleistung ist vermutlich falsch. Überprüfen Sie die Einstellungen.

#### **ALARM 52, AMA Motornennstrom überprüfen:**

Die Einstellung des Motorstroms ist vermutlich zu niedrig. Überprüfen Sie die Einstellungen.

#### **ALARM 53, AMA-Motor zu groß:**

Der Motor ist zu groß, um eine AMA durchzuführen.

#### **ALARM 54, AMA-Motor zu klein:**

Der Motor ist zu klein, um eine AMA durchzuführen.

#### **ALARM 55, AMA-Daten außerhalb des Bereichs:**

Die gefundenen Parameterwerte vom Motor liegen außerhalb des zulässigen Bereichs. Bitte überprüfen Sie die Motordaten in Par. 1-20 bis 1-25.

#### **ALARM 56, AMA Abbruch:**

Die AMA wurde durch den Benutzer abgebrochen.

#### **ALARM 57, AMA-Timeout:**

Versuchen Sie einen Neustart der AMA (Startsignal). Wiederholter AMA-Betrieb kann zu einer Erwärmung des Motors führen, was wiederum eine Erhöhung des Widerstands Rs und Rr bewirkt. Im Regelfall ist dies jedoch nicht kritisch.

#### **ALARM 58, AMA - Interner Fehler:**

Bitte wenden Sie sich an den Danfoss-Service.

#### **WARNUNG 59, Stromgrenze:**

Der Ausgangsstrom hat den Grenzwert in Par. 4-18 überschritten und der Strom wird begrenzt. Bitte wenden Sie sich an den Danfoss-Service.

#### **WARNUNG 61, Drehgeber-Fehler:**

Eine Abweichung zwischen der berechneten Drehzahl und der Drehzahlmessung vom Istwertgeber. Die Einstellung Warnung/Alarm/

Deaktivierung für diese Funktion erfolgt in Par. 4-30. In Par. 4-31 wird die akzeptierte Abweichung eingestellt und die Zeit, wie lange der Drehzahlfehler überschritten sein muss, in Par. 4-32. Während eines Inbetriebnahmevorgangs kann die Funktion wirksam sein.

#### **WARNUNG 62, Ausgangsfrequenz Grenze:**

Die Ausgangsfrequenz überschreitet den in Par. 4-19 eingestellten Wert.

#### **ALARM 63, Mechanische Bremse Fehler:**

Der Motorstrom hat den Strom für "Bremse lüften" innerhalb des Zeitfensters für die Verzögerungszeit nicht überschritten, siehe Par. 2-20, 2-23.

#### **WARNUNG 64, Motorspannung Grenze:**

Die Last- und Drehzahlverhältnisse erfordern eine höhere Motorspannung als die aktuelle Zwischenkreisspannung zur Verfügung stellen kann.

#### **WARNUNG/ALARM/ABSCHALTUNG 65, Steuerkarte Übertemperatur:**

Es wurde eine Übertemperatur an der Steuerkarte festgestellt. Die Abschalttemperatur der Steuerkarte beträgt 80 °C.

#### **WARNUNG 66, Temperatur zu niedrig:**

Die Temperatur im Frequenzumrichter ist kleiner als 0 °C. Überprüfen Sie die Umgebungsbedingungen. Da auch ein Ausfall der Temperaturfühler nicht ausgeschlossen werden kann, laufen die eingebauten Lüfter auf max. Drehzahl.

#### **ALARM 67, Optionen neu:**

Eine oder mehrere Optionen sind seit dem letzten Netz-EIN hinzugefügt oder entfernt worden.

#### **ALARM 68, Sicherer Stopp:**

Sicherer Stopp wurde aktiviert. Um den Betrieb wiederaufzunehmen, legen Sie 24 VDC an Kl. 37 und setzen Sie den Alarm zurück (über Bus, Digitaleingang oder durch Drücken von [RESET]).

#### **WARNUNG 68, Sicherer Stopp:**

Sicherer Stopp wurde aktiviert. Nach Deaktivieren des sicheren Stopps wird der Normalbetrieb wieder aufgenommen. Warnung: Automatischer Wiederanlauf erfolgt!

**ALARM 70, Ungültige FC-Konfiguration:** Die aktuelle Kombination aus Steuerkarte und Leistungskarte ist ungültig.

#### **ALARM 71, PTC 1 Sicherer Stopp:**

Sicherer Stopp wurde von der MCB 112 PTC-Thermistorkarte aktiviert (Motor zu warm). Normaler Betrieb kann wieder aufgenommen werden, wenn die MCB 112 wieder 24 V DC an Kl. 37 anlegt (wenn die Motortemperatur einen akzeptablen Wert erreicht) und wenn der Digitaleingang von der MCB 112 deaktiviert wird. Wenn dies geschieht, muss ein Reset-Signal (über Bus, Digitalein-/-ausgang oder durch Drücken von [Reset]) gesendet werden.

#### **WARNUNG 71, PTC 1 Sicherer Stopp:**

Sicherer Stopp wurde von der MCB 112 PTC-Thermistorkarte aktiviert (Motor zu warm). Normaler Betrieb kann wieder aufgenommen werden, wenn die MCB 112 wieder 24 V DC an Kl. 37 anlegt (wenn die Motortemperatur einen akzeptablen Wert erreicht) und wenn der Digitaleingang von der MCB 112 deaktiviert wird. Warnung: Automatischer Wiederanlauf erfolgt.

#### **ALARM 72, Gefährlicher Fehler:**

Sicherer Stopp mit Abschaltblockierung. Unerwartete Signalpegel bei sicherem Stopp und Digitaleingang von der MCB 112 PTC-Thermistorkarte.

#### **ALARM 80, Initialisiert:**

Die Parametereinstellungen wurden nach manuellem Reset (3-Finger-Methode) mit Werkseinstellungen initialisiert.

#### **ALARM 90, Drehgeber Fehler:**

Überprüfen Sie die Verbindung zur Drehgeberoption und ersetzen Sie die MCB 102 oder MCB 103, falls erforderlich.

#### **ALARM 91, Falsche Einstellungen für Analogeingang 54:**

Schalter S202 muss auf "U" (Spannungseingang) eingestellt sein, wenn ein KTY-Thermistor angeschlossen ist.

#### **ALARM 250, Neues Ersatzteil:**

Die Leistungs-/SMPS-Karte wurde ausgetauscht. Der Typencode des Frequenzumrichters muss im EEPROM wiederhergestellt werden. Wählen Sie den richtigen Typencode in Par. 14-23 vom Typenschild des Geräts. Wählen Sie abschließend unbedingt "In EEPROM speichern".

#### **ALARM 251, Typencode neu:**

Der Frequenzumrichter hat einen neuen Typencode.

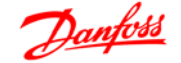

## **Index**

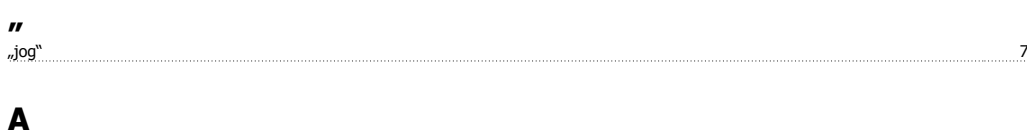

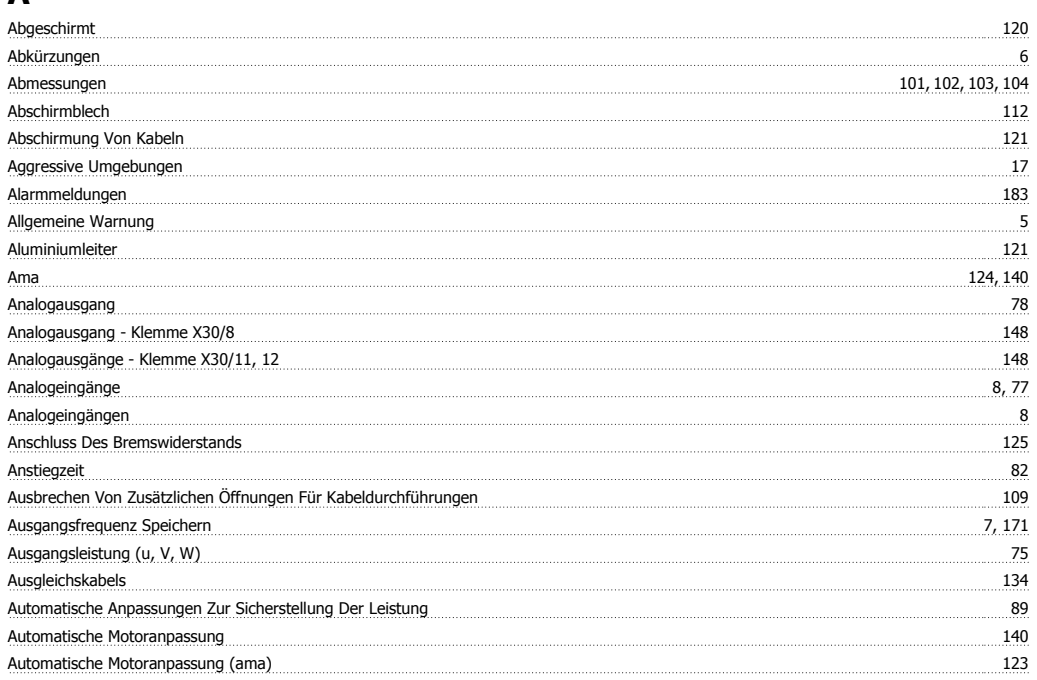

## **B**

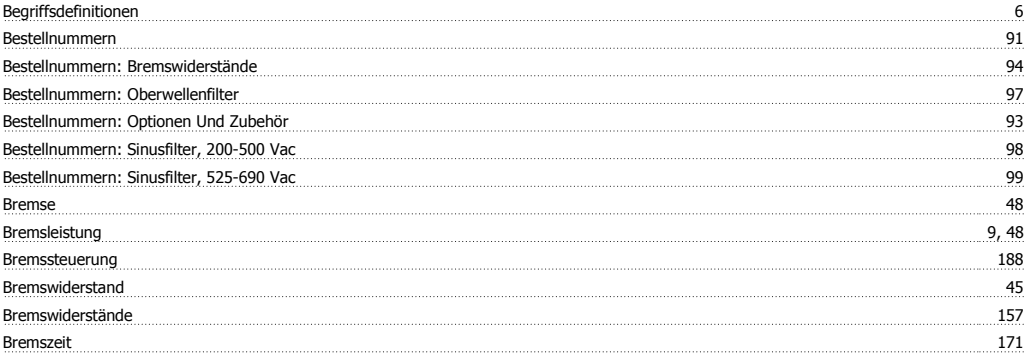

## **C**

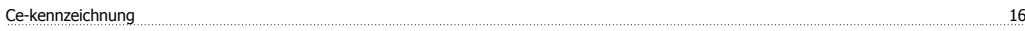

### **D**

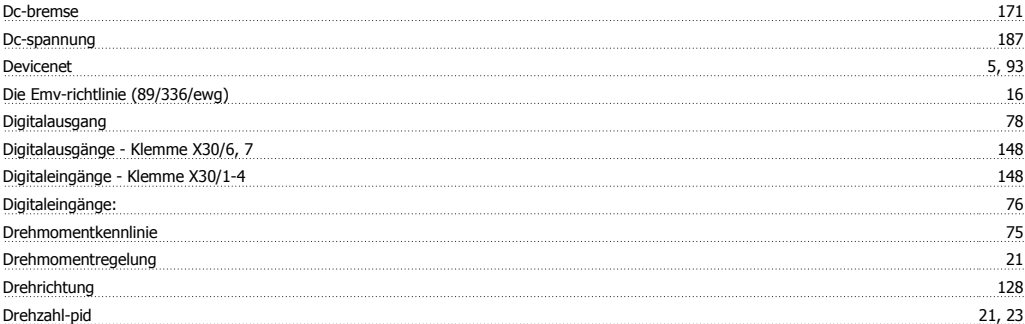

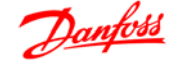

#### Drive-konfigurator 91

### **E**

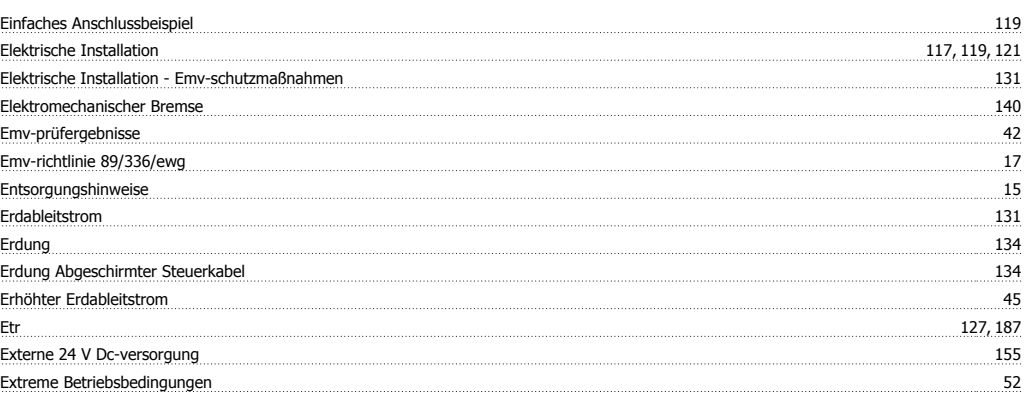

### **F**

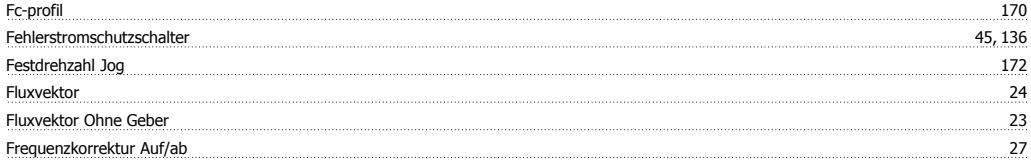

### **G**

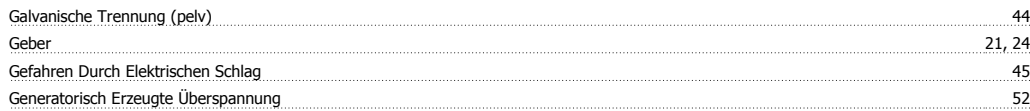

### **H**

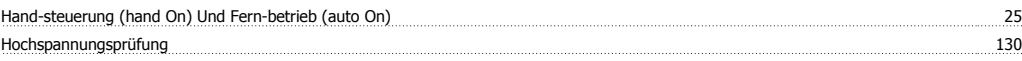

### **I**

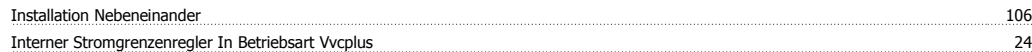

### **K**

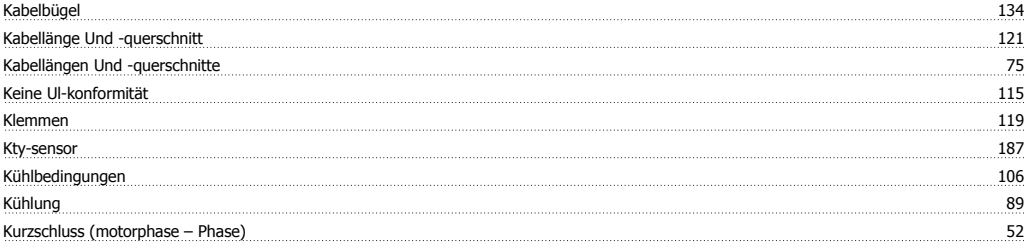

### **L**

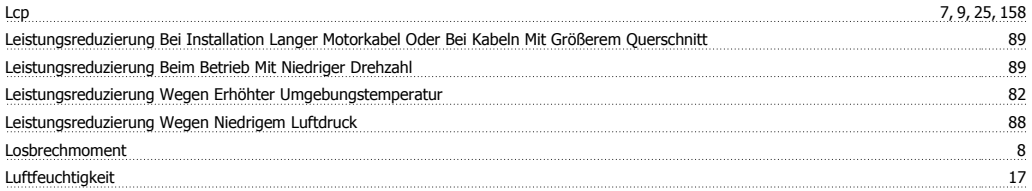

### **M**

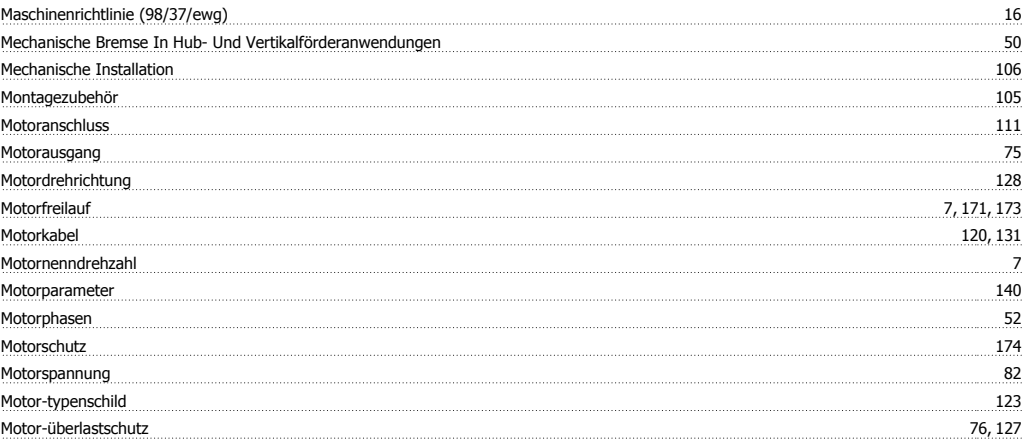

## **N**

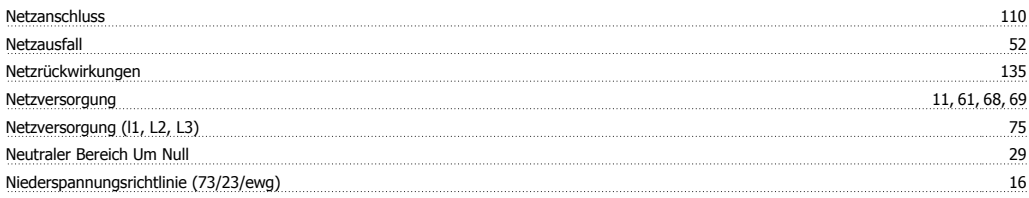

## **O**

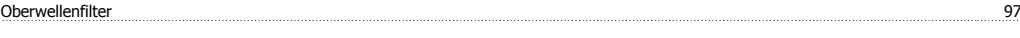

### **P**

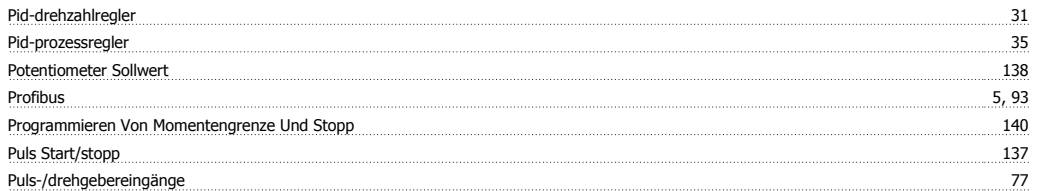

## **R**

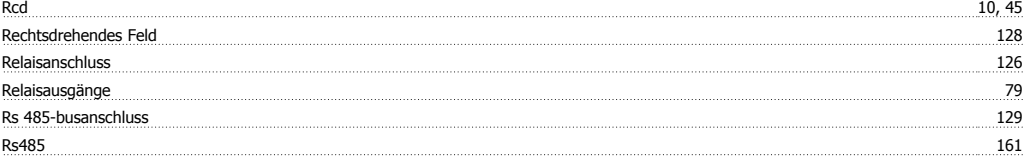

### **S**

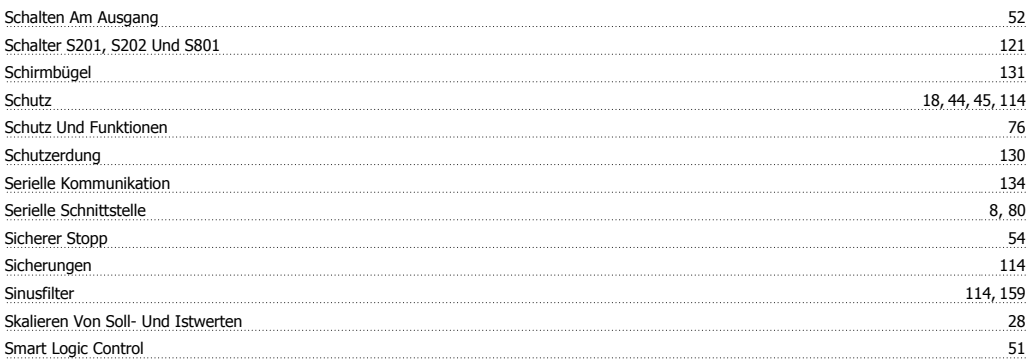

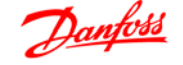

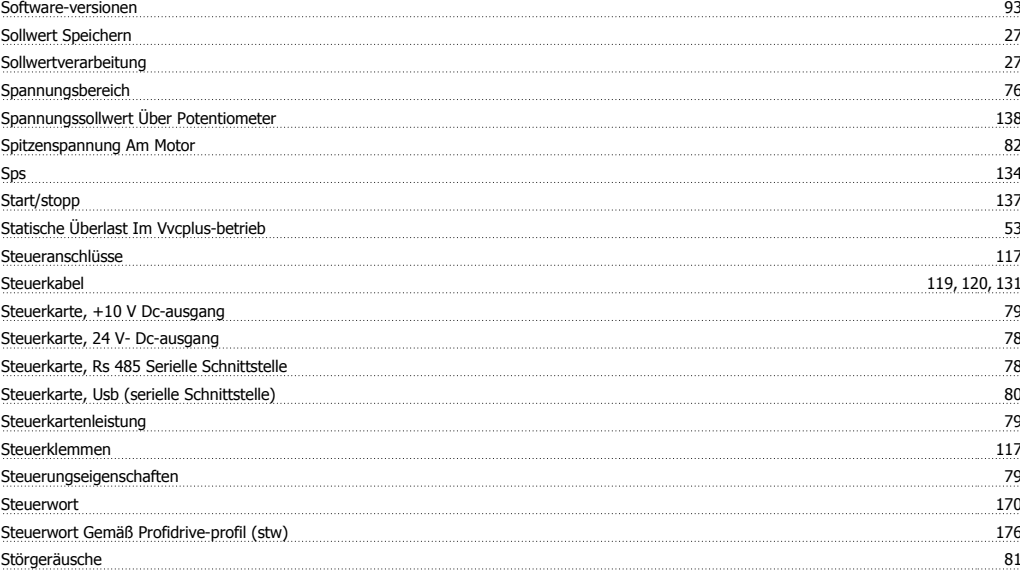

## **T**

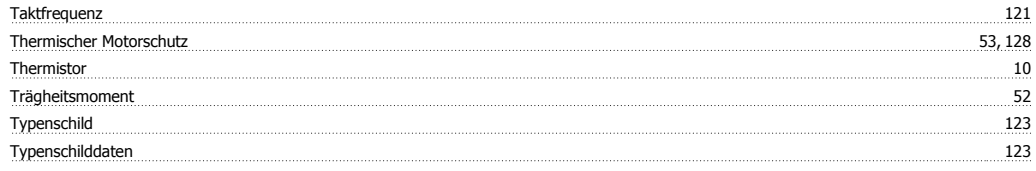

# **Ü**

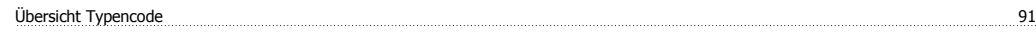

### **U**

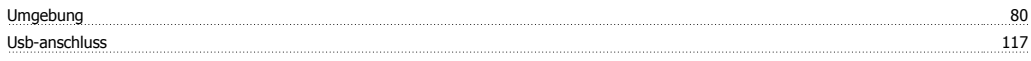

### **V**

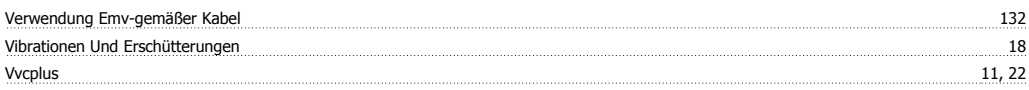

### **W**

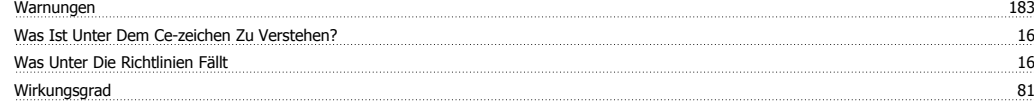

### **Z**

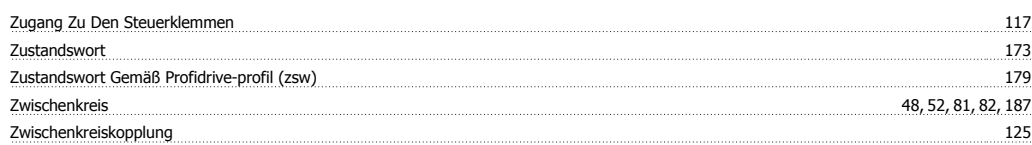